# Statistical Computing with SAS

P6110: Lecture Notes

Jihui Lee

Department of Biostatistics Columbia University

**COLUMBIA MAILMAN SCHOOL BIOSTATISTICS** of PUBLIC HEALTH UNIVERSITY

# **Chapter 1. A Dive into SAS**

# **1.1. Statistical Analysis System (SAS)**

- Initially started as an agricultural research project at North Carolina State University in 1966.
- Primarily leased to other agricultural departments to analyze the effect soil, weather and seed varieties had on crop yields in the early 1970s.
- SAS Institute Inc. was founded as a private company in 1976.
- "Best Company to Work For" in Fortune's annual rankings each year since 1997.
- Used at more than 75,000 sites in 147 countries.
- Some components
	- Base SAS: Basic procedures and data management
	- SAS/STAT: Statistical analysis
	- SAS/GRAPH: Graphics and presentation
	- SAS/OR: Operations research
- SAS/ETS: Econometrics and time series analysis
- SAS/IML: Interactive matrix language
- SAS/QC: Quality control
- SAS/INSIGHT: Data mining

#### **1.2. Why SAS?**

- History: Long history, wide range of procedures
- Popularity: Useful in job market
- Reliability: Quality control and customer service by experts
- Big data: Great for (large) data manipulation
- Documentation: Neat and well-structured results
- Help: Detailed help documentations and web pages

#### **1.3. SAS Windows**

- Editor: Write, edit, and submit SAS programs
- Log: Notes about the SAS session including errors and warnings related to the submitted SAS programs
- Output: Any printable results
	- HTML (Result Viewer; Default for SAS 9.3 or later) vs listing
	- Tools  $\rightarrow$  Options  $\rightarrow$  Preferences  $\rightarrow$  Results  $\rightarrow$  Select 'Create listing'
- Results: Tree list of contents for the Output window
- Explorer: Access to SAS data files and libraries

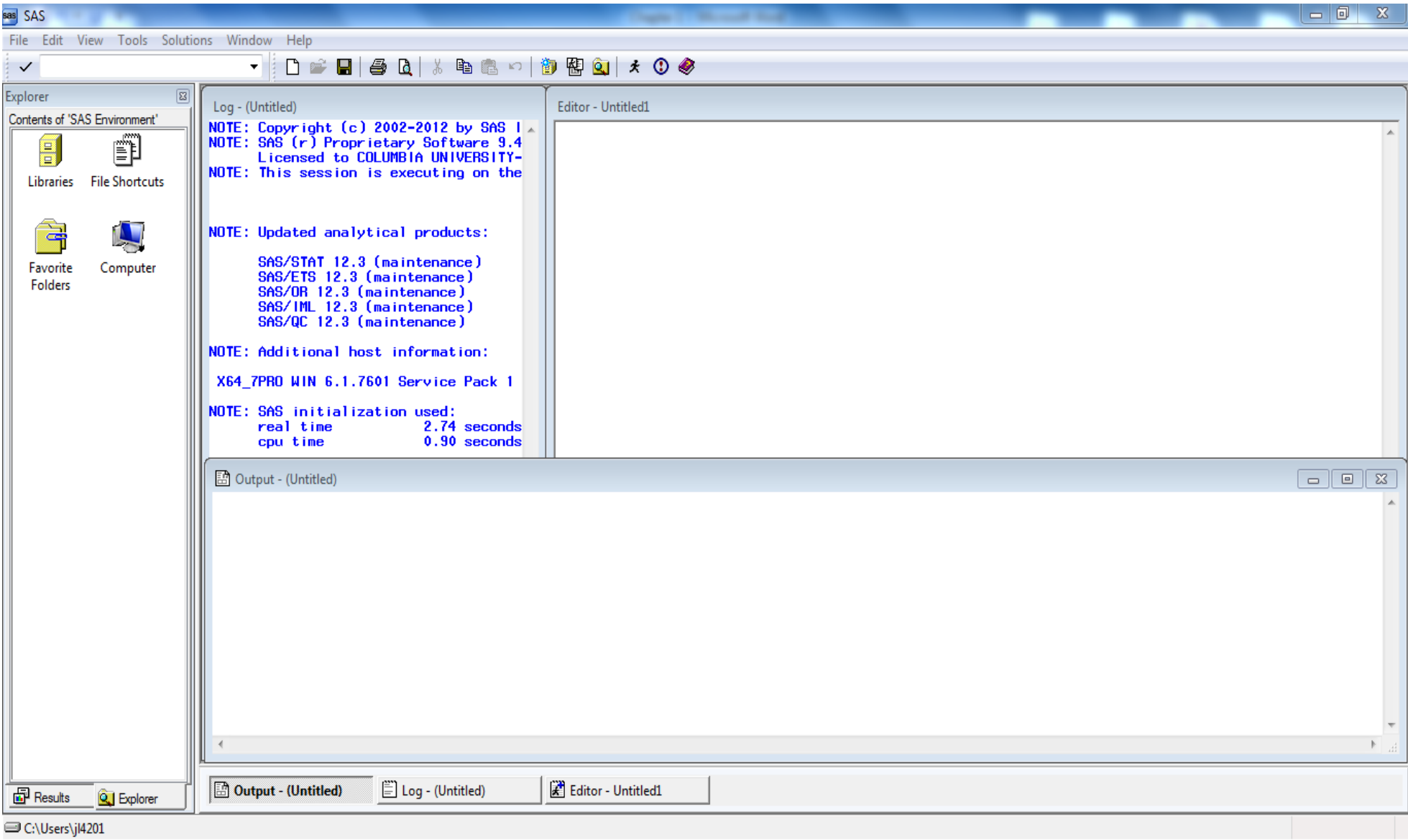

## **1.4. Layout of SAS Programs**

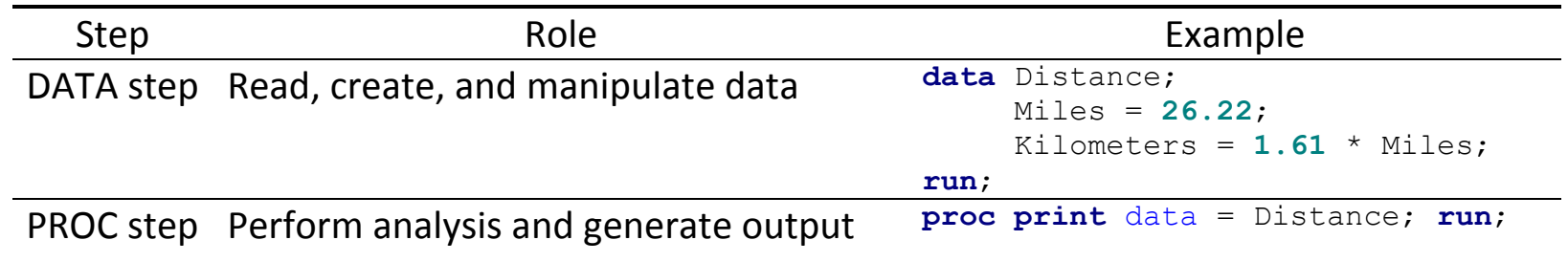

- Every statement ends with a semicolon (;).
- A statement can be more than one line.
- A statement can be on the same line as other statements.
- A statement can start in any column.
- NOT case sensitive! (except "quoted" strings)
- Color-coded!
- Check SAS log for important notes.

42.2142

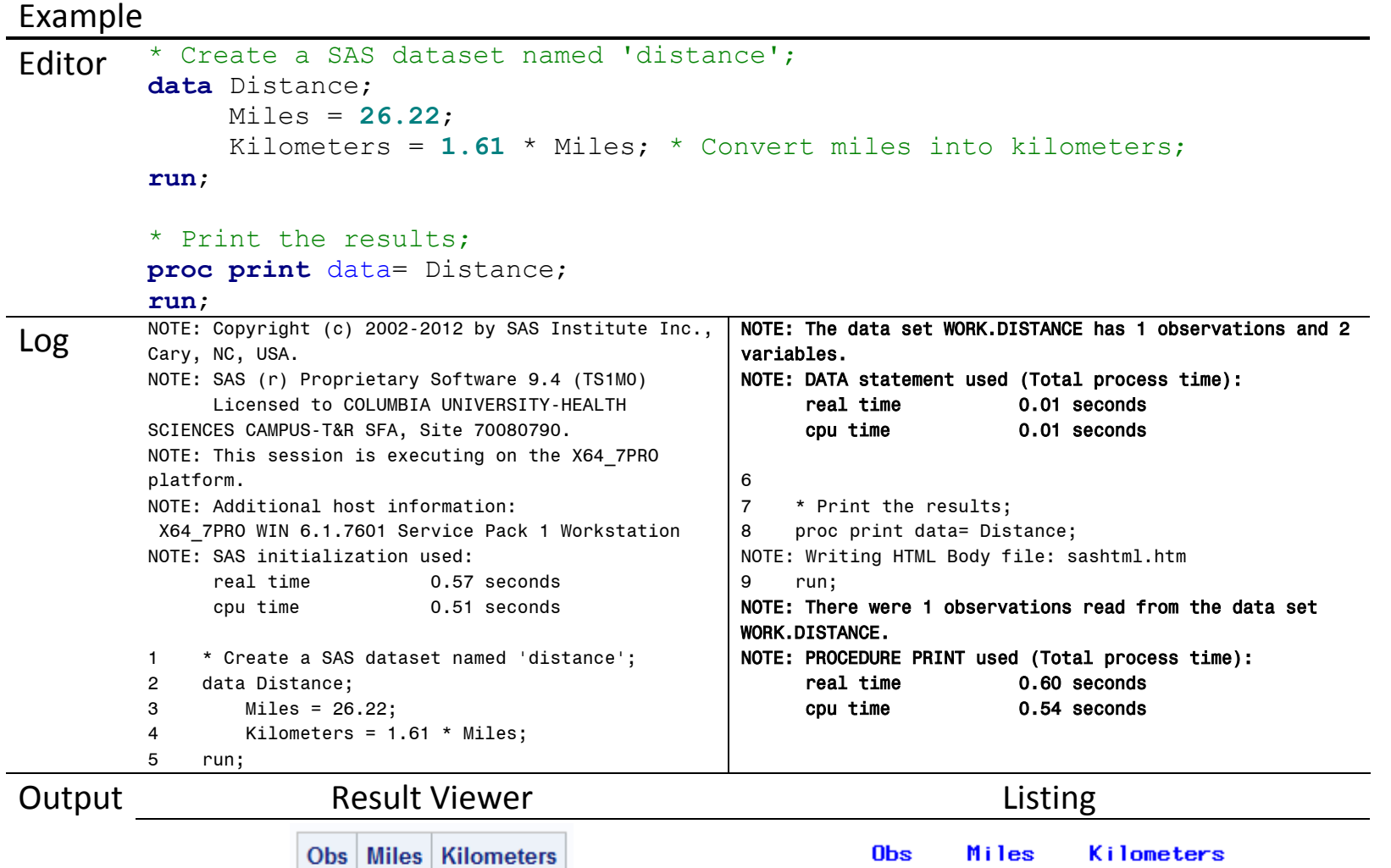

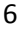

 $1 \overline{26.22}$ 

42.2142

 $\mathbf{1}$ 

26.22

# Example

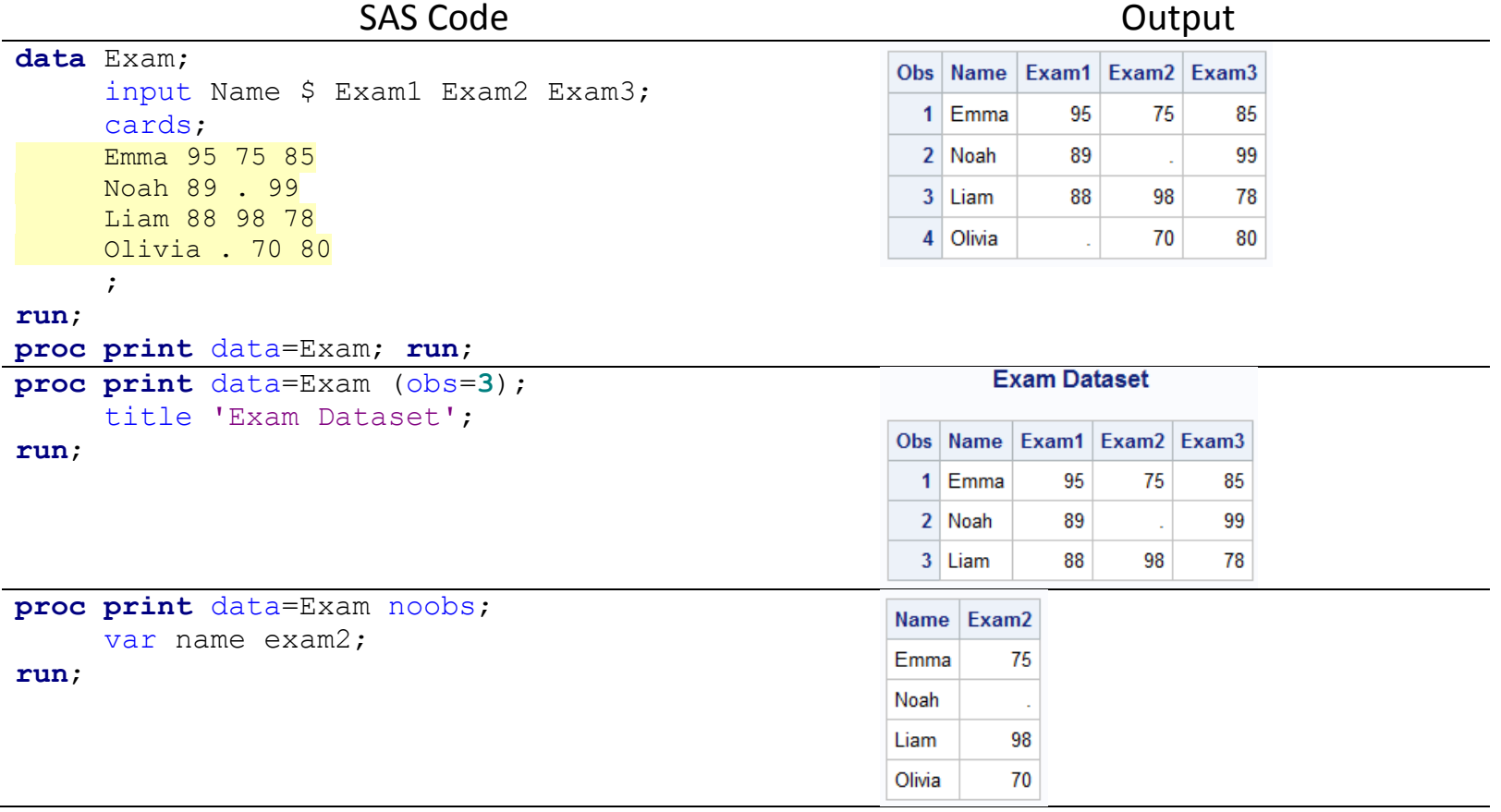

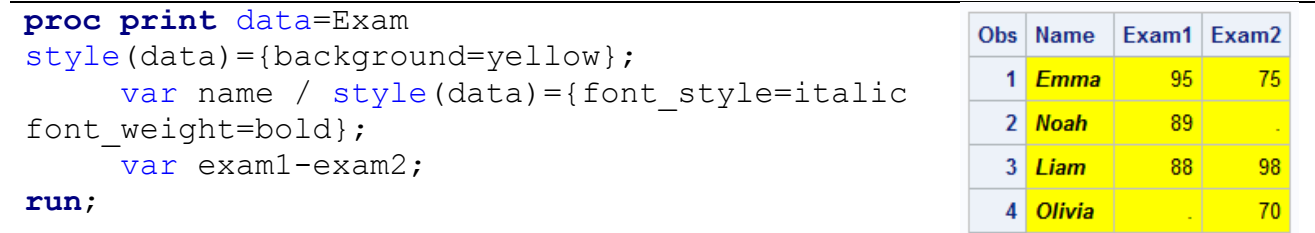

# **1.5. SAS Statements: Rules**

- SAS variable/dataset names
	- Must be 32 characters or fewer in length.
	- Contain letters, numbers, and underscores (\_).
	- Start with a letter or an underscore.
	- If no name is given for a dataset, SAS creates default names of the form 'data*n*' where *n* is an integer. (e.g. data1, data2, …)
- Missing values are represented by a period (.).
- Comments can be added in two ways: \* Comment; or /\* Comment \*/

# **1.6. Useful Tips**

- Include a header for every program: Title, purpose, author, date
- Name your dataset and variables in a concise yet informative way.
- Select the part of programs you want to run before clicking the running button. Otherwise, SAS runs the whole program.
- Write neat and straightforward programs.
	- One SAS statement on one line
	- Include detailed comments: Easy to understand the logistics of SAS codes.
	- Avoid too many loops. (e.g. DO, IF-ELSE)
- Test each part of your program: Check datasets, output, and *log*.
- Macros can be useful when some codes should be repeatedly executed.
- Take advantage of HELP menu and worldwide network of SAS users.

# **Chapter 2. Data Structure**

Creating a SAS dataset can be done by

- ❖ Entering the data directly on the SAS editor
- ❖ Creating SAS datasets from raw data files (e.g. .txt, .csv, .xlsx, .dat, .sas7bdat)
- ❖ Converting data files from other software into SAS datasets

#### **2.1. Library**

Example

libname P6110 "C:\Users\j14201\Desktop\P6110\SAS";

• SAS Library: Location where (SAS or other types) datasets are stored

- A folder or directory on the computer
- Flash drive or CD
- Simply make up a name for a library and tell SAS where it is.
	- LIBNAME
	- Tools  $\rightarrow$  New Library  $\rightarrow$  Specify the path\*
	- Explorer  $\rightarrow$  Libraries  $\rightarrow$  (Right click) New  $\rightarrow$  Specify the path\*

\* Check 'Enable at startup' box to avoid defining the library reference every time you start up SAS.

- Check if the library is successfully specified: Explorer  $\rightarrow$  Libraries
- Datasets are saved as 'dataset-name.sas7bdat'.

# **2.2. SAS Dataset: Enter directly**

Example

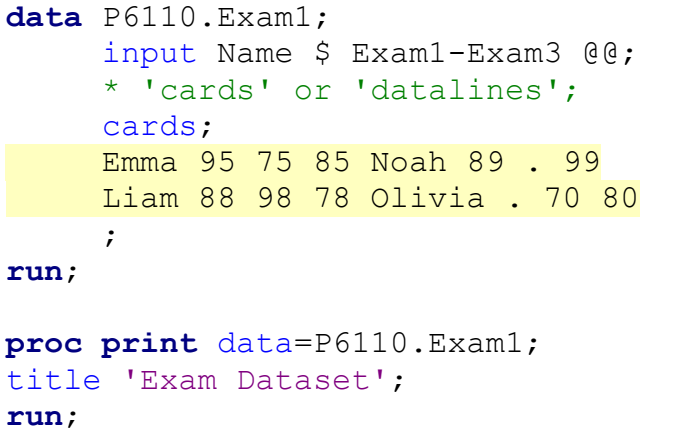

#### **Exam Dataset**

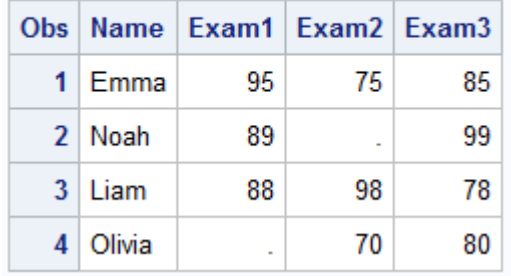

- DATA: Name the dataset.
- INPUT: List variable names.
	- List (free): Data separated by at least one blank
	- Column: Data arranged in columns
- CARDS (DATALINES): List data.
- RUN: Tell SAS to execute the block of code after the DATA statement.

# **2.3. SAS Dataset: Importing raw data files**

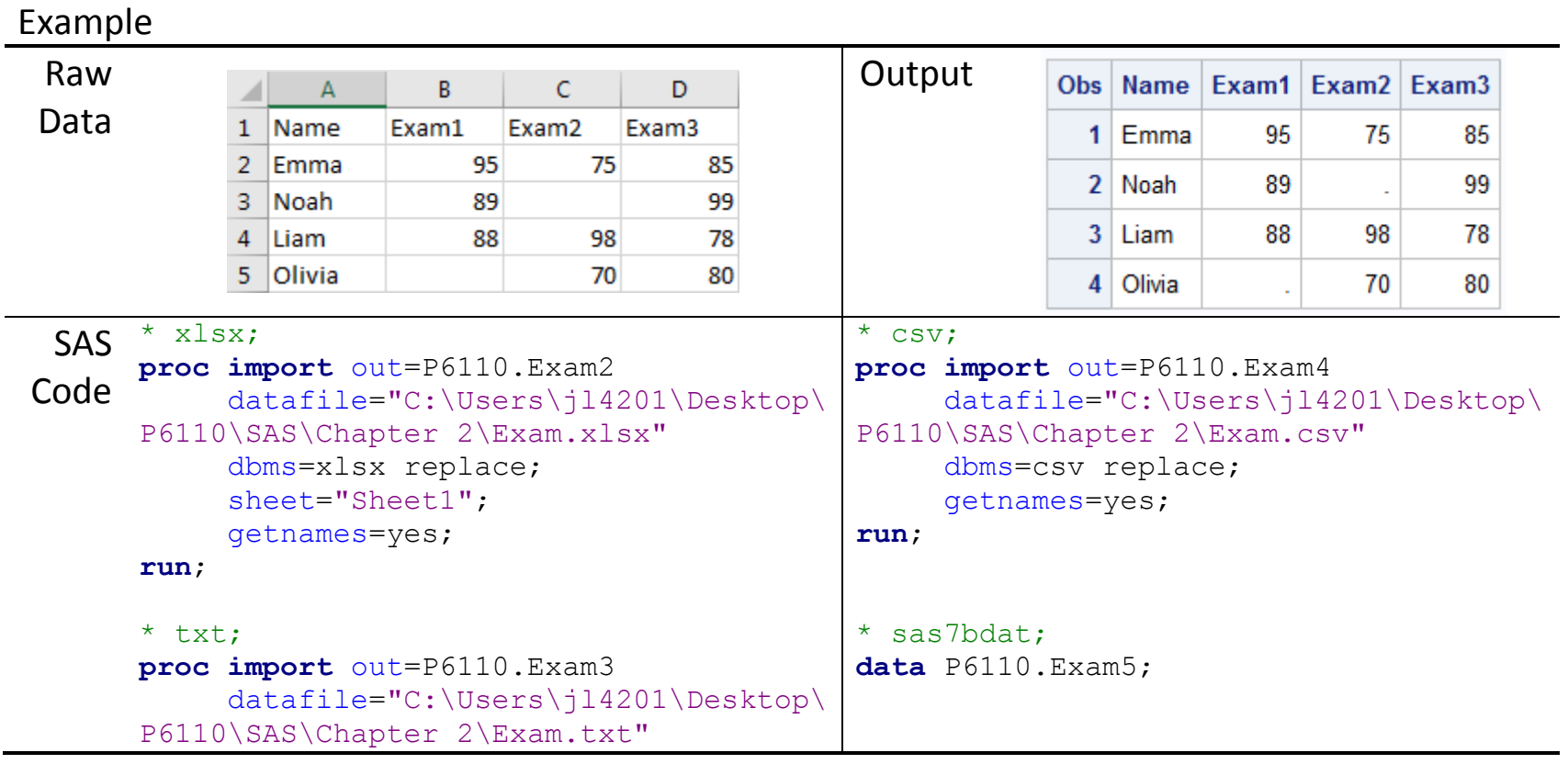

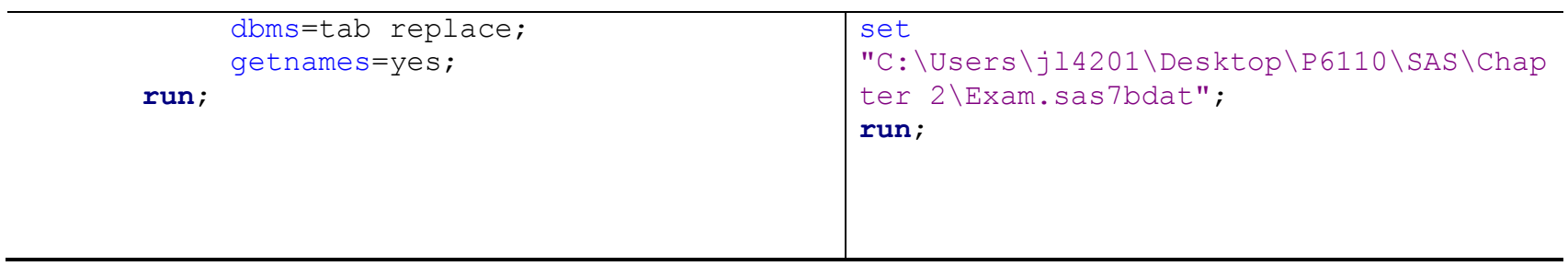

- Import/Export Wizard: File → Import/Export Data (Not recommended)
- DATA Step: INFILE Options
	- DLM= (DELIMITER=): Specify which delimiter is used. Default is a blank space.
		- $(e.g. ', ', ''', '& ', '09'X)$
	- DSD: Comma-separated values (CSV) files
- PROC IMPORT Options
	- DMBS= : Specify the file extension (e.g. CSV, TAB, DLM, XLSX)
	- REPLACE: Overwrite an existing dataset named in the OUT= option if it already exists.
	- DELIMITER=: Specify which delimiter is used. Default is a blank space.

 $(e.g. ', ', ''', '& ', '09'X)$ 

- GETNAMES=NO: Do not get variable names from the first line of input file.

Default is YES. If NO, the variables are named VAR1, VAR2, …

- DATAROWS=*n*: Start reading data in row *n*. Default is 1.
- SHEET=: Specify which sheet to read in the file.
- <http://r4stats.com/examples/data-import/>

# **2.4. Modifiers and Pointers (DATA step)**

- &: Use two whitespaces characters to signal the end of a character variable.
- $\bullet$   $\varnothing$ : Hold the line to allow further input statements in the iteration of the data step.
- @@: Hold the line to allow continued reading from the line on subsequent iteration of the data step. (Multiple observations per line)
- @*n*: Move the pointer to column *n*.
- /: Skip to the next line of raw data.
- #*n*: Move the pointer to the *n*-th line for each observation.
- @'character': Useful when an observation always comes after a particular character or a word.
- +*n*: Move the pointer to the right *n* columns.

## **2.5. Input Options**

- FIRSTOBS=*n*: Tell SAS at what line to begin reading data.
- OBS=*n*: Tell SAS to stop reading after *n* data lines.
- MISSOVER: If it runs out of data, instead of going to the next line, assign missing values to any remaining variables.

• TRUNCOVER: Useful when reading data using column or formatted input and some data lines are shorter than others. TRUNCOVER takes as much as is there when the data line ends in the middle of a variable field.

#### **2.6. Formatted Input**

Example

```
data Score;
    input Name $16. +1 Age 2. +1 Type $1. +1 Date MMDDYY9. Score1-Score5;
    datalines;
Alicia Grossman 13 c 10-28-19 7.8 6.5 7.2 8.0 7.9
Matthew Lee 9 D 10-30-19 6.5 5.9 6.8 6.0 8.1
Elizabeth Garcia 10 C 10-29-19 8.9 7.9 8.5 9.0 8.8
Lori Newcombe 6 D 10-30-19 6.7 5.6 4.9 5.2 6.1
```

```
Brian Williams 11 C 10-29-19 7.8 8.4 8.5 7.9 8.0
```
;

**run**;

- \* SAS date values are the number of days since January 1, 1960.;
- \* Time values are the number of seconds past midnight, and
- \* daytime values are the number of seconds past midnight January 1, 1960.;

#### **proc print** data=P6110.Score;

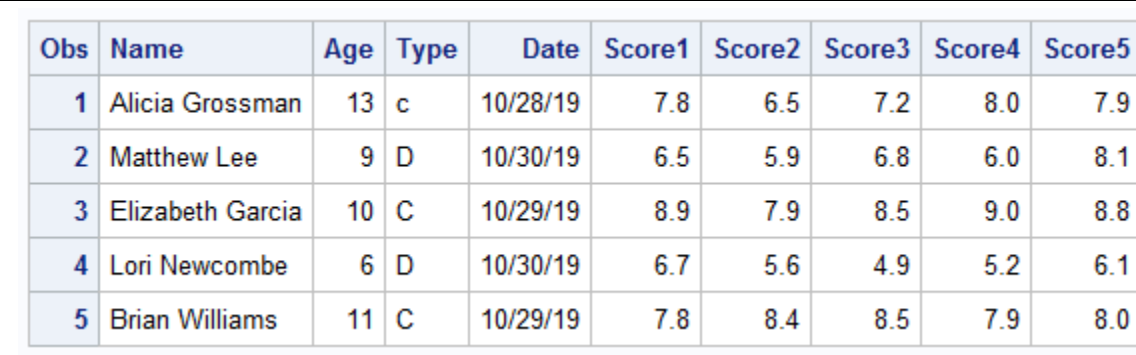

format Date MMDDYY9.; **run**;

- Data not in standard format can be such as
	- Numbers with commas
	- Numbers that contain dollar sign
	- Dates / Times of day
- Each variable is followed by its input format, referred as 'informat'.

• <https://support.sas.com/documentation/cdl/en/leforinforref/63324/HTML/default/viewer.htm#n0verk17pchh4vn1akrrv0b5w3r0.htm>

# Example

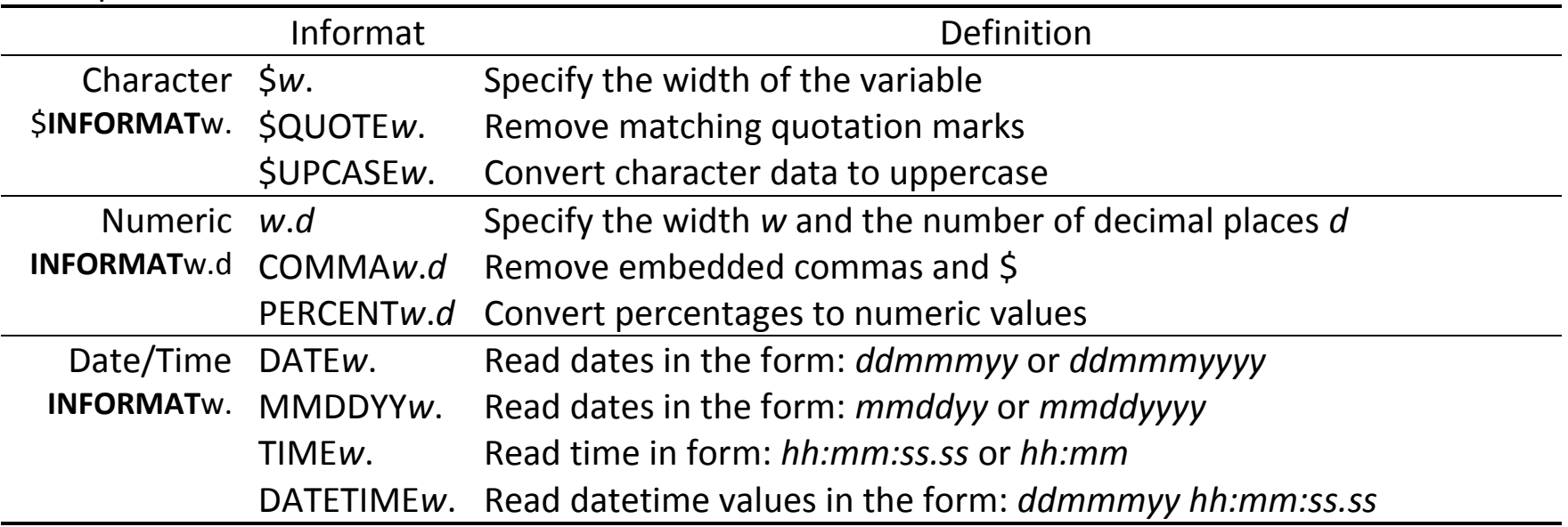

# **Chapter 3. Data Manipulation**

# **3.1. Sort Datasets: PROC SORT**

- A dataset can be sorted by one or more variables.
- Overwrite the existing dataset unless using out= option.
- By default, sort in ascending order.
- Sort with respect to the order of variable list.

General Syntax

```
proc sort data=dataset out=new-data; 
     * var1: ascending, var2: descending;
     by var1 descending var2; 
run;
```
## **3.2. Subset Datasets: IF or WHERE**

• Select observations from one dataset by defining selection criteria.

General Syntax

```
data new-dataset;
     set dataset;
     where condition;
     if condition;
run;
```
## **3.3. IF-THEN/ELSE Statement**

• Useful when grouping observations based on multiple conditions

General Syntax

```
* Multiple criteria;
if condition then action1;
else if condition then action2;
else action3; 
* DO & END: Execute multiple actions;
if condition then do; 
action1; action2; action3;
end;
```
Example

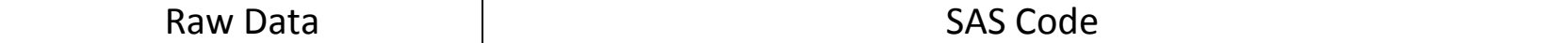

```
proc sort data=data1; 
                                       by ID; 
                                 run;
                                 proc sort data=data1 out=data1_sort;
                                       by age descending initwt; 
                                 run;
Data1
                                 data subset1;
                                       set data1;
 Obs ID TREAT INITWT WT3MOS AGE
                                       where TREAT = "Other1";
   1 1 Other 1
              166.28
                      146.98
                            35
                                 run;
   2 2 Other2
              214.42
                      210.22
                            30<sup>°</sup>3 \mid 3 Other 2
             172.46
                      159.42
                            33data subset2;
                                       set data1;
   4 5 Other2
              175.41
                      160.66
                            30<sup>1</sup>if AGE > 30;
   5 6 Other2
              173.13
                      169.40
                             20<sup>1</sup>run;
   6 7 Other1
              181.25
                      170.94
                            30<sup>1</sup>data subset3;
  7 10 Other1
              239.83
                      214.48
                            48
                                       set data1;
   8 11 Other1
              175.32
                      162.66
                            -51if AGE <= 30 then delete;
   9 12 Other2
              227.01
                      211.06
                            29
                                 run;
  10 13 Other2 274.82
                      251.82
                           31data ifelse;
                                       set data1;
                                       length agegroup $5.;
                                       if age >= 50 then agegroup = "50+";
                                       else if age >= 30 & age < 50 then agegroup = "30-50";
                                       else agegroup = "-30";
                                 run;
```
**3.4. Combine Datasets**

- SET statement
	- Concatenate (stack) datasets.
	- If one of the datasets has a variable not contained in the other, missing values will be added instead.
	- Add BY statement after sorting datasets to interleave datasets.

```
General Syntax
data new-dataset;
     set dataset1 ... datasetn;
run;
```
• PROC APPEND

- Useful when the two datasets contain exactly same variables (If not, ERROR).

```
General Syntax
proc append base=dataset1 data=dataset2;
run;
```
- MERGE statement
	- Useful when combining datasets from different sources
	- All datasets must be *sorted* first by the matching variables.
	- If you merge two datasets that have other variables in common, then the variables from the second dataset will overwrite the variables with the same name in the first dataset.
	- One-to-one: Only one observation for each value of the BY variable in all datasets.
	- One-to-many: One dataset has one observation for each value of the BY variable, while the other has multiple observations.
	- Many-to-many: More than one observation with a given BY variable in each dataset.

```
General Syntax
proc sort data=dataset1;
     by ID-Variable; run; 
...
proc sort data=datasetn;
     by ID-Variable; run;
data new-dataset; 
     merge dataset1 ... datasetn;
     by ID-Variable;
run;
```
• Divide a dataset into multiple datasets

```
General Syntax
data new-dataset1 new-dataset2; * Create 2 datasets;
    set from-dataset;
    if condition then output new-dataset1;
    else output new-dataset2;
run;
```
- MERGE (IN= Option)
	- Helpful to know which dataset an observation comes from
	- Create an indicator variable  $(0 / 1)$  that indicates whether the current observation comes from the input dataset or not.
	- Make sure that only complete records are collected in one dataset, and create another dataset with partially missing observations.

General Syntax

```
data compete missing;
merge dataset1(in=in1) dataset2(in=in2);
by id-variable;
if in1 and in2 then output complete; * Check for complete observations;
else output missing;
run;
```
Example

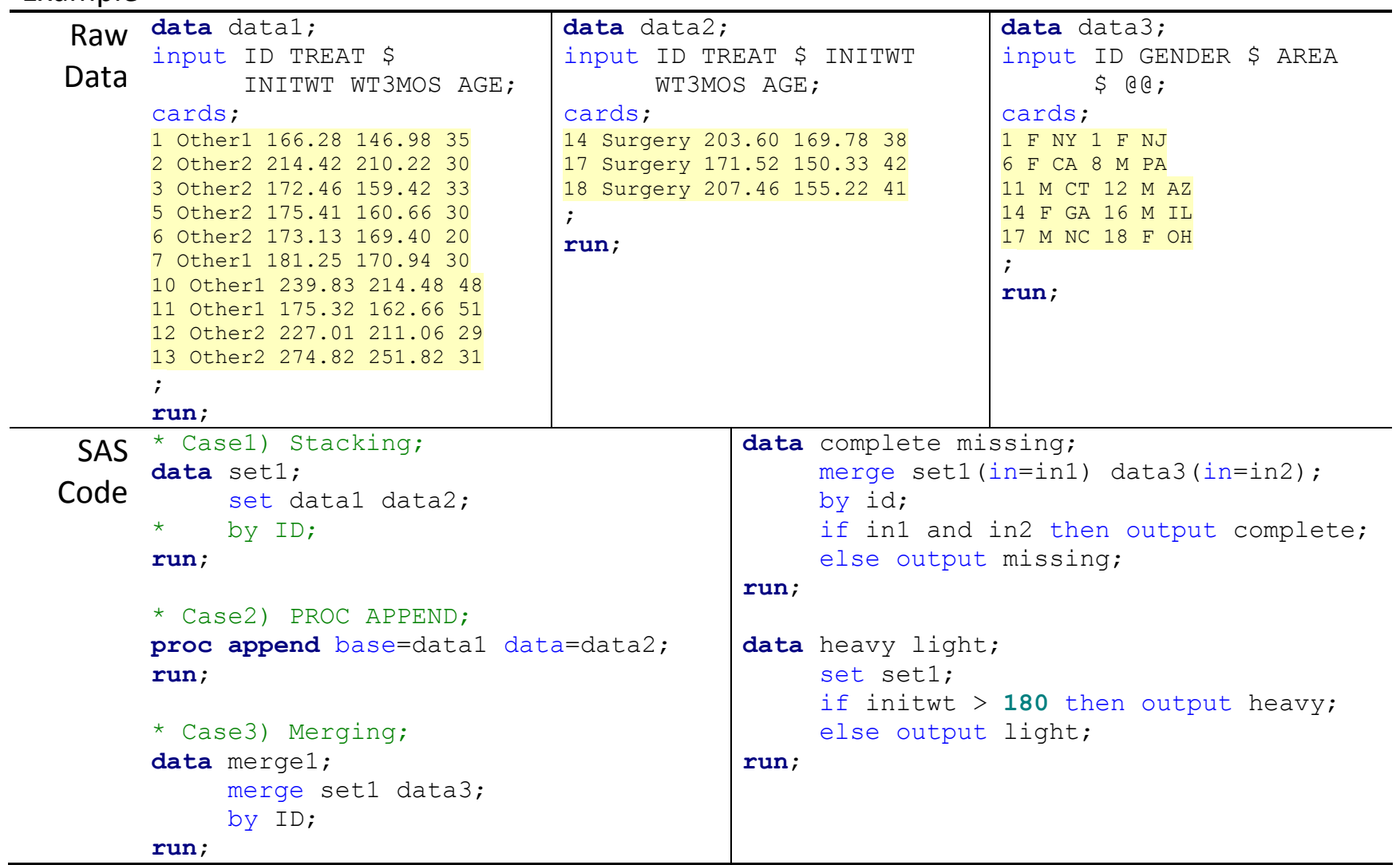

# **3.5. Operators in SAS**

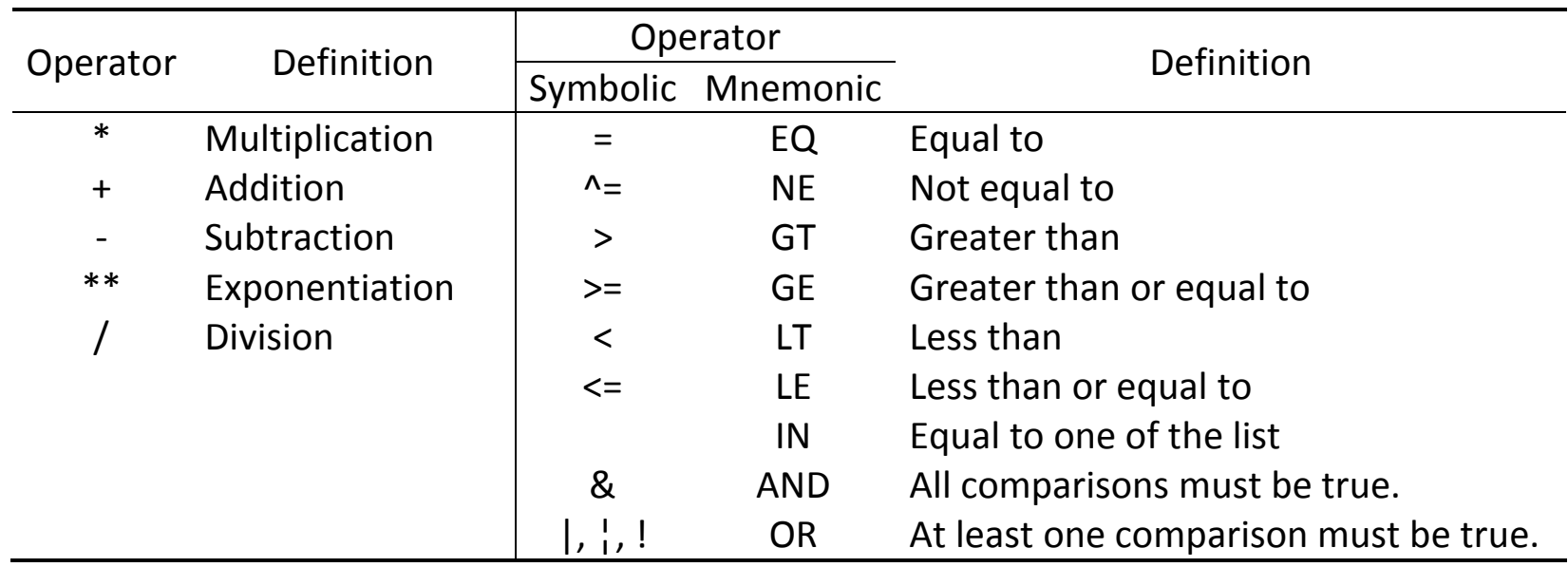

#### **3.6. Modify, Delete and Rename Variables**

- The assignment statement can be used to create/modify/delete variables in the DATA step.
- KEEP = list-of-variables: Tell SAS which variables to keep.
- DROP = list-of-variables: Tell SAS which variables to drop.
- RENAME (old-var = new-var): Tell SAS to rename certain variables.

# General Syntax

```
* Case 1) DATA step: RENAME, DROP, KEEP statements;
data new-dataset;
     set dataset;
     rename old-var=new-var;
     drop list-of-variables;
     keep list-of-variables;
run;
* Case 2) DATA step: Either next to dataset name or on SET statement;
data new-dataset (keep=list-of-variables drop=list-of-variables rename=(var=new-var);
     set dataset (keep=list-of-variables drop=list-of-variables rename=(var=new-var);
run;
* Case 3) PROC step;
proc print data=dataset (keep=list-of-variables drop=list-of-variables
                          rename=(var=new-var));
```
**run**;

Example

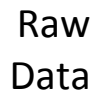

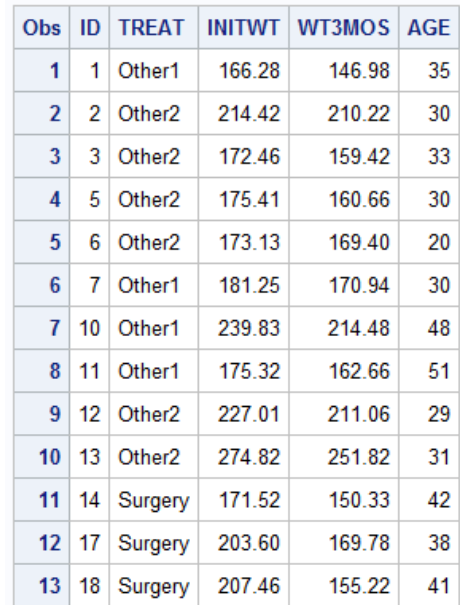

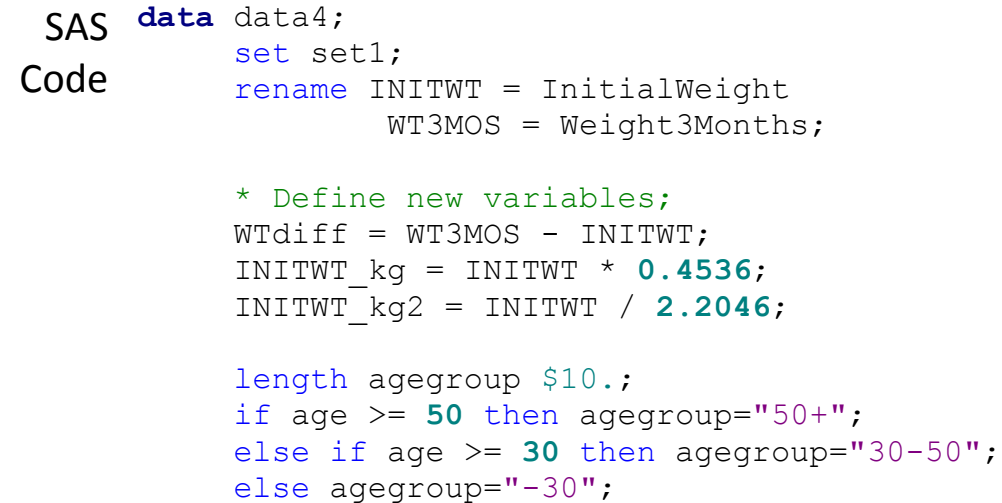

#### if agegroup in ("50+", "-30") then delete;

drop agegroup;

keep ID INITWT WT3MOS WTdiff INITWT\_kg INITWT\_kg2 Age; format INITWT\_kg **6.2** INITWT\_kg2 **8.4**;

#### **run**;

# Output

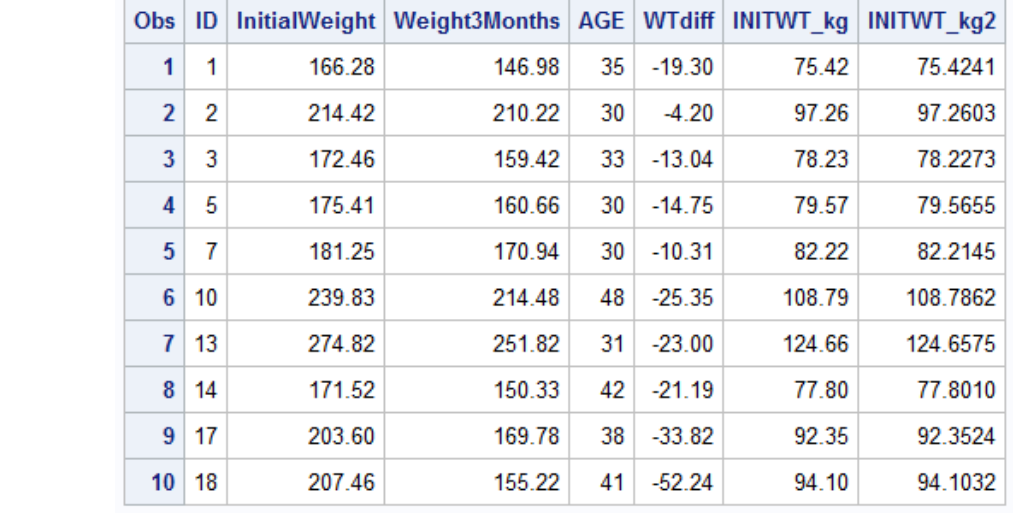

## **3.7. Labels**

- Make the output more readable and informative.
- How the *variables* appear changes, not the variable names.
- (DATA step) LABEL statement: Labels remain associated with the respective variables.
- (PROC step) LABEL statement: Only used for that procedure

## **3.8. Formats**

- Specify how we want the data *values* to look.
- Use either 1) SAS built-in formats or 2) user-defined formats
- FORMAT statement specified in a DATA step sets the variable format *permanently*.
- FORMAT statement specified in a PROC is only used in that *specific procedure*.
- PROC FORMAT: Define your own formats.
- "format-name" is the name of the format that is used in a FORMAT statement.
- Formats for character start with a \$.
- NO semicolon (;) in the VALUE statement until you have covered all possible values.
- Regrouping values using FORMAT: Specify range of values
- For non-integer values, make sure there are no cracks in your ranges.
- For convenience, you can specify user-defined permanent formats under your library.

```
General Syntax
data new-dataset;
     set dataset;
     label -var var-name-1 = "Label-1"
           ...
           var-name-k = "Label-k";
run;
proc format;
     value format-name category-1 = "Formatted text-1"
                         ...
                          category-k = "Formatted text-k";
run;
proc procedurename data=dataset;
     format var-name format-name.;
run;
```
# Example

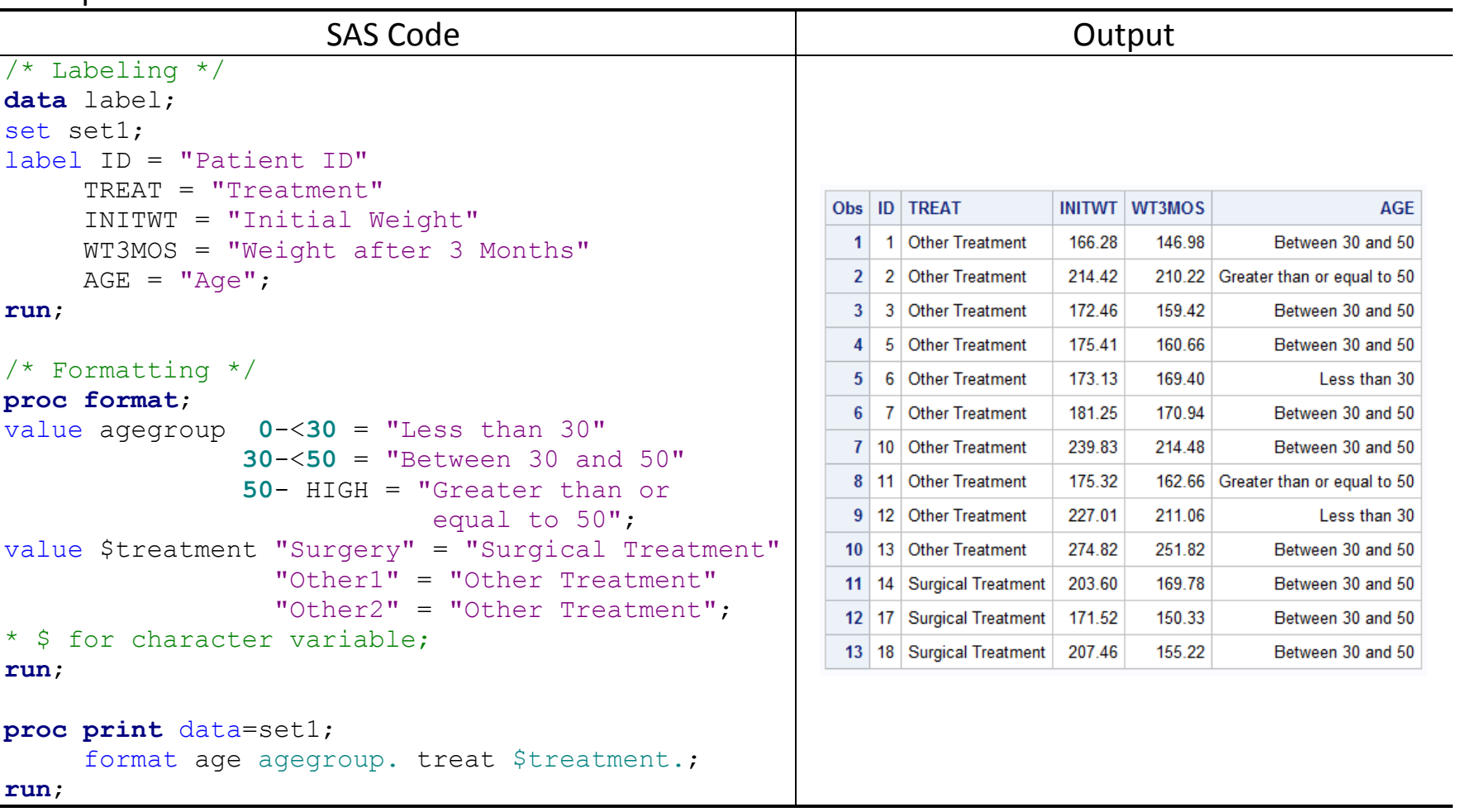

# **Chapter 4. Descriptive Statistics**

#### **4.1. What is Statistics?**

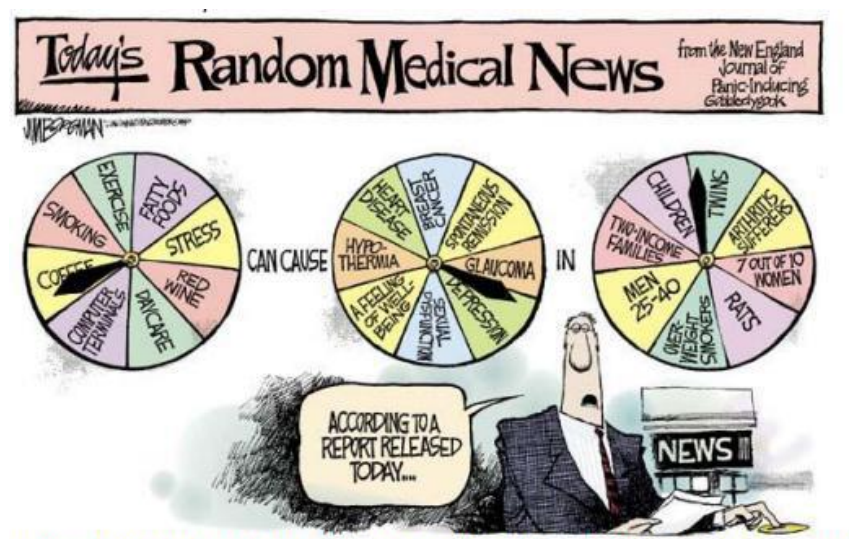

Cartoon by Jim Borgman, first published by the Cincinnati Inquirer and King Features Syndicate 1997 Apr 27; Forum section: 1 Reprinted in the New York Times, 27 April 1997, E4.

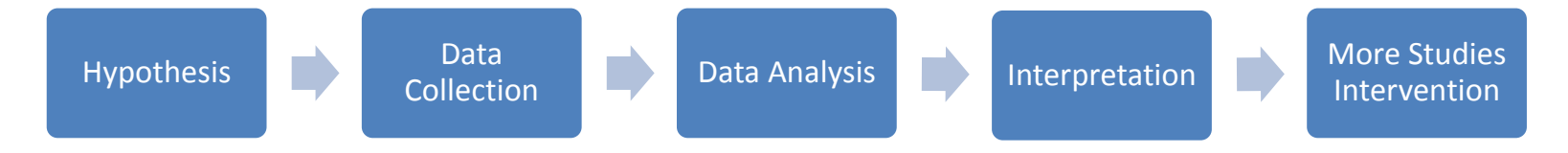
# **4.2. Population (Parameter) and Sample (Statistic)**

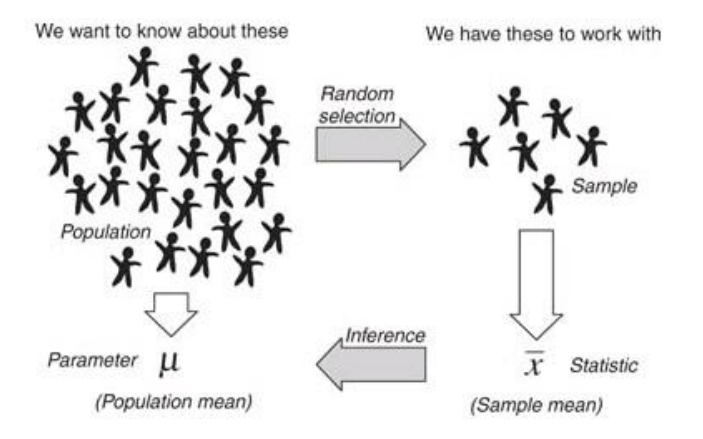

**4.3. Descriptive Statistics**

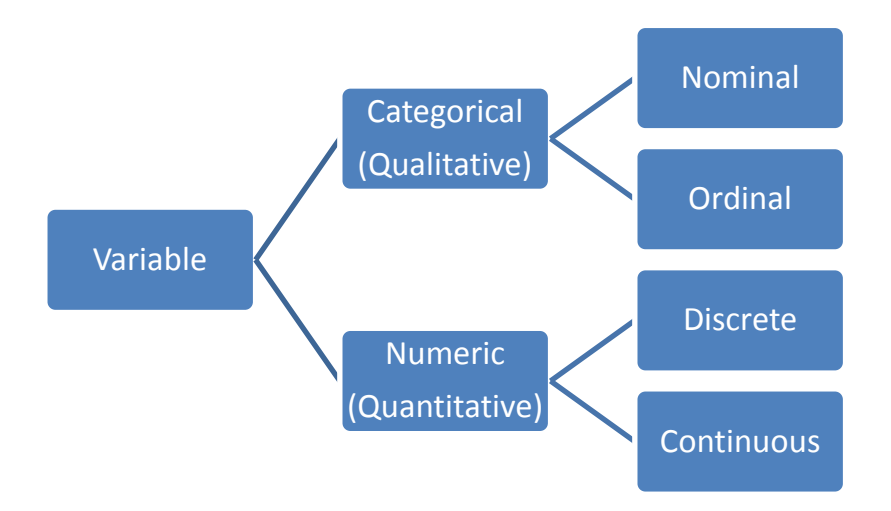

- Distribution of a variable tells us what values it takes and how often it takes these values.
- Tabular description: Frequency table (one-way, two-way, …)
- Graphical description
	- Stem-and-leaf plot
	- Dot plot
	- Bar graph (Categorical)
	- Histogram (Continuous)
	- Box plot (cf. 5-number summary)
	- Scatterplot
- Measure of location
	- Mean
	- Median
	- Mode
- Measure of dispersion
	- Range
	- Quantile (Percentile)
	- 5-number summary (Min, Q1, Median, Q3, Maximum), Interquartile range (IQR)
	- Variance / Standard deviation
	- Coefficient of variation (CV)

## **4.4. Summarize Categorical Variables: PROC FREQ**

- Count frequencies of both *character* and *numeric* variables in one-, two-, …, *n*-way tables.
- For n-way contingency table, separate each name with '\*' in TABLES statement.
- Create output datasets containing counts and percentages.
- Compute various statistics such as chi-squared test, Fisher's exact test and odds ratio.
- The first listed variable forms the rows of the table, and the second forms the columns.
- The third variable creates multiple tables (stratification).

e.g. var1 \* var2 \* var3: Create tables of var2 (row) and var3 (col) for each level of the var1

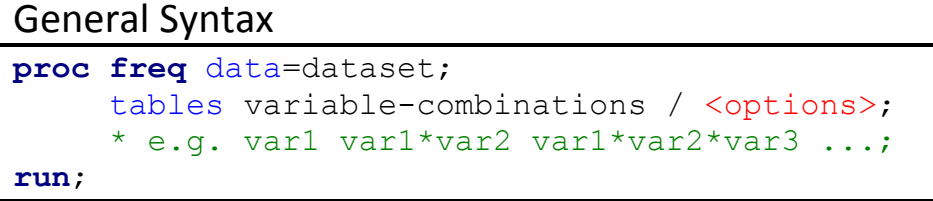

• PROC FREQ options (Appear after a slash in the TABLES)

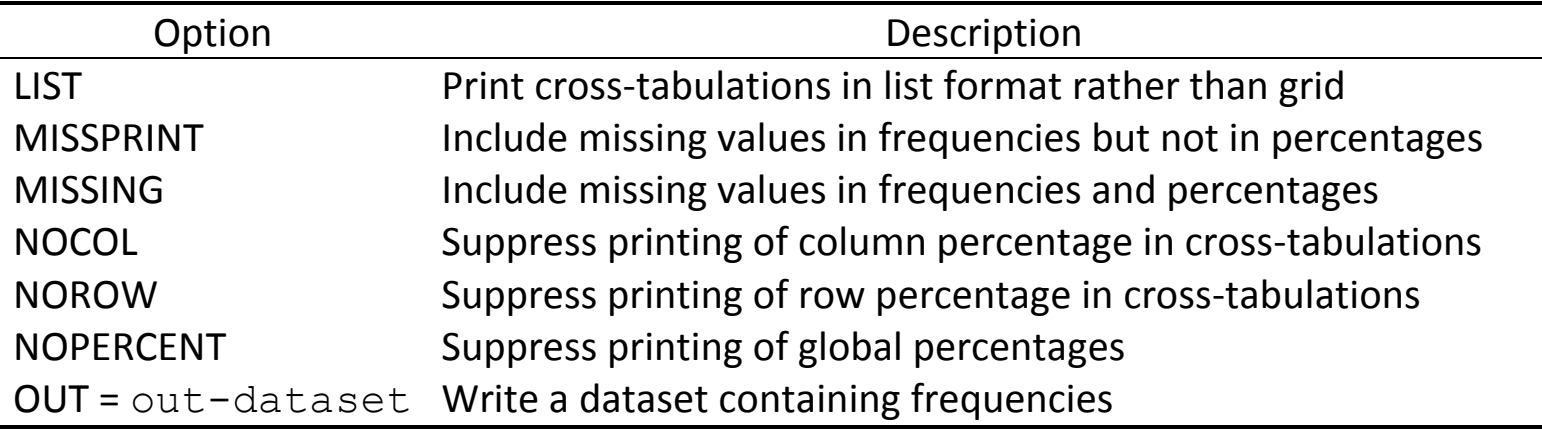

## **4.5. Summarize Continuous Variables: PROC MEANS**

- Primarily used for reporting various summary statistics of *numeric* variables.
- Without options, it will calculate the summary statistics for all numeric variables.

(Default statistics: N (number of non-missing obs), Mean, Standard deviation, Min and Max)

```
General Syntax
proc means data=dataset;
     by list-of-variables;
     class list-of-variables;
     var list-of-variables;
     output out=out-dataset;
run;
```
# • PROC MEANS options

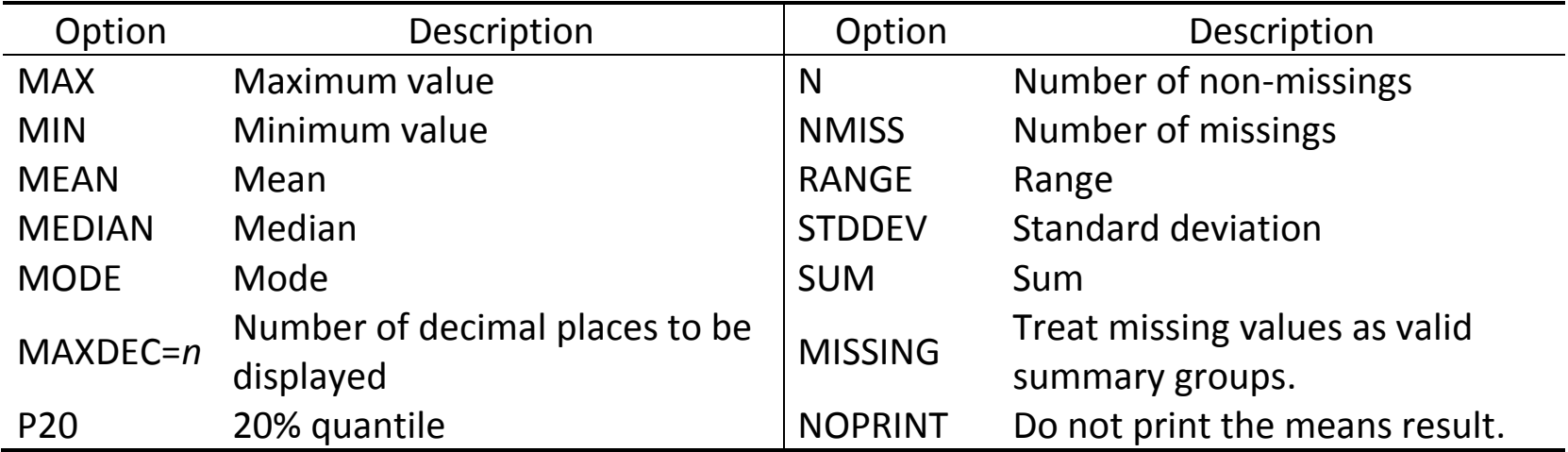

# • Optional statements

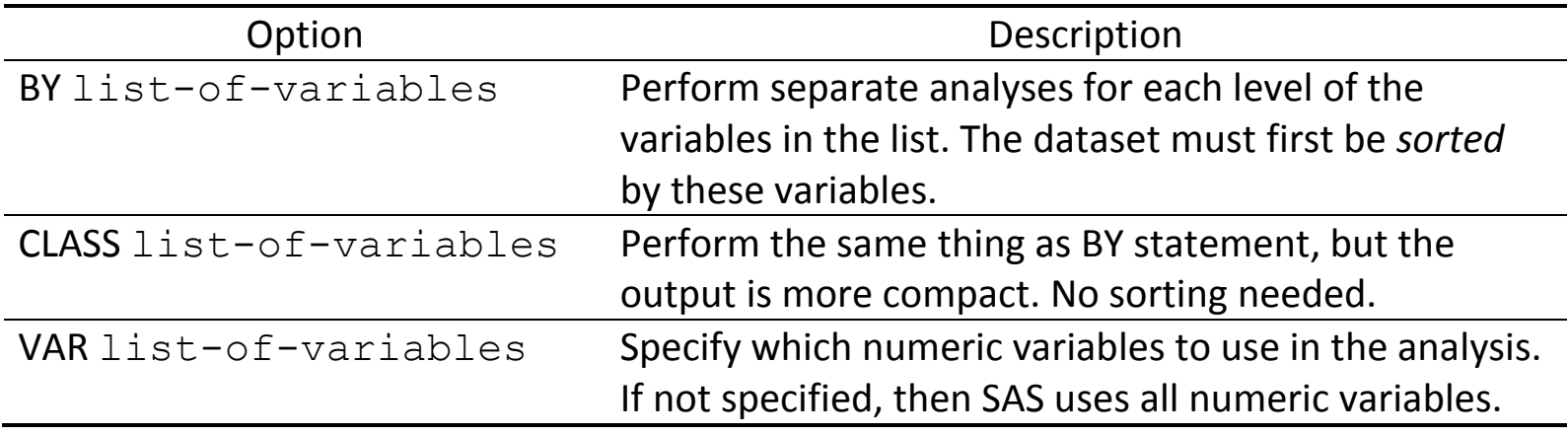

 $\overline{\phantom{a}}$ 

## **4.6. Examine Distribution of Continuous Variables: PROC UNIVARIATE**

- Explore a dataset *before* conducting any statistical test.
- Produce statistics and graphs describing the distribution of a single variable.

(e.g. mean, median, mode, standard deviation, skewness, kurtosis<sup>1</sup>)

- Good for checking distributional assumptions (Normality).
- Without VAR statement, SAS will calculate statistics for all numeric variables in the dataset.

```
General Syntax
proc univariate data=dataset;
     var list-of-variables;
run;
```
 $^1$  Skewness indicates how asymmetrical the distribution is; Kurtosis indicates how flat or peaked the distribution is.

Example

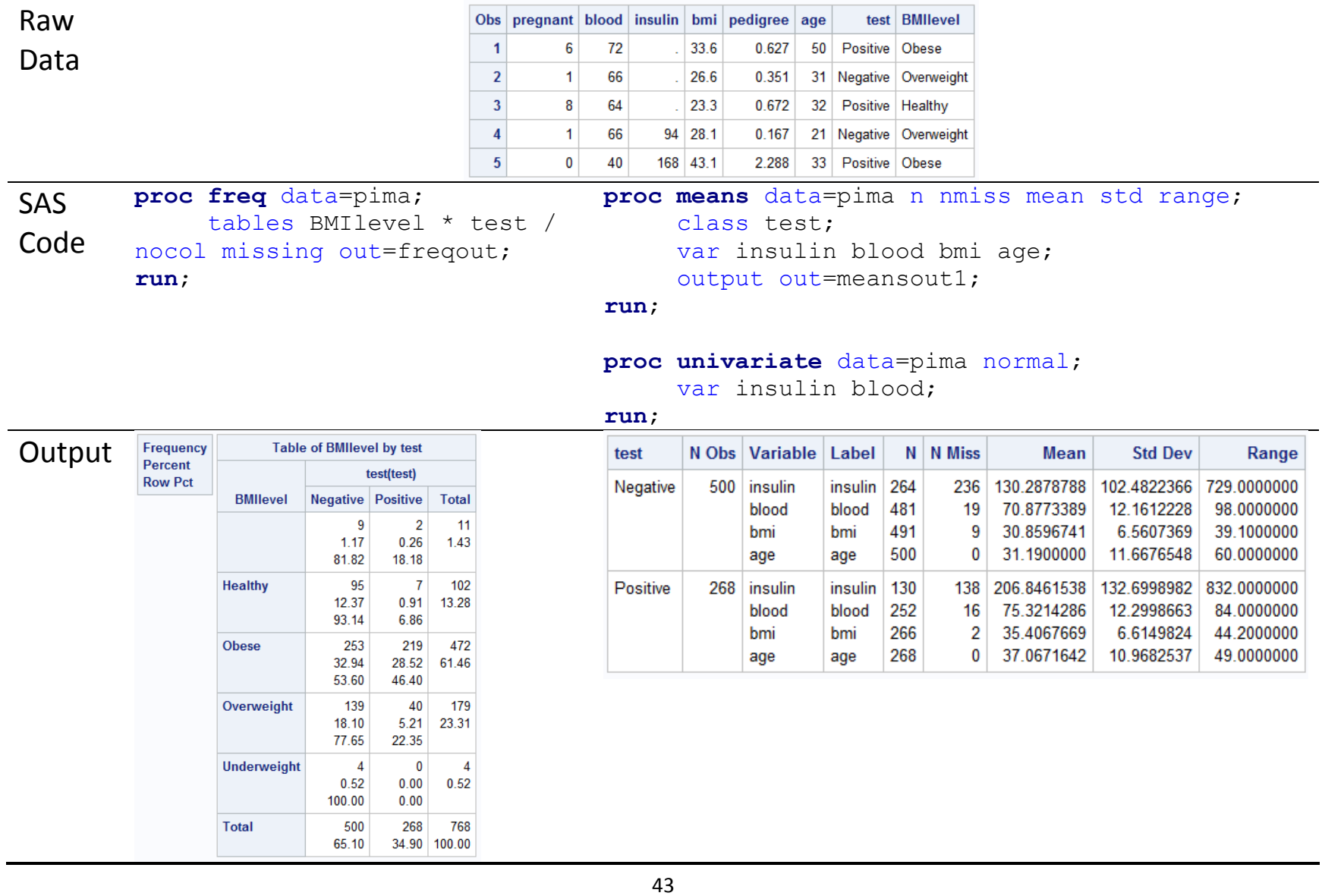

# **Chapter 5. Graphical Visualization**

## **5.1. Describe Distribution of Continuous Variables: PROC UNIVARIATE**

```
General Syntax
proc univariate data=dataset;
     var list-of-variables;
     plot-request list-of-variables / <plot-options>;
run;
```
• Plot requests

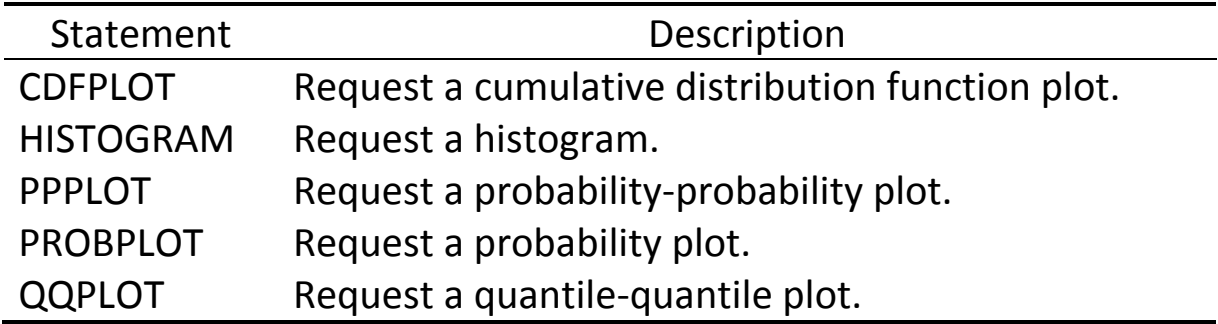

- Plot options
	- Overlay a curve showing a standard distribution.
	- Specify the desired distribution with a plot option.
	- Plot option: NORMAL, BETA, EXPONENTIAL, GAMMA, LOGNORMAL, WEIBULL.

## **5.2. Graphics: PROC SGPLOT**

- Create one or more plots and overlay them on a single set of axes.
- Scatterplot, line plot, histogram, boxplot, regression plot, etc.
- Statement specifies the type of graph to construct.

```
General Syntax
proc sgplot data=dataset;
     statement variable-name / <options>;
run;
```
# **5.3. PROC SGPLOT: Distribution of Categorical Variables**

• Bar chart

General Syntax

```
proc sgplot data=dataset;
     vbar variable-name / <br/>barchart-options>;
run;
```
- Show the distribution of a *categorical* variable.
- Length of each bar is proportional to the number of observations in that category.
- VBAR: Vertical bar chart / HBAR: Horizontal bar chart

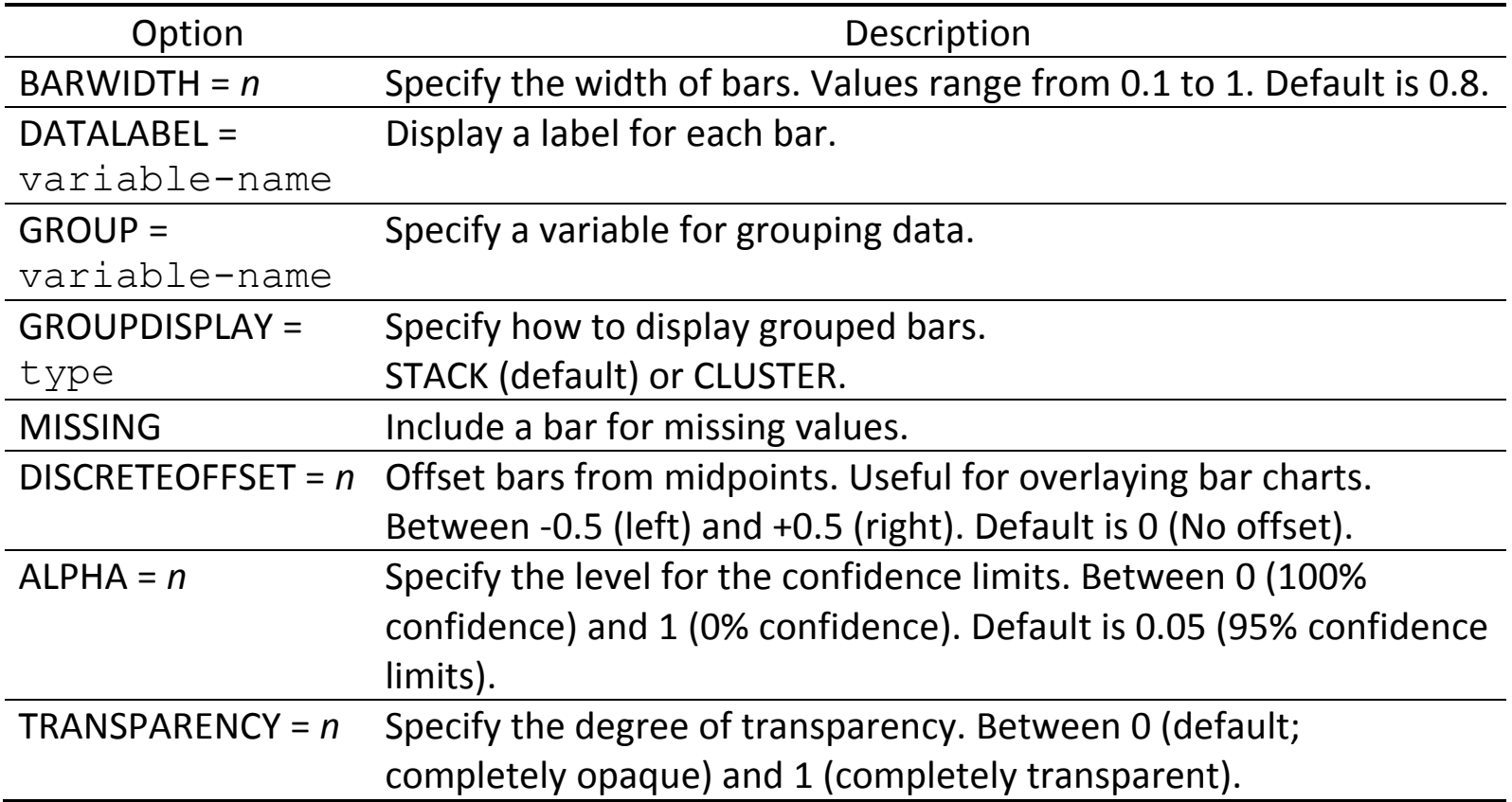

# **5.4. PROC SGPLOT: Distribution of Continuous Variables**

• Histogram

General Syntax

```
proc sgplot data=dataset;
     histogram variable-name / <histogram-options>;
run;
```
- The data are divided into discrete intervals called bins.
- cf. bar chart (categorical variable)

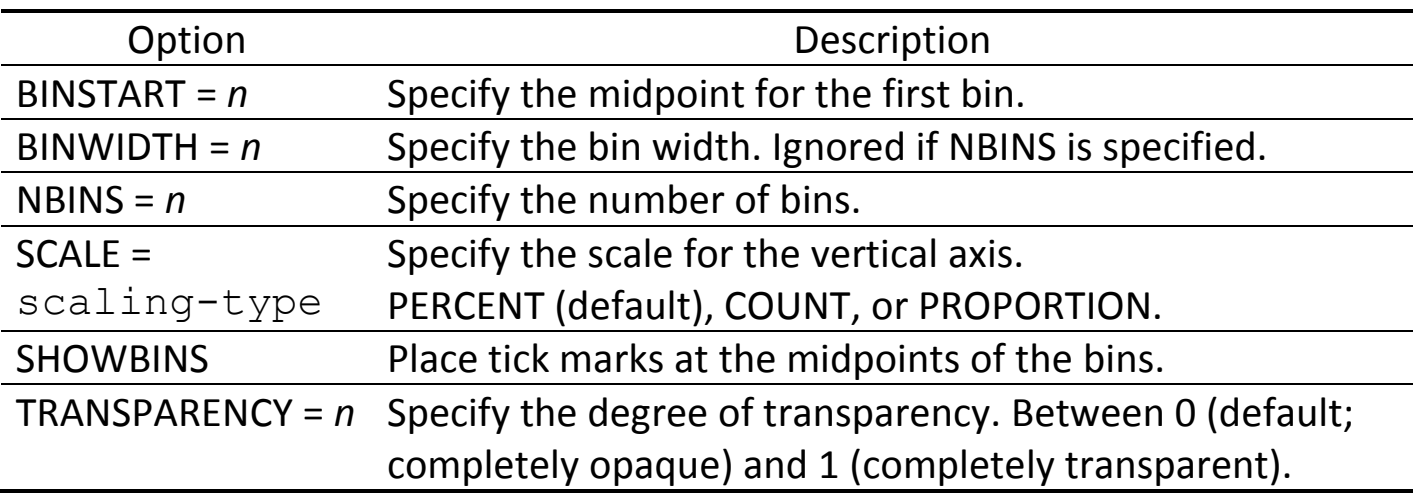

• Density curve

General Syntax

```
proc sgplot data=dataset;
     density variable-name / <density-options>; 
run;
```
- HISTOGRAM and DENSITY statements can be used together, but not with other types of graphs.
- When overlaying graphs, the order of statements is important.

The second graph will be drawn on the top of the first and could hide the first graph.

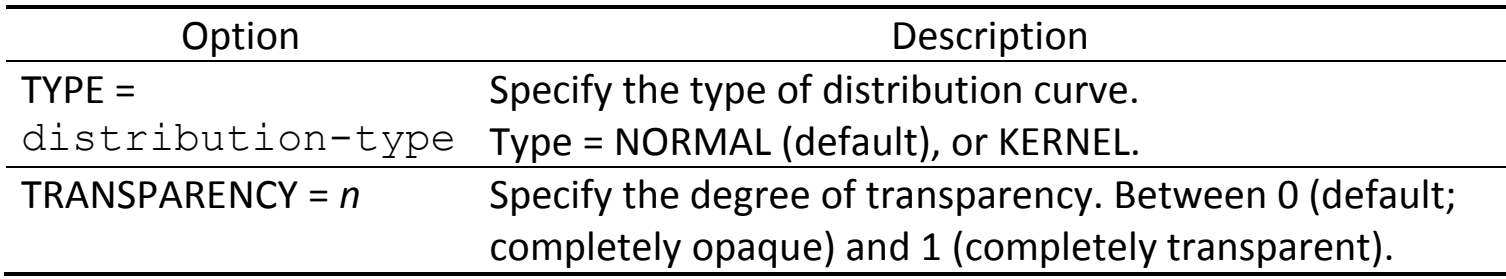

#### • Boxplot

```
General Syntax
proc sgplot data=dataset;
      vbox variable-name / <br/> <br/> <br/> <br/>vbox-options>;
run;
```
- Show the distribution of continuous variables by using 5-number summary.
- Box-and-whisker plot: By default, the whiskers cannot be longer than 1.5 times the length of the box (=  $IQR = Q3 - Q1$ ).
- VBOX: Vertical boxplot / HBOX: Horizontal boxplot

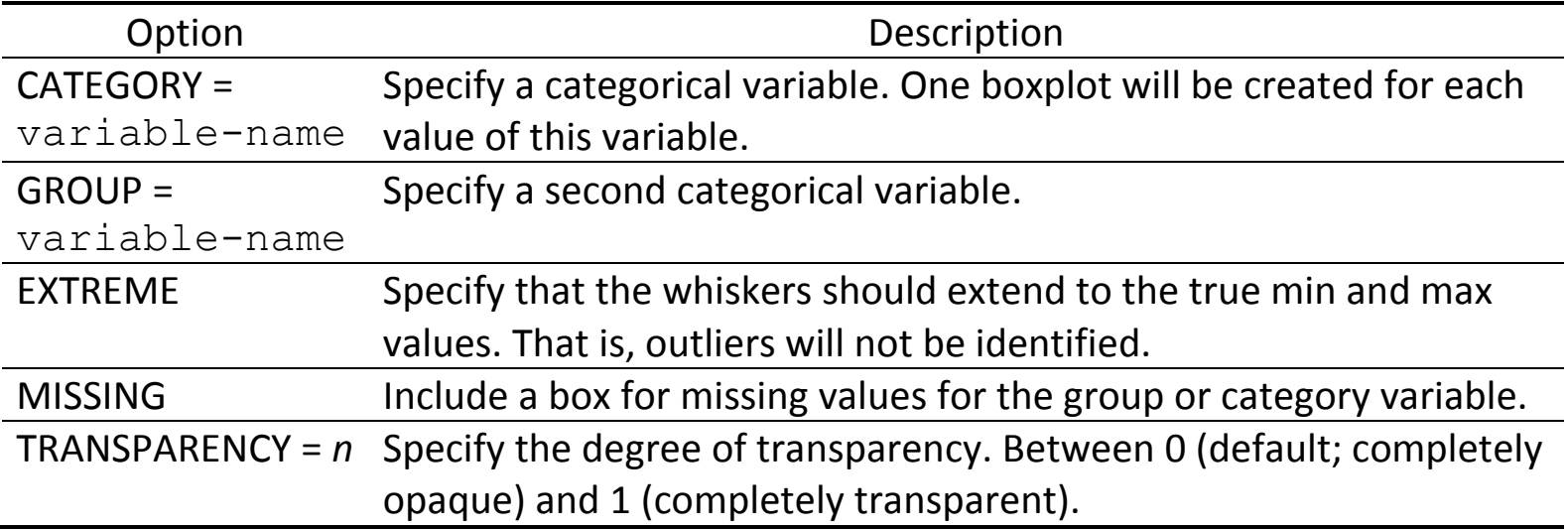

#### **PROC BOXPLOT**:

- Another way to create a boxplot.
- The dataset must be sorted by the categorical variable.

```
General Syntax
```

```
proc boxplot data=dataset;
     by stratified-variable; * Stratify by the 3rd variable;
     plot continuous-variable * categorical-variable;
run;
```
• Scatterplot

General Syntax

```
proc sgplot data=dataset;
     scatter x= x-variable-name y= y-variable-name / <i>sscatter-options</i>;
run;
```
- Efficient way to show the relationship between two continuous variables.

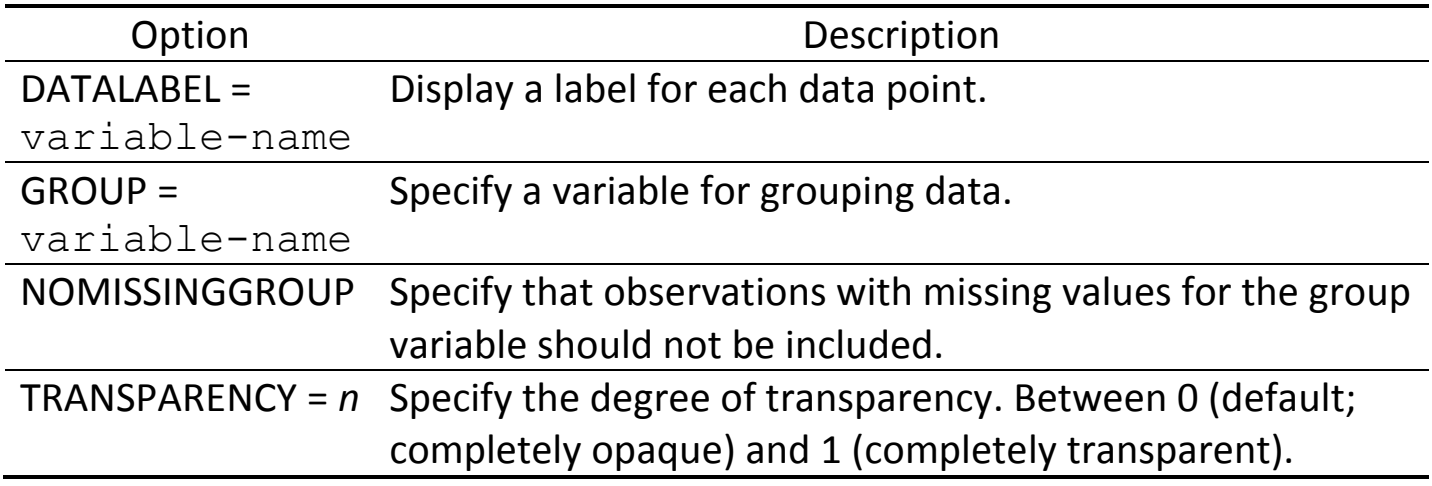

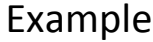

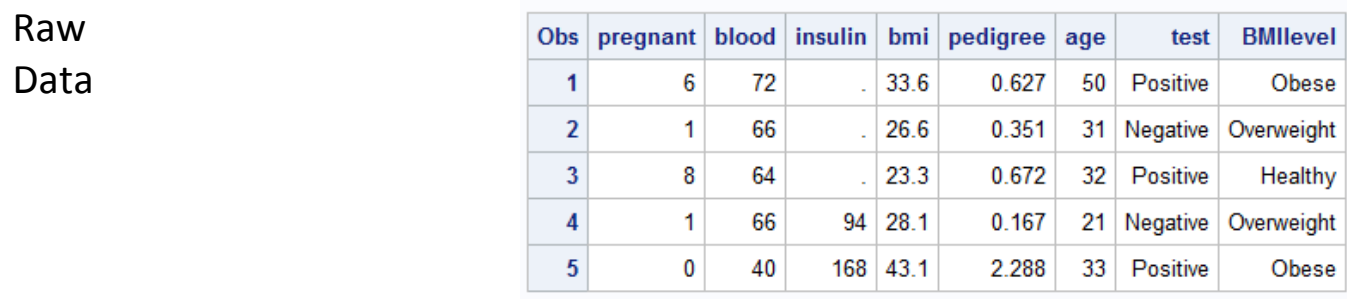

# SAS Code **Output**

**proc univariate** data=pima plots; var bmi; histogram bmi / normal; **run**;

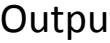

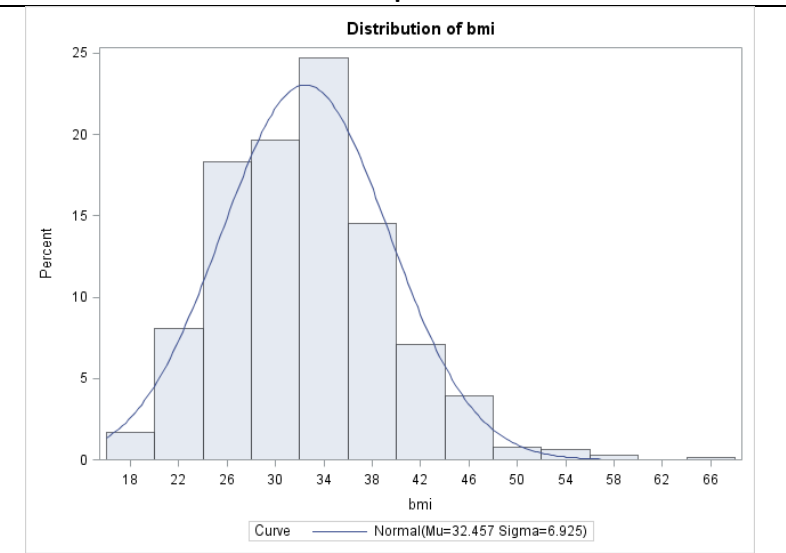

P6110: Statistical Computing with SAS Spring 2019

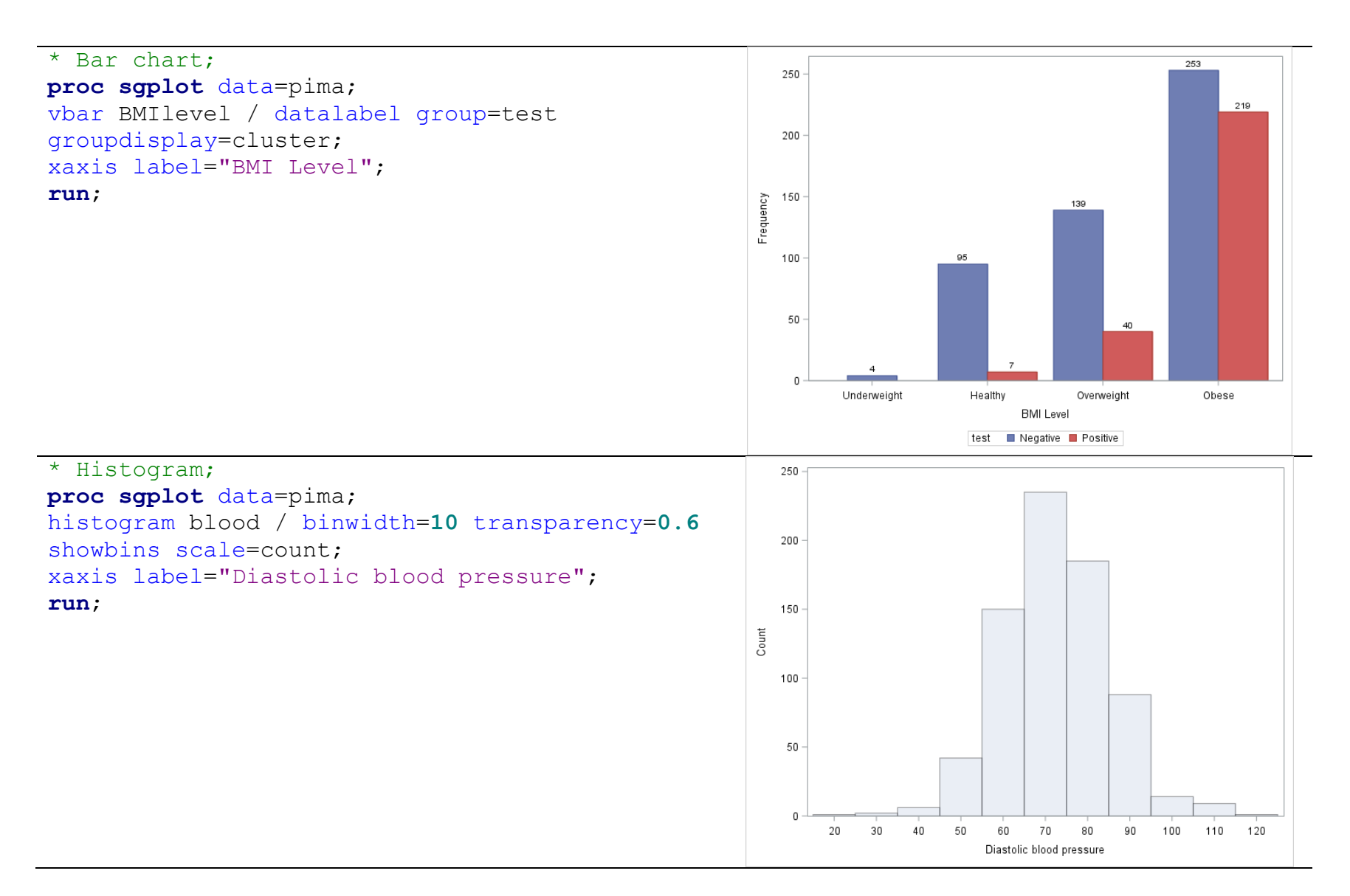

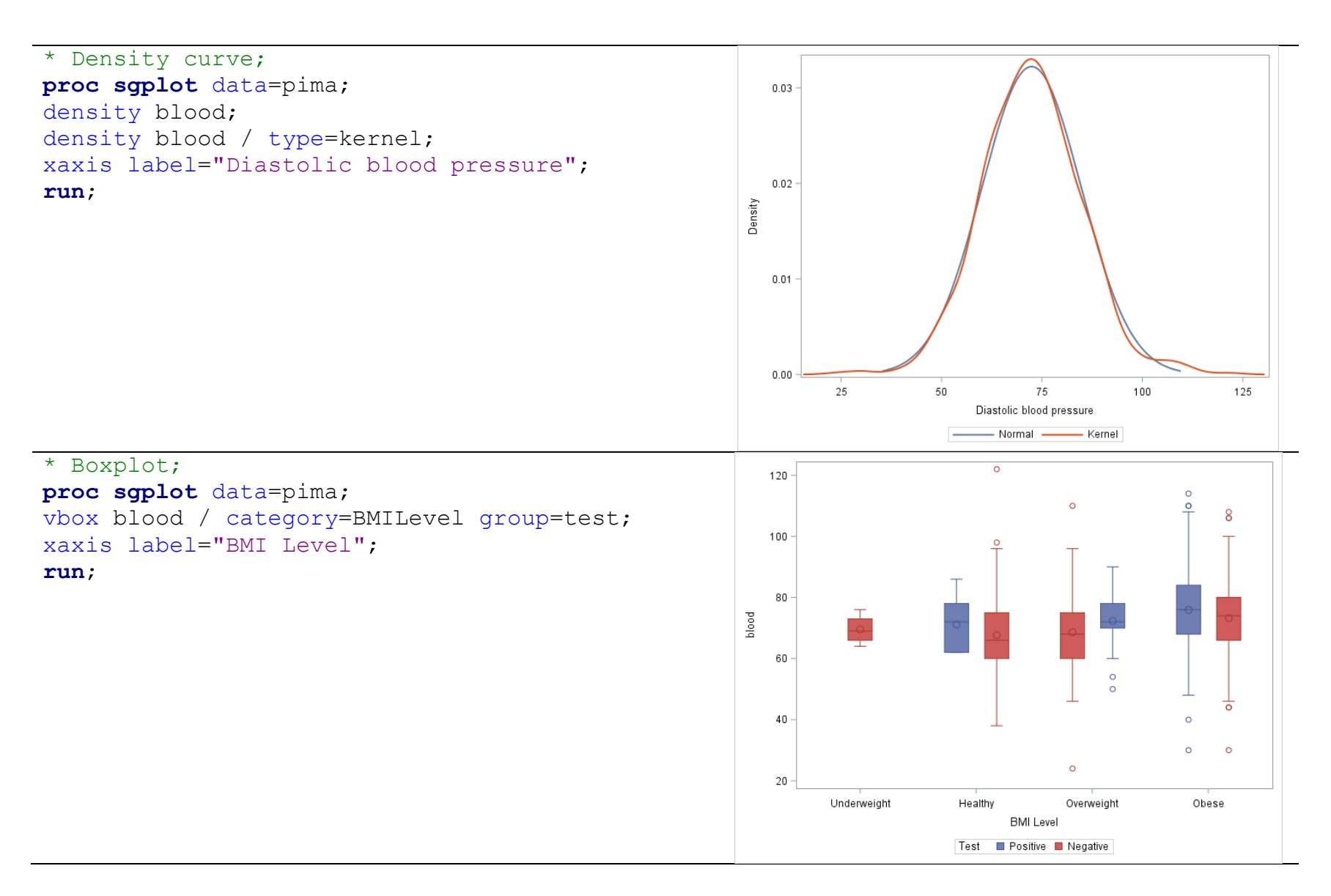

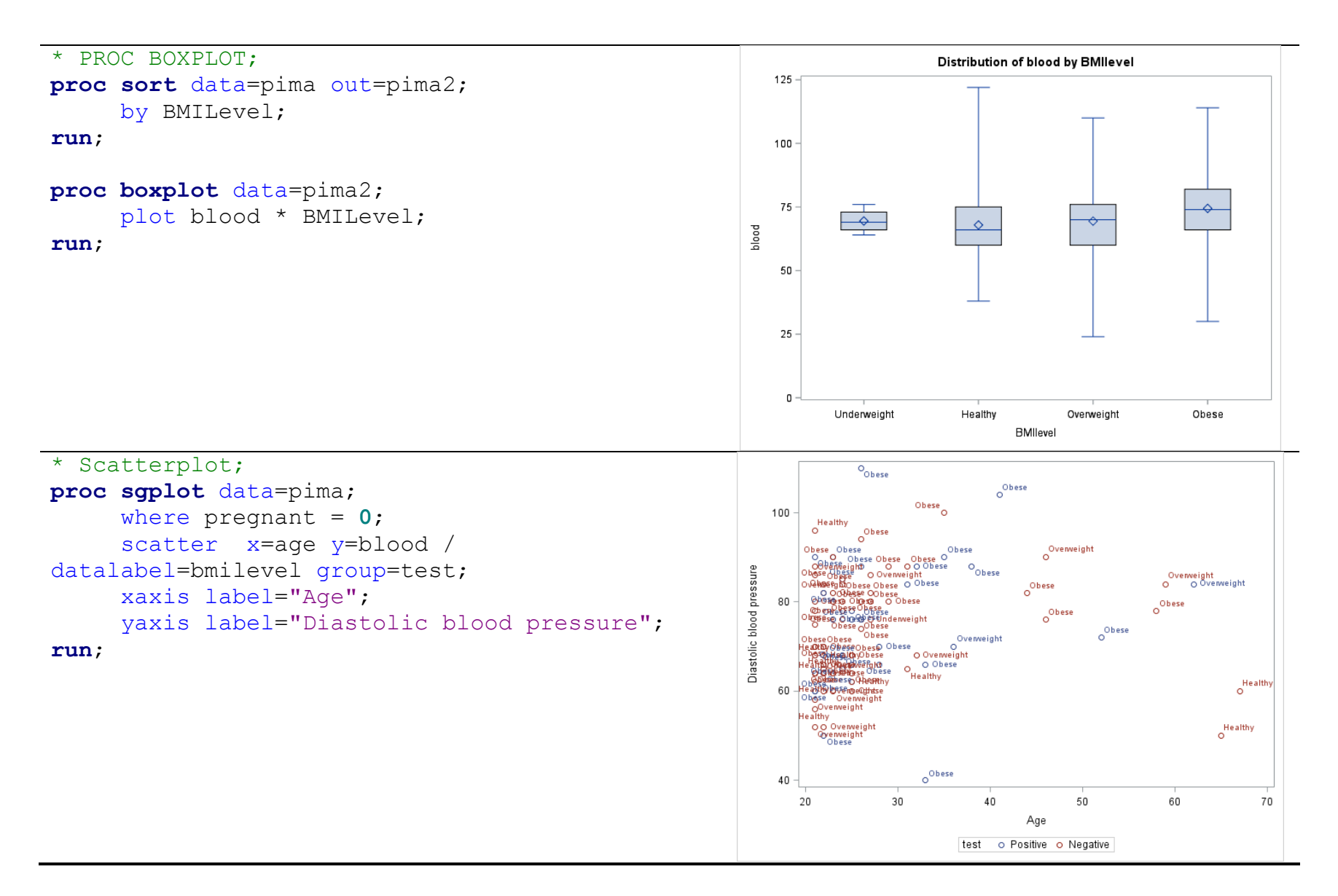

# **5.5. PROC SGPLOT: Details**

• Axes: Specify options for the horizontal axis (XAXIS) and vertical axis (YAXIS).

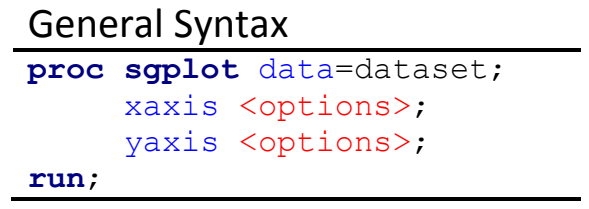

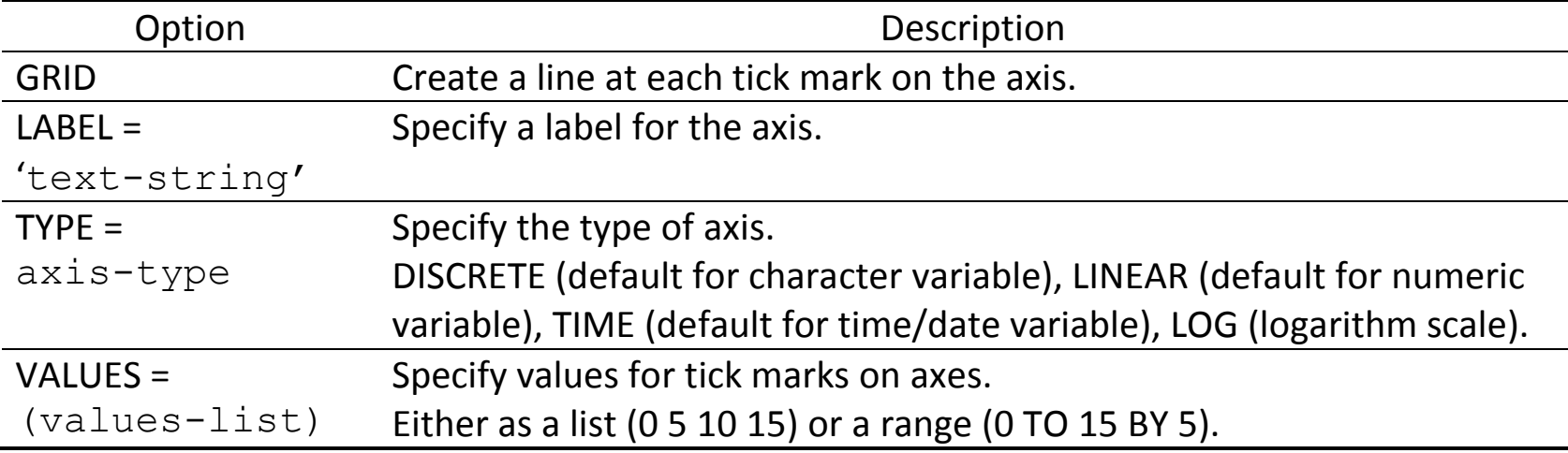

• Reference lines: Add reference lines to a graph.

General Syntax **proc sgplot** data=dataset; refline values / <options>; **run**;

- Values can be specified either as a list (0 5 10 15) or a range (0 TO 15 BY 5).
- If specified before any plot statements, then the line will be drawn behind the plot elements. If afterwards, then the line will be drawn in front of the plot elements.

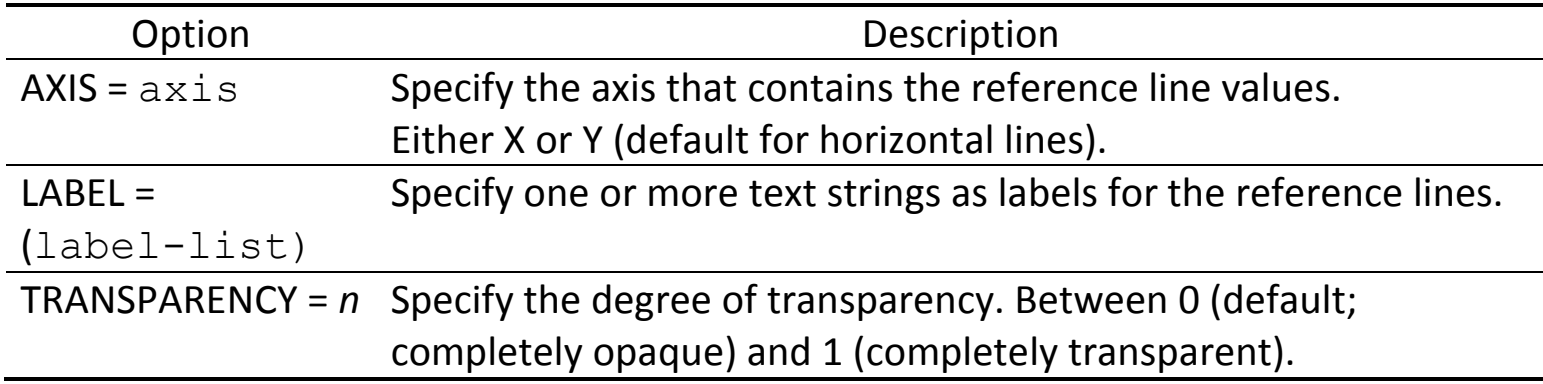

# • Legends

```
General Syntax
proc sgplot data=dataset;
     keylegend / <options>;
run;
```
- Remove legends: Add NOAUTOLEGEND to the PROC SGPLOT statement.

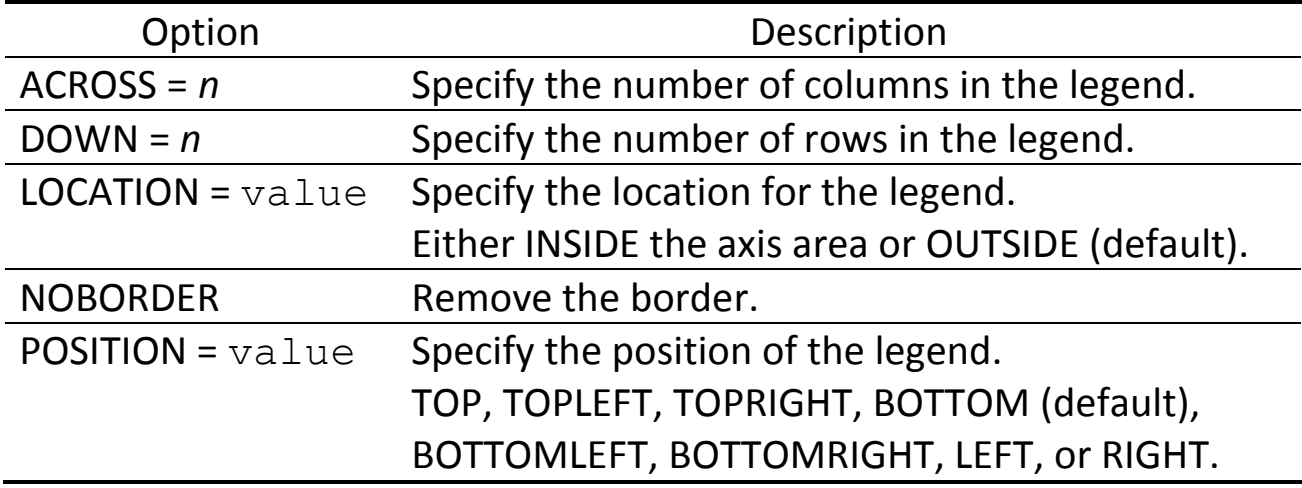

• Insets: Place text in the axis area

```
General Syntax
proc sgplot data=dataset;
     inset 'text-string-1' ... 'text-string-k' / <options>;
run;
```
- If more than one text string, then the strings will be placed one below the other.

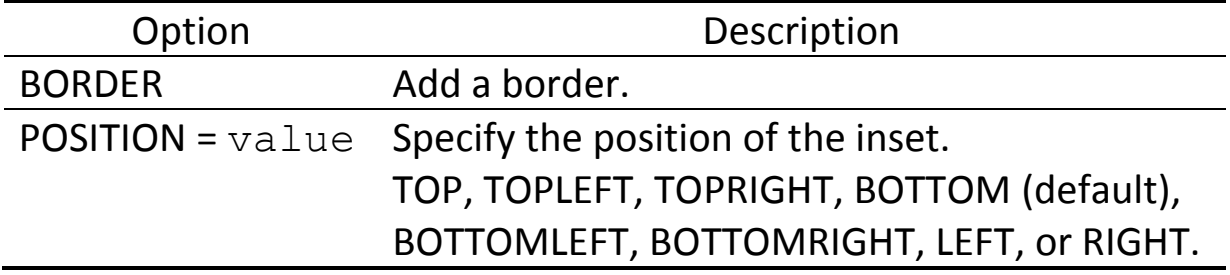

#### **5.6. Other Plotting Procedures**

- PROC GCHART
	- Create simple bar charts and pie charts.
	- [https://support.sas.com/sassamples/graphgallery/PROC\\_GCHART.html](https://support.sas.com/sassamples/graphgallery/PROC_GCHART.html)
- PROC GPLOT
	- Great for scatterplots with overlay straight lines (regression) or curves (smoothing lines).
	- [https://support.sas.com/sassamples/graphgallery/PROC\\_GPLOT.html](https://support.sas.com/sassamples/graphgallery/PROC_GPLOT.html)

### **5.7. Paneled Graphs: PROC SGPANEL**

- Produce nearly all the same types of graphs as PROC SGPLOT.
- While PROC SGPLOT produces single-celled graphs, PROC SGPANEL can produce multi-celled graphs.

```
General Syntax
proc sgpanel data=dataset;
     panelby variable-name / <options>;
     plot-statement;
run;
```
- PANELBY statement must appear before any statements that create plots.
- Variable specified in the PANELBY statement is analogous to the variable in GROUP/CATEGORY option in PROC SGPLOT.
- Instead of XAXIS and YAXIS statements, PROC SGPANEL uses COLAXIS and ROWASIX statements to control axis.

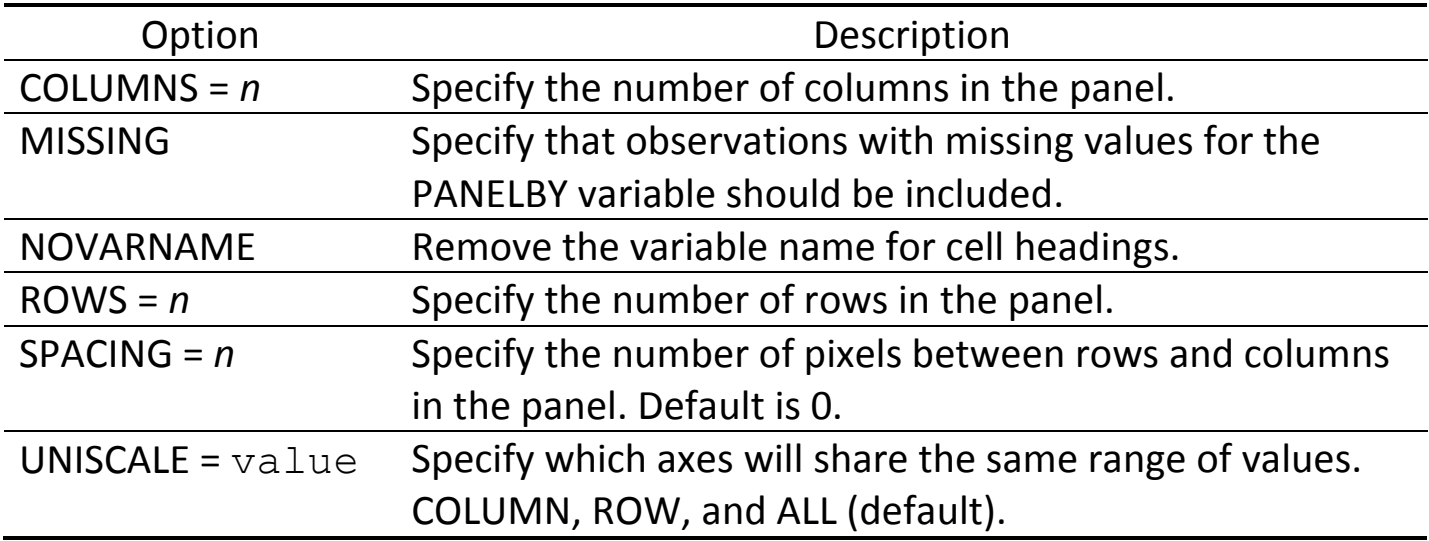

Example

| Raw  |   |   |    |            | Obs pregnant blood insulin bmi pedigree age |    | test     | <b>BMIlevel</b>          |
|------|---|---|----|------------|---------------------------------------------|----|----------|--------------------------|
| Data |   | 6 | 72 | 33.6       | 0.627                                       | 50 | Positive | Obese                    |
|      |   |   | 66 | 26.6       | 0.351                                       |    |          | 31 Negative   Overweight |
|      |   | 8 | 64 | 23.3       | 0.672                                       | 32 | Positive | Healthy                  |
|      |   |   | 66 | $94$ 28.1  | 0.167                                       |    |          | 21 Negative Overweight   |
|      | 5 | 0 | 40 | $168$ 43.1 | 2.288                                       | 33 | Positive | Obese                    |

# SAS Code **Output**

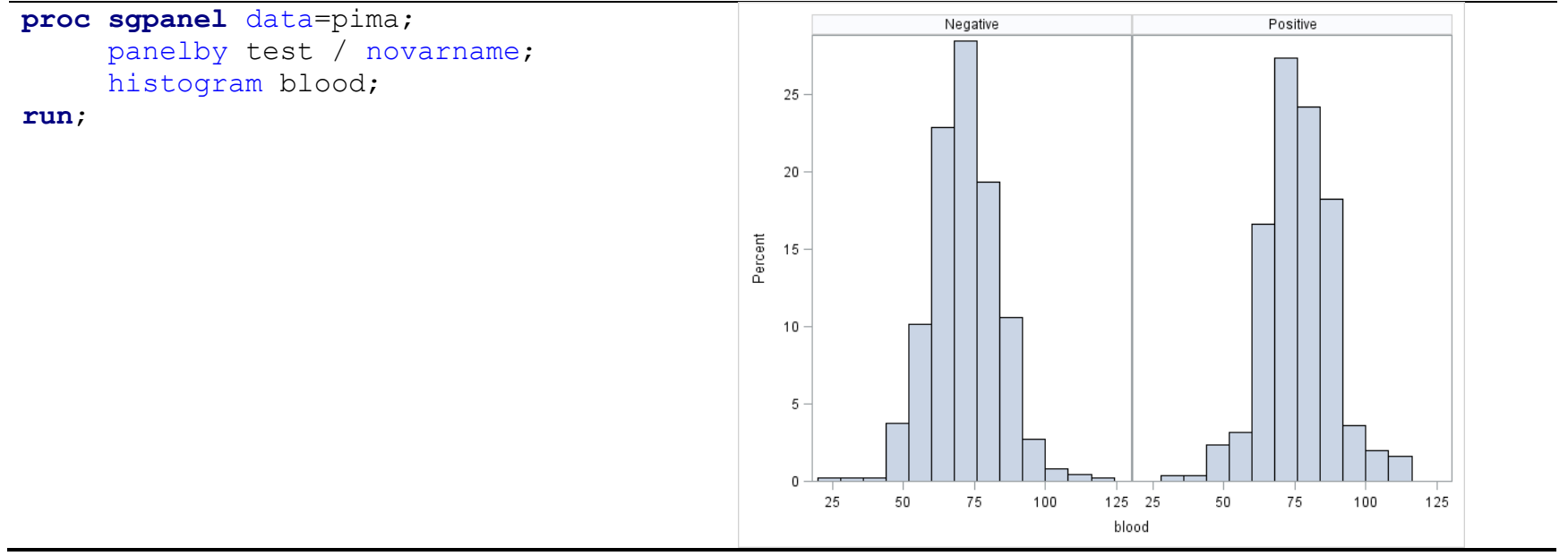

# **Chapter 6. SAS Reporting**

## **6.1. Produce Tabular Reports: PROC TABULATE**

- Produce a variety of tabular reports, displaying frequencies and descriptive statistics.
- Similar to PROC PRINT, PROC MEANS, PROC FREQ, etc., but PROC TABULATE produces prettier

reports.

```
General Syntax
proc tabulate data=dataset;
     class list-of-categorical-variables / <options>;
     var list-of-numeric-variables / <options>;
     table page-variable, row-variable, column-variable / <options>;
run;
```
- CLASS: Specify *categorical* variables to be used for dividing observations into groups.
- VAR: Specify *numeric* variables of which you will get the summary statistics.

#### • TABLE

- Tell SAS how to organize a table.
- Specify the dimensions of the table up to 3 dimensions.
- Separate each dimension of the table by putting a comma (,) between variable names.
- If 2 dimensions are specified, then you get rows and columns;
	- If only 1 is specified, then that becomes, by default, the column dimension.
- One TABLE statement defines only one table, but it is possible to use multiple TABLE statements in one procedure.
- Use an asterisk (\*) between variable names if including multiple variables in one dimension.
- Missing data
	- By default, observations are excluded from tables if they have missing values for variables listed in CLASS statement.
	- If you want to keep these observations, simply add missing option:

**proc tabulate** data=dataset MISSING;

- Keyword
	- By default, PROC TABULATE produces simple *counts* of observations in each category.
	- For other statistics (listed below), include keyword in TABLE Statement.
	- Include an asterisk (\*) after/before variable names.

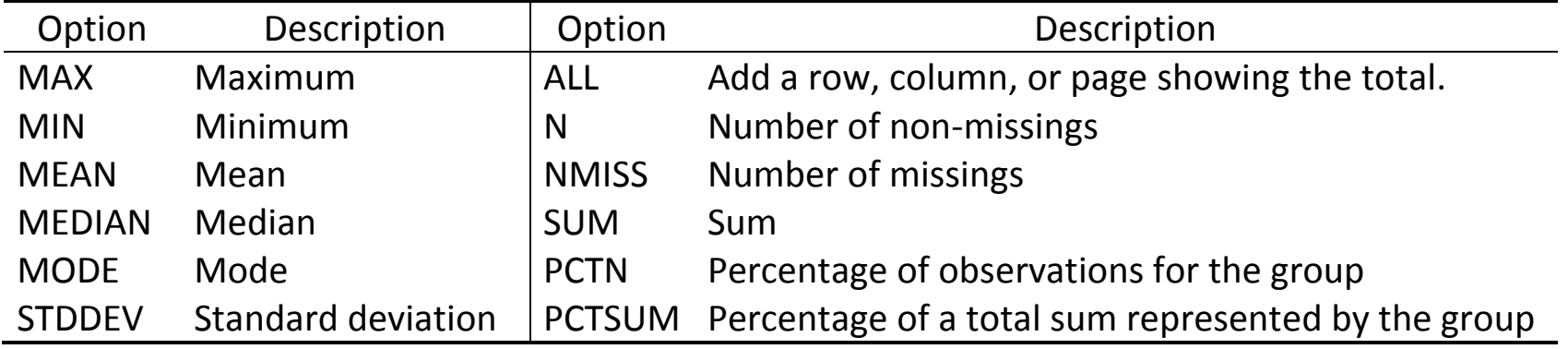

- Customizing table
	- FORMAT=: Change the format of all data cells in the table.
	- Associate different format with each of the variables (\*f=*format*)
	- KEYLABEL: Allow to provide a label for any of the keywords used by the procedure.
	- TABLE option

BOX=: Allow to write text in the upper left corner of the table (usually empty).

MISSTEXT=: Specify a value for SAS to print in empty data cells.

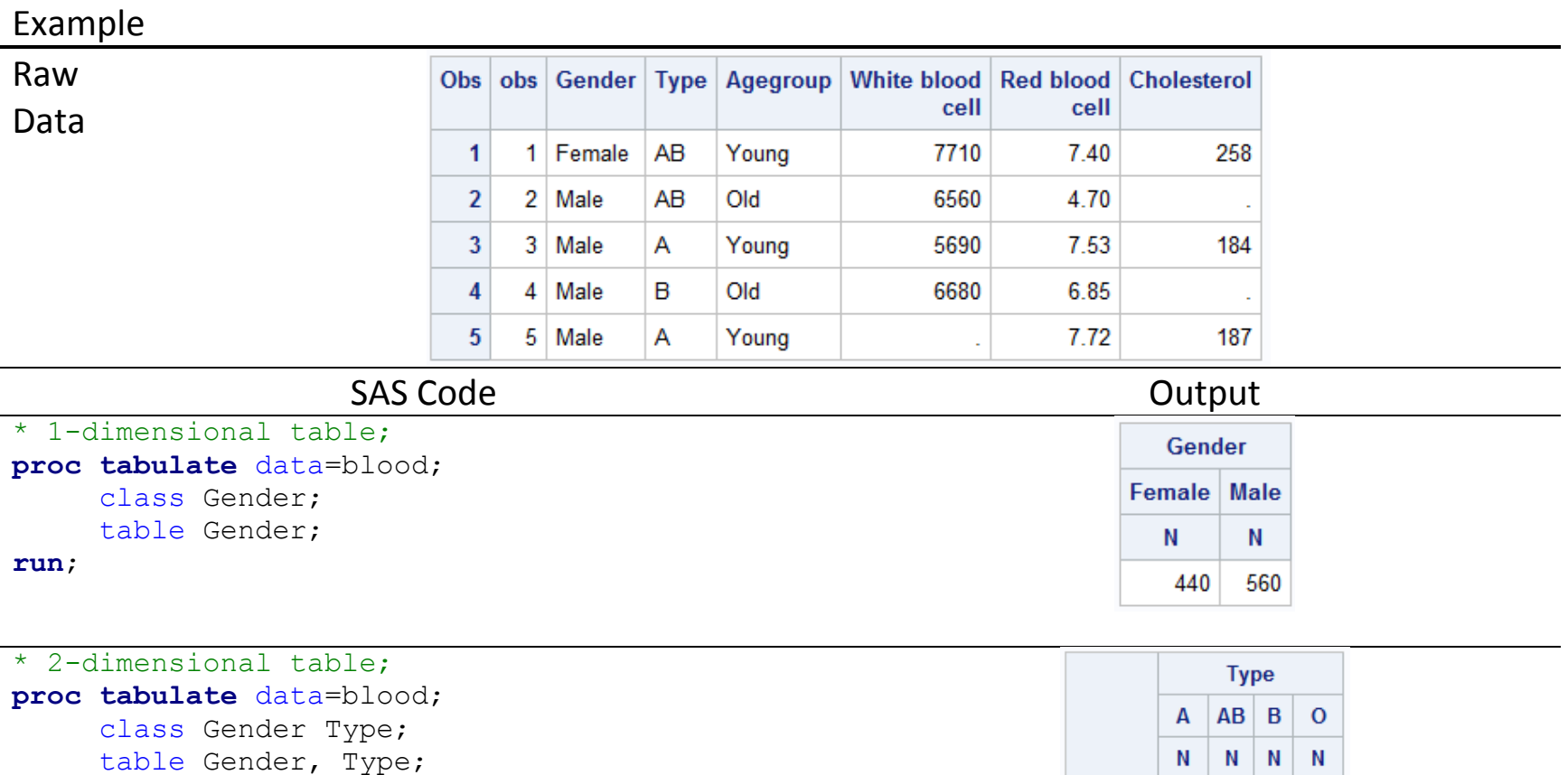

**run**;

Gender

Male

Female 178 20 34 208

234 24 62 240

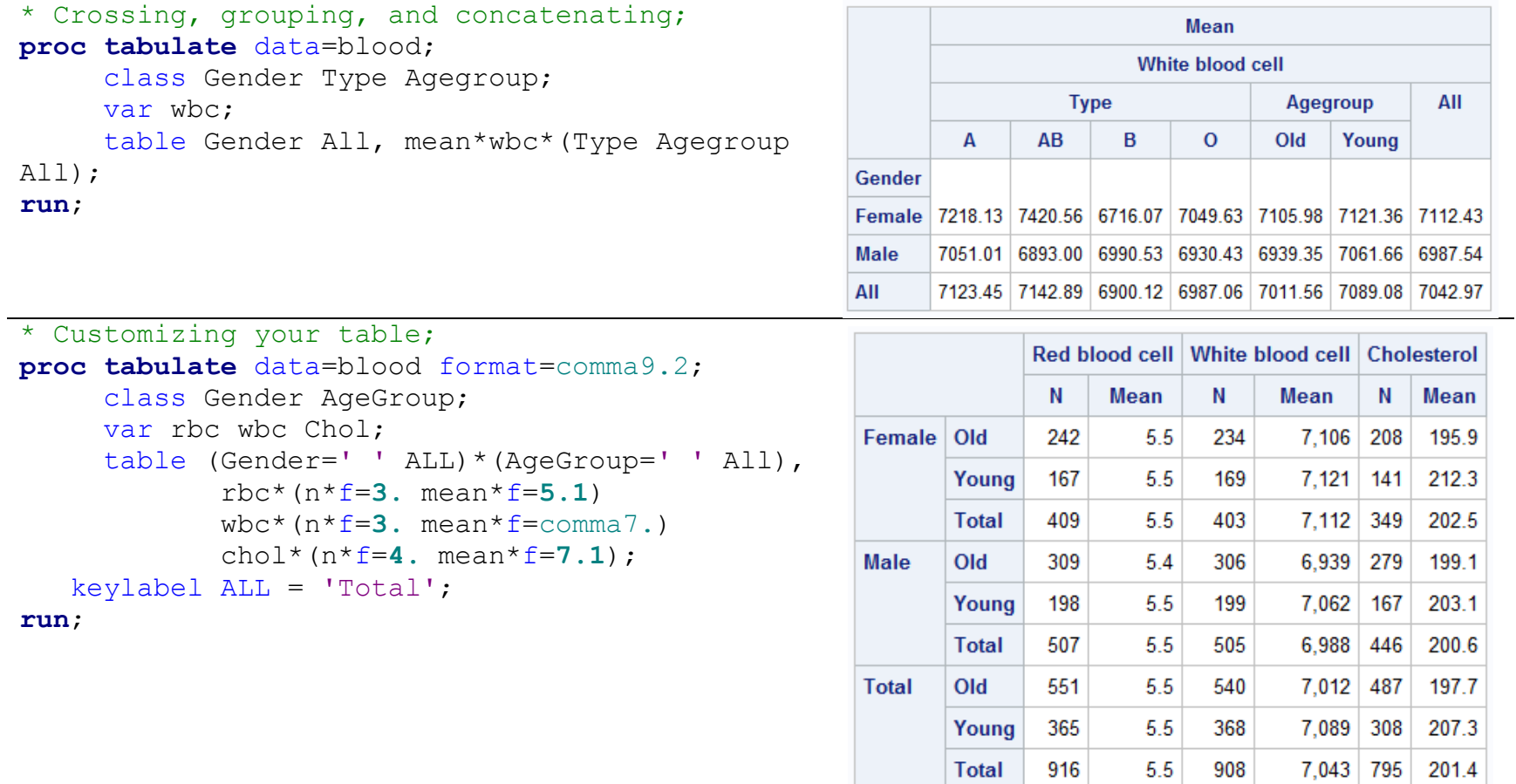

## **6.2. Produce Simple Outputs: PROC REPORT**

• Produce output that is similar to PROC PRINT, PROC MEANS, PROC FREQ, etc., but more visually appealing.

```
General Syntax
proc report data=dataset NOWINDOWS;
... <options>;
run;
```
- Without any options, it generates the same output as PROC PRINT.
	- Except there is no observation number (obs).
	- PROC PRINT prints the variable names as column headings;

PROC REPORT uses variable labels if they exist.

- If you have at least one character variable in your report, then, by default, SAS produces a detail report with one row per observation.
- If the report includes only numeric variables, then, by default, PROC REPORT will *sum* those variables.
- Report window
	- If you have already run PROC REPORT, you need to close the interactive Report window before re-running it.
	- NOWINDOWS or NOWD: Turn off the report output and send it to the output screen.
	- WINDOWS: Turn the default back on.
	- HEADLINE: Place an underline underneath column headings
	- HEADSKIP: Place a blank line underneath column headings.
	- Using HEADLINE and HEADSKIP together: Create a blank line underneath the underline.
	- SPLIT= '': Tell SAS that you want to split the comments between the words (blank). Otherwise, other characters (slashes) are possible as line breaks.
	- MISSING: By default, observations are excluded from reports if they have missing values for variables listed in ORDER, CROUP, ACROSS statement. Use MISSING option to keep missing observations.

#### • Statements

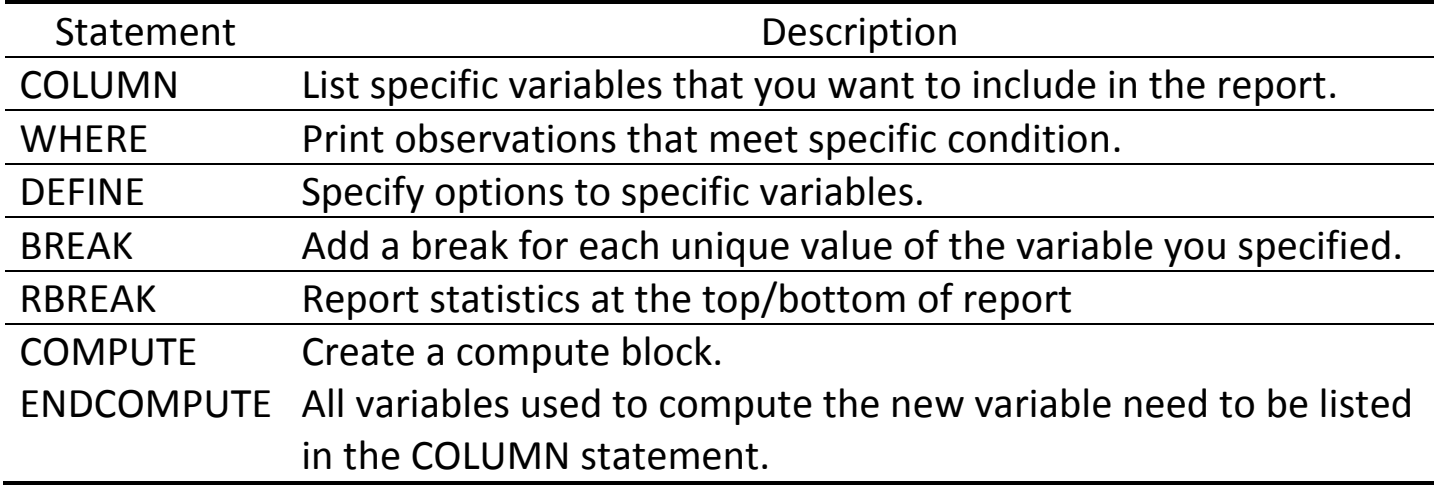

• DEFINE options

General Syntax **proc report** data=dataset nowindows; column list-of-variables; define variable-name / <options> 'column-header'; **run**;

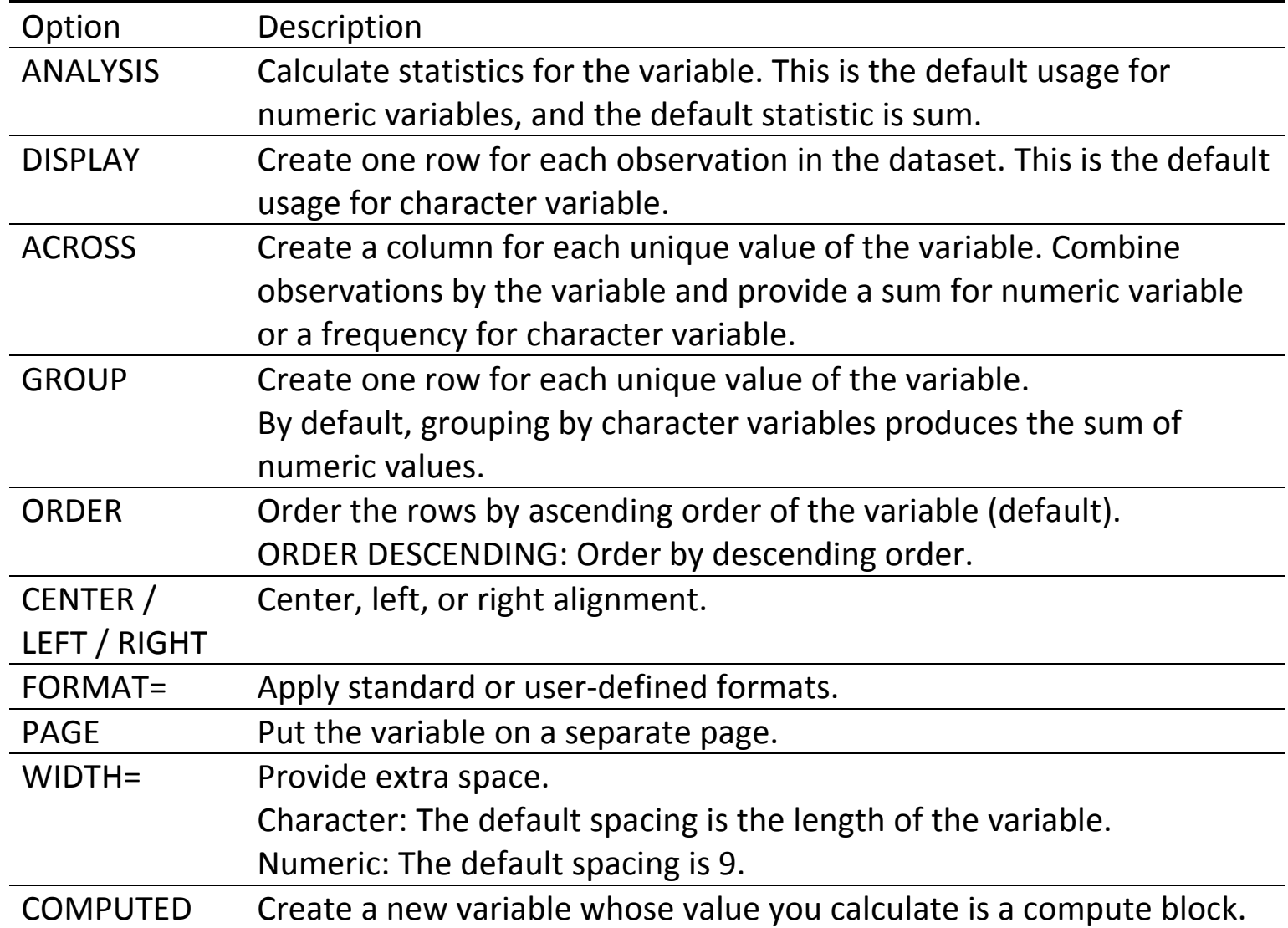

### • (R)BREAK

#### General Syntax

```
proc report data=dataset;
     column list-of-variables;
     define variable-name / <options> 'column-header';
     break location variable-name / <options>;
     rbreak location / <options>;
run;
```
- LOCATION: BEFORE or AFTER, depending on whether you want the break to precede or follow the particular section of the report.
- Options: PAGE (Start a new page),

SUMMARIZE (Insert summary statistics for numeric variables)

- BREAK: One break for every unique value of the variable you specify. The variable must be listed in a DEFINE statement with either a GROUP or ORDER option.
- RBREAK: Produce only one break at the beginning or end.

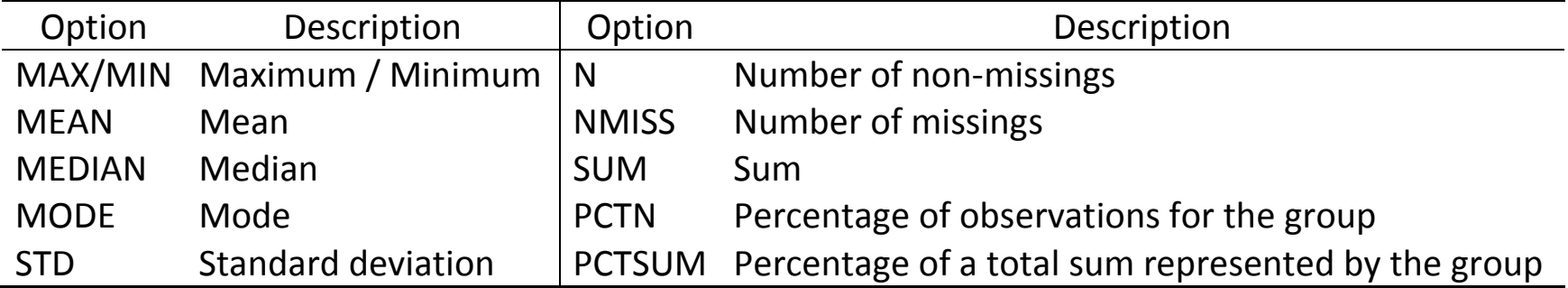

### General Syntax

```
proc report data=dataset;
     column list-of-variables;
     column var-1 N var-2,statistic ... var-k,statistics;
run;
```
• COMPUTE & ENDCOMPUTE

## General Syntax

```
proc report data=dataset;
     column list-of-variables;
     define new-variable-name / computed;
     compute new-variable-name / <options>;
          computing statements
     endcomp;
run;
```
# Example

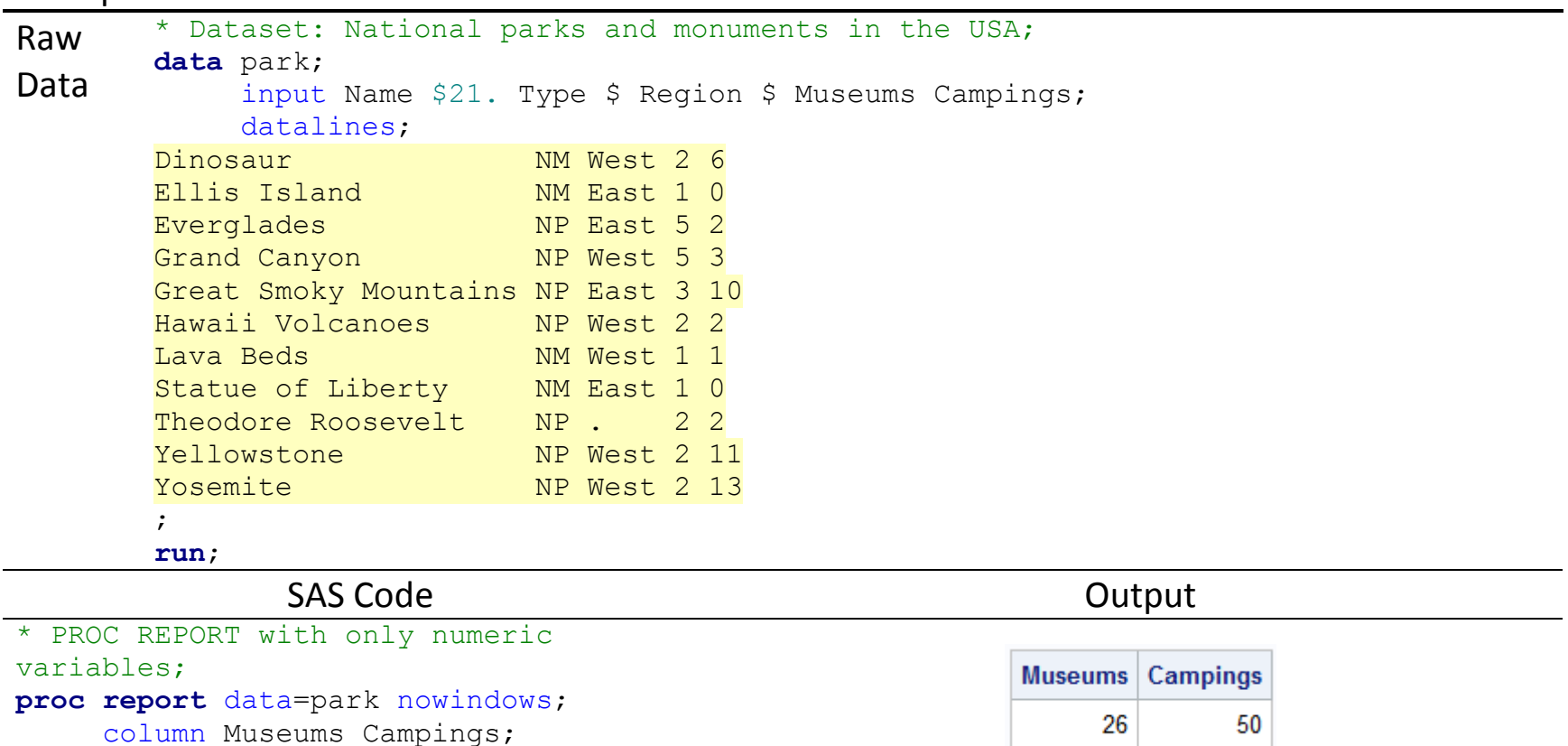

**run**;

#### P6110: Statistical Computing with SAS Spring 2019

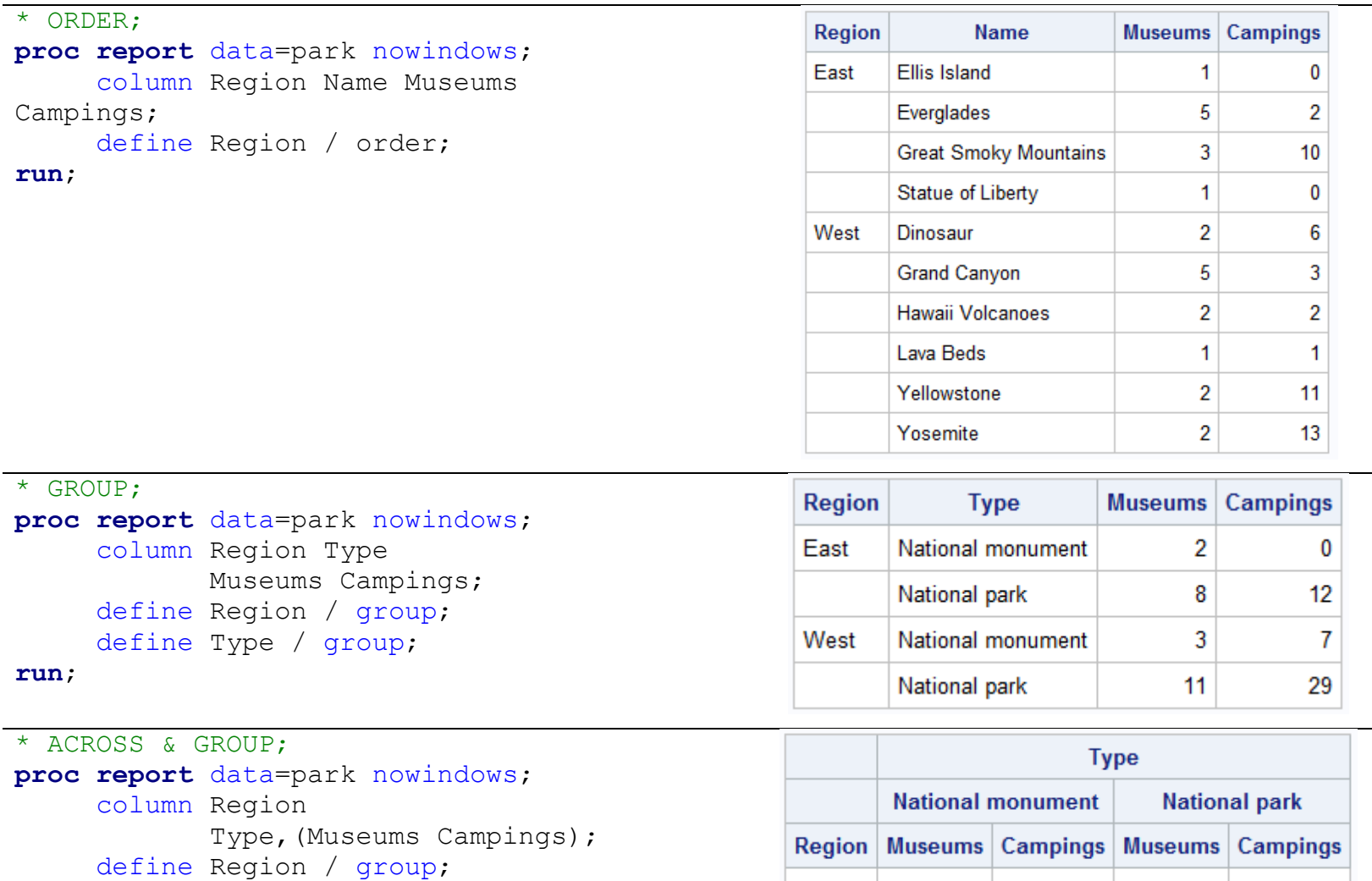

**run**;

define Type / across;

#### 78

East

West

 $\overline{2}$ 

 $\overline{3}$ 

 $\bf{8}$ 

 $11$ 

 $12<sub>2</sub>$ 

29

 $\mathbf{0}$ 

 $7<sup>1</sup>$ 

```
* (R)BREAK options;
proc report data=park nowindows;
     column Name Region 
          Museums=museums_mean 
Campings;
     define Region / order;
     define museums mean / mean
     'Mean number of museums'
format=4.2;
```

```
break after Region / summarize;
rbreak after / summarize;
```
#### **run**;

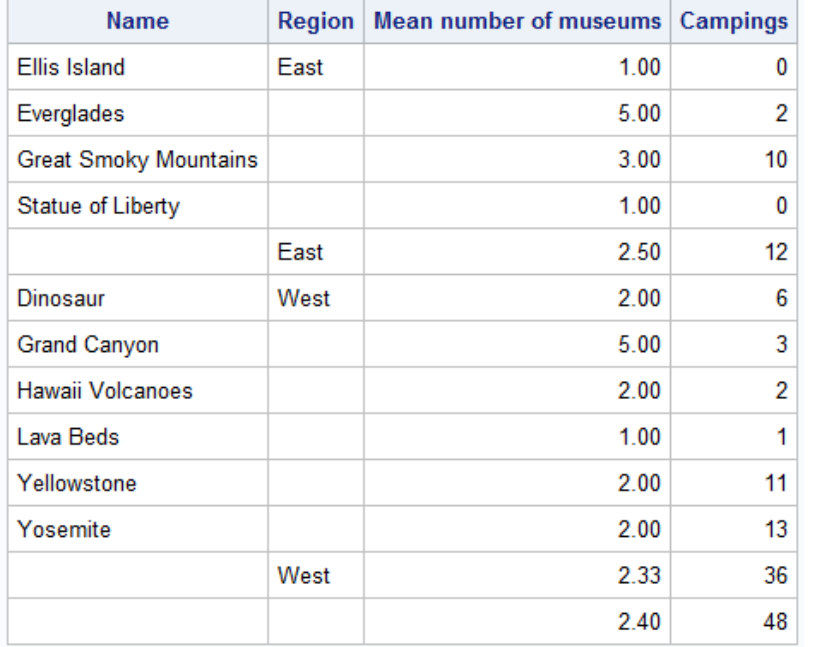

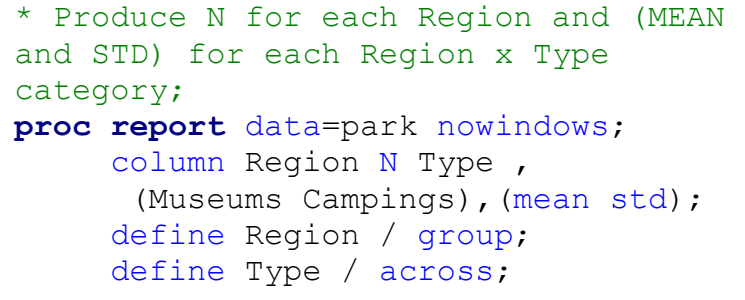

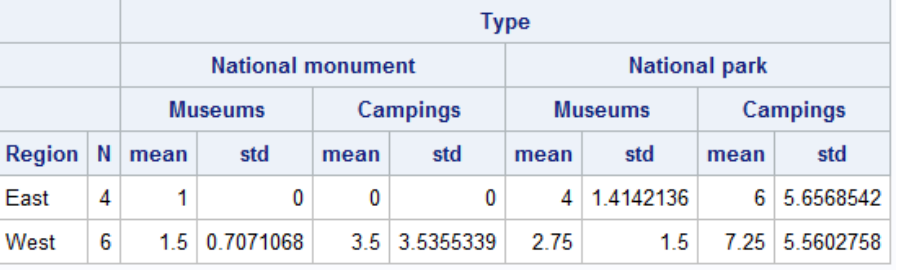

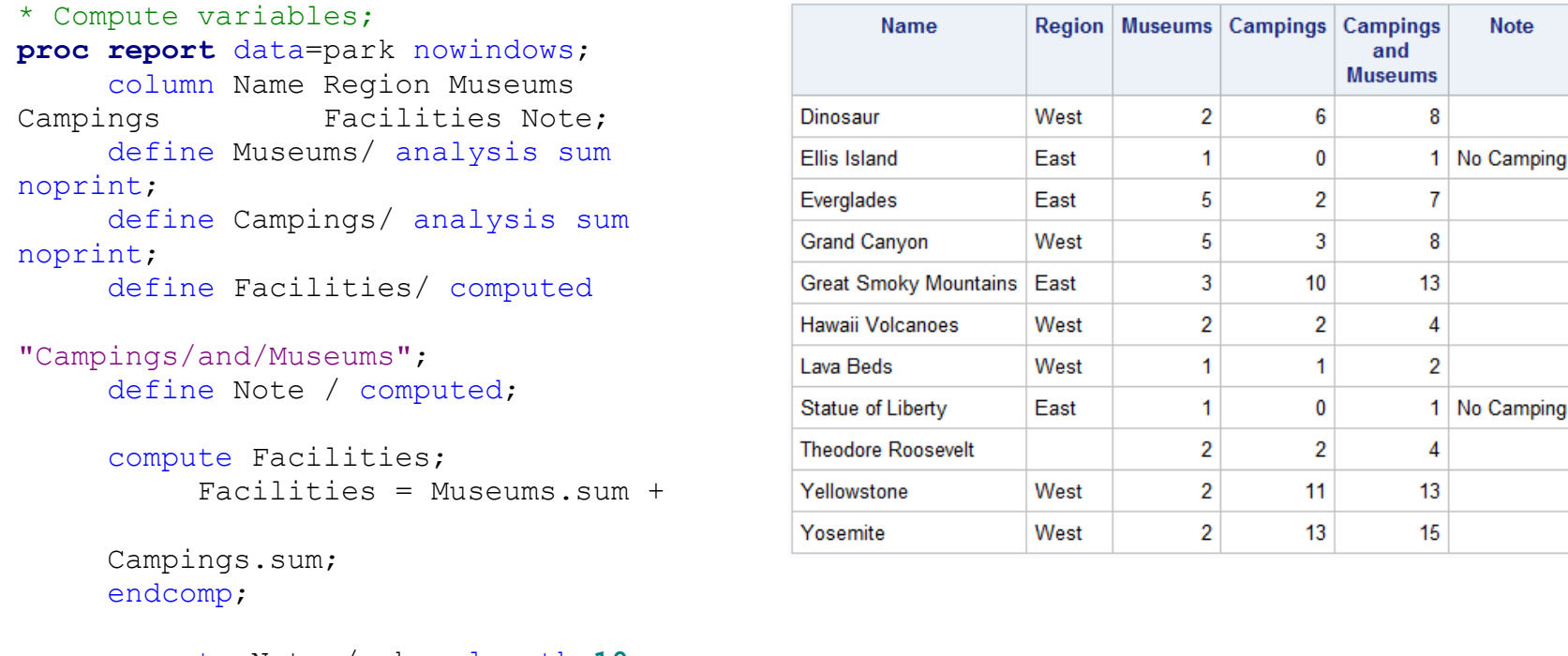

compute Note / char length=**10**; if campings.sum=**0** then Note ="No Camping"; endcomp;

**run**;

### **6.3. Writing Simple Custom Reports**

- Useful either when reporting your result as filled in as a complete sentence or when you want one page per observation.
- FILE statement: Create a report.
- PUT statement
	- List, column, or formatted style
	- No need to worry about putting \$ after character variable.
	- Control spacing with the same pointer controls that INPUT statement uses.
		- (cf. 2.4. Modifiers and Pointers)
	- In addition to printing variables, you can insert text strings by simply enclosing them in quotation marks.

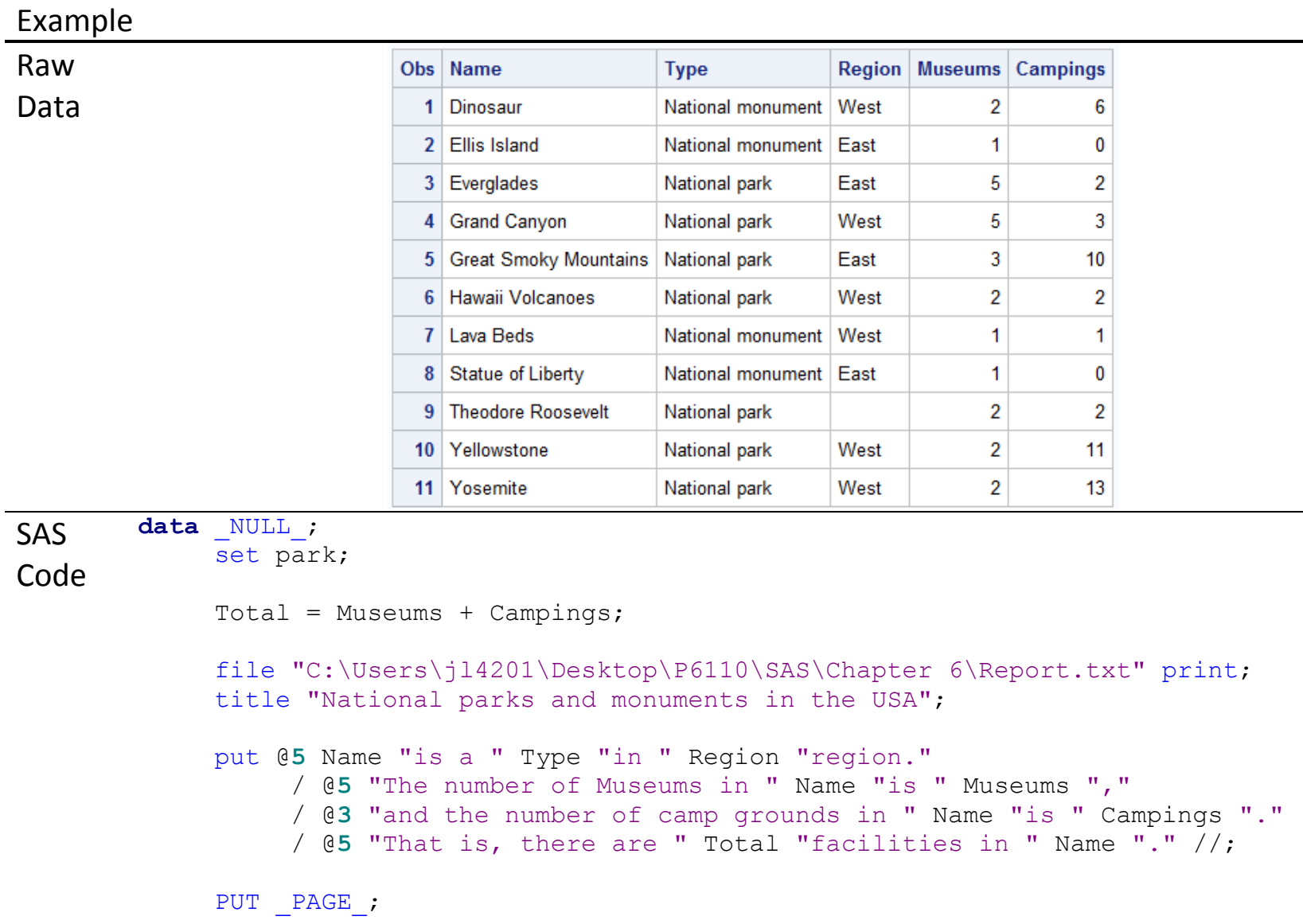

**run**;

```
Output National parks and monuments in the USA
        1
                                                      21:59 Wednesday, September 27, 2017 
        Dinosaur is a National monument in West region.
            The number of Museums in Dinosaur is 2,
           and the number of camp grounds in Dinosaur is 6 .
            That is, there are 8 facilities in Dinosaur.
                       National parks and monuments in the USA 
        2
                                                      21:59 Wednesday, September 27, 2017 
        Ellis Island is a National monument in East region.
            The number of Museums in Ellis Island is 1,
           and the number of camp grounds in Ellis Island is 0 .
             That is, there are 1 facilities in Ellis Island 
        ....
                       National parks and monuments in the USA 
        11
                                                      21:59 Wednesday, September 27, 2017 
        Yosemite is a National park in West region.
            The number of Museums in Yosemite is 2,
           and the number of camp grounds in Yosemite is 13 .
            That is, there are 15 facilities in Yosemite.
```
# **Chapter 7. Output Delivery System (ODS)**

## **7.1. Output Delivery System (ODS)**

- Technically, procedures produce only data and send that data to the Output Delivery System (ODS) which determines where the output should go (destination) and what it should look like (template).
- The question is not whether you want to use ODS (You always use ODS), but whether you want to accept default output or choose something else.
- Destination
	- Type of ODS output
	- Each SAS procedure creates output objects that can be sent (separately) to destinations.
	- If not specified, the output will be sent, by default (for SAS 9.3 or later), to HTML when using SAS windowing environment.

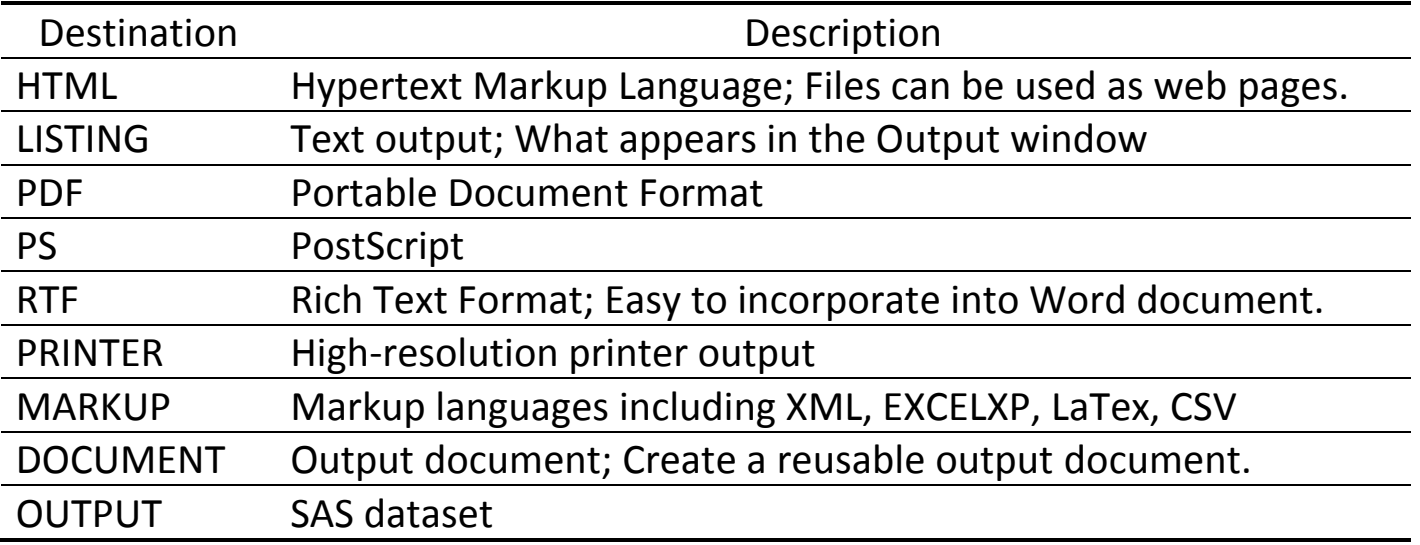

- Template
	- Template tells ODS how to format and present the data.
	- The two most common types of templates are TABLE and STYLE templates.

TABLE: Specify the basic structure of the output.

STYLE: Specify how the output will look.

Output object (= Data from procedure + Table template) + Style template = (ODS) = Output

### **7.2. ODS TRACE**

General Syntax ods trace on; *Any procedure* ods trace off;

- Tell SAS to print information about output objects in your SAS log.
- If BY statement is used, then procedures produce one output object for each BY group.

## **7.3. ODS SELECT (or EXCLUDE)**

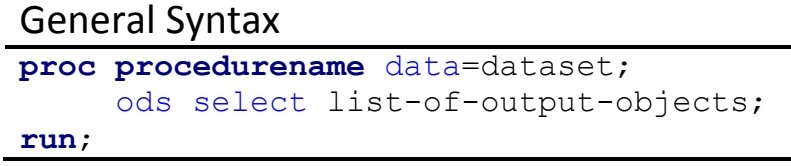

- Allow you to choose just the output objects you want.
- list-of-output-objects: Name, label, or path of one or more output objects

### **7.4. ODS OUTPUT**

General Syntax **proc procedurename** data=dataset; ods output output-object = new-dataset; **run**;

- Put the results from a procedure into a SAS dataset.
- Some procedures have OUTPUT statement or OUT = options.
- With ODS, you can save almost any part of procedure output as a SAS dataset by sending it to the OUTPUT destination.
	- First, use ODS TRACE statement to check the name of output object you want.
	- Then, use ODS OUTPUT statement to send that object to the OUTPUT destination.
- output-object: Name, label, or path of the piece of output you want to save.
- new-dataset: Name of the SAS dataset you want to create.
- Not belong to either DATA or PROC step.
- Open a SAS dataset and wait for the correct procedure output. The dataset remains open until the next encounter with the end of a PROC step.
- Apply to whatever PROC currently being processed, or will apply to the next PROC if there is not a current PROC.

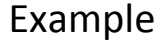

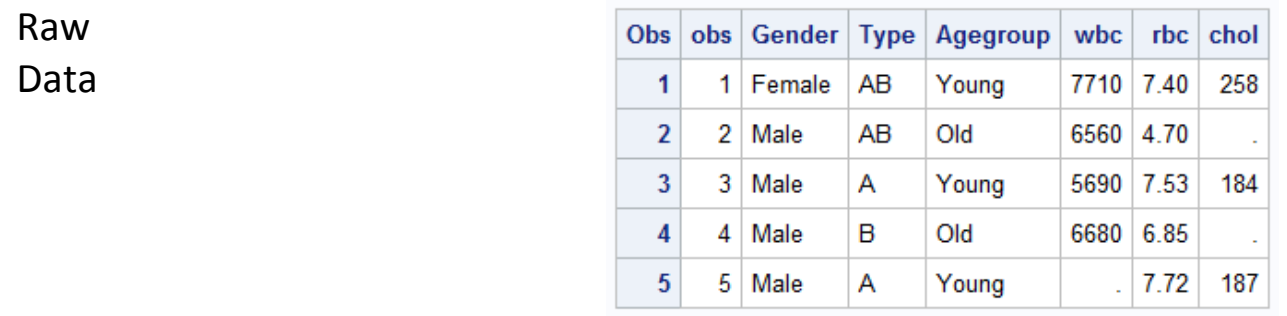

### SAS Code Log

\* ODS TRACE;

```
proc sort data=blood;
     by agegroup;
```
#### **run**;

```
ods trace on;
proc means data=blood;
   var chol;
    by agegroup;
run;
ods trace off;
```
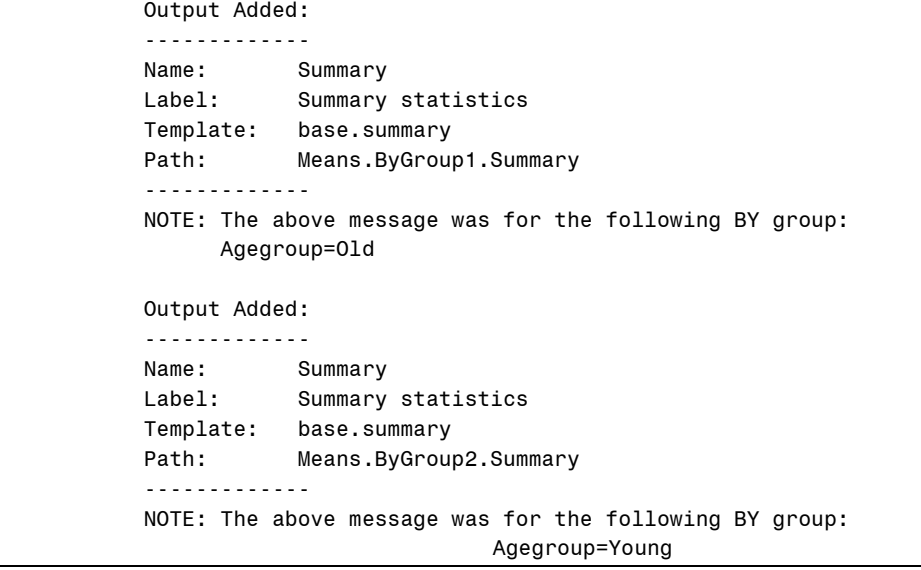

```
* ODS SELECT (or EXCLUDE);
ods trace on;
proc means data=blood;
      var chol;
      by agegroup;
      ods select means.bygroup1.summary;
run;
ods trace off;
                                                       Output Added:
                                                       -------------
                                                       Name: Summary
                                                       Label: Summary statistics
                                                       Template: base.summary
                                                       Path: Means.ByGroup1.Summary
                                                       -------------
* ODS OUTPUT;
* First, use ODS TRACE to check the name of 
output object you want;
ods trace on;
proc freq data=blood;
      table agegroup * type / chisq fisher;
run;
ods trace off;
* Then, use ODS OUTPUT to send that object to 
the OUTPUT destination;
proc freq data=blood;
      table agegroup * type / chisq fisher;
      ods output CrossTabFreqs = Freq;
run;
                                                       Output Added:
                                                       -------------
                                                       Name: CrossTabFreqs
                                                       Label: Cross-Tabular Freq Table
                                                       Template: Base.Freq.CrossTabFreqs
                                                       Path: Freq.Table1.CrossTabFreqs
                                                       -------------
                                                       Output Added:
                                                       -------------
                                                       Name: ChiSq
                                                       Label: Chi-Square Tests
                                                       Template: Base.Freq.ChiSq
                                                       Path: Freq.Table1.ChiSq
                                                       -------------
                                                       Output Added:
                                                       -------------
                                                       Name: FishersExact
                                                       Label: Fisher's Exact Test
                                                       Template: Base.Freq.ChisqExactFactoid
                                                       Path: Freq.Table1.FishersExact
                                                       -------------
```
### **7.5. Creating TEXT/HTML/RTF/PDF Output**

- Text
	- LISTING: Create simple text output
	- To produce LISTING output in SAS windowing environment, you must open the LISTING destination.

a) Tools  $\rightarrow$  Options  $\rightarrow$  Preferences  $\rightarrow$  Results  $\rightarrow$  Select 'Create listing'

b) ODS LISTING; / ODS LISTING CLOSE;

- Text output consists of basic characters without special formatting added.
- Highly portable, compact when printed, and easily edited.

#### • HTML

#### General Syntax

```
ods html body = 'filename.html' ... <options>;
    Any procedure
ods html close;
```
- Get files ready to be posted on a website.
- Can be read into spreadsheets, and printed or imported into word processors.
- HTML output is the default in SAS 9.3 or later, so no need to use ODS statements to open or close the destination.

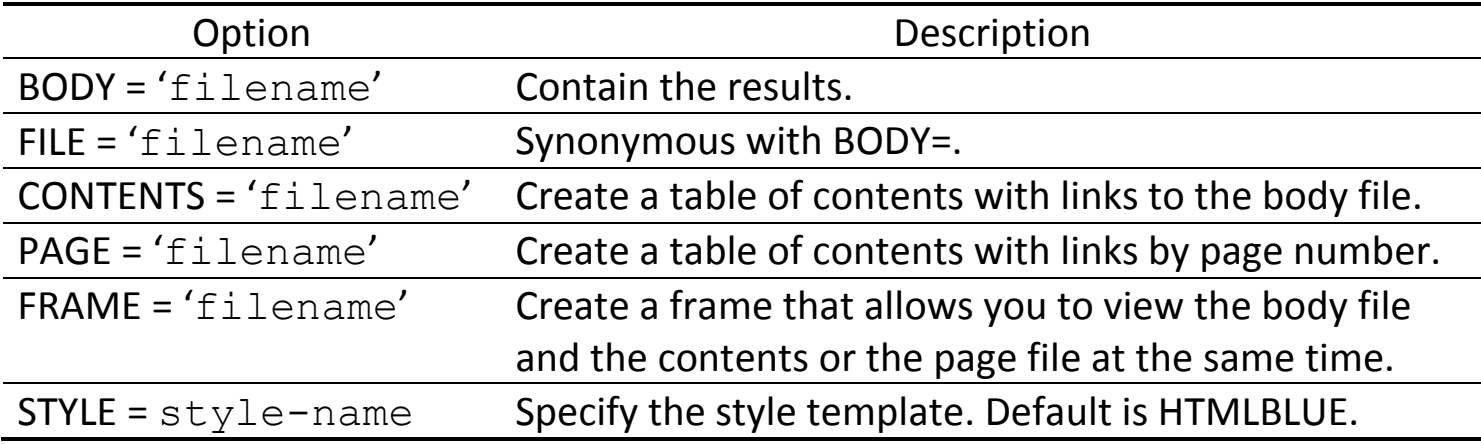

#### • RTF

General Syntax

```
ods rtf file = 'filename.rtf' ... <options>;
    Any procedure
ods rtf close;
```
- Developed by Microsoft for document interchange.
- Can copy RTF output into a Word document and edit it.

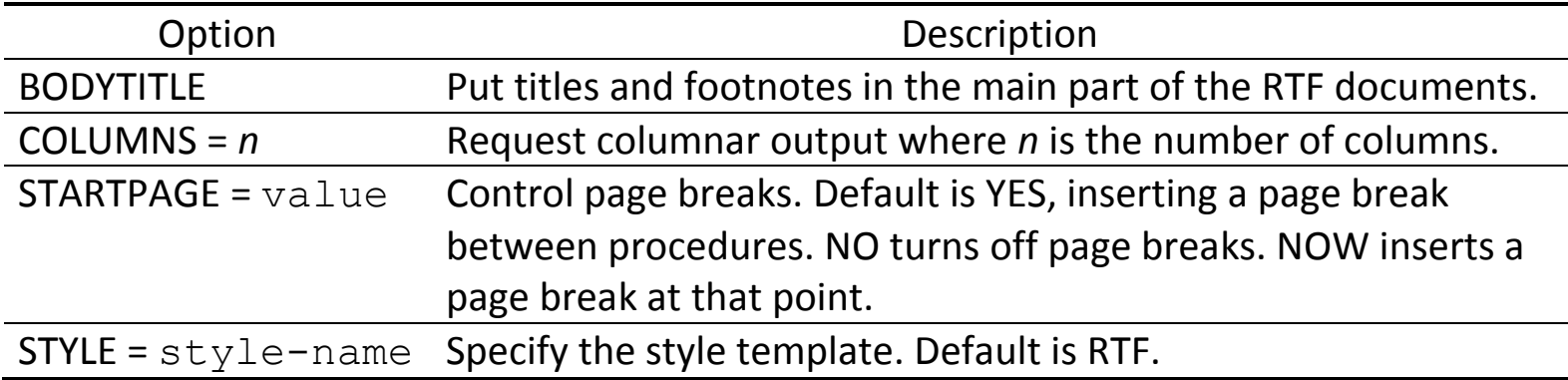

#### • PDF

General Syntax

ods pdf file = 'filename.pdf' **...** <options>; *Any procedure* ods pdf close;

## - A member of the PRINTER family of ODS destinations

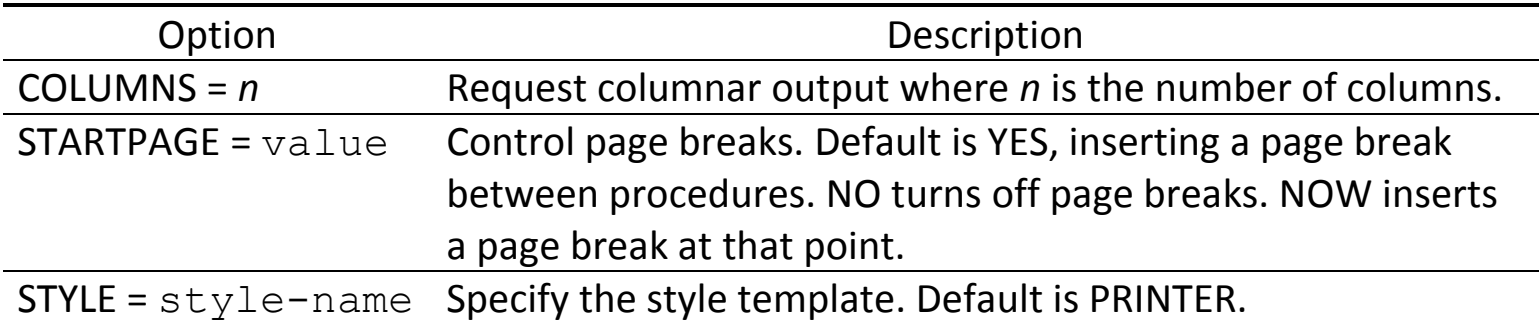

#### **7.6. ODS GRAPHICS**

General Syntax

ods graphics on; ods graphics / <options>; ods destination-name <options>; Any procedure ods graphics off;

- It is on by default in SAS 9.3 or later in SAS windowing environment.
- ODS GRAPHICS is not a destination.
- Default size = 640 pixels x 480 pixels. If only one dimension is specified, then SAS will adjust the other dimension to maintain a default aspect ratio of 4:3.

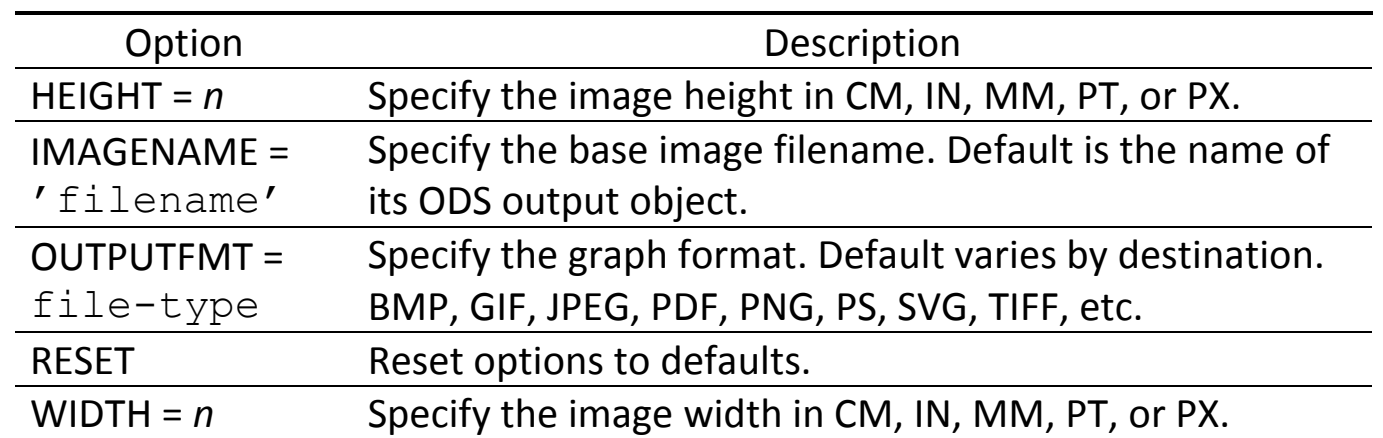

- Saving graphical output
	- When saving image files, SAS will append numerals to the end of the image name.
	- destination-name: ODS destination such as HTML, LISTING, PDF, or RTF.
	- For some destinations including PDF and RTF, graphs and tabular output are integrated together in a single file.
	- For other destinations including LISTING and HTML, graphs are saved separately from tabular output.

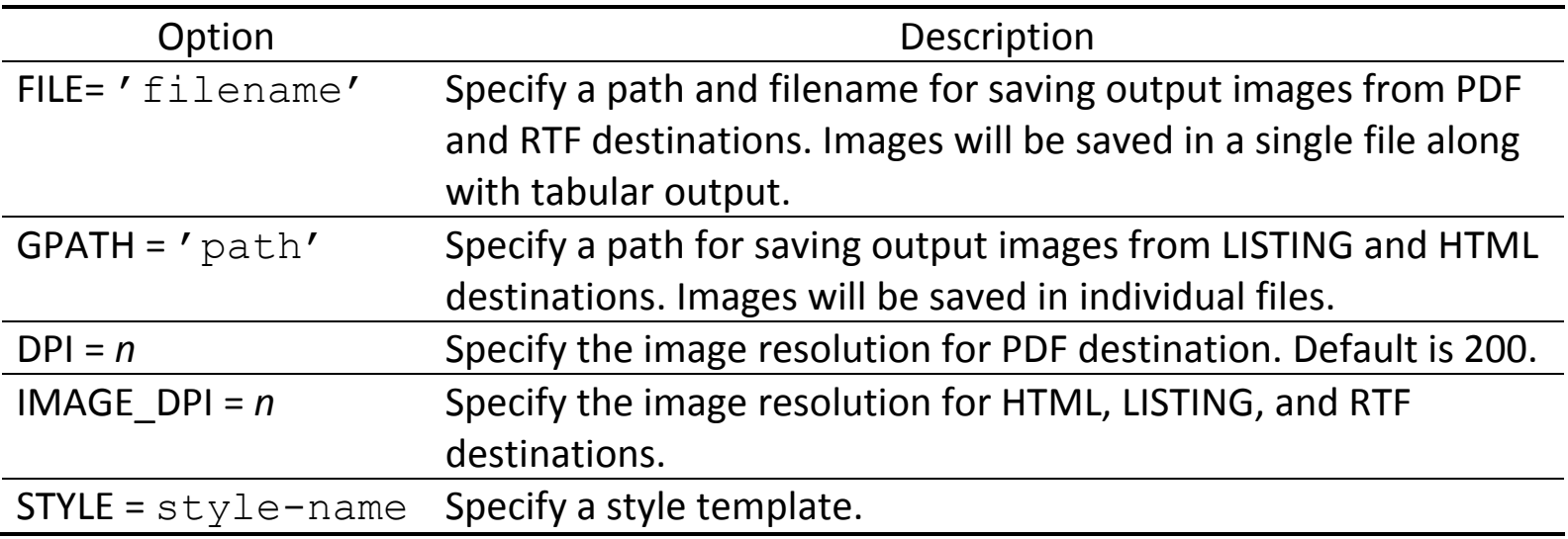

# **Chapter 8. Loops and Arrays**

### **8.1. Array**

- An array is an ordered *group* of similar items/variables.
- Array elements do not need to be contiguous, the same length, or even related at all.
- All elements should be either all numeric or all character.
- Arrays *simplify* and *shorten* your program when doing the same thing to many variables.
- Examples
	- Take the log of every numeric variable.
	- Set missing values to 999 or vice versa.
	- Write a series of assignment statements or IF statements.
	- Set up new indexed names for variables.
	- Compute new variables. (e.g. Transformation from continuous to binary)
	- Reshape datasets. (e.g. From wide to long format or vice versa)

#### **8.2. ARRAY Statement**

- Arrays are defined in DATA step.
- Either refer to already defined variables (Note: Not datasets or values of a variable) or create new variables.
- For character variables, you must include \$.
- Basic structure of an array statement
	- Array name
	- Array size in brackets {}, [] or parentheses ()
	- Names of variables in the array (optional)
- Limitations
	- Arrays can only be used in a DATA step, not a PROC step.
	- Arrays are not used to combine data over multiple subjects.
	- Array references cannot be used as an input to a MACRO parameter or in FORMAT, LABEL, DROP, KEEP, LENGTH, or OUTPUT statement.

#### General Syntax

array array-name [**array-size**] <\$> <length> list-of-array-elements;

• If array-size is specified, it is an *indexed* array. Otherwise, it is a *non-indexed* array.

SAS can figure out the size based on the elements (variables) used to define the array.

- ARRAY: SAS keyword that specifies that an array is being defined
- array-name: Valid SAS name that is *not* a variable name in the dataset
- array-size: Number of elements in the array
- <\$>: Specify if the new variables created in the array are character variables. Default type is numeric.
- <length>: Length of new variables created in the array (optional)
- list-of-array-elements: List of variables of the same type (all numeric or all character) to be included in the array
- Arrays are not stored with the dataset; it is defined only for the duration of the DATA step.
- You can give arrays any name, as long as they do not match any of the variable names in the dataset or any SAS keywords.

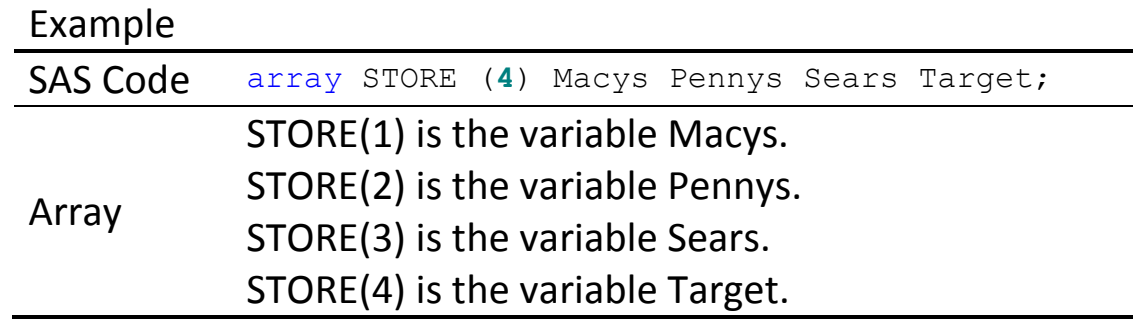

• If omit the variable list, SAS automatically creates variable names, using the array name as base and adding numbers from 1 to *n* (=array-size).

(e.g. array new {8}: Variables new1, new2, …, new8 will be created by SAS.)

• Arrays are most useful if there are many variables for each subjects.

- Special group of variables
	- \_NUMERIC\_: Use all the numeric variables as array elements.
	- CHARACTER\_: Use all the character variables as array elements.
	- \_ALL\_: Use all variables in the dataset as array elements. All variable should have the same type (either all numeric or all character).

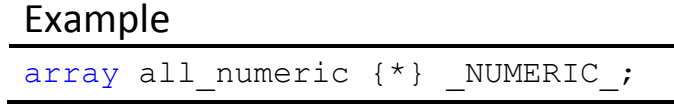

- Asterisk (\*) is used when you do not know the number of variables in your array.

- Temporary array \_TEMPORARY\_
	- Useful for storing constant/character variables for calculation.
	- Require less storage than regular variables.
	- No corresponding variables to identify the array elements.

## Example

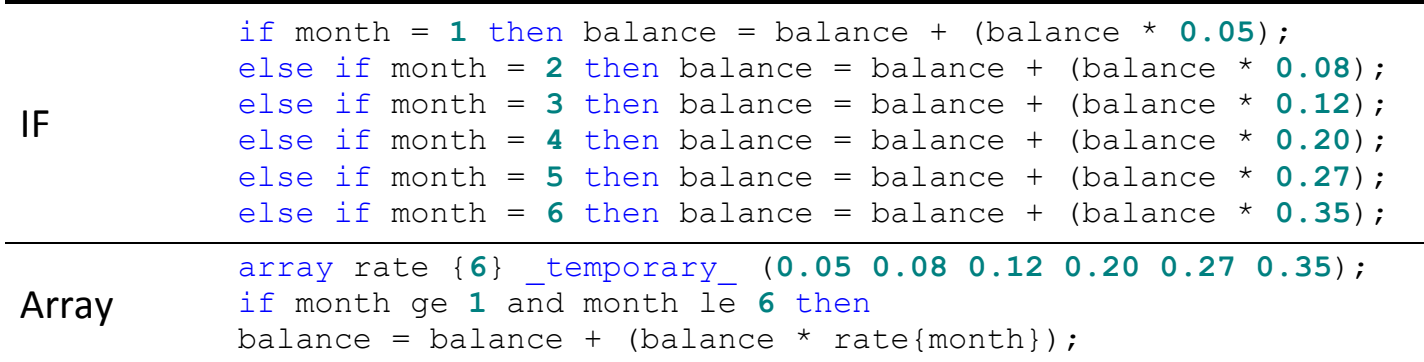

## **8.3. Loop**

- Loops are useful for *repeating* blocks of action, by avoiding writing the same statement multiple times.
- Commonly used with arrays.
- Specify conditions for repeating an action:
	- Repeat for a set number of times.
	- Repeat if certain conditions are met.

### **8.4. DO Loop**

- Structure of a DO loop: DO statement and END statement
- Programming statements within the loop will be performed once each time through the loop.
- DO statement
	- Index: Variable which tracks the number of times through the loop
	- Bounds: Upper and lower limits for the index
	- By default, index variable (called 'counter') counts up by 1. (e.g. do i=1 to 5;)
	- It can be set up to count in different increments. (e.g. do i=1 to 5 by 0.5;)
	- $-$  It can skip values. (e.g. do i=1, 4, 7, 10;)
- How a DO loop runs:
	- Index is set to the lower bound.
	- Statements in the loop are executed until the end statement.
	- 1 (default increment) is added to the index at the *end* of the loop.
	- If index is not above the upper bound, go to step 2.

## • Other types of DO loops

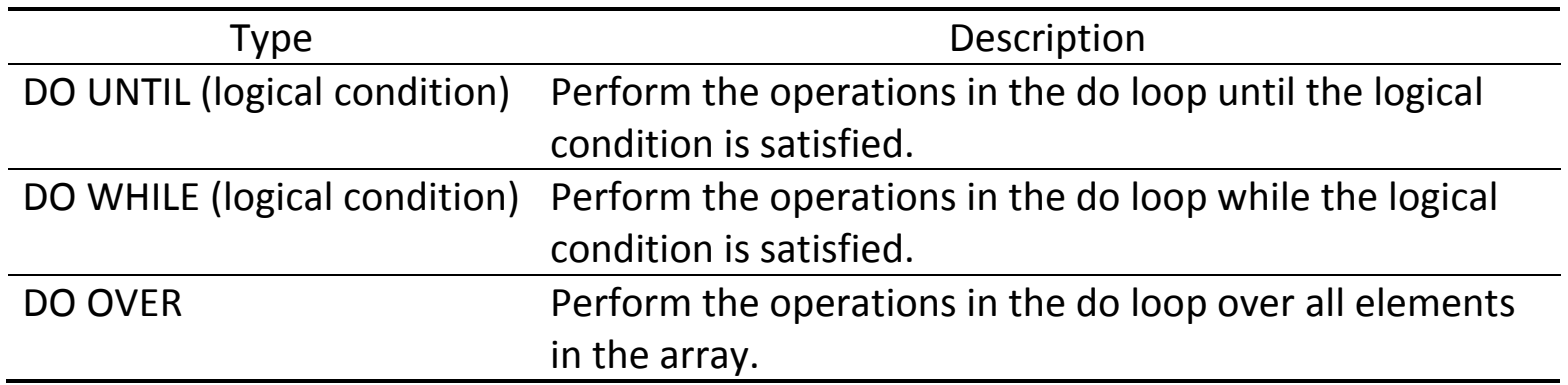

- Initialize the logical condition before entering the loop.
- The (stopping) logical condition is checked *before* the loop is executed.

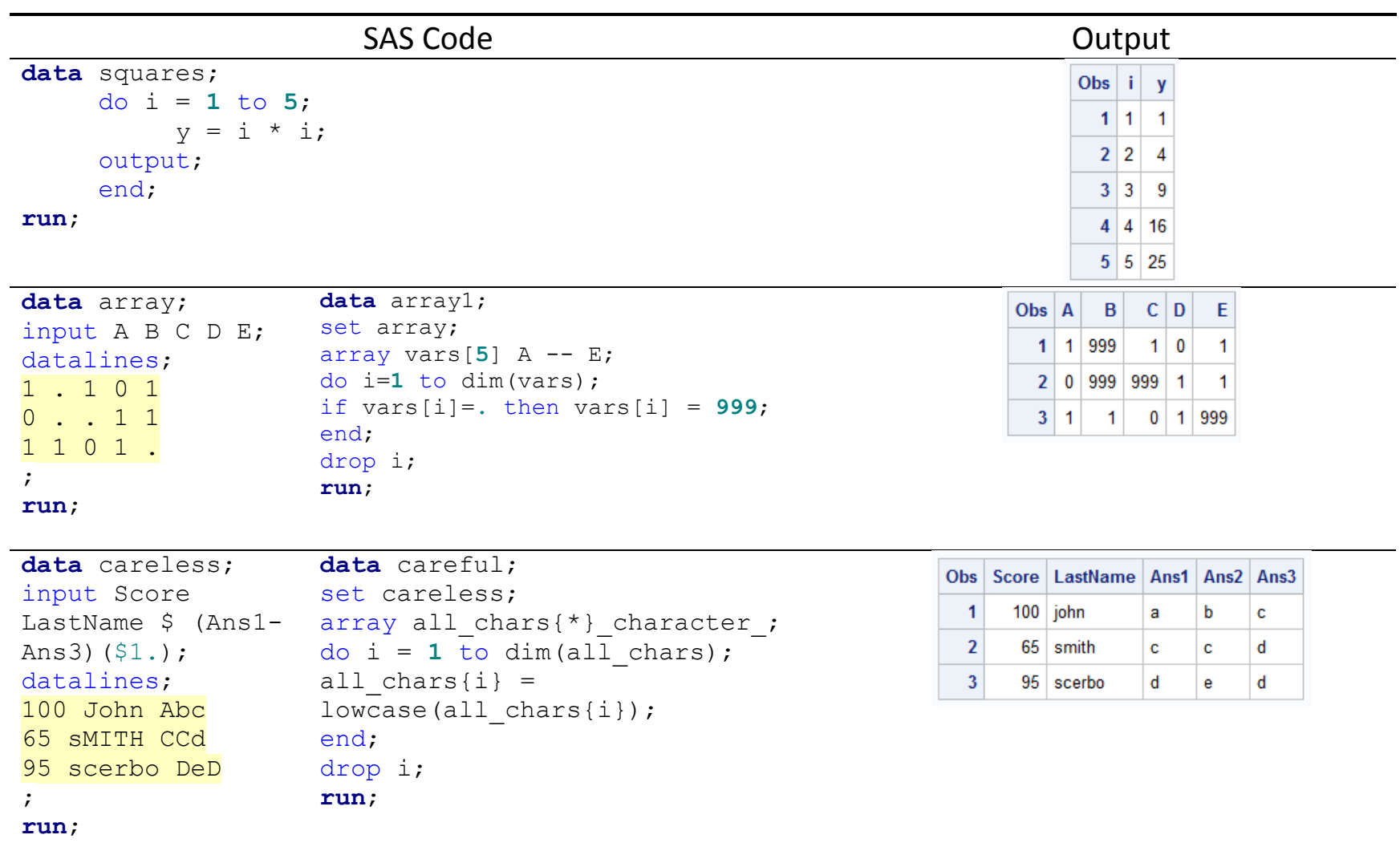
**data** spirometry;

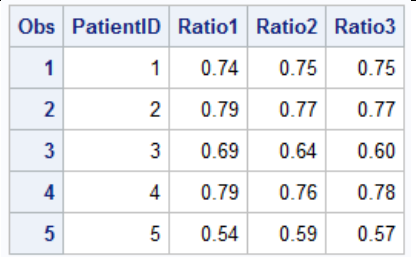

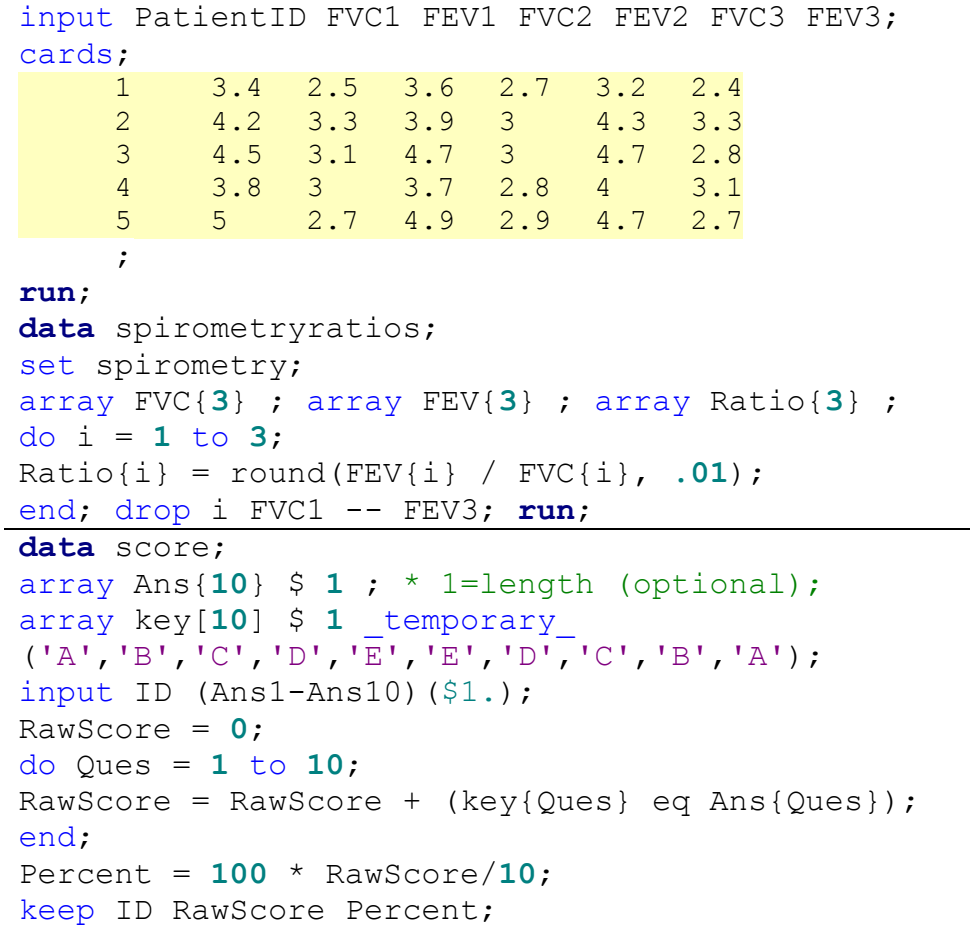

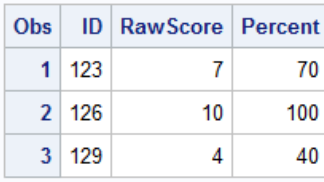

; **run**;

datalines;

123 ABCDEDDDCA 126 ABCDEEDCBA 129 DBCBCEDDEB

# **Chapter 9. Macros**

#### **9.1. Macros**

- A macro is a way to *automate* a task you perform repeatedly or on a regular basis.
- A series of commands and cations can be stored and run whenever needed.
- Macros can make the development and maintenance of production programs much easier.
	- Avoid repetitious SAS code.
	- Create generalizable and flexible SAS code.
	- Conditionally execute DATA steps and PROC steps.
	- Pass information from one part of a SAS job to another.
	- Make one small change and have SAS echo that change throughout the program.
	- Store macros in a central location and share them between programs and between programmers.

• Macro processor

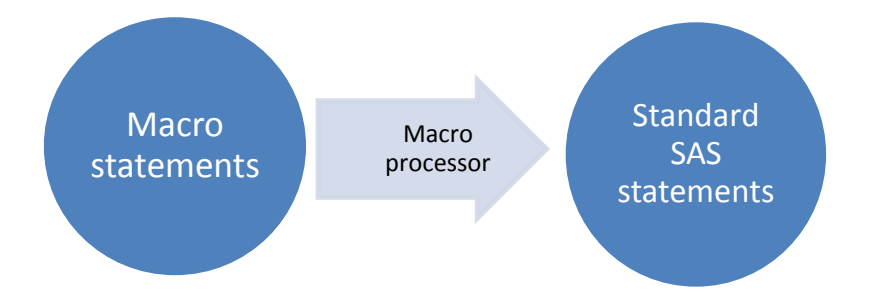

- Standard SAS program: SAS complies and immediately executes it.
- Macro: SAS must pass the macro statements to the macro processor that resolves them, generating standard SAS code.
- 'meta-programming': Write a program that writes a program.
- SAS macro code consists of two basic parts: macros and macro variables

## **9.2. Key Symbols**

- *&name* (Macro variable reference)
	- Name of macro variables are prefixed with an ampersand (&).
	- It does not belong to a dataset, and its value is always character.
	- This value could be a variable name, a numeral, or any text that you want to substituted into your program.
- *%name* (Macro call)
	- Name of macros are prefixed with a percent sign (%).
	- Larger piece of a program that may contain complex logic including complete DATA steps and PROC steps and macro statements.
	- e.g. %DO and %END, %IF-%THEN/%ELSE.

#### **9.3. Macro Variables**

 $\overline{a}$ 

- Efficient way of replacing text strings in SAS code
- Can be defined within a macro definition (local) or within a statement that is outside a macro definition (global).
- Macro variables defined by SAS: When you invoke SAS, the macro processor creates automatic macro variable that supply information related to the SAS session.
- %LET: Assign a value to a macro variable.

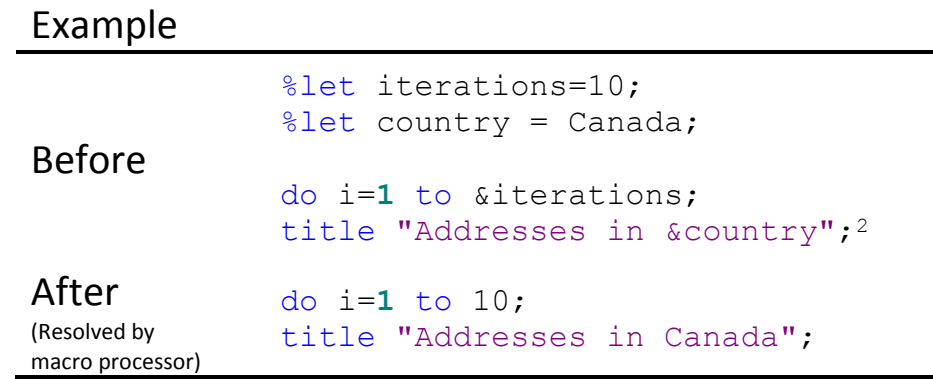

112

<sup>&</sup>lt;sup>2</sup> In open code (anywhere outside a macro definition), the macro variables should be referenced only within double quotation marks. Macro processor does not look for macros inside single quotation mark.

• Some automatic SAS macro variables

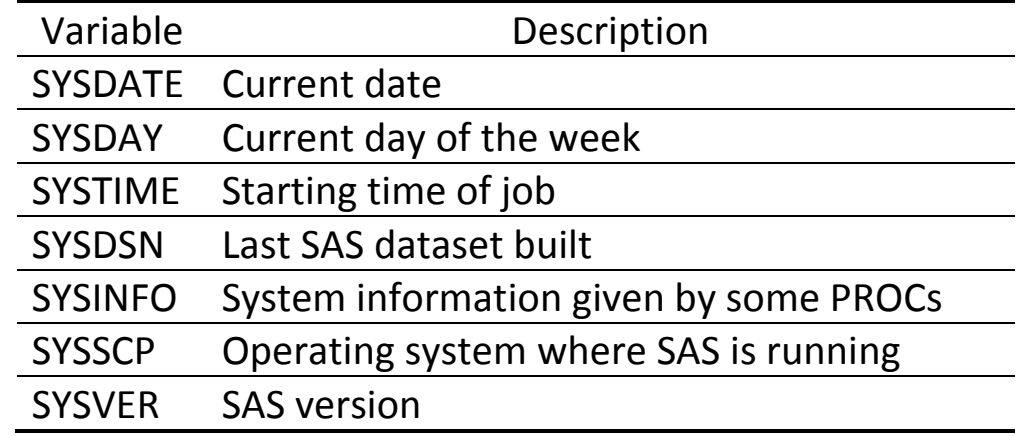

## **9.4. Macro functions**

- Process one or more arguments and produce a result.
- Used in both macro definitions and open code. (i.e. inside or outside the macro)
- Example: %LENGTH, %EVAL, %UPCASE, %PUT

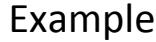

Raw Data

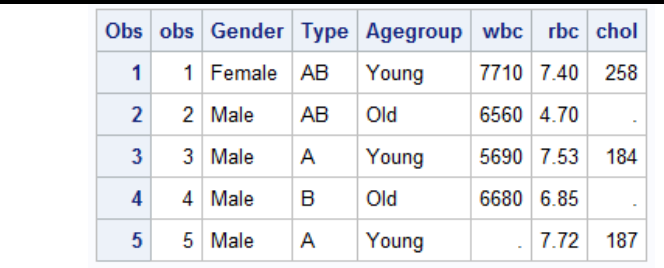

## SAS Code **Output**

title "It is &systime on &sysday,

**proc print** data=blood (obs=**5**) noobs;

&sysdate.";

**run**;

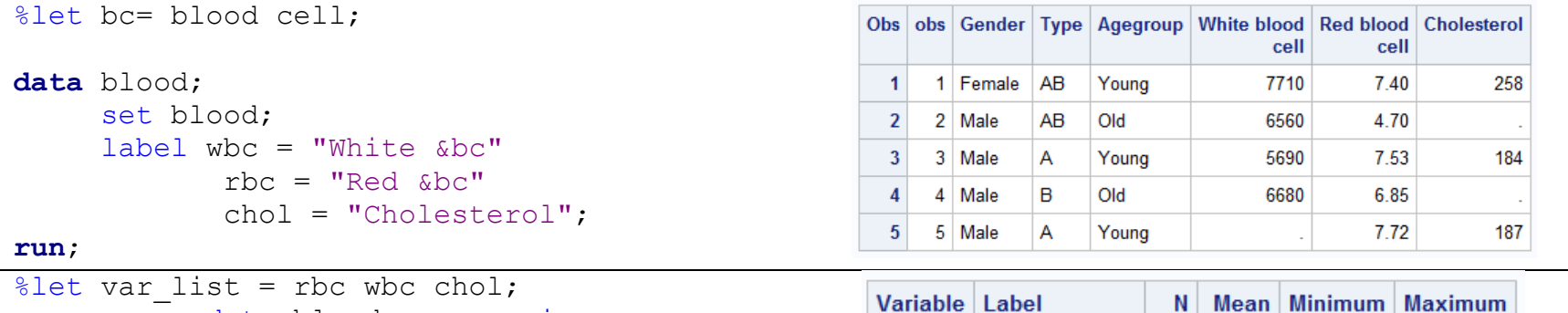

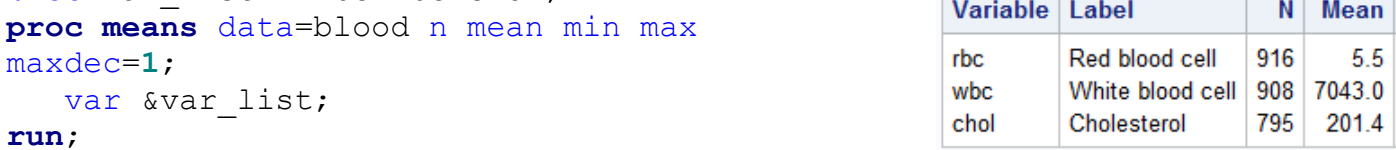

#### It is 00:23 on Wednesday, 14FEB18

 $5.5$ 

 $1.7$ 

 $17.0$ 

4070.0

8.8

10550.0

331.0

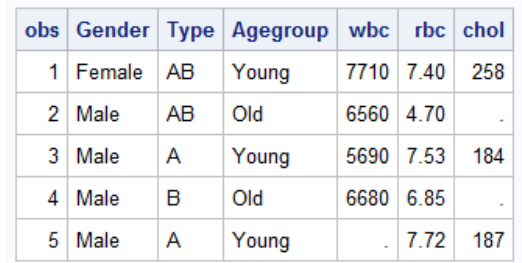

#### **9.5. Macro Programs**

General Syntax

```
* Macro programs;
%macro macro-name(list-of-parameters);
Macro-text (Macro definition)
%mend macro-name;
* Invoke the macro;
%macro-name(list-of-parameters);
```
- %MACRO: Tell SAS that this is the beginning of a macro.
- %MFND: Mark the end.
- The macro-name in %MEND statement is optional, but recommended for easier debugging.
- Macro-text: A set of statements
- Invoking a macro: Add the percent sign prefix to its name.
- Macros with conditional logic: Combine macros and macro variables.

#### **9.6. Tips: How to Avoid Macro Errors**

- Develop your program in a *piecewise* fashion.
- Write your code in standard SAS code and make sure that it is bug-free. Then, convert it to

\* Macros with conditional logic;

%if &sysday = Friday %then %do; proc print data=blood (obs=**10**); where gender =  $"Female"$ ;

**%macro** *report*;

macro logic by adding one feature at a time.

```
Example
* MACRO with PROC FREQ;
%macro freqmac(datain, var1, var2);
proc freq data=&datain;
     table &var1*&var2;
run;
```

```
%mend freqmac;
%freqmac(blood, gender, type);
                                          run;
                                          %end;
                                          %else %do;
```

```
proc print data=blood (obs=10);
     where gender ne "Female"; 
run;
%end;
%mend report;
%report;
```
# **Chapter 10. Restructuring Longitudinal Datasets**

## **10.1. Wide vs Long Format**

- Wide format
	- A subject's repeated responses [measurements] will be in a single row.
	- Each response [measurement] is in a separate column.
- Long format
	- Each row is one time-point per subject.
	- A subject with *n* repeated responses [measurements] takes *n* rows of the dataset.
- Restructuring (i.e. converting wide to long or vice versa) a dataset is useful because different analyses require different setups.

#### P6110: Statistical Computing with SAS Spring 2019

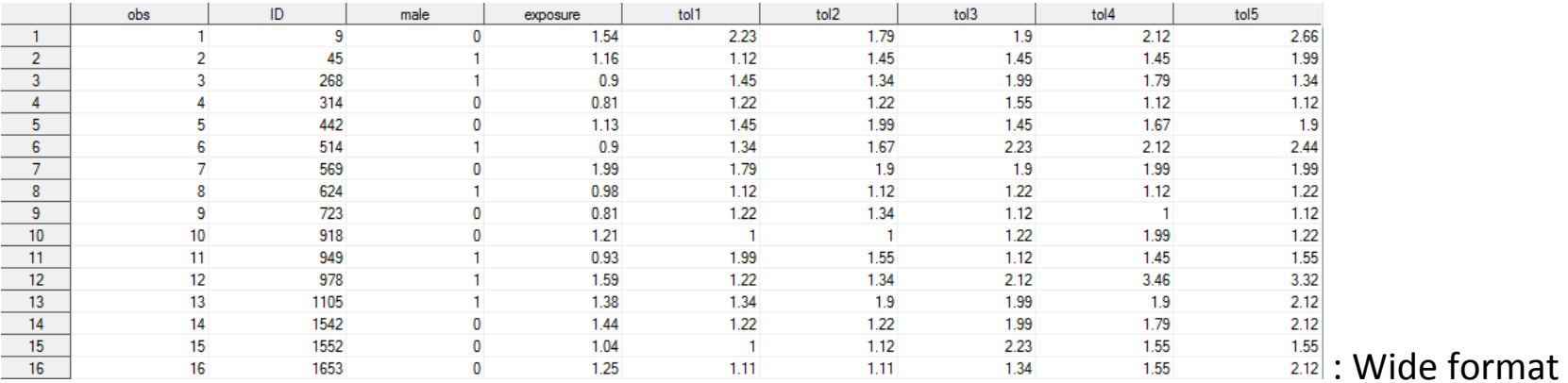

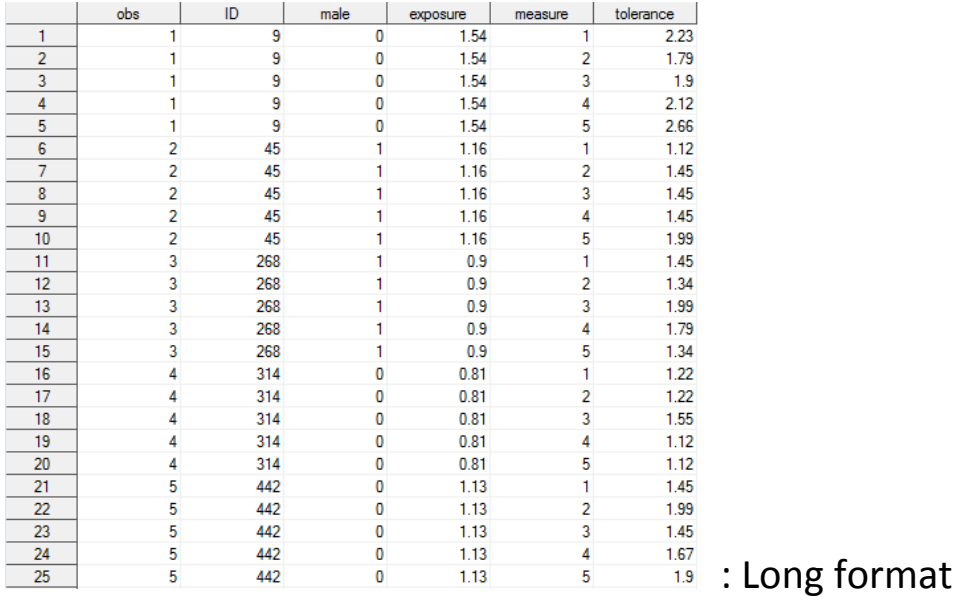

### **10.2. Restructure Datasets: PROC TRANSPOSE**

- Quick and simple solution to restructure SAS datasets
- Missing values or duplicates can create problems. (Convert using ARRAY instead.)

#### General Syntax

```
proc transpose data=old-dataset out=new-dataset prefix=transvar;
     id list-of-id-variables;
     by list-of-by-variables;
     var list-of-variables;
run;
```
- OUT: Specify the new dataset containing the transposed data.
- PREFIX: Create the names for the transposed variables.

## • Statement

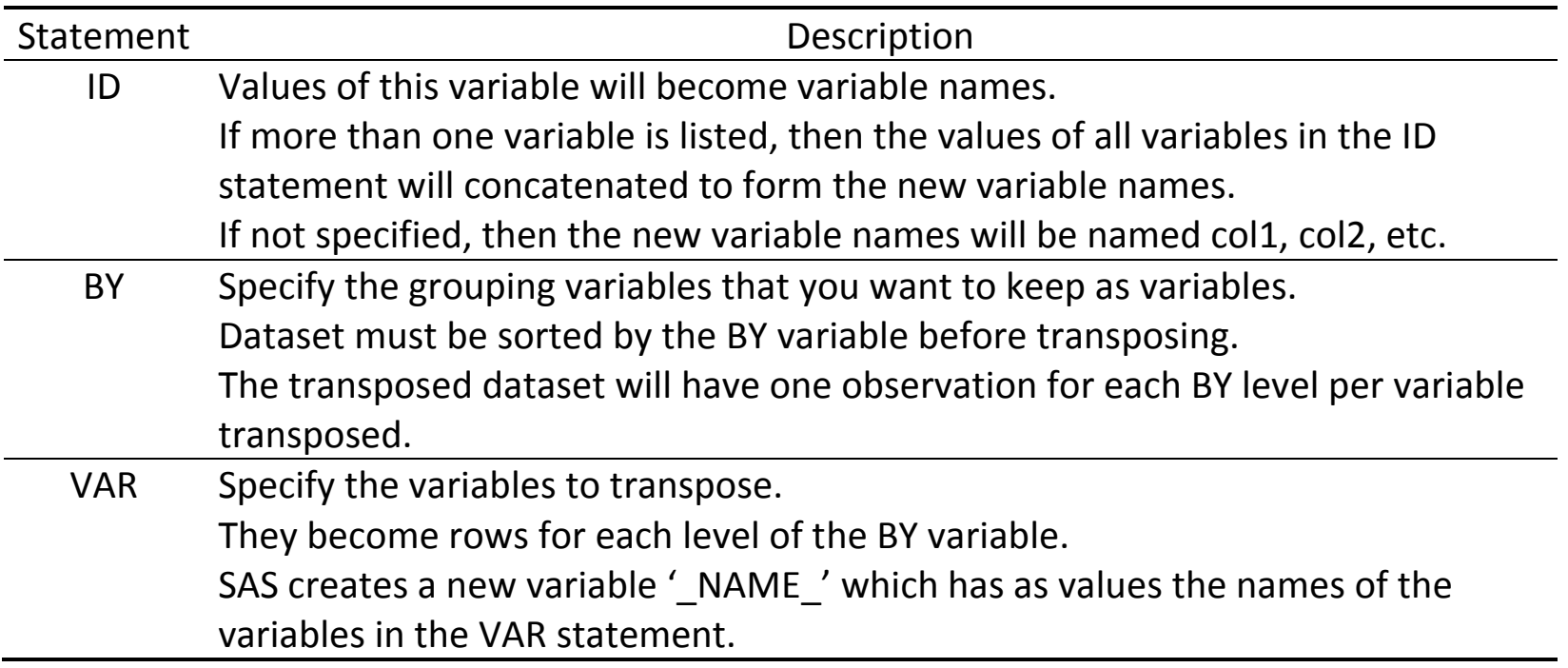

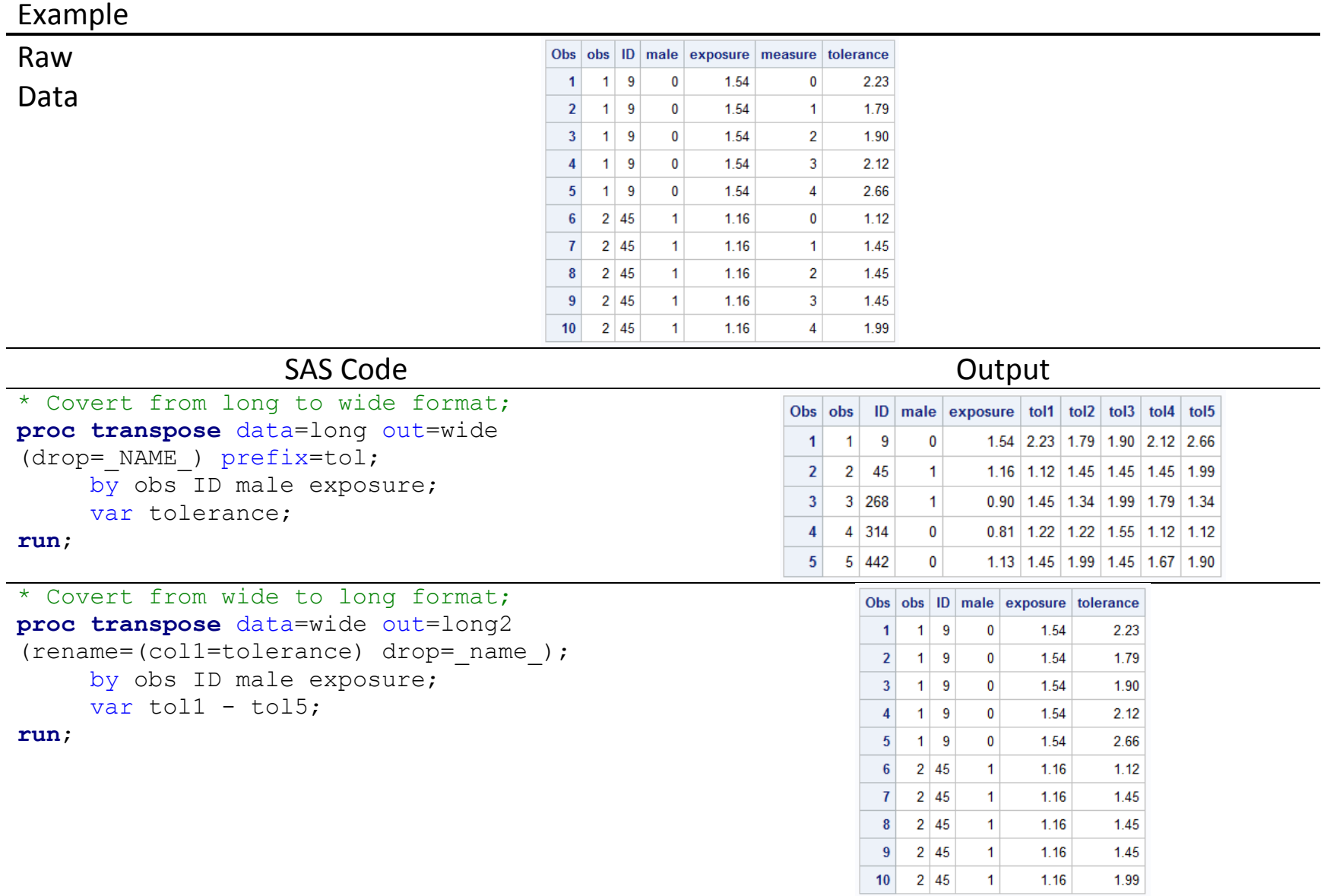

#### **10.3. SAS Automatic Variables**

- $\bullet$   $\_N$ 
	- Indicate the number of times SAS has looped through the DATA step.
	- Not necessarily equal to the observation number.

e.g. A simple subsetting IF statement can change the relationship between observation number and the number of iterations of the DATA step.

- FIRST.*variable* and LAST.*variable*
	- Available when BY statement is used in a DATA step.
	- The dataset must be sorted by the BY variable.
	- Used to pick one row out of several rows with the same value of a variable.
	- Especially useful when subjects do not have the same number of observations.
	- FIRST.*variable* [LAST.*variable*] will have a value of 1 when SAS is processing an observation with the *first [last] occurrence* of a new value for that variable and a value of 0 for the other observations.

#### **10.4. RETAIN Statement**

- Ordinarily, DATA step in SAS operates by
	- Reading in one row from a source of data
	- Working down through all of the commands in the DATA step
	- Purging the old values of the variables
	- Returning to the top of the DATA step
- The process above starts again when a new row of data is read in.
- RETAIN
	- Variables listed in a RETAIN statement do not have its value purged from memory when the DATA step reaches its end.
	- Allow to *hold* information from one observation to the next.
	- Can be used to summarize information from multiple records.
	- Also used for rearranging the order of variables in the dataset.

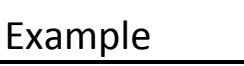

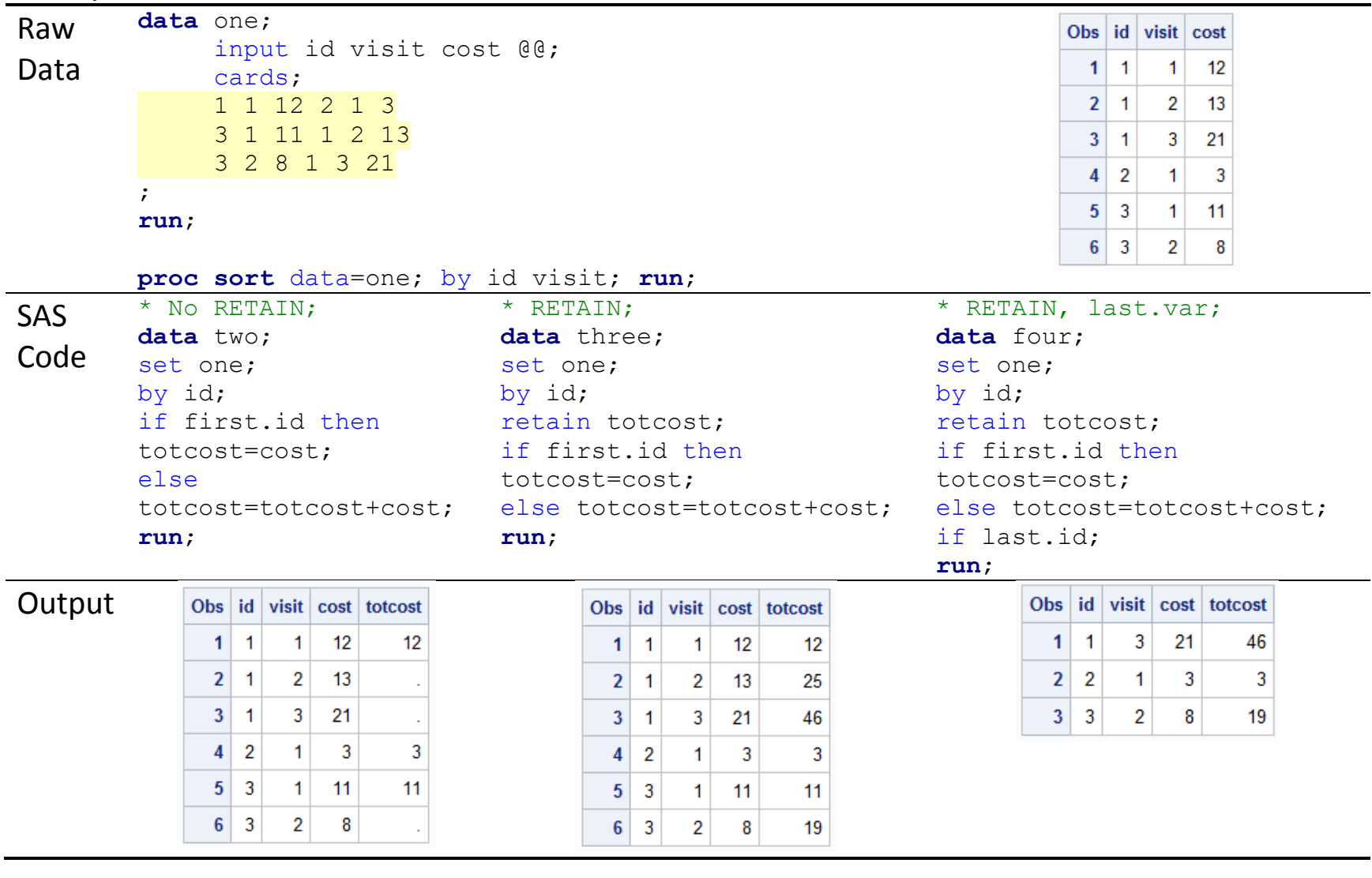

## **10.5. Reshape Using ARRAY**

- Convert a dataset with several values per row into a dataset with one value per row.
- Combine several rows of data into one.

(cf. PROC TRANSPOSE)

• Create several datasets within one DATA step.

## Example

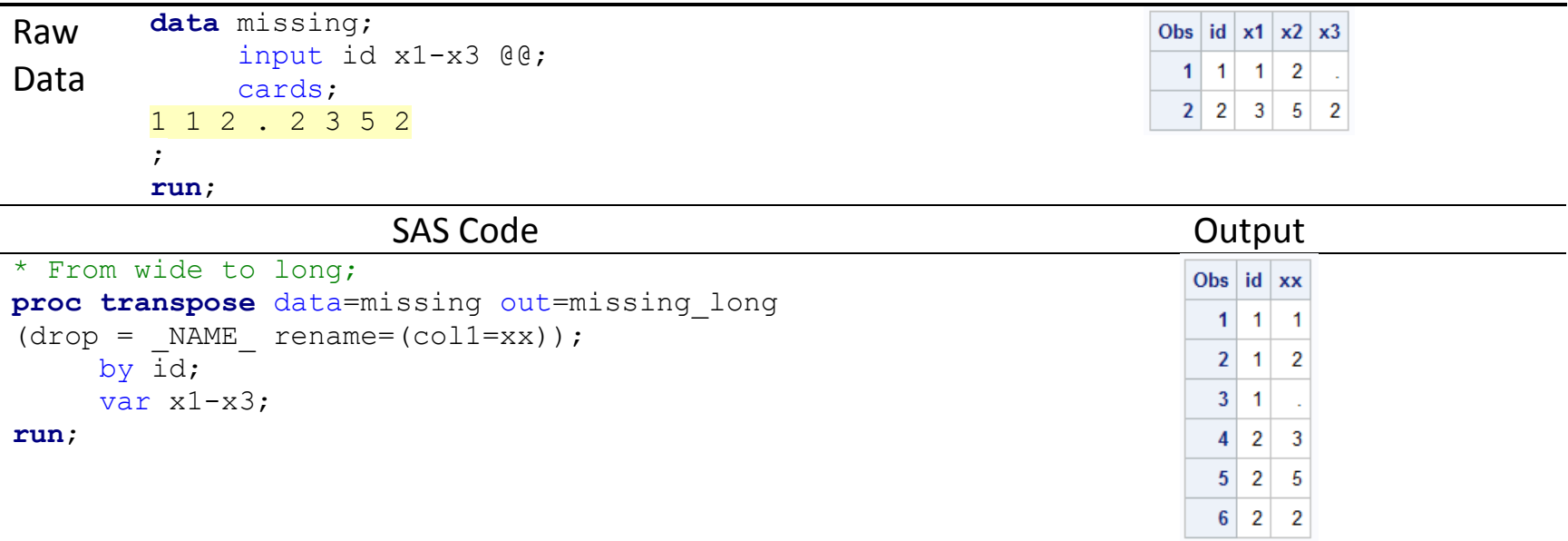

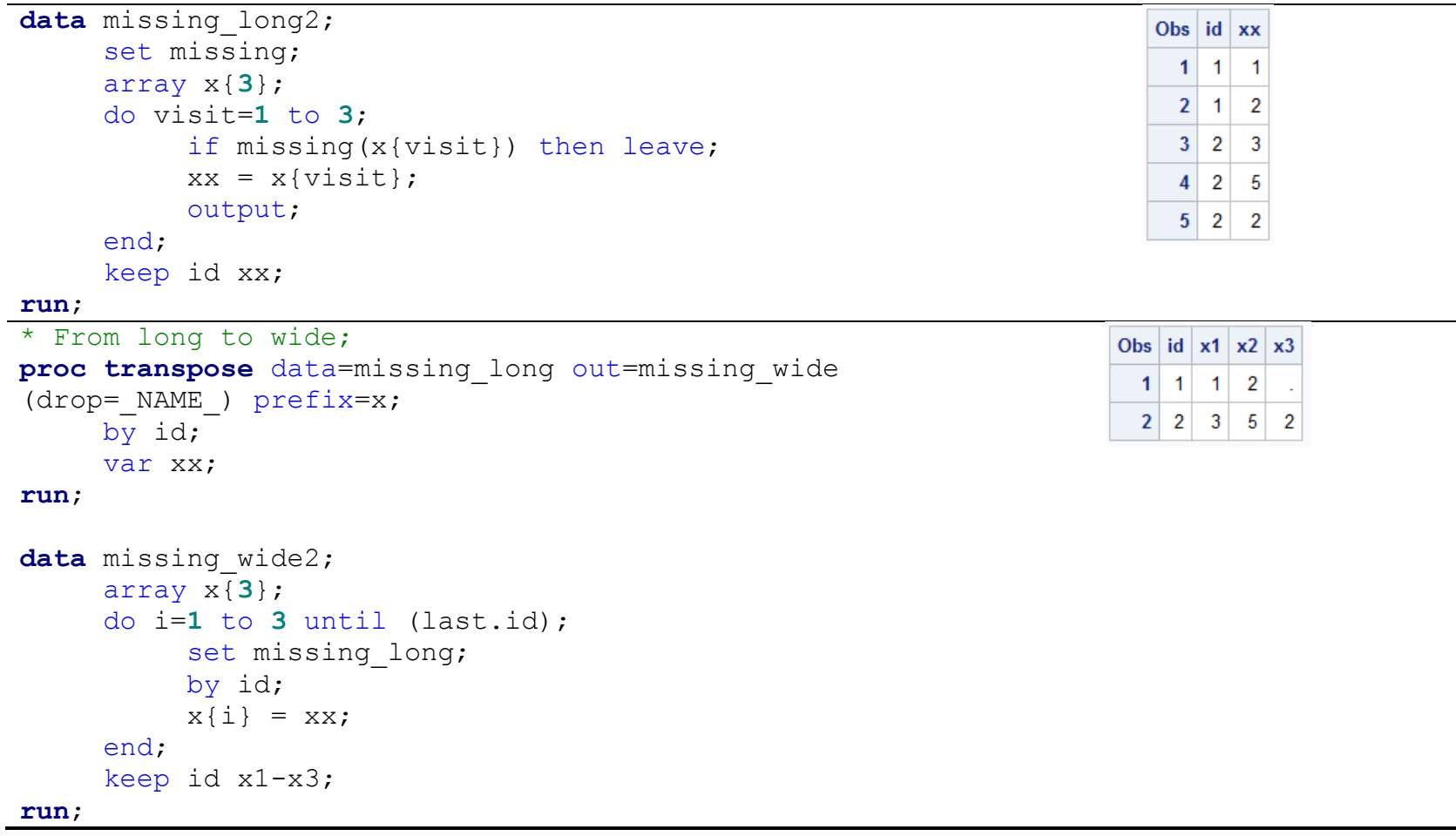

## **10.6. Graphical visualization for longitudinal datasets: PROC SGPLOT**

- Longitudinal dataset: Data recorded at multiple time points
- Visualize the time trend.
	- Overlay all treatment groups easy to compare
	- Overlay summary statistics at each time point
- PROC SGPLOT: SERIES

```
General Syntax
```

```
proc sgplot data=dataset;
     series x= x-variable-name y= variable-name / <i>series-options</i>;
run;
```
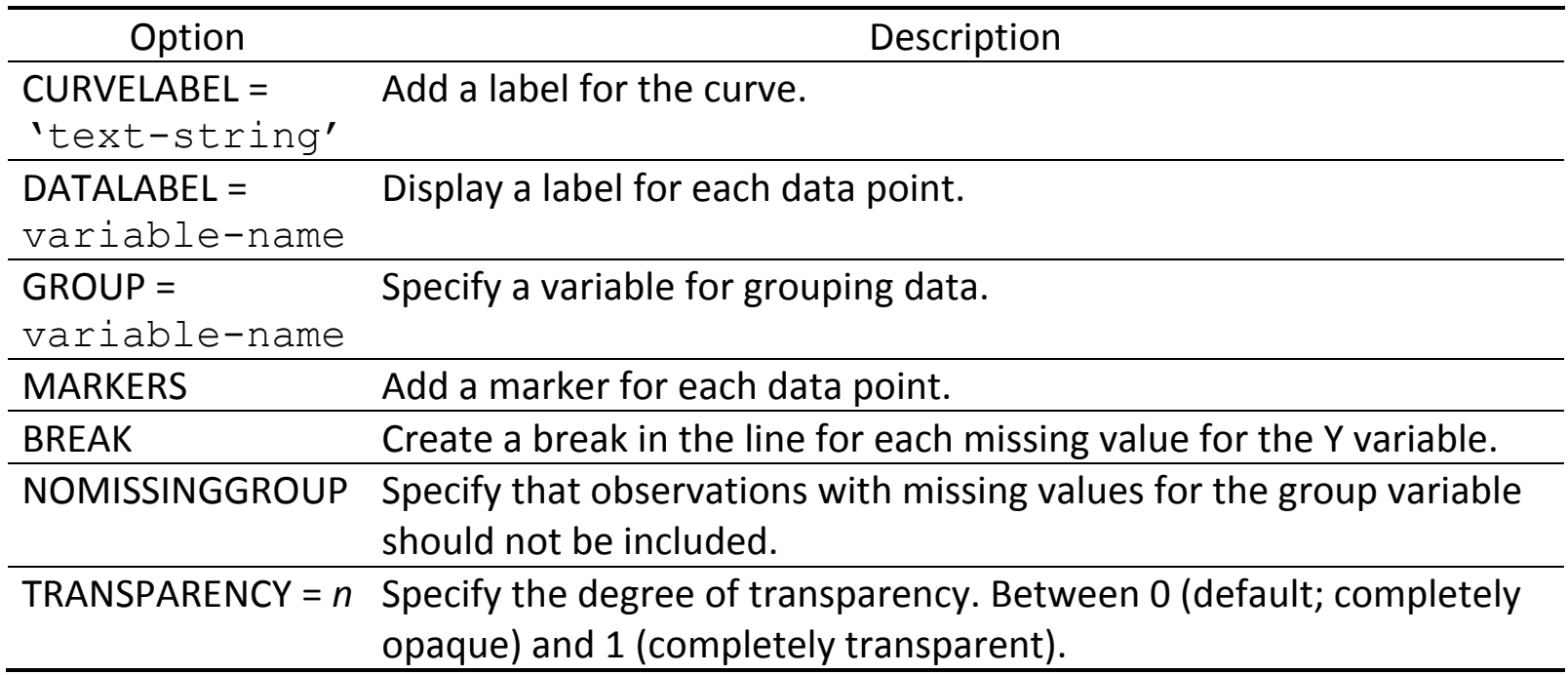

• PROC SGPLOT: REG (regression line or curve), LOESS (loess curve), PBSPLINE (penalized B-

spline curve)

General Syntax

```
proc sgplot data=dataset;
     statement-name x= x-variable-name y= y-variable-name / <options>;
run;
```
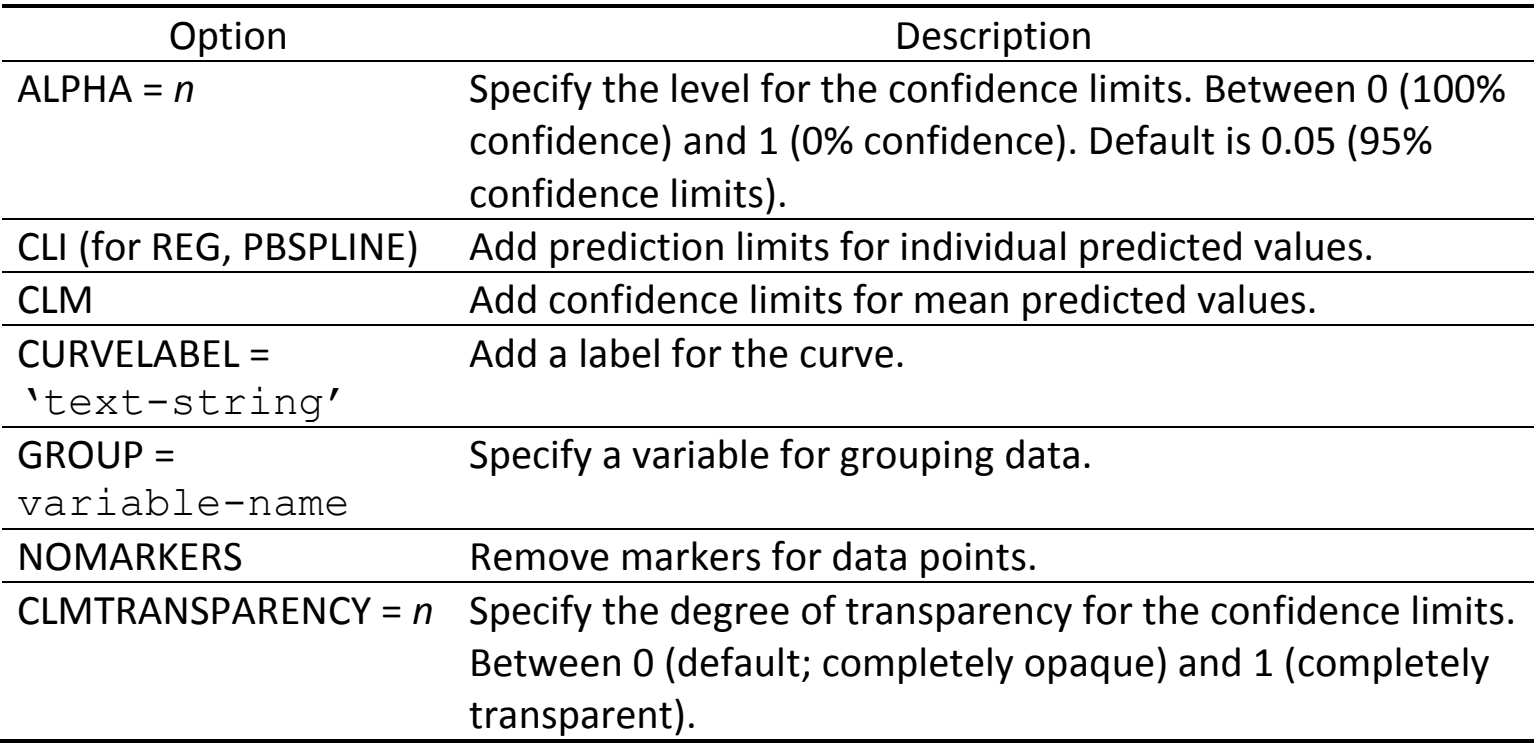

## Example

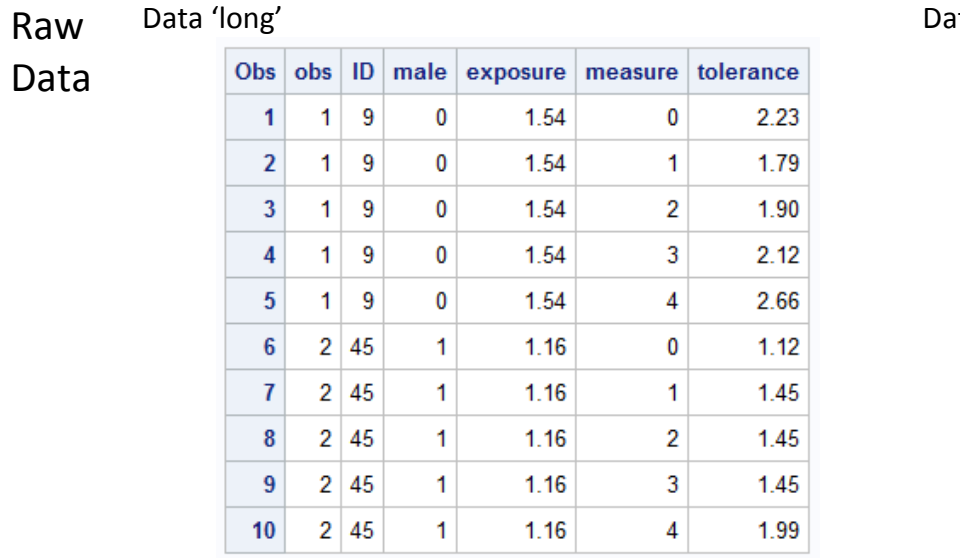

#### Ita 'long plot'

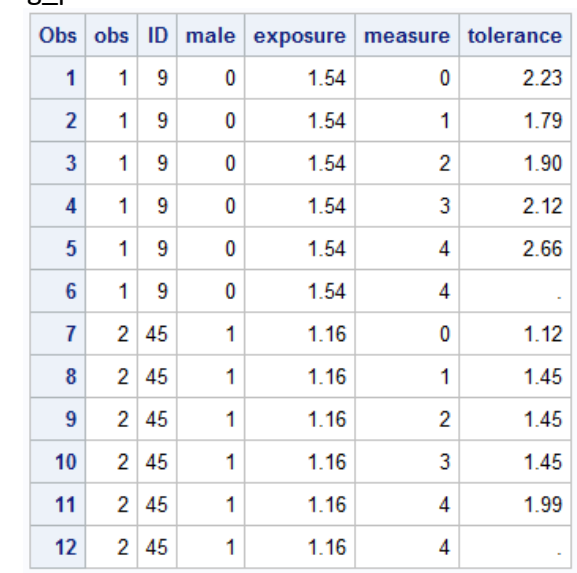

```
* PROC SGPLOT: SERIES;
proc sgplot data=long_plot;
     series x=measure y=tolerance
/markers group=male break;
     xaxis label="Measurement";
     yaxis label="Tolerance level";
     format male malefmt.;
run;
```
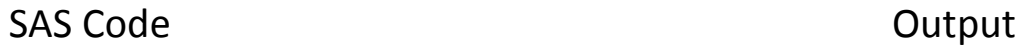

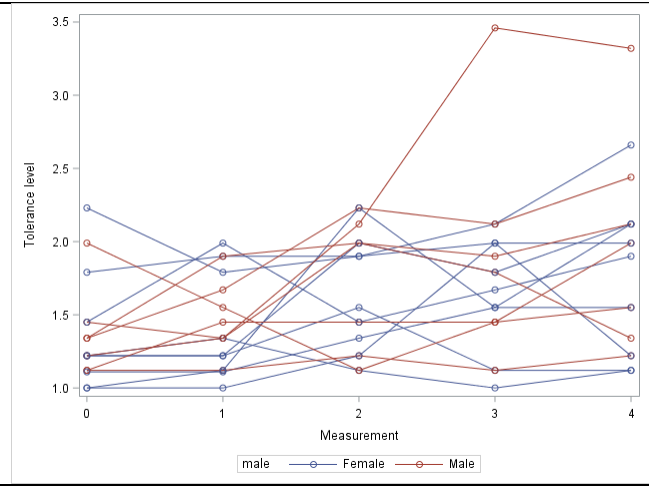

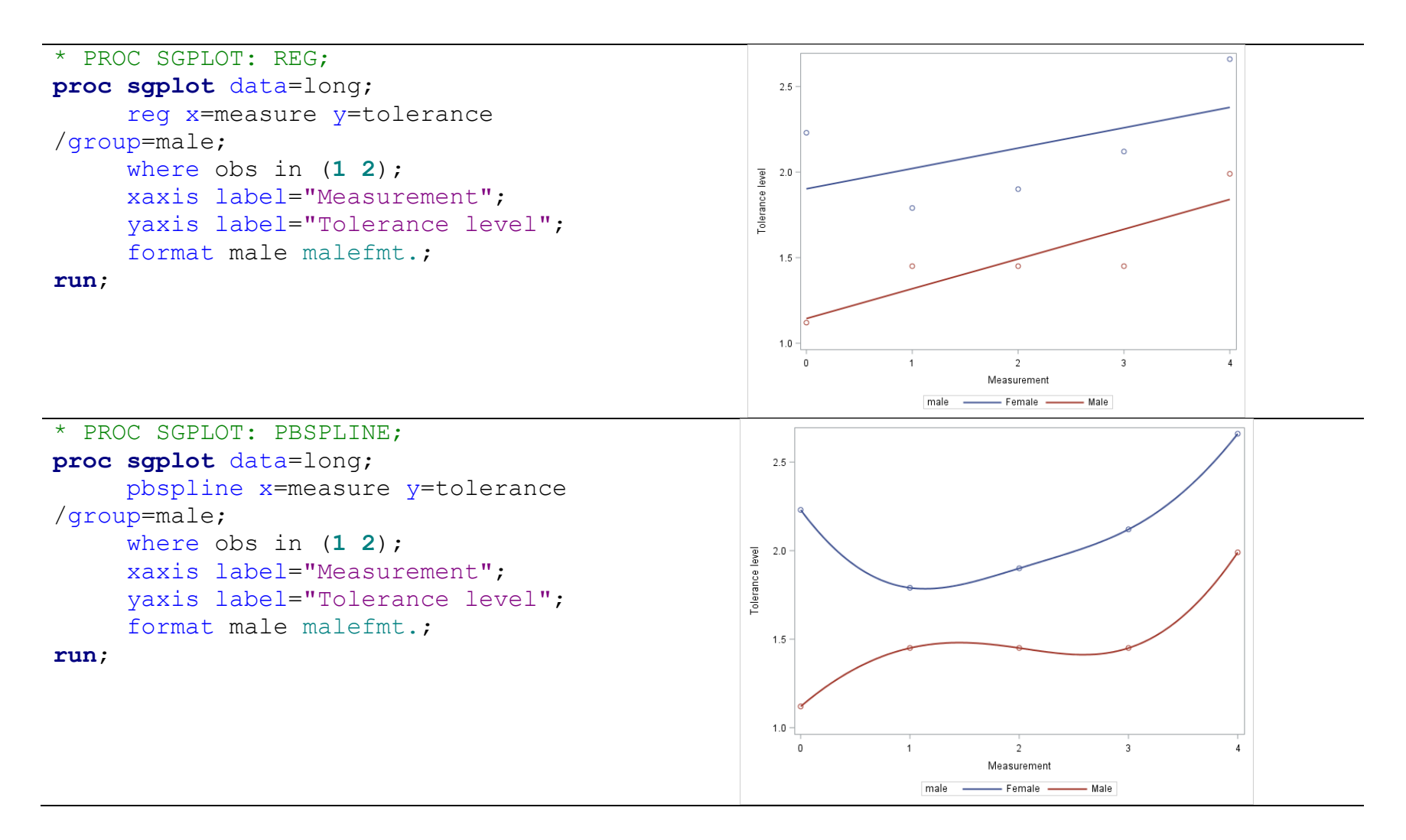

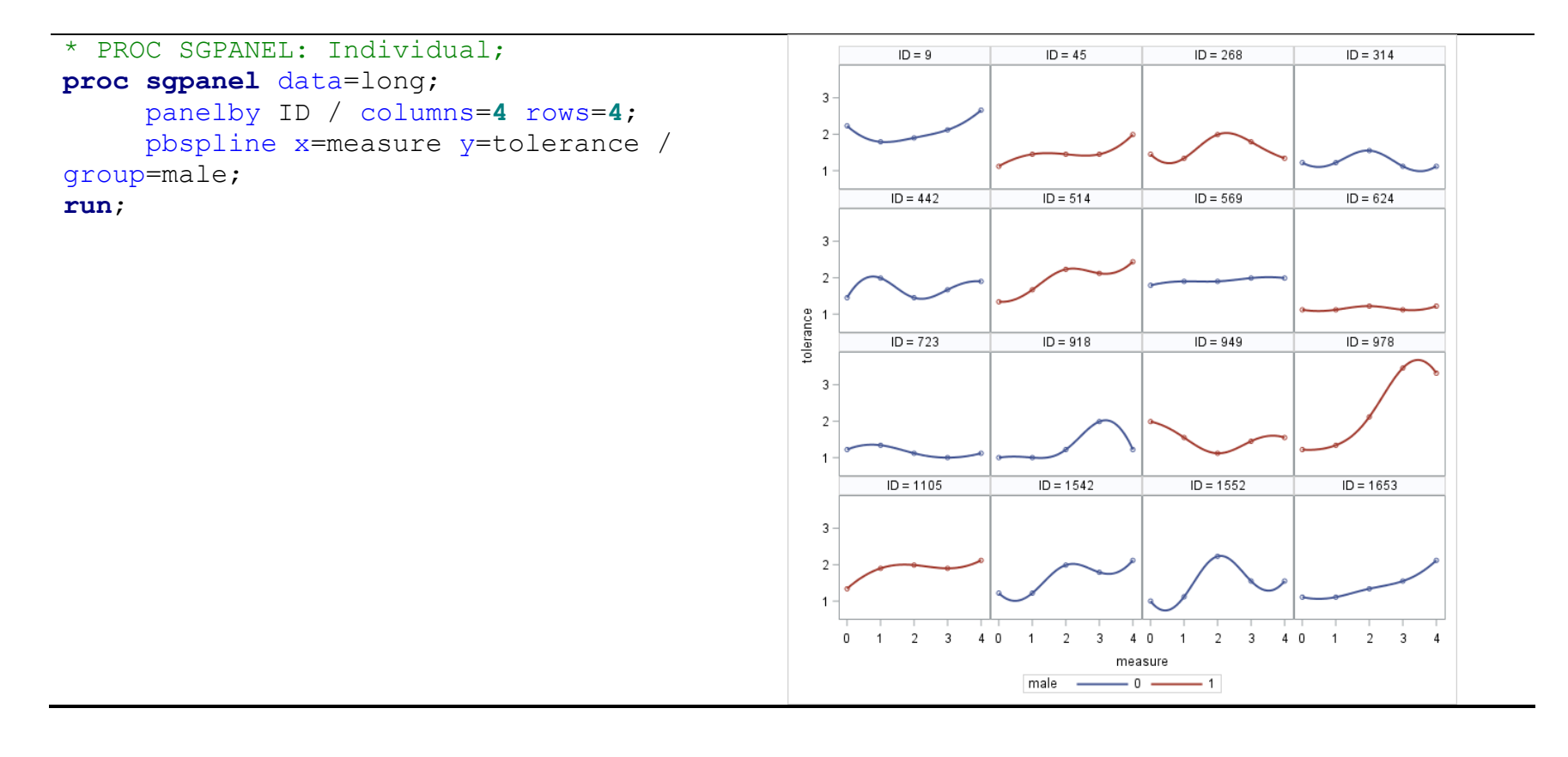

# **Chapter 11. Exporting Datasets**

## **11.1. Exporting Dataset: PROC EXPORT**

General Syntax

**proc export** data=dataset outfile='file-name' dbms= identifier replace; **run**;

- DBMS identifier
	- Comma-delimited (.csv): CSV
	- Excel (.xlsx): XLSX
	- Tab-delimited (.txt): TAB
- Export wizard: File  $\rightarrow$  Export Data

## **11.2 Export Using ODS**

## General Syntax

\* CSV; ods csv file="file-name"; *Any procedure* ods csv close; \* HTML, XLS; ods html file="file-name"; *Any procedure* ods html close;

# **Chapter 12. Hypothesis Testing: Test for Mean(s)**

## **12.1. Hypothesis Testing**

- A method for using *sample* data (statistic) to decide between two competing claims (hypotheses) about a *population* characteristic (parameter) to answer research questions.
- Null hypothesis  $(H_0)$ : Hypothesis to be tested. Usually "Nothing happened/new".
- Alternative hypothesis  $(H_1)$ : Our question of interest. Usually "Something happened/new".
- 2 decisions: Reject H<sub>0</sub> / Fail to reject H<sub>0</sub> (NEVER say 'accept H<sub>0</sub>')
- Possible outcomes in hypothesis testing

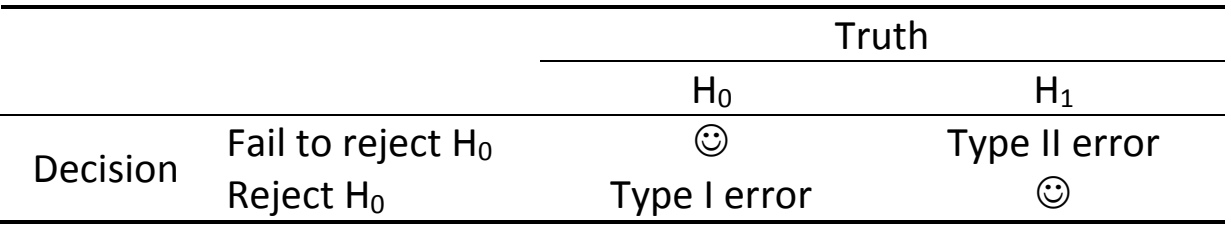

- Significance level: *Pre-specified threshold* of type I error rate. (i.e. tolerance of type I error.) Often denoted by α.
- *p*-value: Probability of type I error *observed* in the sample.
- Test procedure
	- Explicitly define the population parameter of interest.
	- Clarify the null and alternative hypotheses.
	- Determine the significance level of the test.
	- Consider any necessary assumptions. (e.g. distribution, parameters)
	- State the form of test statistic and its distribution under  $H_0$ .
	- Set the decision rule and compute the *p*-value.
	- Make a conclusion in the context of the problem.

## **12.2. One-Sample Test for a Mean**

• Test a hypothesis on a specific value of the population mean  $\mu$  (e.g. H<sub>0</sub>:  $\mu = \mu_0$ ).

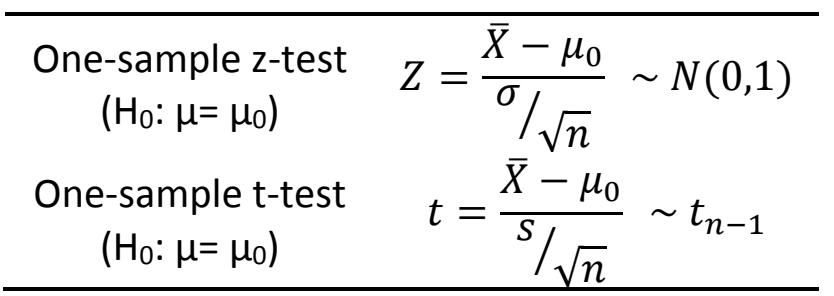

• Z-test

- When the population variance is *known*.
- Population distribution is normal or sample size is large. (e.g. n≥30)
- Rejection region

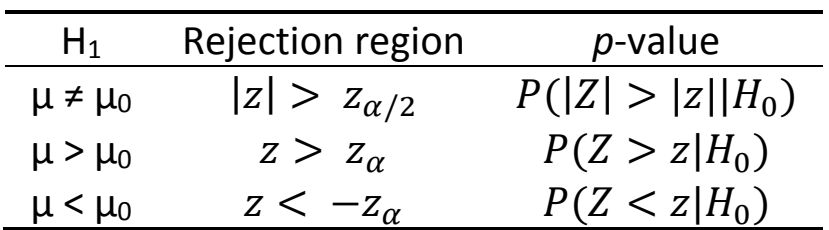

where  $P(Z > Z_{\alpha}) = \alpha$  with  $Z \sim N(0, 1)$ .

- t-test
	- When the population variance is *unknown*.
	- Use *s* (sample standard deviation) instead of  $\sigma$ .

$$
s = \sqrt{\frac{\sum (x_i - \bar{x})^2}{n-1}}
$$

- Degrees of freedom (*df*): Number of scores in a sample that are free to vary
- t*df*: t-distribution with degrees of freedom *df*. Generally, more spread out than a standard normal curves. (As  $df \rightarrow \infty$ ,  $t_{df} = N(0,1)$ .)
- Population distribution needs to be normal, but the test is robust.
- Rejection region

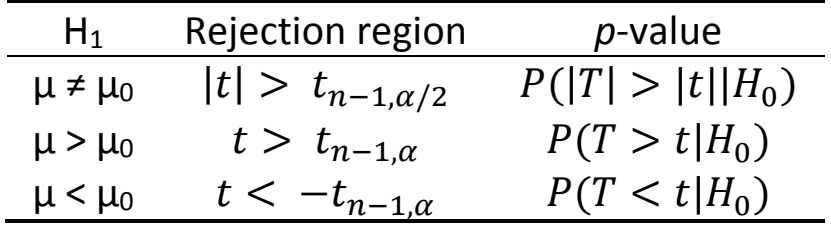

where  $P(T > t_{n-1,\alpha}) = \alpha$  with  $T \sim t_{n-1}$ .

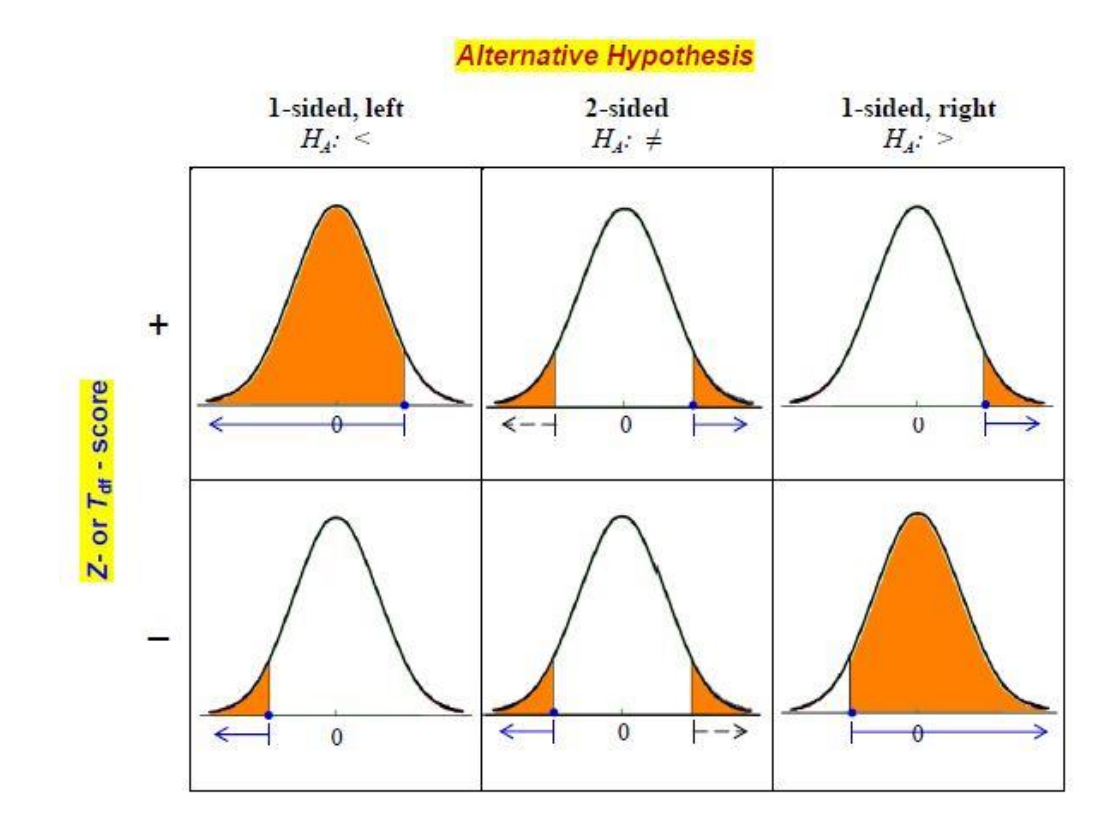

#### **12.3. Independent Two-Sample Test for Means**

- Test a hypothesis to compare two means  $\mu_1$  and  $\mu_2$ . (e.g. H<sub>0</sub>:  $\mu_1 = \mu_2$ )
- Comparison between two samples to see if they are truly different.
- Two samples must be independent and randomly selected.
- Z-test: Each sample size must be at least 30 or, if not, each population must have a normal distribution with a *known* standard deviation.
- Otherwise (i.e. unknown deviation), use t-test.
- F-test of equal variances (Homoscedasticity)

- 
$$
H_0: \sigma_1^2 = \sigma_2^2
$$
 vs  $H_1: \sigma_1^2 \neq \sigma_2^2$ 

 $-$  Under H<sub>0</sub>,

$$
F = \frac{\frac{s_1^2}{\sigma_1^2}}{\int \frac{s_2^2}{\sigma_2^2}} = \frac{s_1^2}{s_2^2} \sim F_{n_1 - 1, n_2 - 1}.
$$

- Reject H<sub>0</sub> if  $F > F_{n_1-1,n_2-1,\alpha/2}$  or  $F < F_{n_1-1,n_2-1,1-\alpha/2}$  where  $P(F > F_{n_1-1,n_2-1,\alpha}) = \alpha$ .

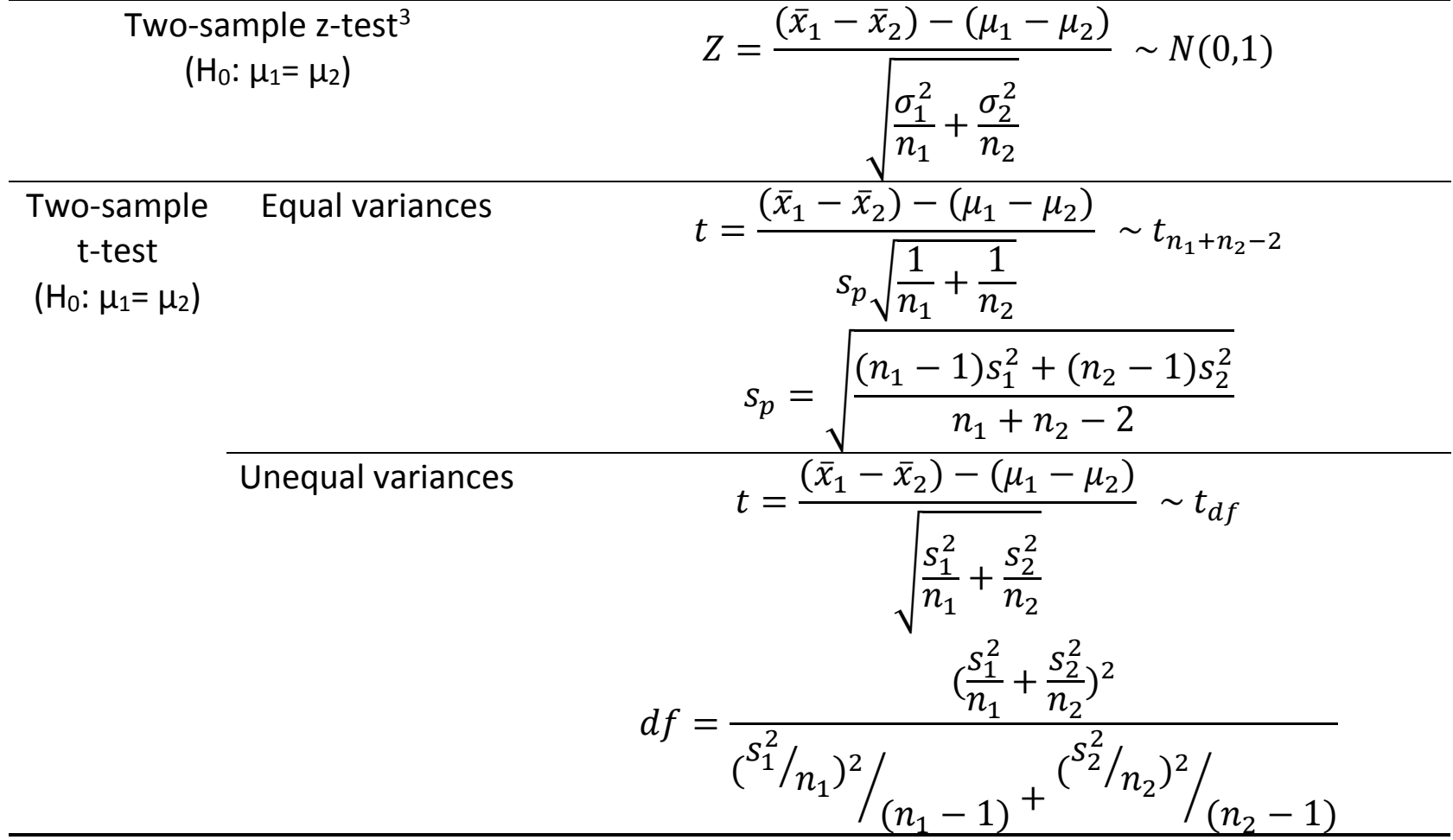

 $\overline{\phantom{a}}$ 

<sup>&</sup>lt;sup>3</sup> When the samples are large, you may use  $\sigma_1 \approx s_1$  and  $\sigma_2 \approx s_2$ .

#### **12.4. Paired Two-Sample t-test**

- Measurements are made on the same subject rather than on two different individuals.
	- Before or after studies (e.g. pre-treatment vs post-treatment)
	- Matched case-control studies
	- Cross-over studies
- The *differences* should be normally distributed. If the distribution deviates from the normal in only minor way, then the t-distribution can still be used.

Paired Two-sample t-test  
(H<sub>0</sub>: 
$$
Δ \equiv μ_2 - μ_1 = 0
$$
)

$$
t = \frac{\bar{d} - \Delta}{s_d / \sqrt{n}} \sim t_{n-1}
$$

where  $\bar{d}$  and  $s_d^2$  are the sample mean and variance of the differences.

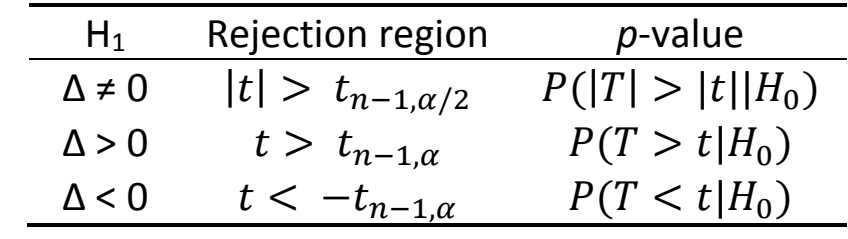

where  $P(T > t_{n-1,\alpha}) = \alpha$  with  $T \sim t_{n-1}$ .

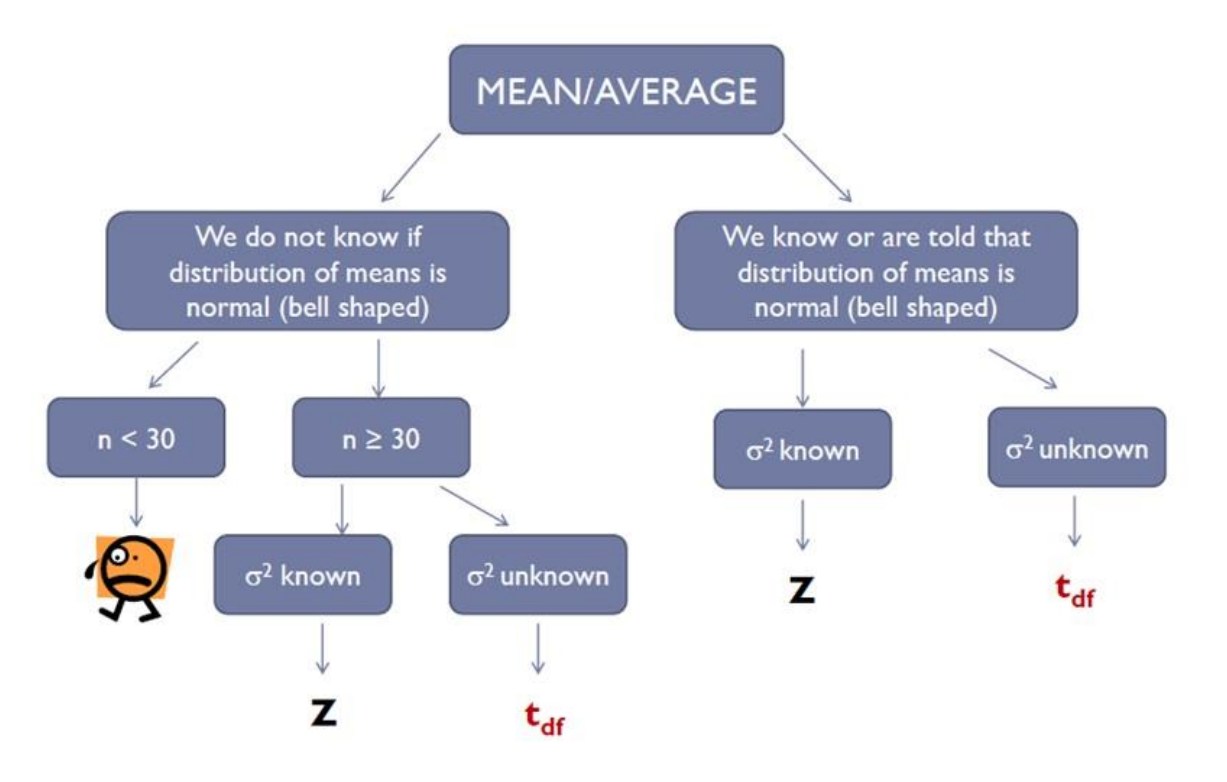

The central limit theorem (CLT) helps us to assume normality in samples of 30 or more
### **12.5. PROC TTEST**

 $\overline{\phantom{a}}$ 

• Checking normality ( $H_0$ : The distribution is normal.)<sup>4</sup>

```
General Syntax
proc univariate data=dataset normal;
     var variable-name;
     qqplot variable-name;
run;
```
• One-sample t-test  $(H_0: \mu = \mu_0)$ 

```
General Syntax
proc ttest data=dataset h0=nullvalue 
           alpha=significancelevel sides=sides nobyvar;
     var variable-name;
run;
```

| Option         | Description                                                          |  |  |
|----------------|----------------------------------------------------------------------|--|--|
| $HO = n$       | Null value $(\mu_0)$ . Default is 0.                                 |  |  |
| $ALPHA = n$    | Significance level. Default is 0.05.                                 |  |  |
| <b>NOBYVAR</b> | Moves the names of the variables from the title to the output table. |  |  |
| $SIDES = type$ | Specify the alternative hypothesis. Default is two-sided $(\neq)$ .  |  |  |
|                | SIDES = 2 ( $\neq$ ), L (<), U (>)                                   |  |  |

<sup>4</sup> In order to guarantee the normality, the QQPLOT should be (approximately) a straight line and the normality tests should generate non-significant *p*-values.

P6110: Statistical Computing with SAS Spring 2019

- Independent Two-sample t-test  $(H_0: \mu_1 = \mu_2)$ 
	- Check equal variances: Part of the output when using a CLASS statement

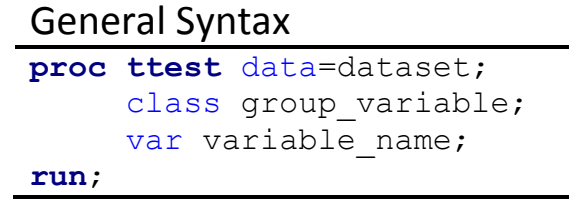

• Paired two-sample t-test  $(H_0: \mu_1 = \mu_2)$ 

General Syntax

```
proc ttest data=dataset;
     paired after * before;
run;
proc ttest data=dataset;
     var diff; * diff = after - before;
run;
```
• Graphics with PROC TTEST

```
General Syntax
```

```
proc ttest data=dataset plots(ONLY)=(list-of-plot-requests);
     var variable-name;
run;
```
- By default, the QQPLOT and SUMMARYPLOT plots are generated.
- If you choose specific plots in the plot-list, the default plots will still be created unless

you add the ONLY global option.

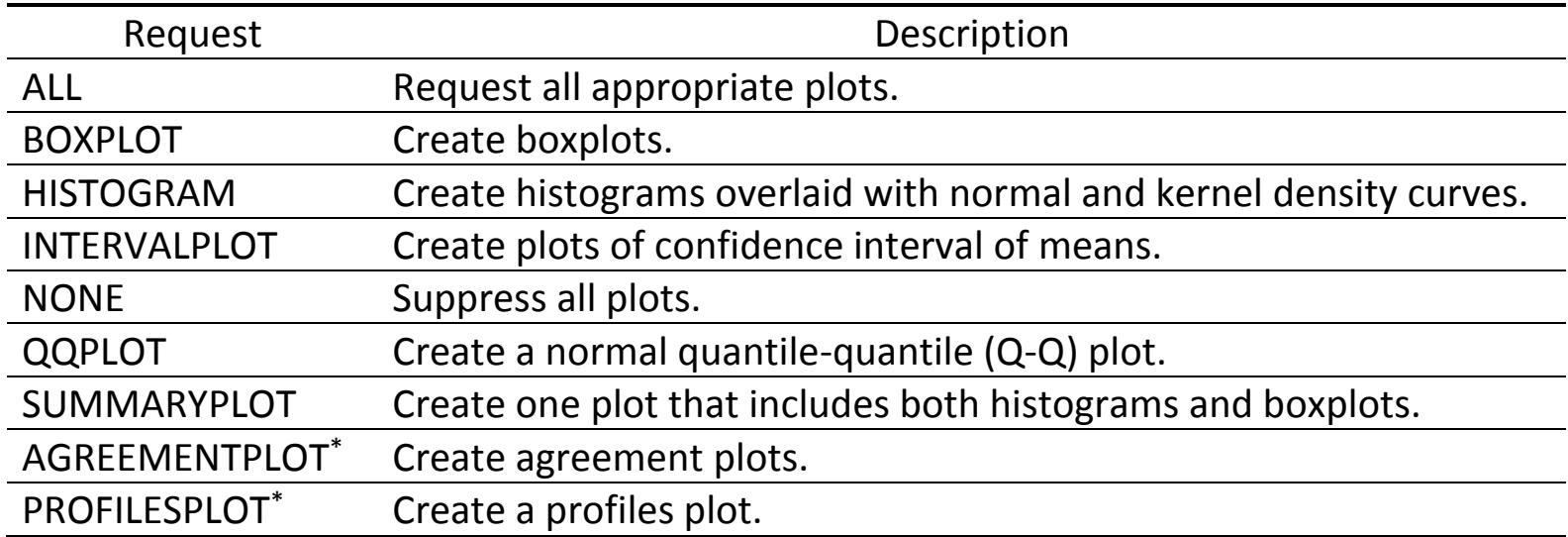

\* Available for paired t-test

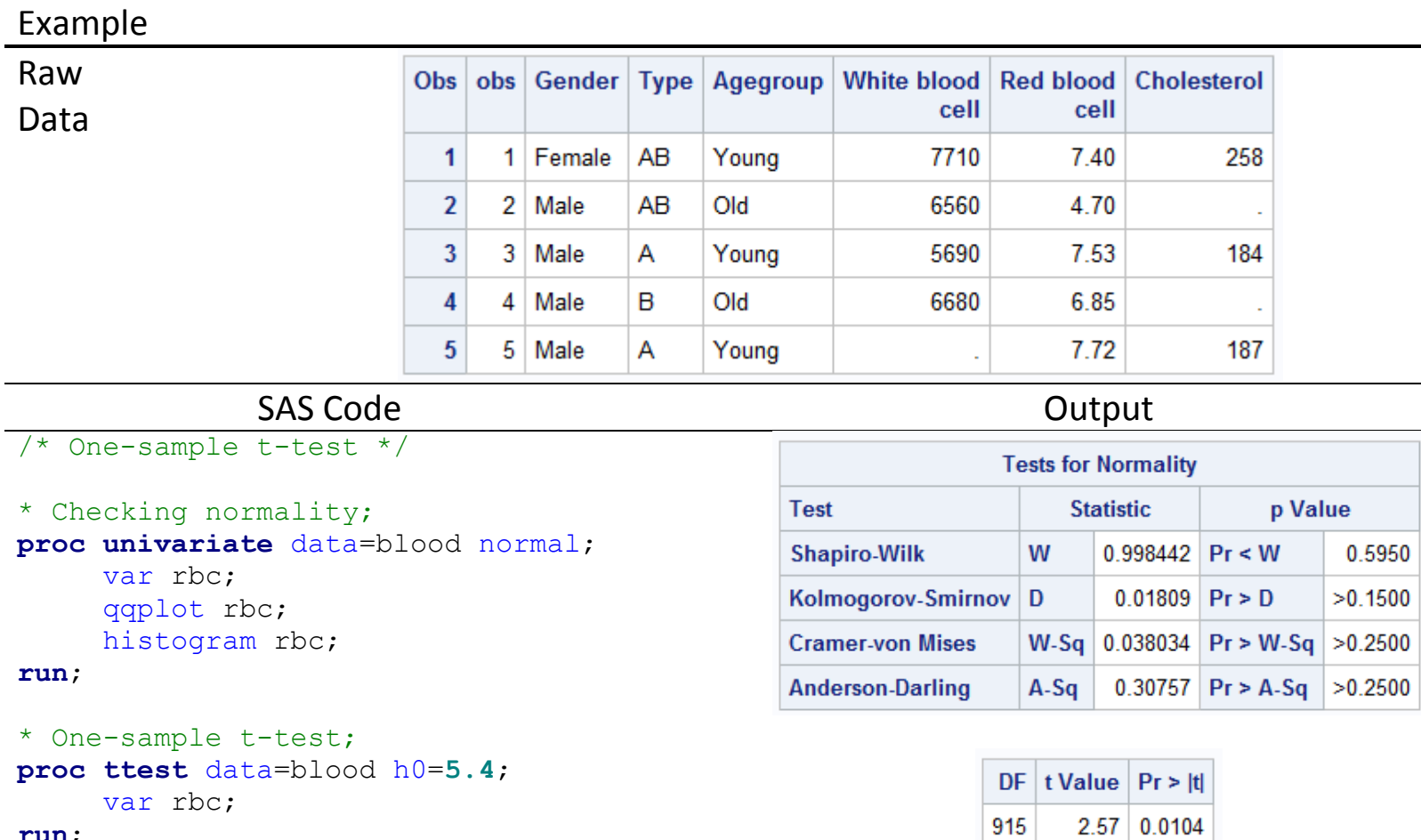

#### **run**;

 $\sim$ 

 $\overline{2}$ 

3

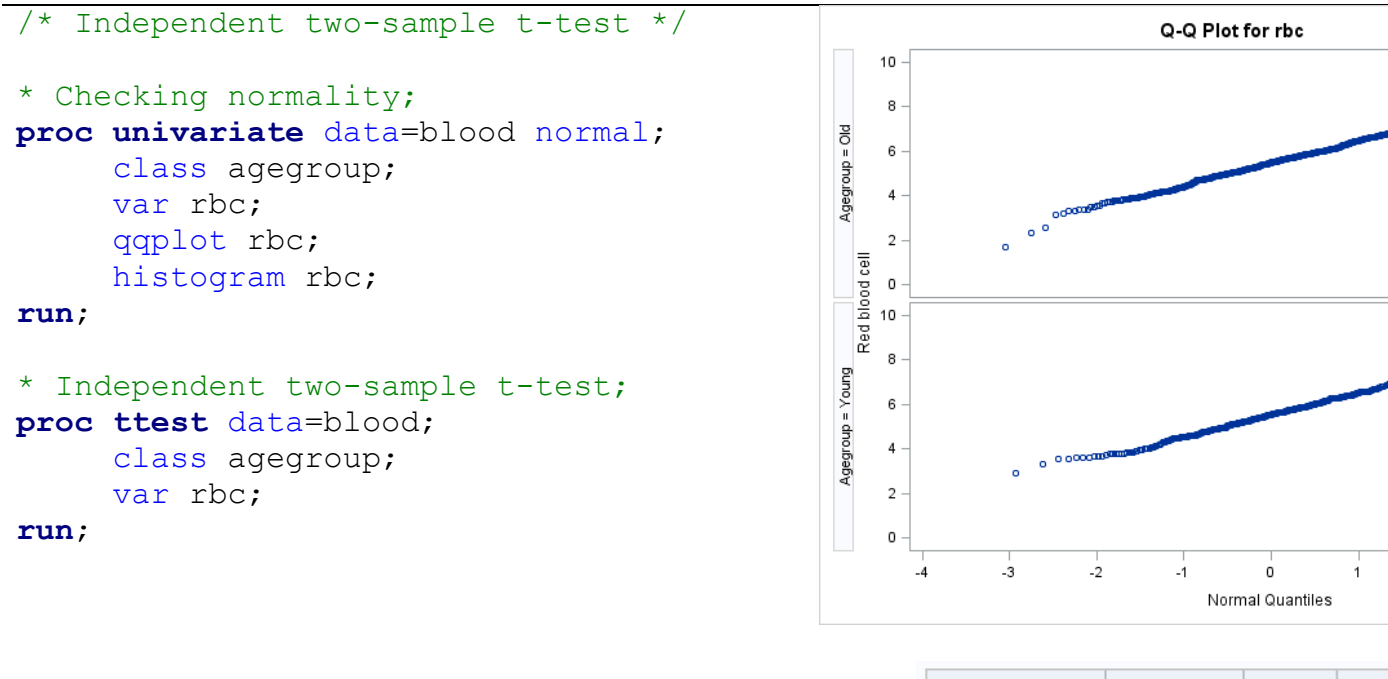

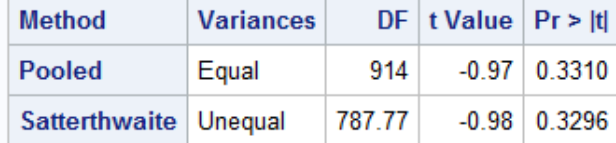

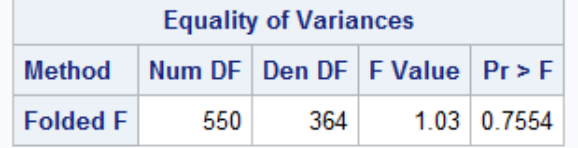

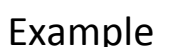

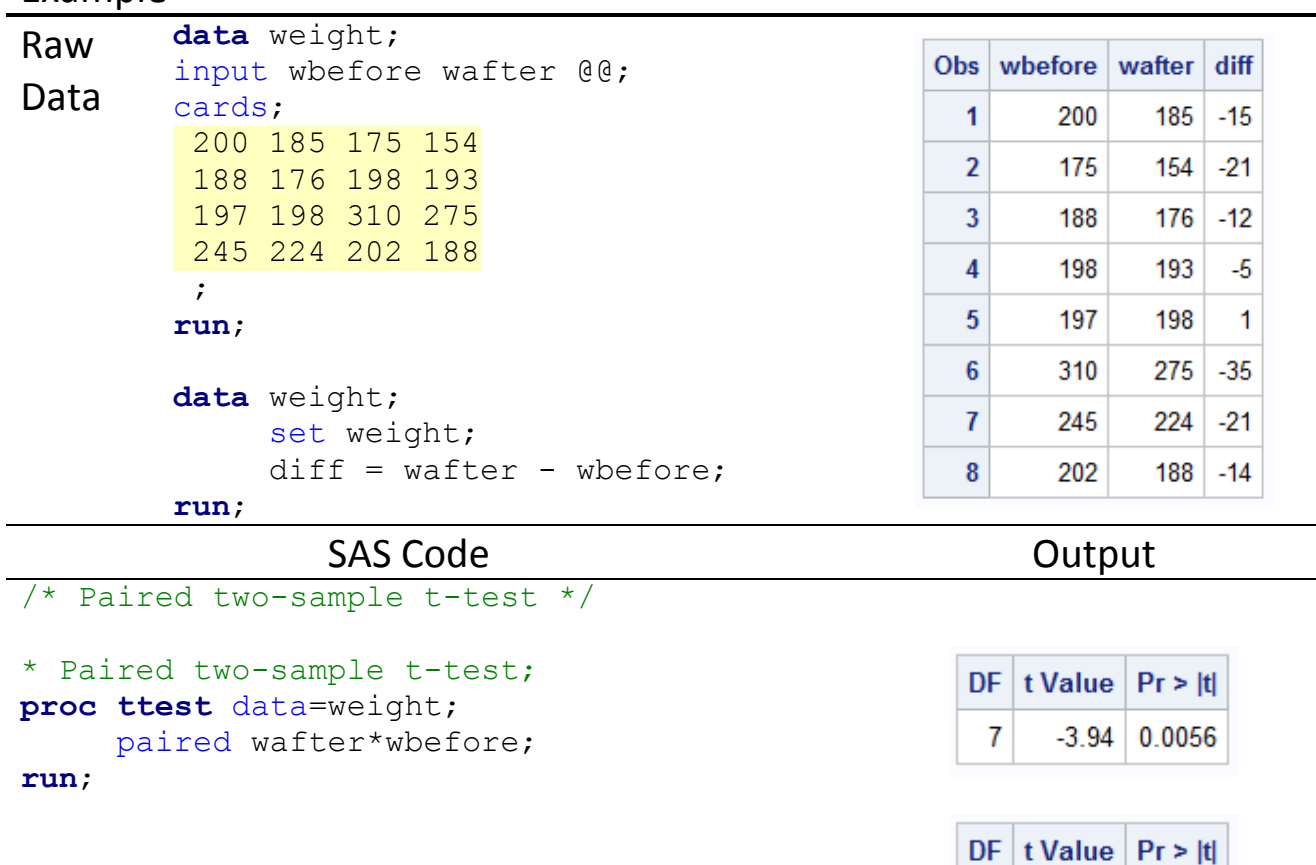

```
* diff = after - before;
proc ttest data=weight;
    var diff;
run;
```
 $\overline{7}$ 

 $-3.94$  0.0056

 $\overline{\phantom{a}}$ 

### **12.6. Analysis of Variance (ANOVA)**

• Compare means for multiple (usually ≥ 3) independent populations

 $(H_0: \mu_1 = \mu_2 = ... = \mu_k, k \geq 3; H_1: Not H_0)$ 

- One-way ANOVA: There is only one way to classify the populations of interest.

(e.g. Compare the effect of three different treatments.)

- Two-way ANOVA: There is more than one way to classify the populations.

(i.e. Does the effect due to one factor change as the level of another factor changes?)

• ANOVA assumes *k* independent, equivariant, normally-distributed groups.

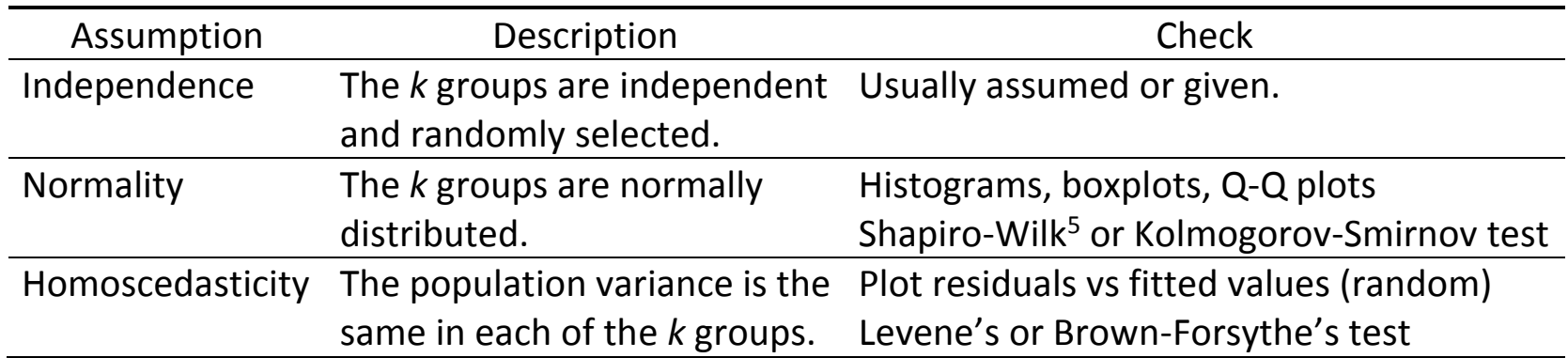

<sup>&</sup>lt;sup>5</sup> If the sample size is ≤ 2000, PROC UNIVARIATE with the NORMAL option computes the Shapiro-Wilk statistic.

- ANOVA is *robust*, so minor violations in these assumptions will not invalidate your analysis.
- Checking homoscedasticity (MEANS statement HOVTEST= option)

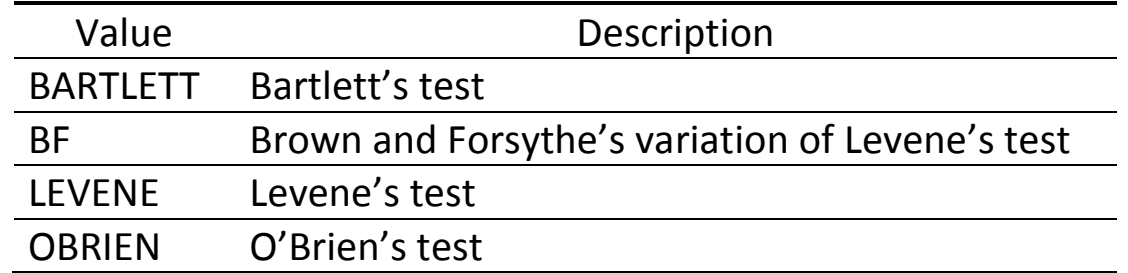

- Assess magnitude of variation attributable to specific sources.
- Partition the total variation according to the source (variability within/between groups)
- Extension of two-sample t-test to multiple groups.

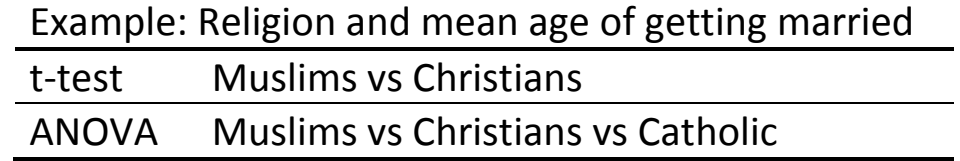

- Two-way ANOVA
	- Extension of the one-way ANOVA
	- Two independent variables (factors), each with its own levels.
	- The groups must have the same sample size.
	- Null hypothesis
		- 1 The population means of the first factor are equal.
		- 2 The population means of the second factor are equal.
		- 3 There is no interaction between the two factors.

• Sum of Squares (SS)

$$
Y_{ijk} = \mu + \alpha_i + \beta_j + \gamma_{ij} + \varepsilon_{ijk}
$$

- Two-way model where α is the treatment effect of interest.
- RSS: Residual Sum of Squares
- Different types of analysis (I, II, and III) assess the treatment effect differently.

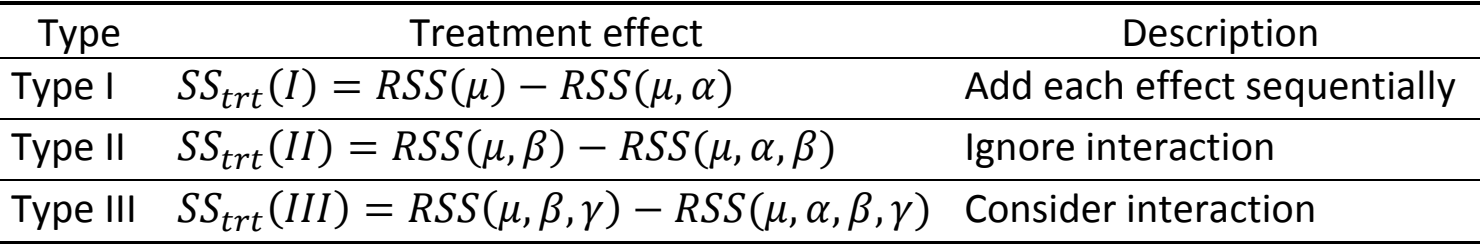

- When the interaction exists, it is more appropriate to use Type III analysis to assess the treatment effect.
- If there is no interaction, then Type II is statistically more powerful than Type III.
- If unbalanced sample sizes, then use Type II.
- If the interaction is significant, the main effects should not be further analyzed.
- For a completely balanced design, Type I, II, and III all give the same results.

### **12.7. PROC ANOVA**

General Syntax

```
proc anova data=dataset;
     class list-of-group-variables;
     model numeric-variable = categorical-variable;
     means effects / <options>;
run; quit;
```
- CLASS: Come before the MODEL statement to define the classification variables.
- MODEL: Define the dependent variable (numeric) and the effects (categorical).
- MEANS (optional): Calculate means of the dependent variable for any of the main effects in the MODEL statement. Perform several types of multiple comparison tests.

### **12.8. PROC GLM**

### General Syntax

```
proc glm data = dataset;
     class list-of-group-variables;
    model numeric-variable = categorical-variable;
    means effects / <options>;
     contrast "contrast-title" group-variable contrast-values;
     estimate "contrast-title" group-variable contrast-values;
run; quit;
```
- CLASS: Come before the MODEL statement to define the classification variables.
- MODEL: Define the dependent variable (numeric) and the effects (categorical).
- MEANS (optional): Calculate means of the dependent variable for any of the main effects in the MODEL statement. Perform several types of multiple comparison tests.
- Test the significance of a specific comparison between levels of a treatment factor that you are particularly interested in.
- Any level not involved in the contrast takes a value of 0.

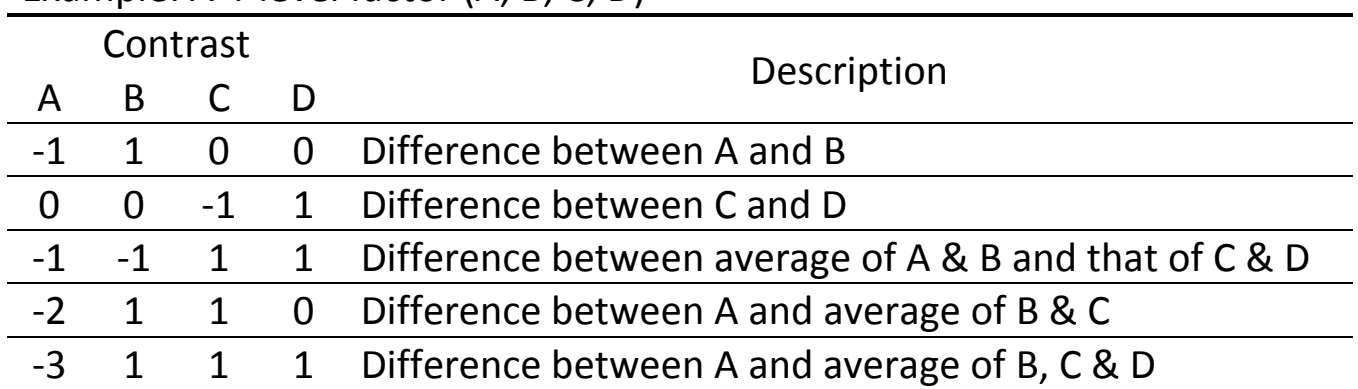

### Example: A 4-level factor (A, B, C, D)

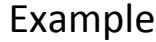

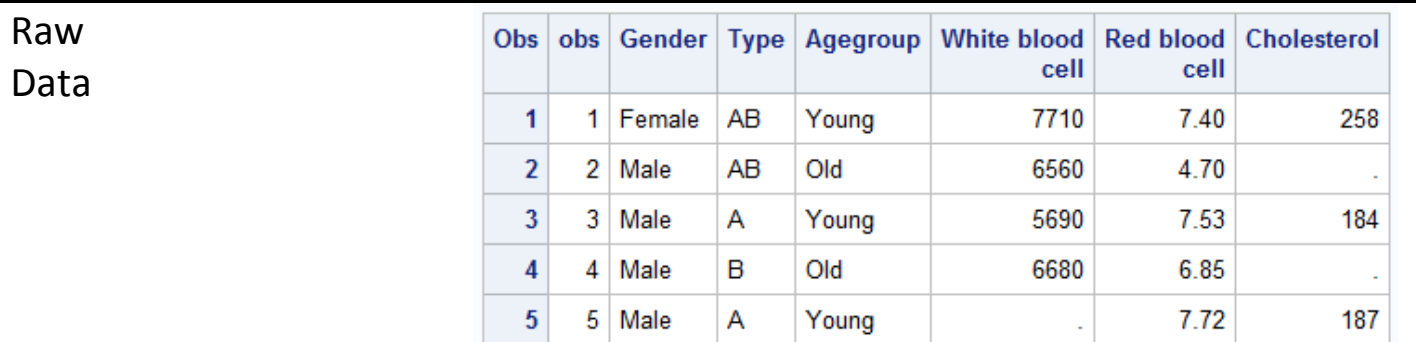

## SAS Code **Output**

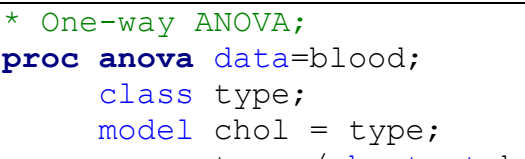

```
means type / hovtest=bf;
```
### **run**; **quit**;

```
proc glm data = blood;
    class type;
    model chol = type;
    means type/ hovtest=bf;
run; quit;
```
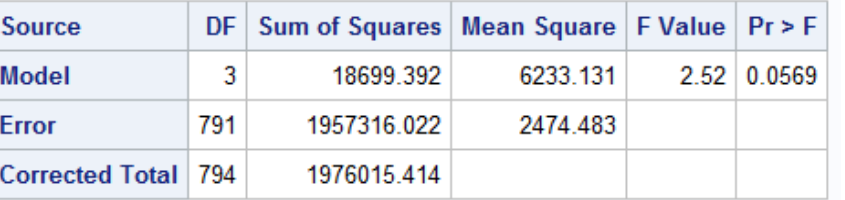

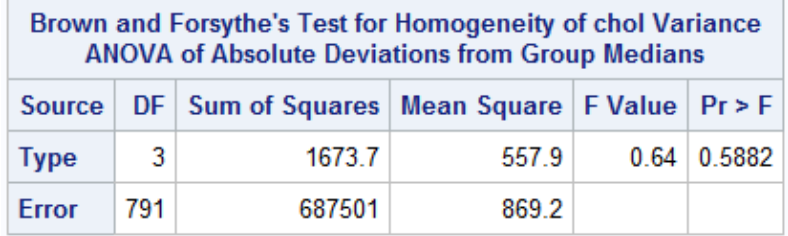

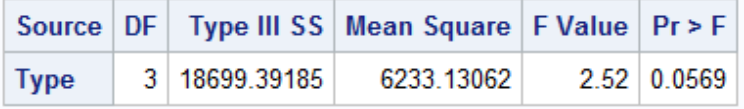

### \* Two-way ANOVA with interaction; **proc anova** data=blood; class type agegroup; model chol = agegroup type agegroup\*type; **run**; **quit**;

**proc glm** data = blood; class type agegroup; model chol = agegroup type agegroup\*type / ss1 ss2 ss3; **run**; **quit**;

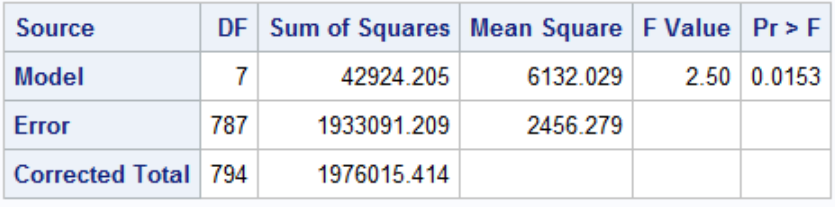

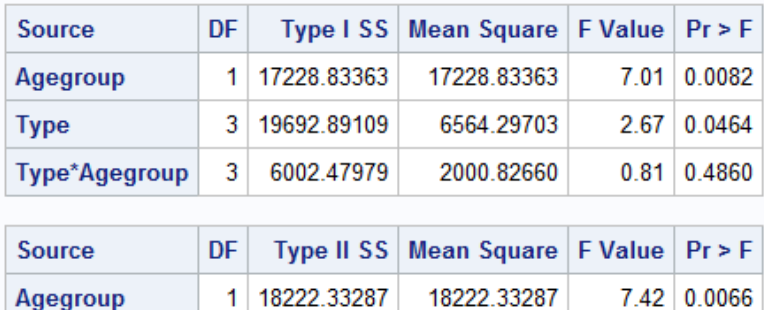

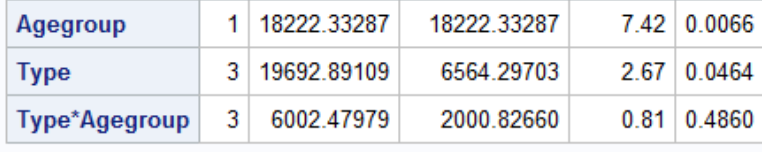

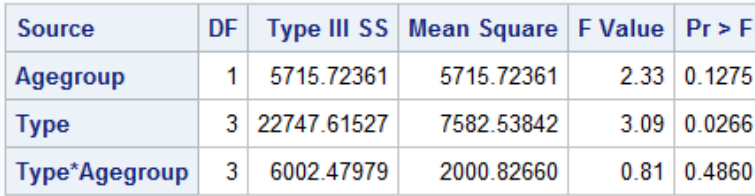

### **12.9. Multiple Comparisons**

• After showing that at least one pair of the group means are significantly different, we may proceed to make individual comparisons.

e.g. Conduct two-sample t-tests to test for a difference in means for each pair of groups.

- Performing individual comparisons requires multiple hypothesis tests.
- Using  $\alpha$ =0.05 for each test will lead the overall Type I error to be elevated above 5%.
- For *n* independent tests, the probability of making a Type I error at least once is 1-0.95<sup>n</sup>.
- Consider multiple comparison procedures to preserve the overall significance level  $(\alpha)$ .
- Options for MEANS statement

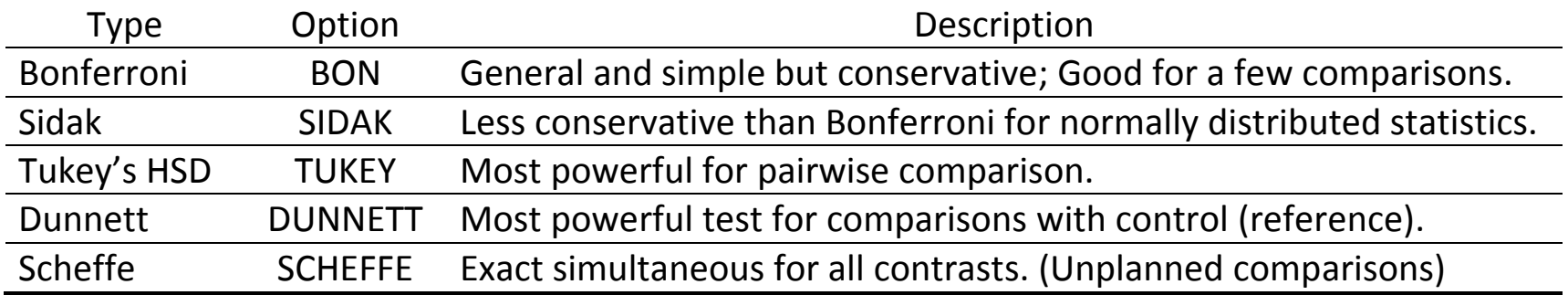

 $\overline{\phantom{a}}$ 

### **12.10. Parametric vs Nonparametric Tests for Mean(s)/Median(s)**<sup>6</sup>

- If distributional assumptions are not satisfied,
	- Try transformations of the data. (e.g. log, square root)
	- Try nonparametric approaches.
- Parametric tests include assumptions on the underlying distribution of the observed data, while nonparametric tests do not require any assumptions.
- Parametric tests tend to have higher statistical power (ability to find an effect, when there actually exists one) if the assumptions are satisfied.

|           |                       | Parametric (means)      | Nonparametric (medians)              |
|-----------|-----------------------|-------------------------|--------------------------------------|
| 1-sample  |                       | 1-sample $z-$ (t-) test | One-sample Wilcoxon signed rank test |
|           | 2-samples Independent | 2-sample z- (t-) test   | Mann-Whitney test                    |
|           |                       |                         | Kolmogorov-Smirnov test              |
|           | Paired                | Paired t-test           | Paired Wilcoxon signed rank test     |
| 3+ sample |                       | <b>ANOVA</b>            | Kruskal-Wallis test (One-way)        |
|           |                       |                         | Friedman test (Two-way)              |

<sup>6</sup> <http://www.originlab.com/index.aspx?go=Products/Origin/Statistics/NonparametricTests> [http://changingminds.org/explanations/research/analysis/parametric\\_non-parametric.htm](http://changingminds.org/explanations/research/analysis/parametric_non-parametric.htm)

# **Chapter 13. Categorical Data Analysis**

# **13.1. Statistical Model for Different Types of Variables<sup>7</sup>**

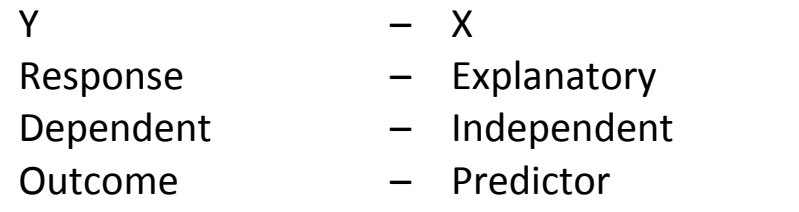

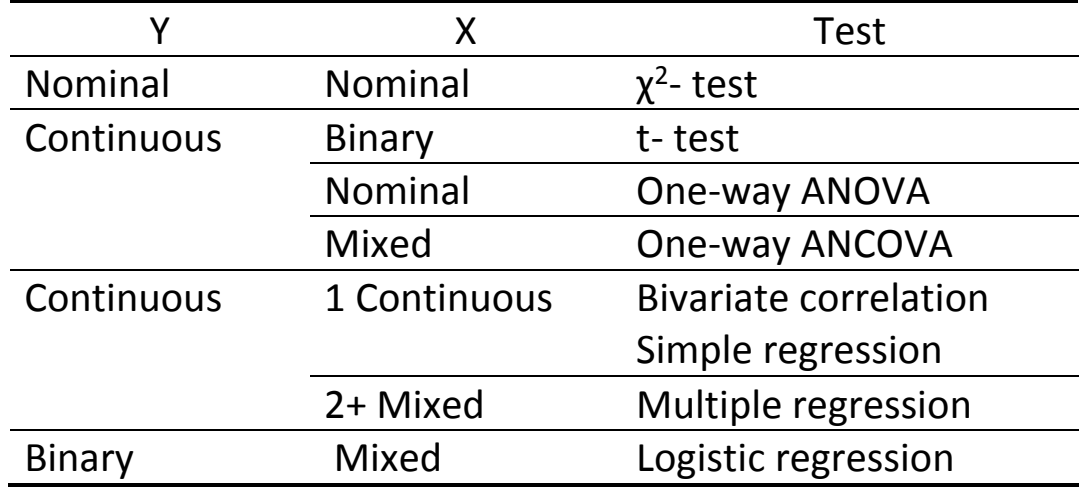

<sup>7</sup> <http://stats.idre.ucla.edu/other/mult-pkg/whatstat/>

 $\overline{a}$ 

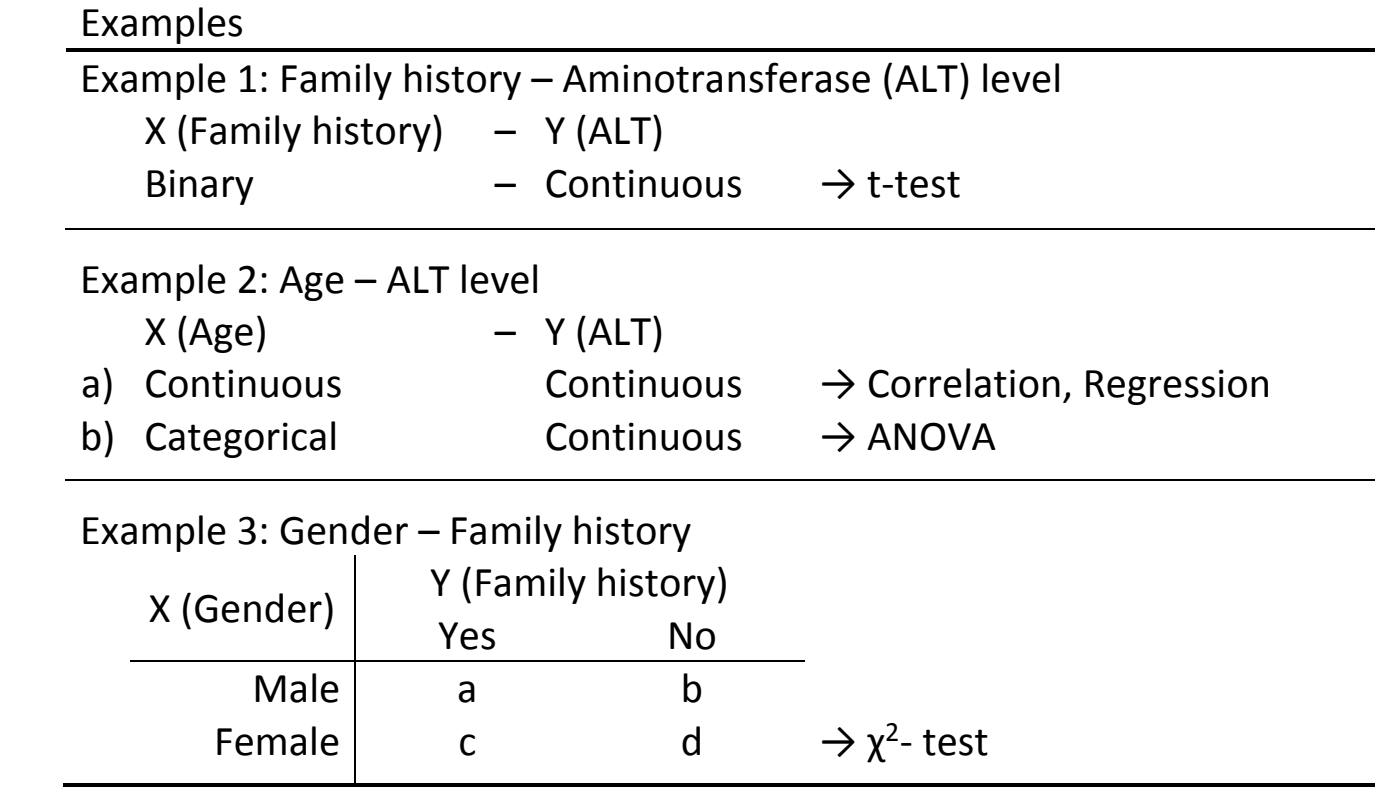

### **13.2. One-Sample Test for Binary Proportion**

- H<sub>0</sub>:  $p = p_0$  vs H<sub>1</sub>:  $p \neq p_0$
- Test statistic: By the normal approximation from  $X \sim Bin(n, p)$  with  $np \ge 5$  and  $n(1 p) \ge 5$ ,

$$
Z = \frac{\hat{p} - p_0}{\sqrt{p_0(1 - p_0)/n}} \sim N(0, 1)
$$
 under H<sub>0</sub>.

• Rejection region

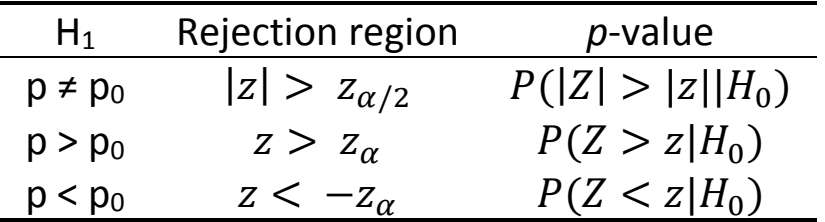

where  $P(Z > Z_{\alpha}) = \alpha$  with  $Z \sim N(0, 1)$ .

### • PROC FREQ

General Syntax **proc freq** data=dataset; table binary-variable / binomial(p = **binary-proportion**); **run**;

## **13.3. Test of Independence**

- Contingency table (R X C)
	- Display data that can be classified by two different (categorical) variables.
	- Each cell represents the number of units with a specific value for each of the two variables.
	- $n_{ij}$ : The number of units in the cell  $(i,j)$ ,  $i = 1, 2, \cdots, R$  and  $j = 1, 2, \cdots, C$

 $(i$ -th row;  $j$ -th column)

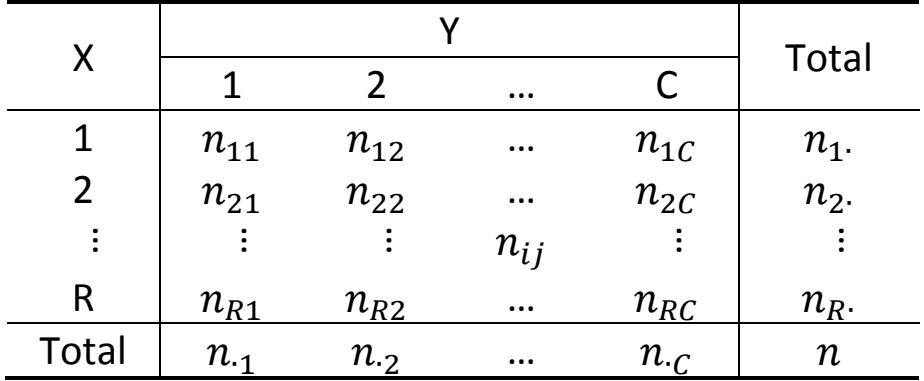

- Hypothesis testing: Relationship (*association*) between two variables
	- H0: Variable X is *not* associated with Variable Y.

(i.e. Variable X and Variable Y are independent.)

 $-$  H<sub>1</sub>: Variable X and Variable Y are associated.

(i.e. Variable X and variable Y are not independent.)

H<sub>0</sub>:  $p_{11}$  =  $p_{12}$  = ... =  $p_{1C}$  $p_{21}$  =  $p_{22}$  = ... =  $p_{2C}$ …  $p_{R1}$  =  $p_{R2}$  = ... =  $p_{RC}$ 

 $H_1: p_{ij} \neq p_{ik}$  for some  $i = 1, 2, \dots, R; j, k = 1, 2, \dots, C; j \neq k$ 

where  $p_{ij} = P(Y = j | X = i)$ ,  $i = 1, 2, \dots, R$  and  $j = 1, 2, \dots, C$ .

- $\chi^2$  test (Chi-squared test)
	- $O_{ij}$ : Observed number of units in the cell  $(i,j)$
	- $E_{ij}$ : Expected number of units in the cell  $(i,j)$  under H<sub>0</sub>

$$
E_{ij} = \frac{n_{i} \times n_{\cdot j}}{n}, i = 1, 2, \cdots R; j = 1, 2, \cdots, C
$$

- Test statistic

$$
\chi^2 = \sum_{\forall i,j} \frac{(o_{ij} - E_{ij})^2}{E_{ij}} \sim \chi^2_{(R-1)(C-1)}
$$
 under H<sub>0</sub>.

- Reject H<sub>0</sub> if 
$$
\chi^2 > \chi^2_{(R-1)(C-1),\alpha}
$$
 where  $P(X > \chi^2_{(R-1)(C-1),\alpha}) = \alpha$ ;  $X \sim \chi^2_{(R-1)(C-1)}$ .

 $\bullet$   $\chi^2$ - distribution

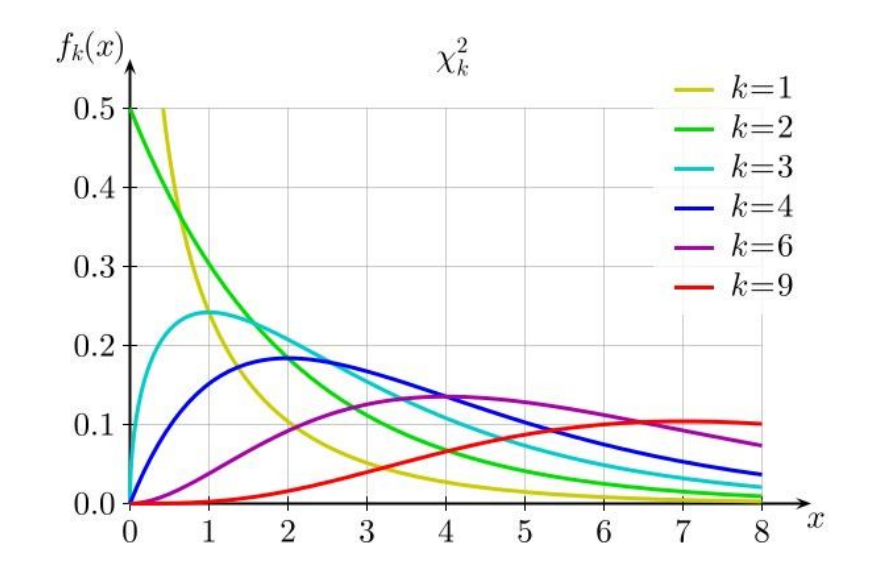

- Fisher's exact test
	- In order to use  $\chi^2$  test,
		- a) No more than 1/5 of the cells have expected values <5.
		- b) No cell has expected value <1.
	- If not, use Fisher's exact test instead.
- McNemar's test
	- The χ 2 test relies on data that consist of *independent* observations.
	- Data cannot be repeated measures for same subject or matched pairs.
	- McNemar's test: Two-sample test for binomial proportions for *matched-pair* data
	- Test statistic

$$
\chi^2 = \frac{(n_{12} - n_{21})^2}{n_{12} + n_{21}} \sim \chi_1^2
$$
 under H<sub>0</sub>.

- With continuity correction,

$$
\chi^2 = \frac{(|n_{12} - n_{21}| - 0.5)^2}{n_{12} + n_{21}} \sim \chi_1^2
$$
 under H<sub>0</sub>.

- Reject H<sub>0</sub> if  $\chi^2 > \chi^2_{1,\alpha}$  where  $P(X > \chi^2_{1,\alpha}) = \alpha$ ;  $X \sim \chi^2_{1,\alpha}$ .
- Use this test only if  $n_{12} + n_{21} \ge 20$ .

## • PROC FREQ

General Syntax

```
proc freq data=dataset;
     table variable-combinations / <options>;
run;
```
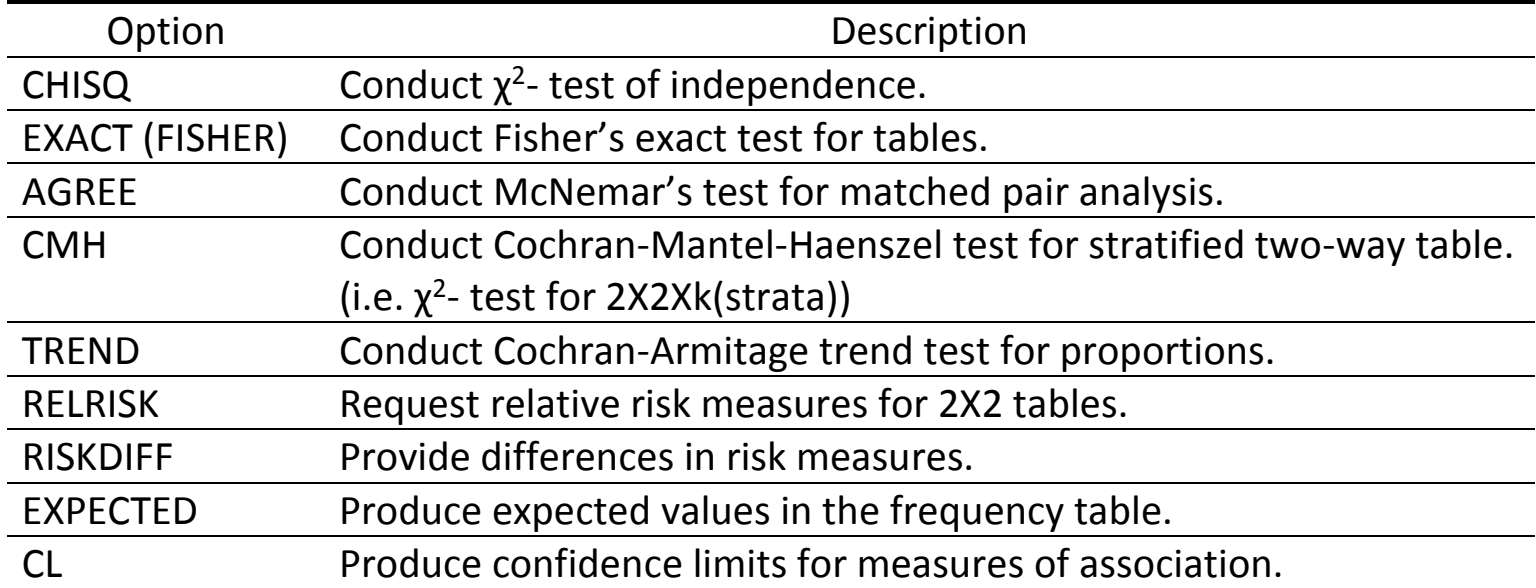

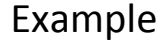

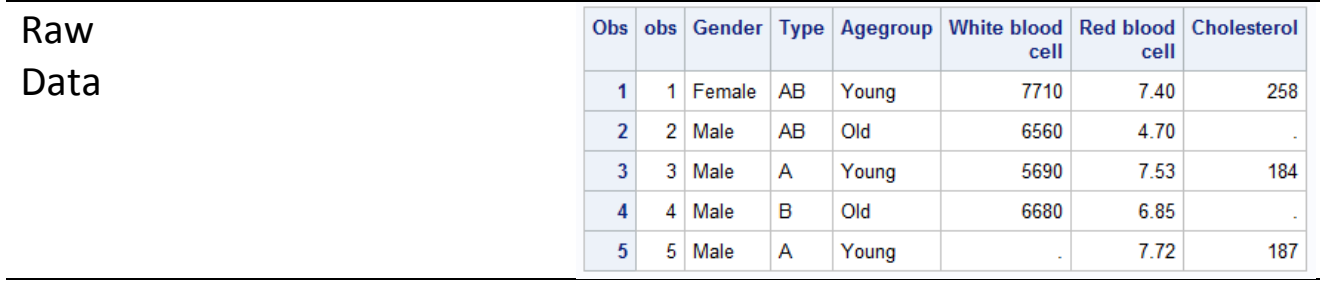

### SAS Code and the other control of the Output

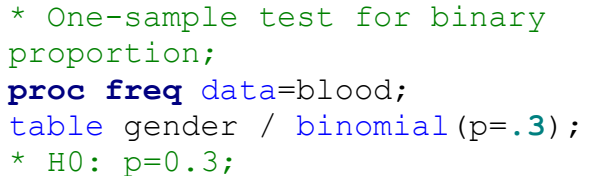

#### **run**;

```
* 2 X 2 Test of Independence;
proc freq data=blood;
table gender * agegroup / chisq exact; 
run;
```
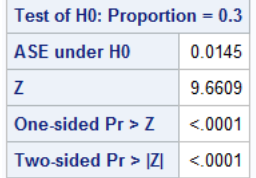

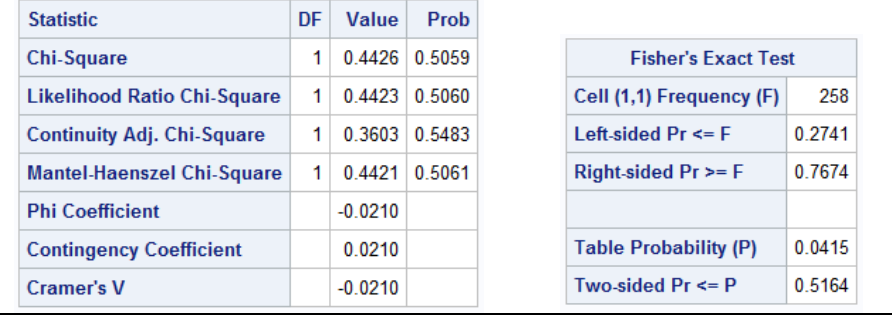

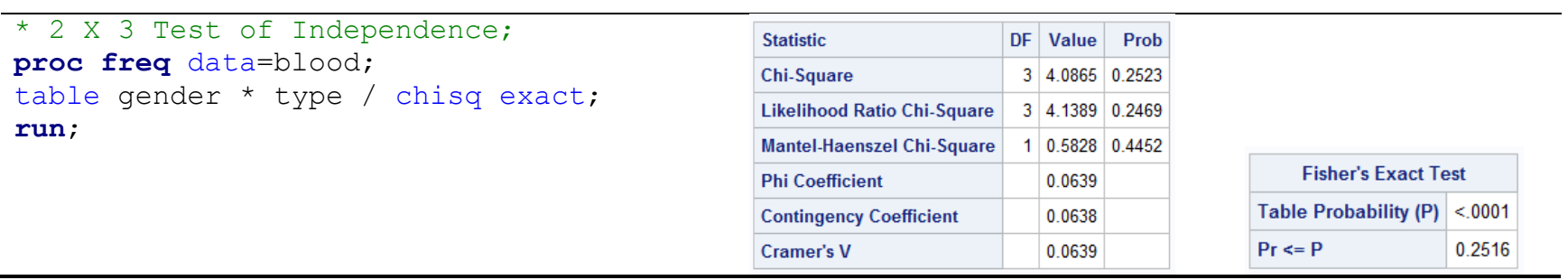

# Example

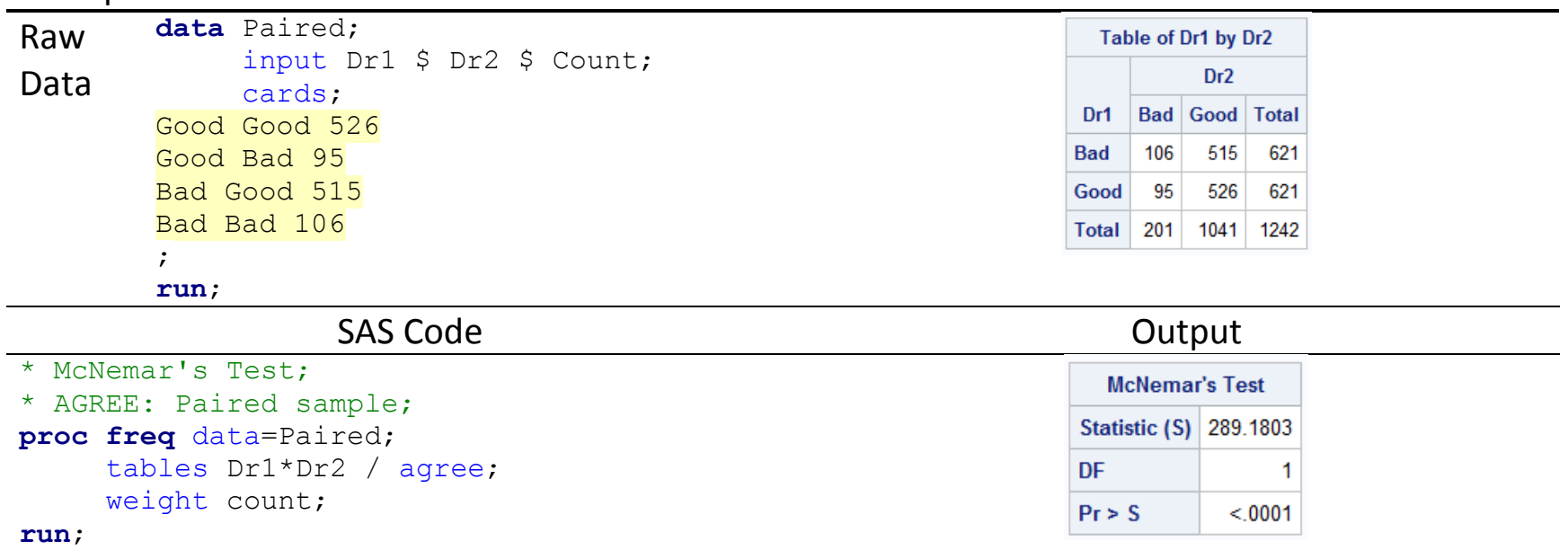

### **14.1. Correlation**

- Measure of *association* between two numeric variables
- NOT about predicting one variable from another, but rather about investigating whether there is a relationship between the two variables. (cf. Association vs Causation)
- Correlation coefficient
	- Take values from -1 (perfectly negative) to +1 (perfectly positive).
	- The larger the *absolute* value is, the stronger the relationship is.
	- Sensitive to outliers
	- Should not be extrapolated beyond the range of observed values of X and Y as the relationship between the two variables may change outside this range.
	- A high correlation coefficient does not imply a causal relationship.
- Pearson's correlation coefficient
	- Measure of the *linear* correlation (dependence) between two variables X and Y
	- Sensitive only to a linear relationship between the two variables

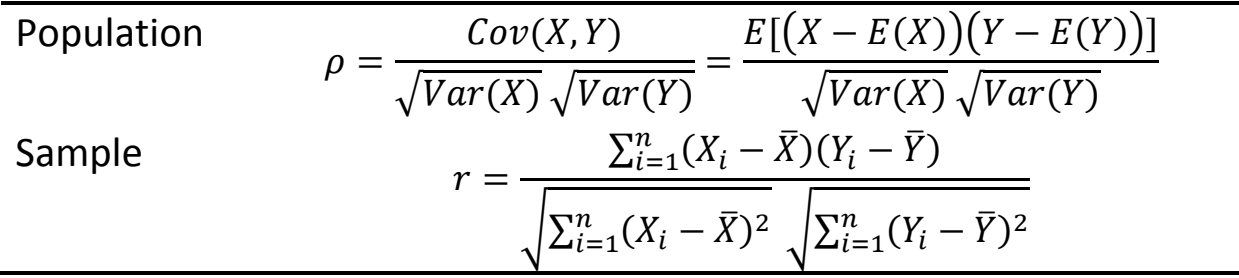

- Spearman's rank coefficient (Nonparametric)
	- Assess how well the relationship between two variables can be described using a monotonic function.
	- A perfect Spearman of +1 or -1 occurs when each of the variables is a perfect monotone function of the other.
- Kendall's τ coefficient (Nonparametric)
	- If the rankings of two variables are exactly the same (reverse), then  $\tau = 1$  (-1).
	- If the two variables are independent, then one can expect  $\tau \approx 0$ .

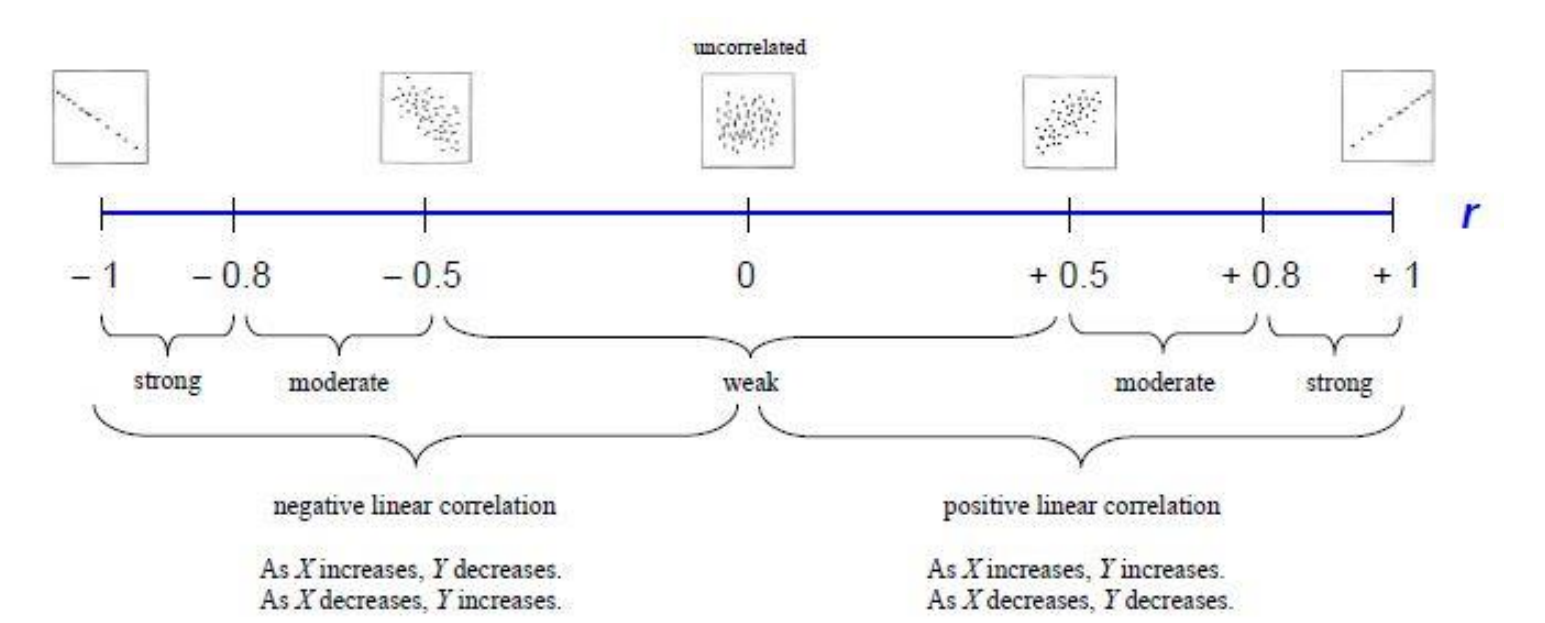

> Some important exceptions to the "typical" cases above:

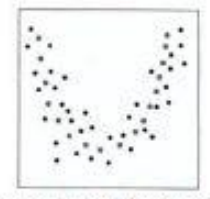

 $r = 0$ , but X and Y are correlated, nonlinearly

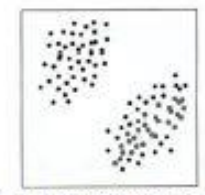

 $r > 0$  in each of the two individual subgroups, but  $r < 0$  when combined

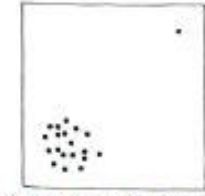

 $r > 0$ , only due to the effect of one influential outlier; if removed, then data are uncorrelated  $(r = 0)$ 

• PROC CORR

```
General Syntax
```

```
proc corr data=dataset <nonparametric-options> plots = <plot-request>;
     var list-of-variables;
     with list-of-variables;
run;
```
- By default, compute Pearson's correlation coefficient.
- Nonparametric options: SPEARMAN, KENDALL, HOEFFDING
- Plot requests

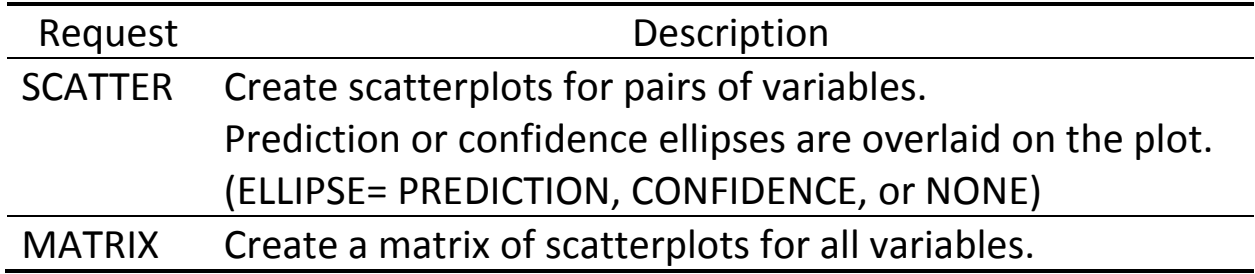

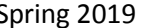

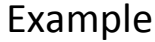

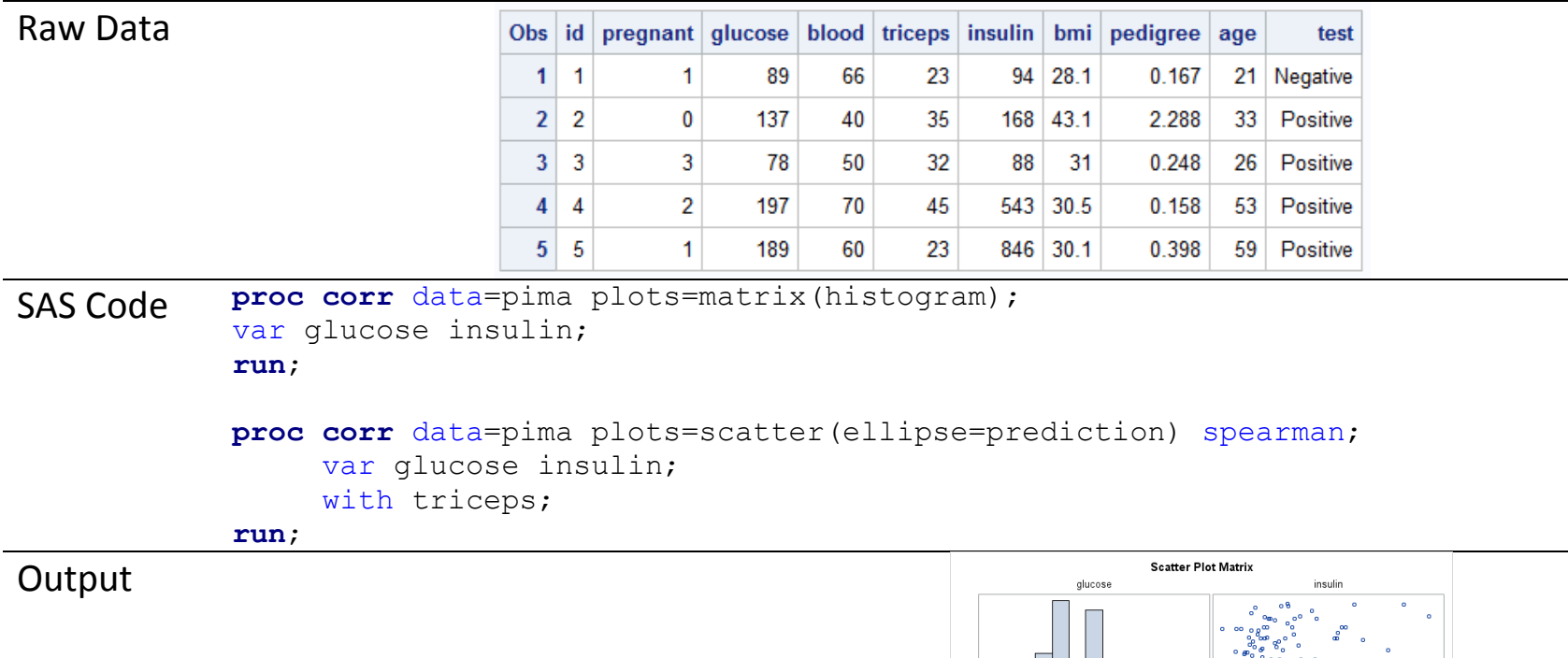

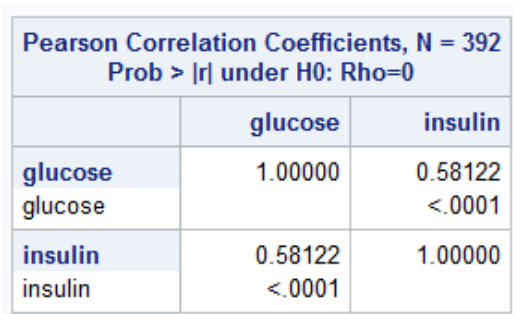

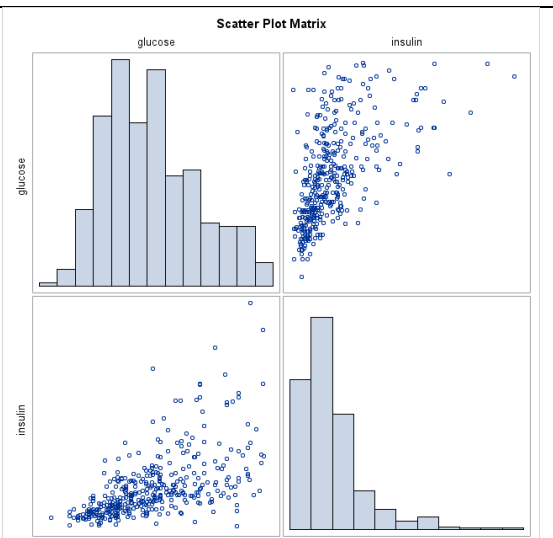

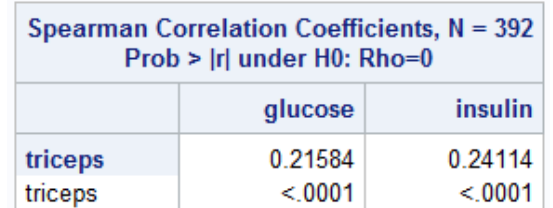

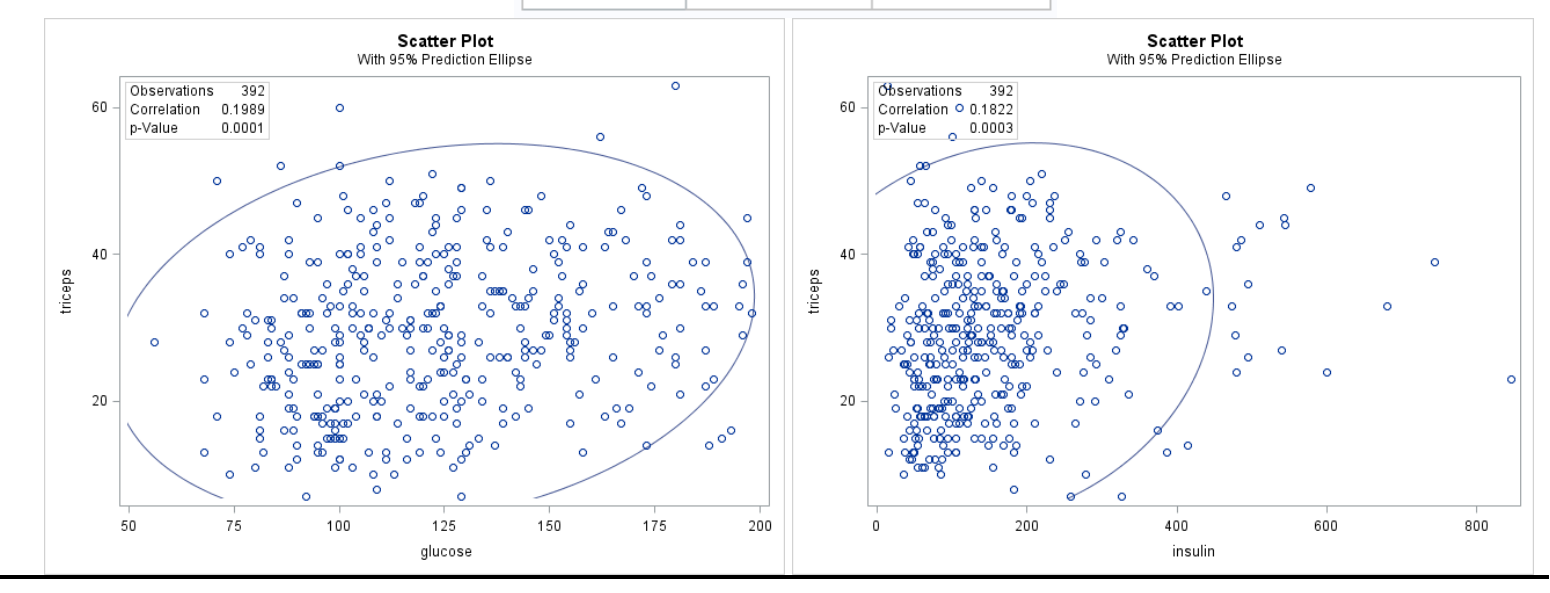

### **14.2. Linear Regression**

• Linear relationship

$$
Y = \alpha + \beta x
$$

- Slope  $(\beta)$ : Change in *y* when *x* changes by one unit
- Intercept  $(\alpha)$ : Where the line crosses the *y*-axis.
- A linear relationship is the simplest non-trivial relationship that can be imagined.
- Appropriate if the "true" relationship between X and Y are linear. (cf. Transformation)
- Simple linear regression

 $Y = \alpha + \beta x + \epsilon$  $(Response) = (Linear Model) + (Error)$ 

where  $\varepsilon \sim N(0, \sigma^2)$ .

- Fitted model:  $\hat{Y} = \hat{\alpha} + \hat{\beta} x$  where  $\hat{\alpha}$  and  $\hat{\beta}$  are sample-based estimators.

• Assumptions in linear regression<sup>8</sup>

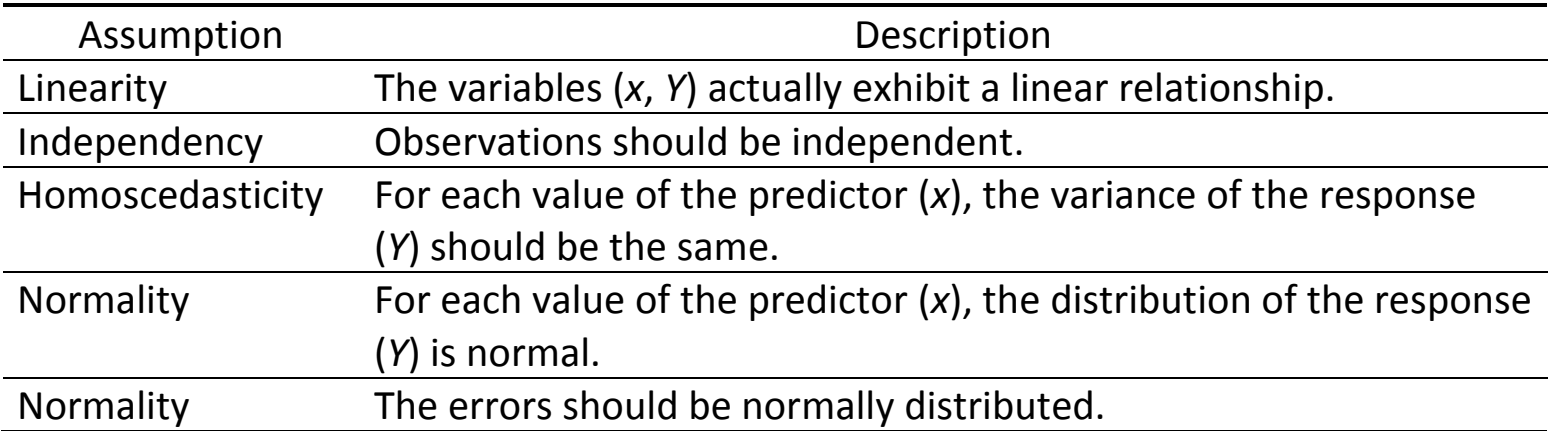

- Check correlation and/or scatterplots of the variables.
- Check normality (qqplot) and homoscedasticity (residuals vs fitted values plot) of residuals.

 $\overline{\phantom{a}}$ 

<sup>&</sup>lt;sup>8</sup> The last three assumptions can be summarized as  $\varepsilon_i \sim iid\ N(0, \sigma^2),\,\,i=1,2,\cdots,n$
• Residual plot for model checking

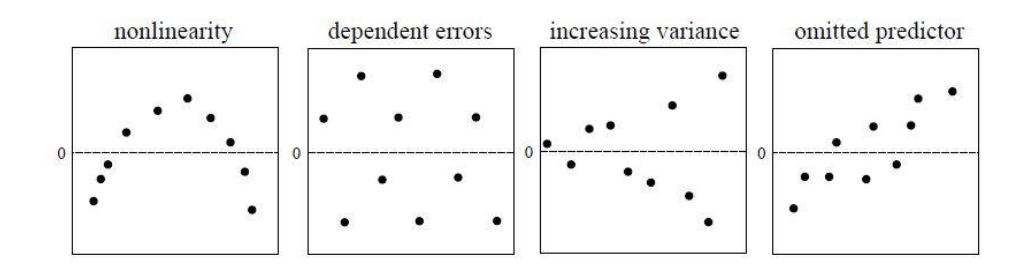

- Nonlinear trend: Try polynomial regression model.
- Non-constant variance: Try Weighted Least Squares (WLS) or variable transformation.

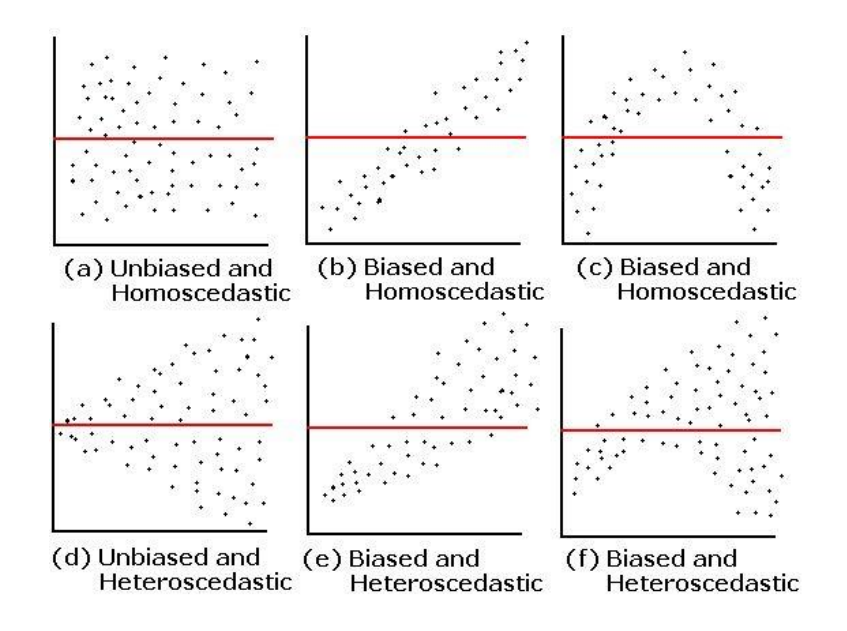

P6110: Statistical Computing with SAS Spring 2019

• Coefficient of Determination  $(R^2)$ 

$$
R^2 = \frac{SS_{Regression}}{SS_{Total}} = 1 - \frac{SS_{Residual}}{SS_{Total}}
$$

- Indicate how well data fit a statistical model.
- Proportion of total response variation explained by the regressors in the model
- $0 \le R^2 \le 1$
- $R^2 = 1$ : Fitted model explains all variability in Y
- $R^2 = 0$ : No linear relationship for straight line regression

• Multiple Linear Regression

$$
Y = \beta_0 + \beta_1 x_1 + \beta_2 x_2 + \dots + \beta_p x_p + \varepsilon
$$
  
(Response) = (Linear Model) + (Error)

where  $\varepsilon \sim N(0, \sigma^2)$ .

- Include  $p \geq 2$  independent variables in the regression model.
- Fitted model:  $\hat{Y} = \hat{\beta}_0 + \sum_{j=1}^p \hat{\beta}_j x_j$  where  $\hat{\beta}_j$ ,  $j = 0, 1, 2, \cdots, p$ , are sample-based estimators.
- Multi-collinearity: Additional assumption to check for multiple linear regression
- Variation Influential Factor (VIF): Measure how much the variance of estimated regression coefficient increases because of collinearity. (Problematic if >10)
- Model selection
	- Explain the data in the simplest way by excluding unnecessary predictors.
	- Prevent collinearity that is caused by having too many variables doing the same job.
	- Backward, forward, stepwise selection

- More on regression…
	- Dummy variables
	- Interaction
	- Variable transformation
	- Interpretation / Prediction
	- Model comparison: AIC, BIC, Adjusted  $R^2$ , Mallow's C<sub>p</sub>

## **14.3. PROC REG**

## General Syntax

```
proc reg data=dataset plots(options) = (list-of-plot-requests);
     model dependent-variable = list-of-independent-variables / \langle options>;
run; quit;
```
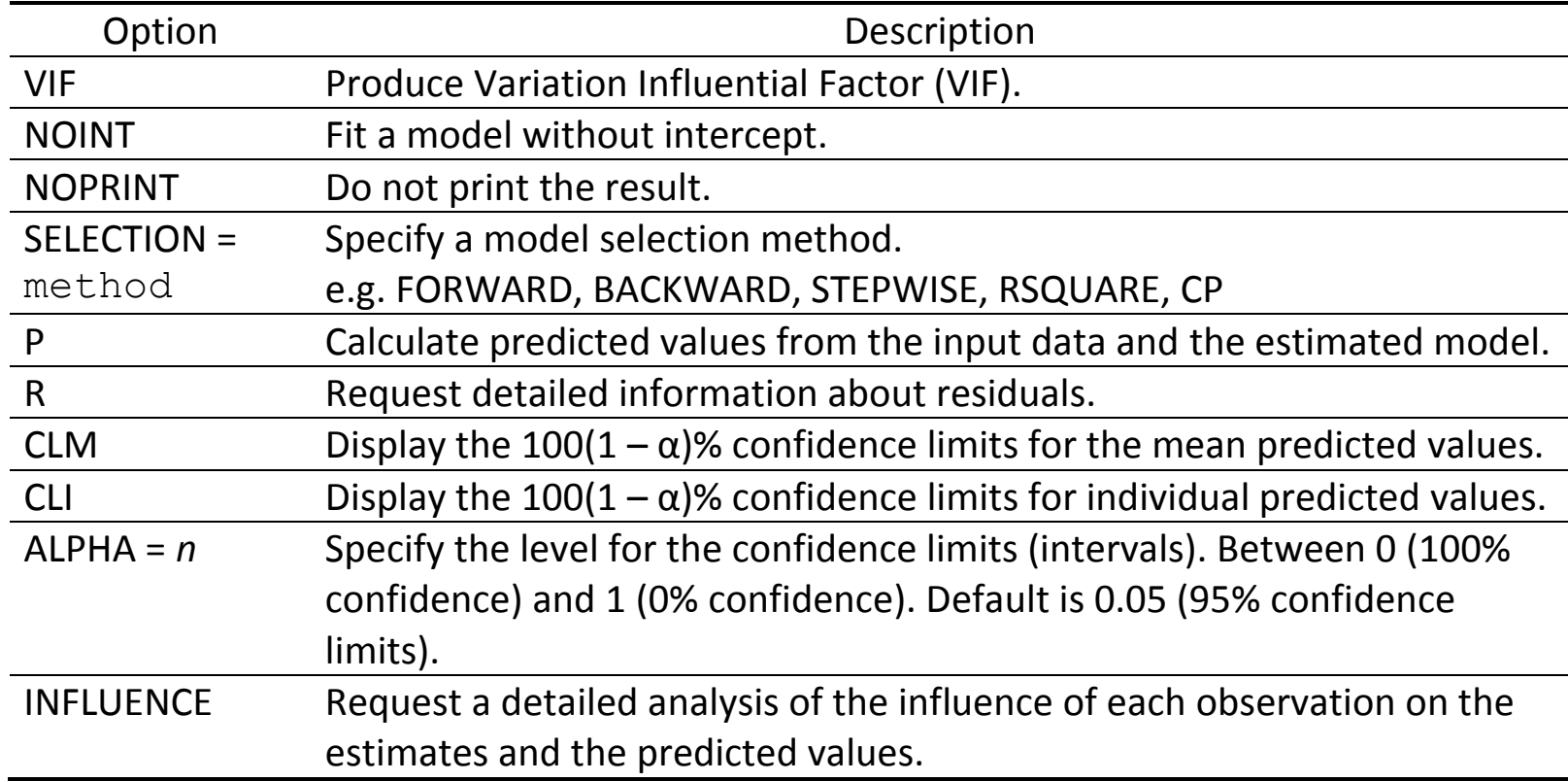

- By default, the RESIDUALS and DIAGNOSTICS are automatically generated.
- For a simple linear regression, a FITPLOT is additionally generated automatically.

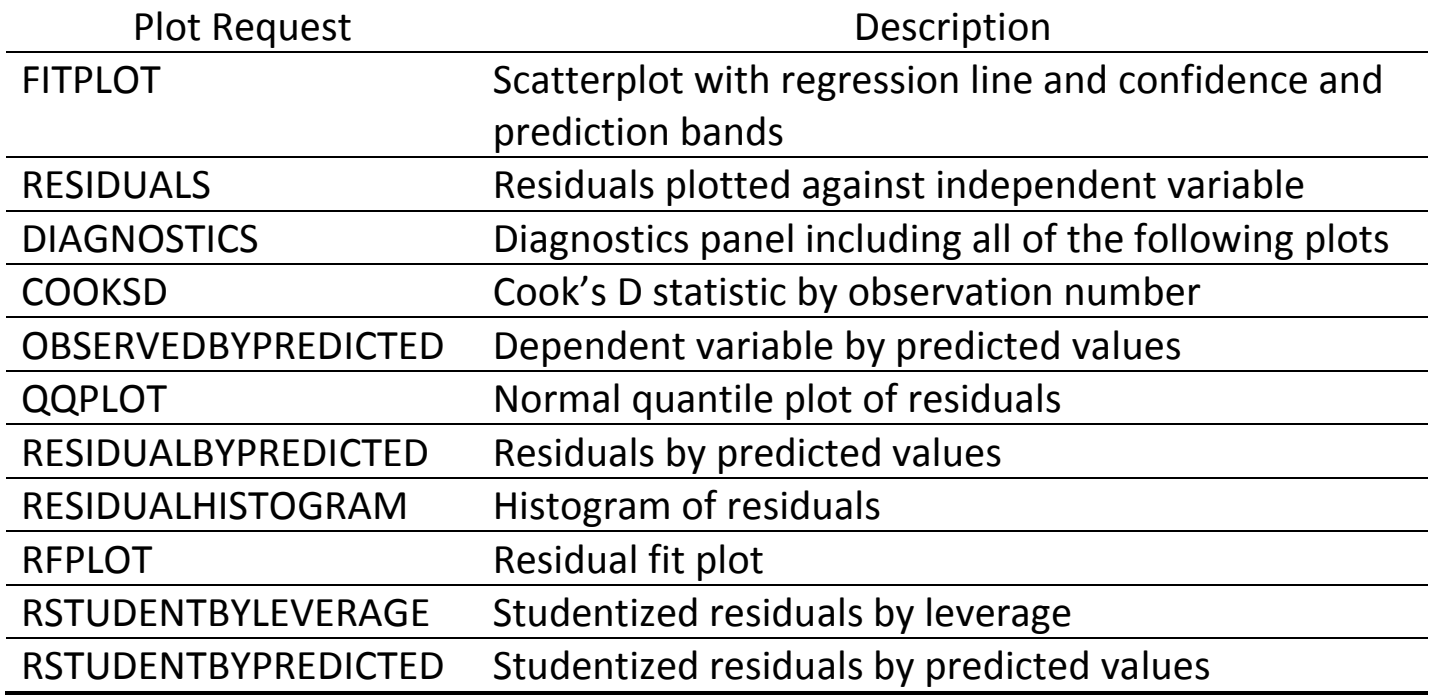

### **14.4. PROC GLM<sup>9</sup>**

### General Syntax

```
proc glm data=dataset;
     class list-of-categorical-variables;
     model dependent-variable = list-of-independent-variables;
run;
```
- CLASS: Specify the list of categorical variables included in the model. (cf) Dummy variables)
- Useful for various analysis
	- Linear regression
	- Analysis of variance (ANOVA)
	- Analysis of covariance (ANCOVA)
	- Weighted regression (Weighted Least Squares: WLS)
	- Multivariate analysis of variance (MANOVA)
- PROC GLMSELECT: Conduct model selection

 $\overline{\phantom{a}}$ 

<sup>&</sup>lt;sup>9</sup> Check Chapter 12.8. for PROC GLM statements.

# Example: Simple Linear Regression

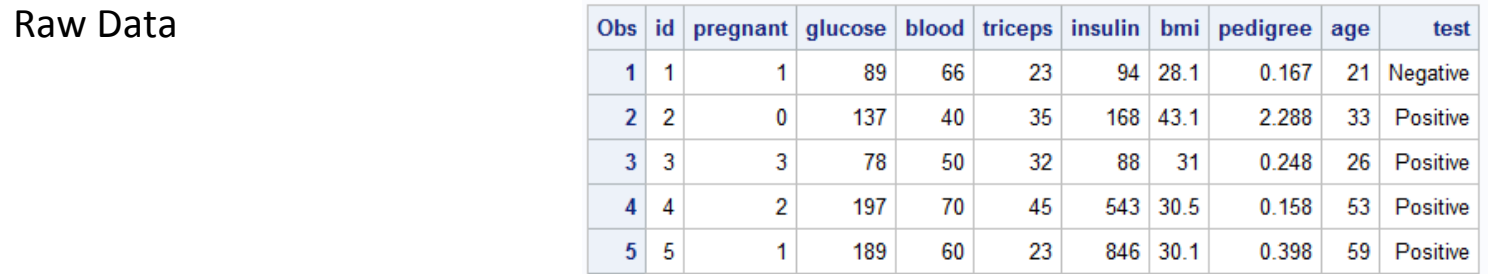

# SAS Code **Output**

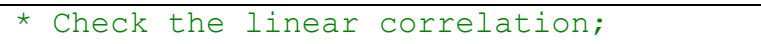

**proc corr** data=pima

```
plots(maxpoints=100000000)=matrix(nvar=7);
```
var glucose -- age;

**run**;

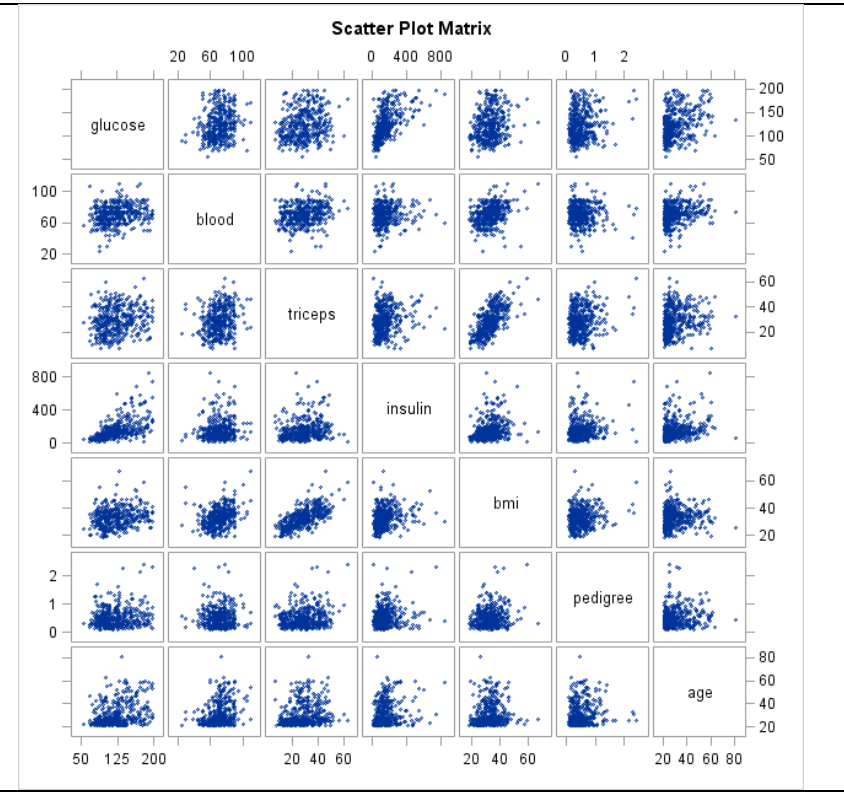

```
* Simple linear regression: triceps (Y) ~ 
bmi (x);
proc reg data=pima;
     model triceps = bmi;
     output out=regout p=yhat r=resid;
run; quit;
```
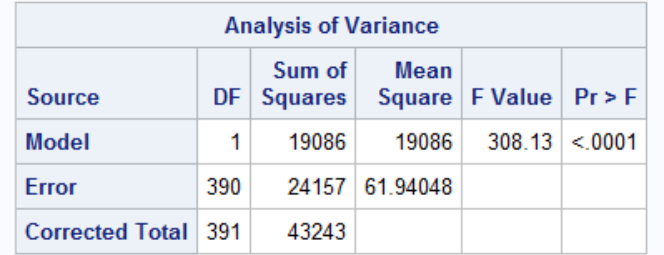

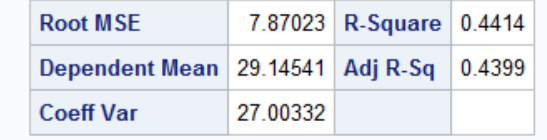

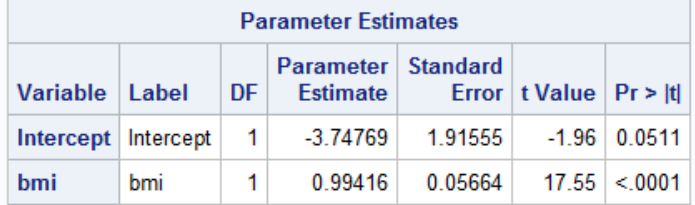

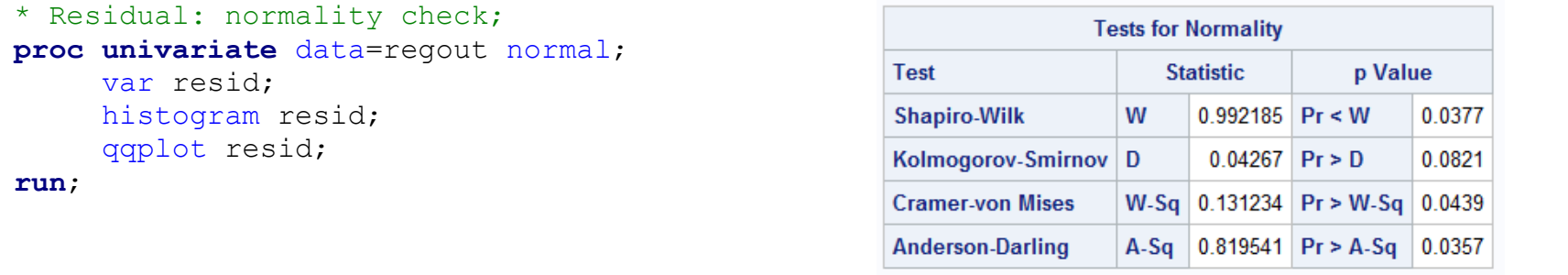

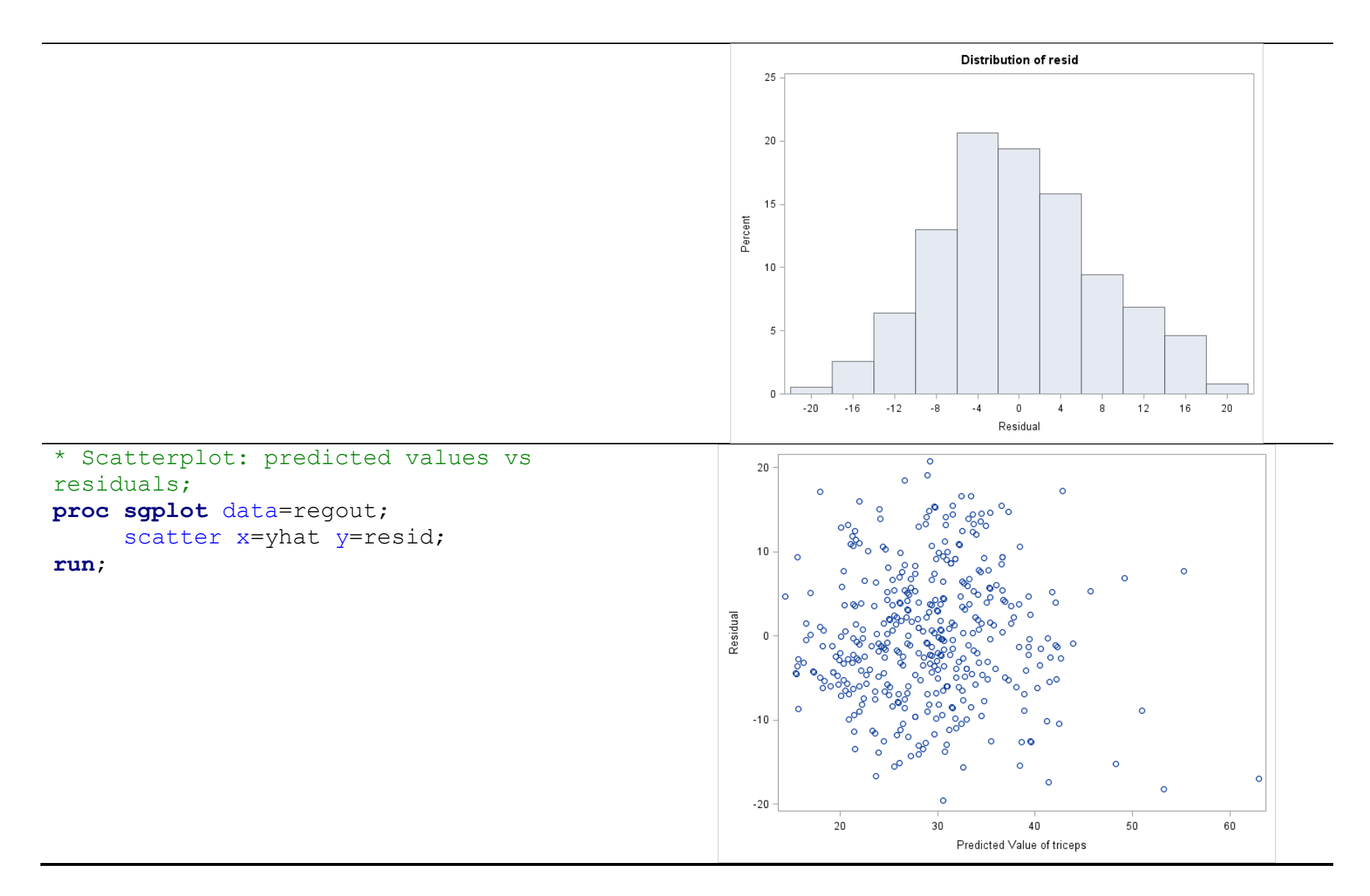

# Example: Multiple Linear Regression

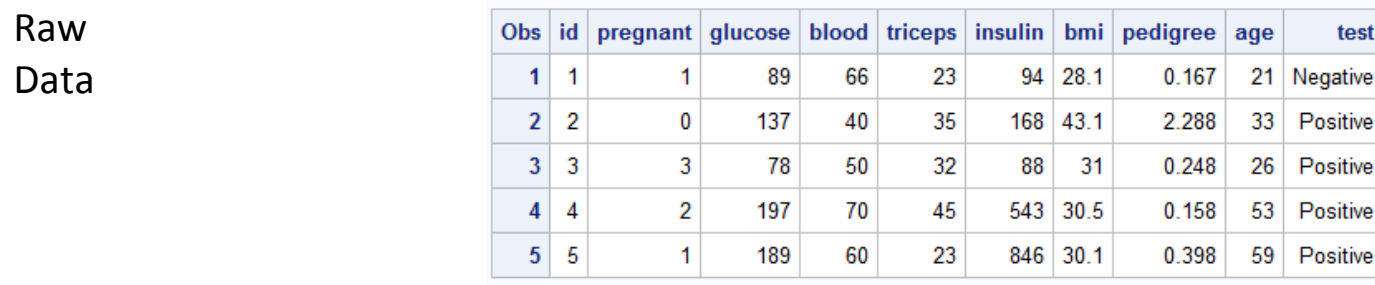

# SAS Code **Output**

\* Multiple regression;

**proc reg** data=pima;

model triceps = glucose blood insulin bmi pedigree age / vif; **run**; **quit**;

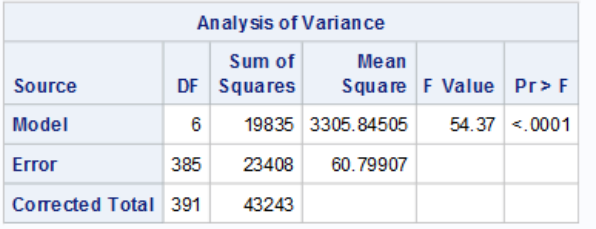

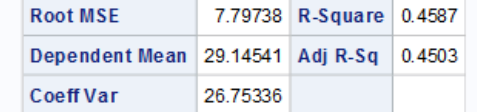

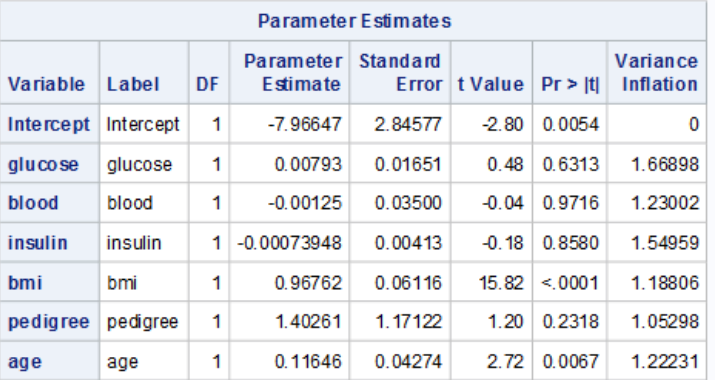

```
* Stepwise selection;
proc reg data=pima;
     model triceps = glucose blood 
insulin bmi pedigree age / 
selection=stepwise;
     output out=regout p=yhat 
r=resid;
run; quit;
```
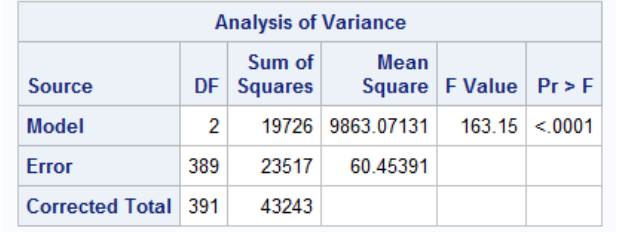

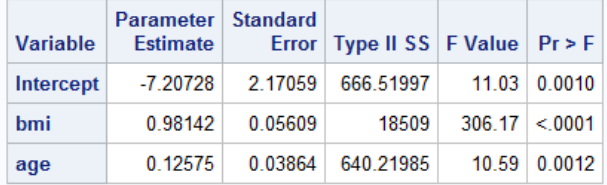

```
* Residual: normality check;
proc univariate data=regout normal;
     var resid;
     histogram resid;
     qqplot resid;
```

```
run;
```
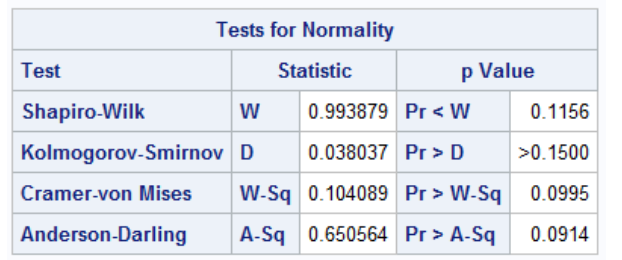

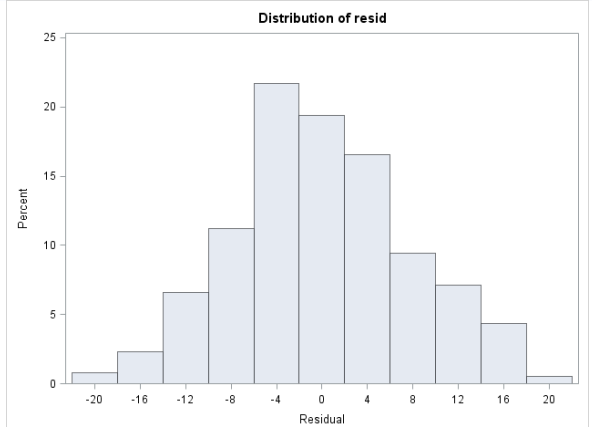

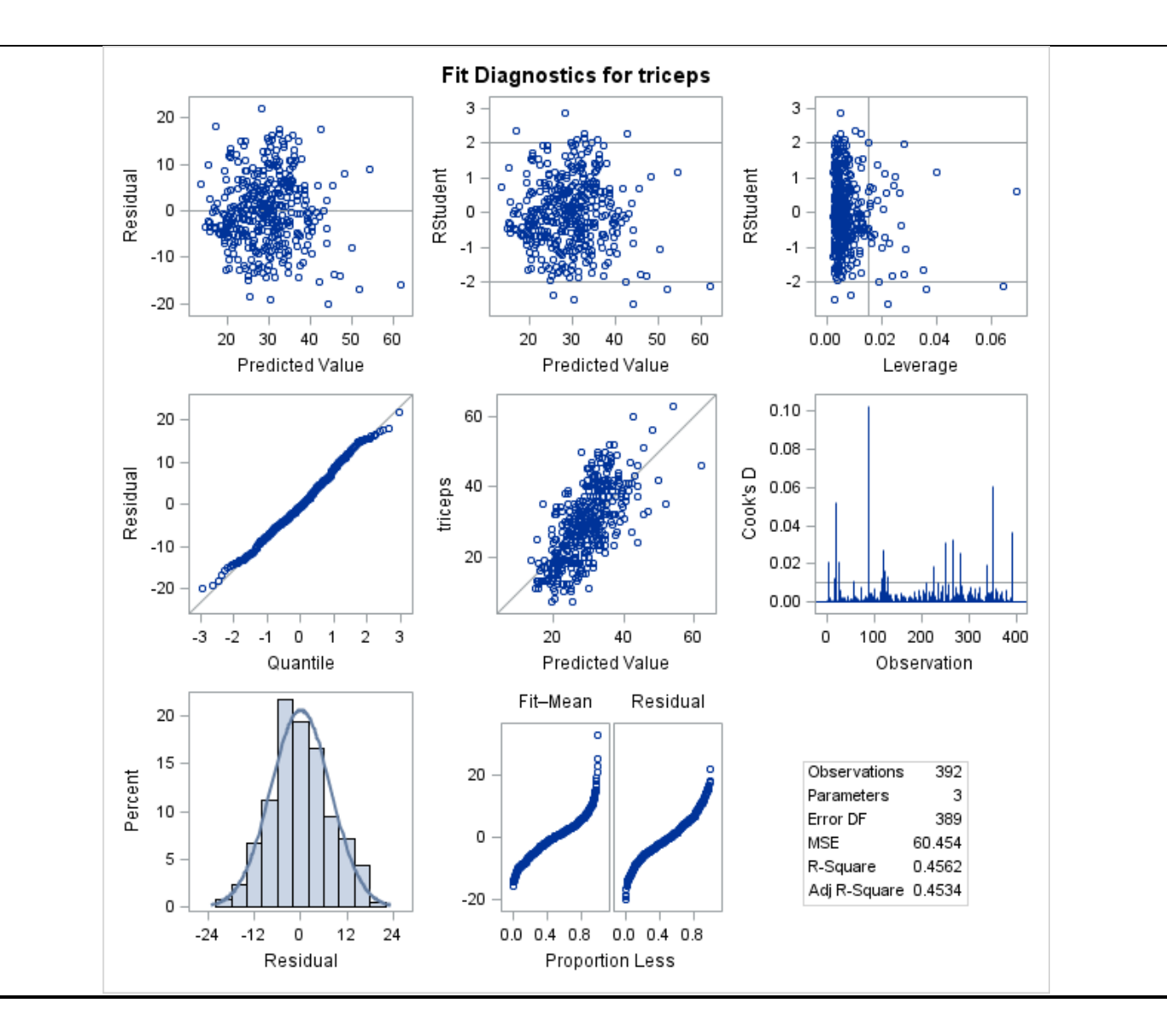

# **Chapter 15. Generalized Linear Models (GLM)**

### **15.1. Motivation: Why GLM?**

Example: *"If you live long enough, you will need a surgery."*

 $X = Age$ 

10

20

 $\mathbf{0}$ 

30

40

50

60

70

80

90

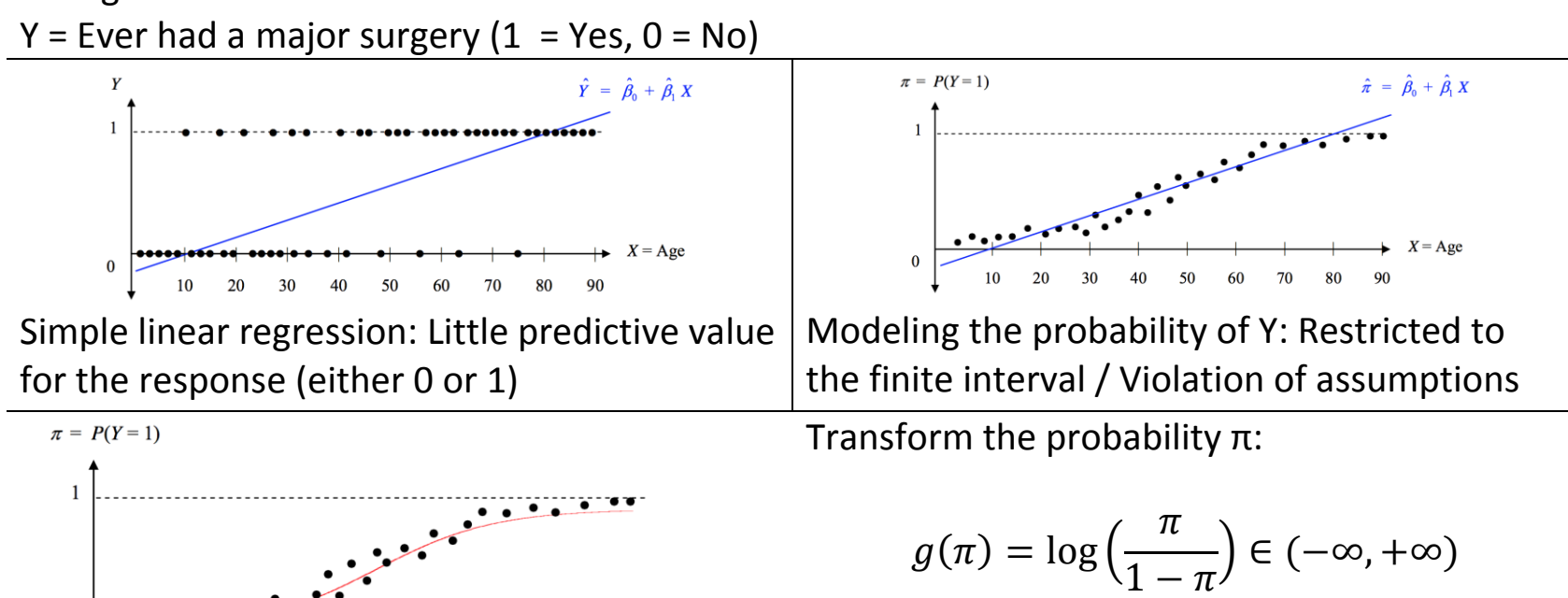

 $X = Age$ 

# **15.2. Generalized Linear Model (GLM)**

- Framework to *generalize* the methods in linear models to the wide class of distributions
- Model functions of the mean
- Components

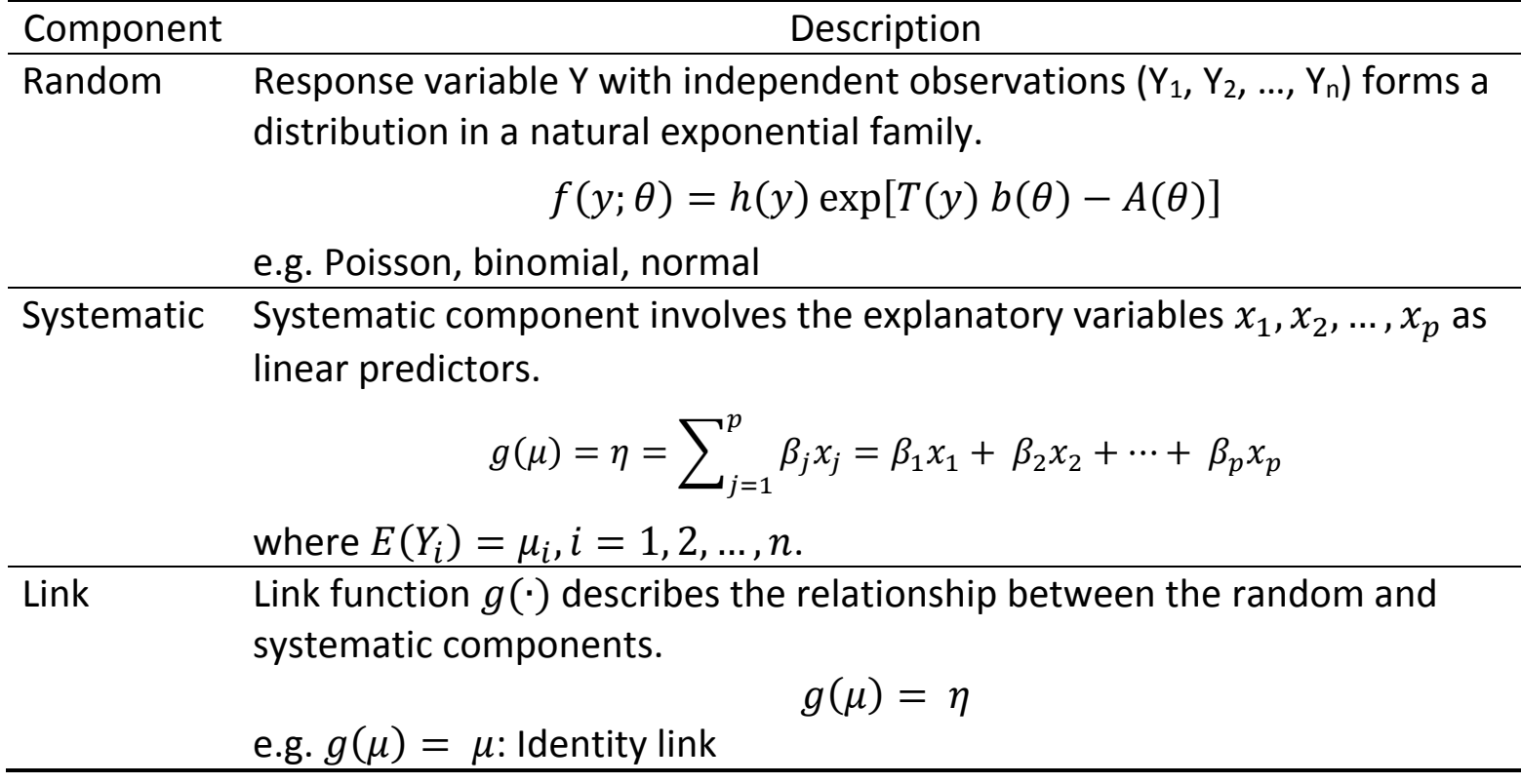

• Types of GLM

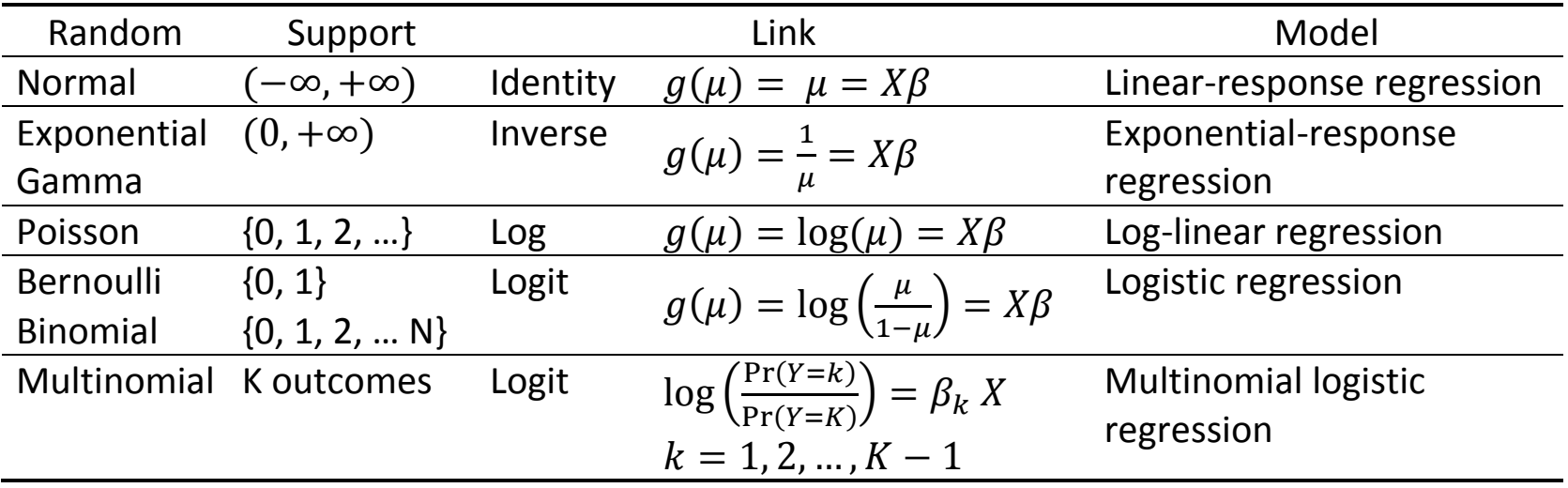

- In case of over-dispersion, consider negative binomial distribution instead of Poisson.
- Multinomial distribution with orders: Ordinal logistic regression
- Predictors (X) can take on any form: Binary, categorical, and/or continuous
- Log: Natural log (i.e. *ln*)

### **15.3. PROC GENMOD**

General Syntax

```
proc genmod data=dataset;
     class categorical-variable(ref="Reference");
     model dependent-variable = list-of-independent-variables
            / dist = distribution link = link-function;
     lsmeans categorical-variable / <options>;
run;
```
- More flexible than PROC GLM with a choice of link functions
- CLASS: Specify categorical variables and their reference category.
- (Distribution) DIST = normal (default), poisson, bin, negbin
- (Link function) LINK = identity (default), log, logit, probit, cloglog
- LSMEANS: Compute least squares means corresponding to the specified effects.

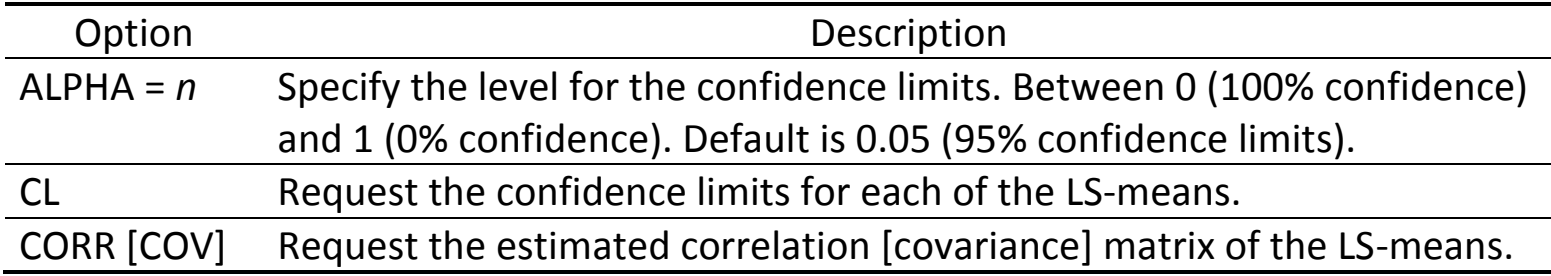

• PROC HPGENSELECT: Conduct model selection

### **15.4. Log-linear Regression**

• Random component

$$
Y_i \mid X \sim Poisson(\lambda_i), \ E(Y_i \mid X) = \lambda_i, \ i = 1, 2, \dots, n
$$

• Systematic component: Linear predictor  $(x_1, x_2, ..., x_p)$ 

$$
\eta_i = \sum_{j=1}^p \beta_j x_{ij} = \beta_1 x_{i1} + \beta_2 x_{i2} + \dots + \beta_p x_{ip}
$$

• Link function (log)

$$
g(\lambda_i) = \log(\lambda_i) \in (-\infty, +\infty)
$$

• Log-linear regression

$$
g(\lambda_i) = \log(\lambda_i) = \sum_{j=1}^p \beta_j x_{ij} = \beta_1 x_{i1} + \beta_2 x_{i2} + \dots + \beta_p x_{ip}
$$

• SAS: PROC GENMOD

### General Syntax

```
proc genmod data=dataset;
     class categorical-variable(ref="Reference");
     model dependent-variable = list-of-independent-variables
            / dist = poisson link = log;
run;
```
# Example: Log-linear regression

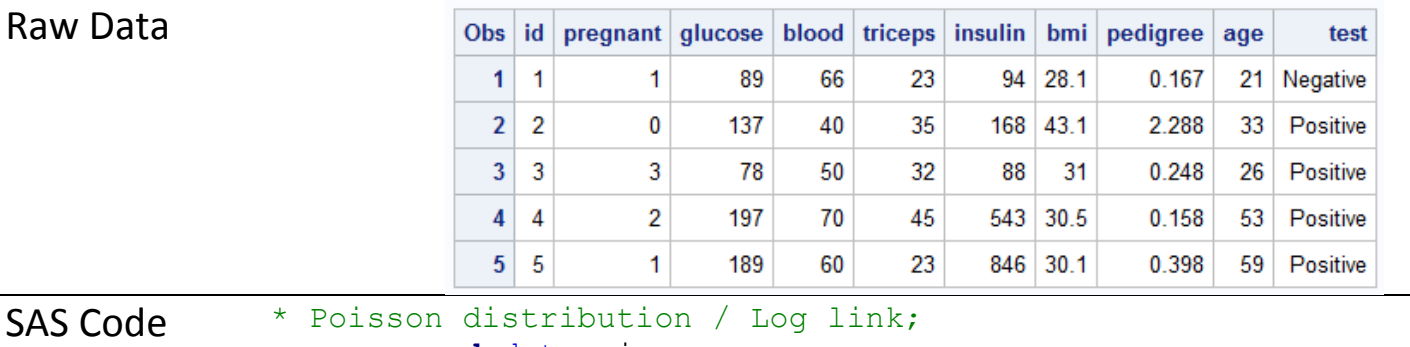

```
proc genmod data=pima;
```

```
class test(ref="Negative");
```

```
model pregnant = insulin|test age / dist = poisson link = log;
```
### **run**;

Output

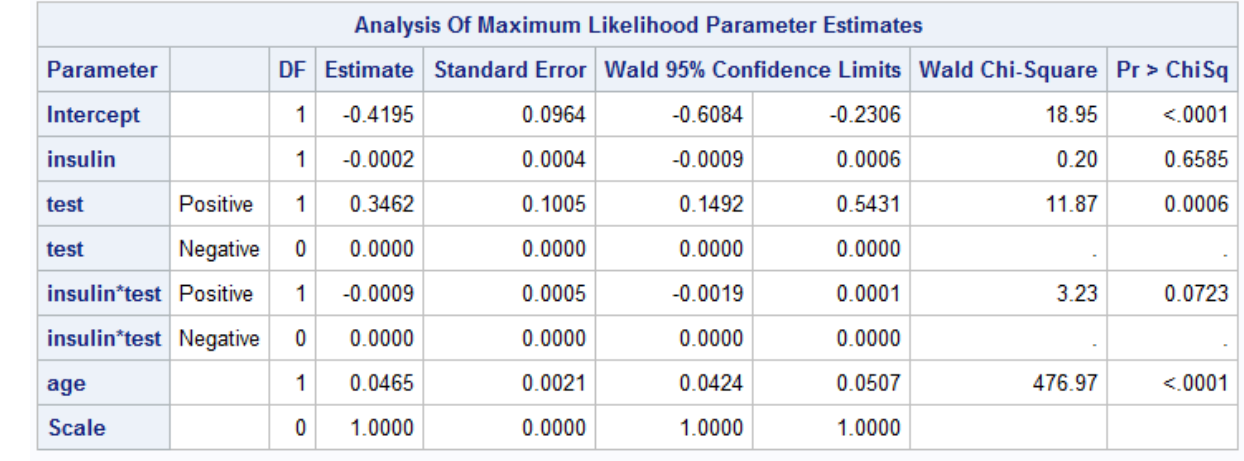

# **15.5. Logistic Regression**

• Random component

$$
Y_i | X \sim Binomial(n_i, p_i), E(Y_i/n_i | X) = p_i, i = 1, 2, ..., n
$$

• Systematic component: Linear predictor  $(x_1, x_2, ..., x_p)$ 

$$
\eta_i = \sum_{j=1}^p \beta_j x_{ij} = \beta_1 x_{i1} + \beta_2 x_{i2} + \dots + \beta_p x_{ip}
$$

• Link function (Logit)

$$
g(p_i) = logit(p_i) = log\left(\frac{p_i}{1 - p_i}\right) \in (-\infty, +\infty)
$$

• Logistic regression

$$
g(p_i) = \text{logit}(p_i) = \sum_{j=1}^{p} \beta_j x_{ij} = \beta_1 x_{i1} + \beta_2 x_{i2} + \dots + \beta_p x_{ip}
$$

### General Syntax

```
proc genmod data=dataset;
     class categorical-variable(ref="Reference");
     model dependent-variable = list-of-independent-variables
           / dist = bin link = logit;
run;
```
• SAS: PROC LOGISTIC

### General Syntax

```
proc logistic data=dataset descending;
     class categorical-variable(ref="Reference") / param = ref;
     model dependent-variable = list-of-independent-variables / lackfit;
run;
```
- DESCENDING: Sort the response variable from highest to lowest.
- By default, SAS models the probability of the lower category.
- PARAM = REF: Use the specified reference values for modeling.
- LACKFIT: Provide the Hosmer-Lemeshow for goodness-of-fit test

 $H_0$ : The logistic regression fits well.

- Interpretation
	- The sign of β determines whether the log odds of Y is increasing or decreasing.
	- $-$  If  $\beta = 0$ , then there is no linear relationship between the *log odds* of Y and X.
	- Odds ratio (OR) =  $e^{\beta}$ 
		- 1) Ratio of the probability of success (group 1) and that of failure (group 2)

2)  $OR \in [0, +\infty)$ 

- 3) OR = 1: There is no difference between the groups compared.
- 4) OR > 1: Group 1 has a greater probability than group 2.
- Receiver operating characteristic (ROC) curve
	- Sensitivity (True positive rate) / Specificity (True negative rate)
	- A model with high discrimination ability will have high sensitivity and specificity simultaneously, leading to the ROC curve getting close to the top left corner of the plot.
	- Area under the curve (AUC): Provide the probability that a randomly selected pair of subjects (one truly positive and one truly negative) will be correctly ordered by the test.
	- AUC ∈ [0.5 (No discrimination), 1 (Perfect discrimination)]

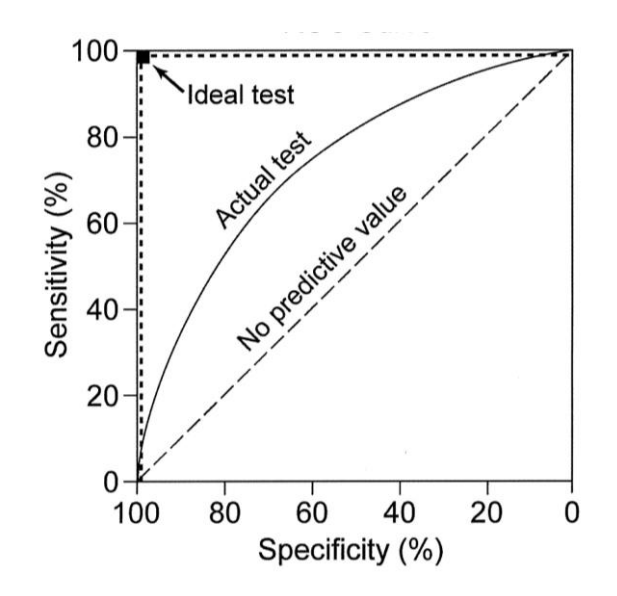

# **15.6. Comparison between Procedures**

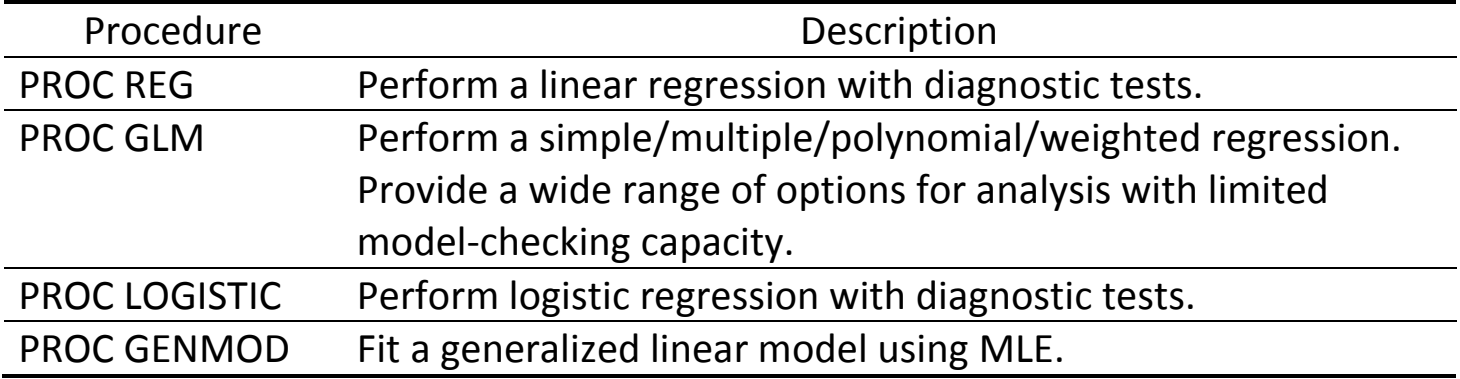

# Example: Logistic regression

Raw Data

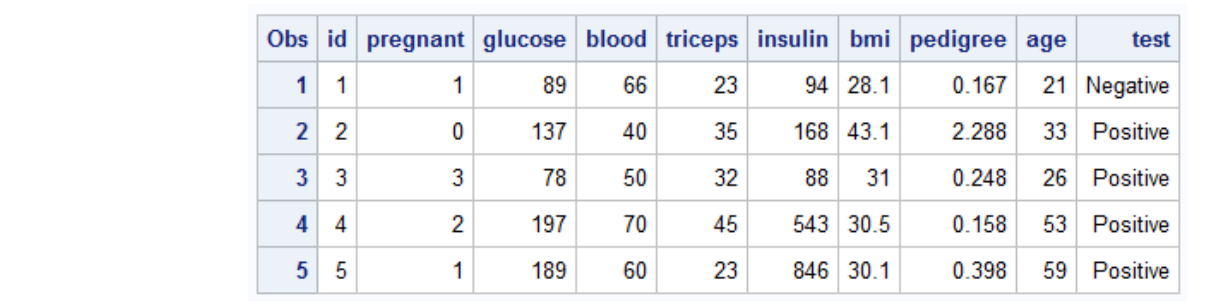

```
SAS Code * Binomial distribution / Logit link;
             proc genmod data=pima descending;
                   model test = glucose bmi pedigree age / dist = bin link = logit;
              run;
              * PROC LOGISTIC;
             proc logistic data=pima plots(only)=(roc effect);
                   class test (ref="Negative") / param=ref;
                   model test = glucose bmi pedigree age / lackfit outroc=roc;
              run;
```
### **Output**

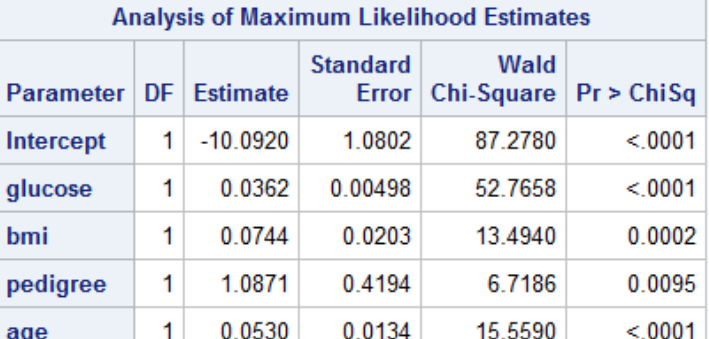

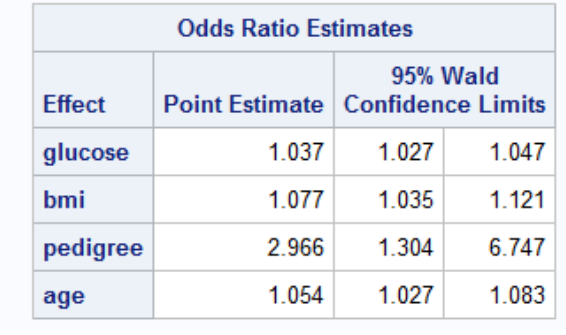

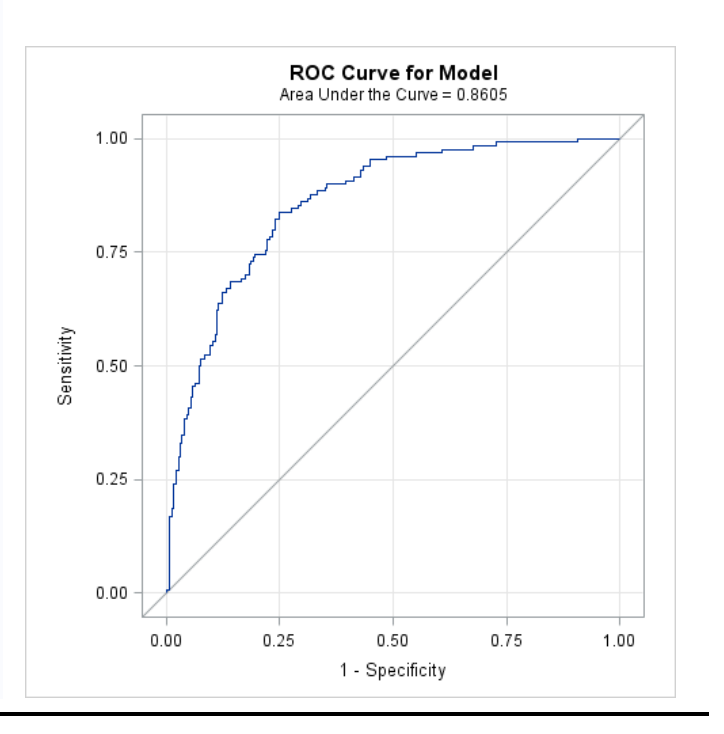

# **Chapter 16. Survival Analysis**

### **16.1. Time-to-Event**

- In many clinical/medical researches, the 'time to event' *T* is a variable of primary interest.
	- *T*: None-negative random variable
	- Event: Death, failure, equipment breakdown, development of some disease, etc.
	- Clinical endpoint, survival time, of failure time
- Generally, not symmetrically distributed.
	- Only few subjects survive longer compared to the majority.
- Survival time is right censored.
	- At the end of the study, some subjects may not have reached the endpoint of interest.
	- Assumption: Time-to-event is independent of the censoring mechanism.
- Example
	- Time until cardiovascular death after some treatment intervention
	- Time until tumor recurrence
	- Remission duration of certain disease in clinical trials
	- Incubation time of certain disease (e.g. AIDS, Hepatitis C)

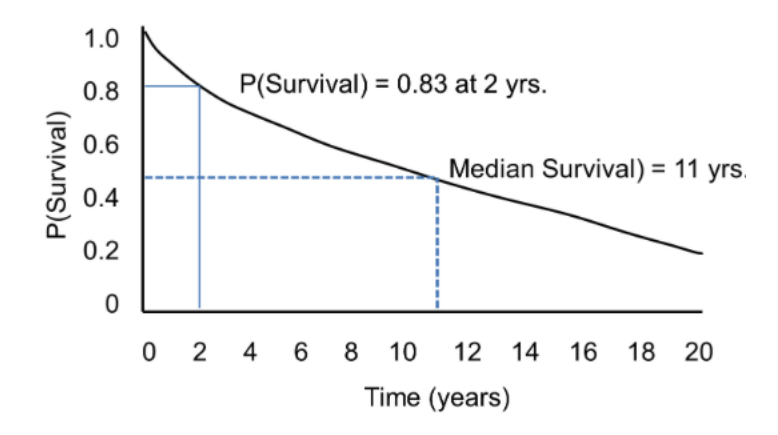

- The 10-year survival rate of patients with stage 3 colon cancer after the diagnosis
- Which gender is more likely to survive 3 years after a surgery?

# **16.2. Incomplete Data: Censoring**

- Censoring happens when a value occurs outside the range of a measuring instrument.
- Reasons of censoring: Withdrawal, lost to follow-up, event-free at last follow-up,

death due to another cause, etc.

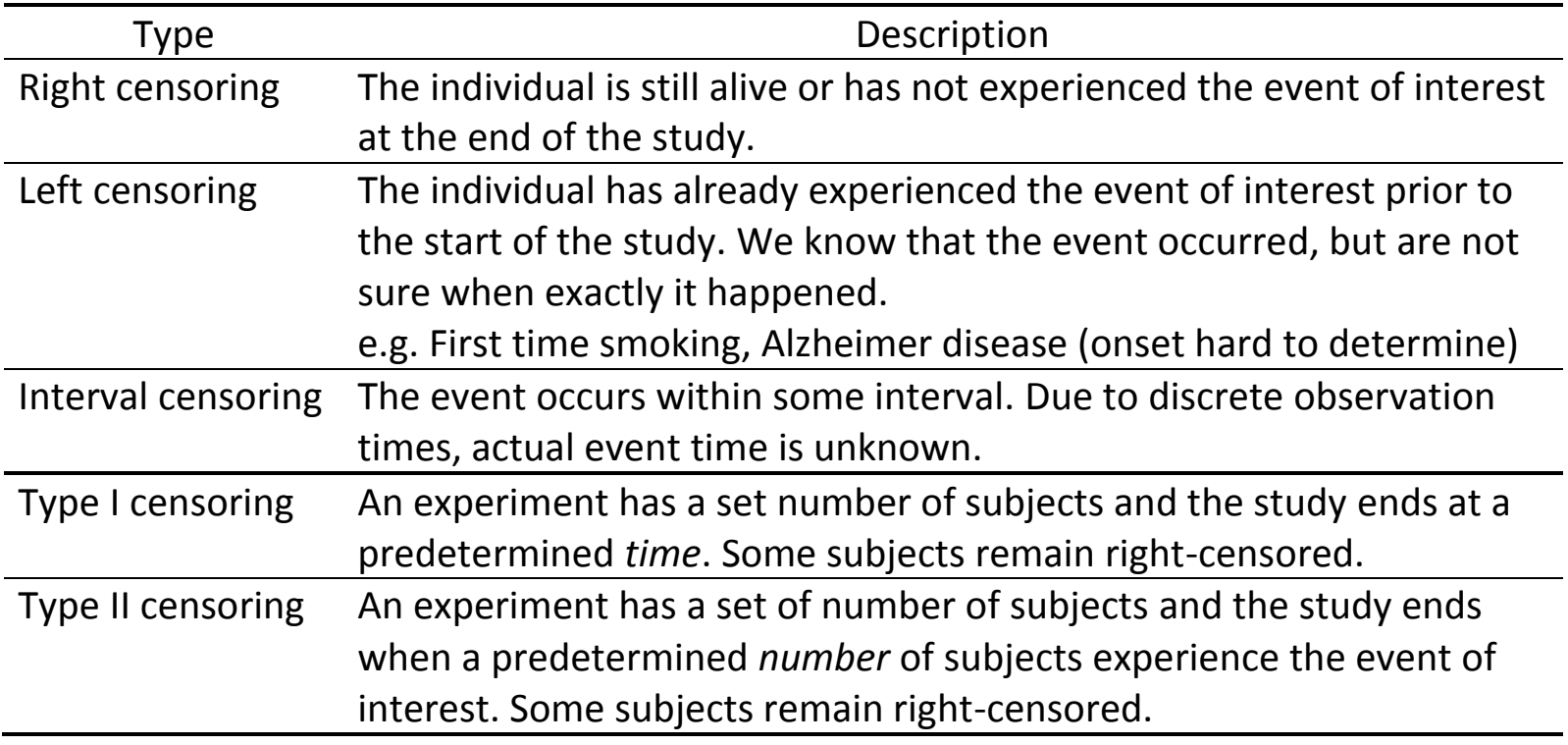

# **16.3. Incomplete Data: Truncation**

- Truncation ≠ Censoring
- Truncation occurs when the incomplete nature of the observation is due to a systematic

selection process inherent to the study design (sampling bias).

• Only those individuals whose time of event lies within a certain interval  $[Y_L, Y_R]$  are included.

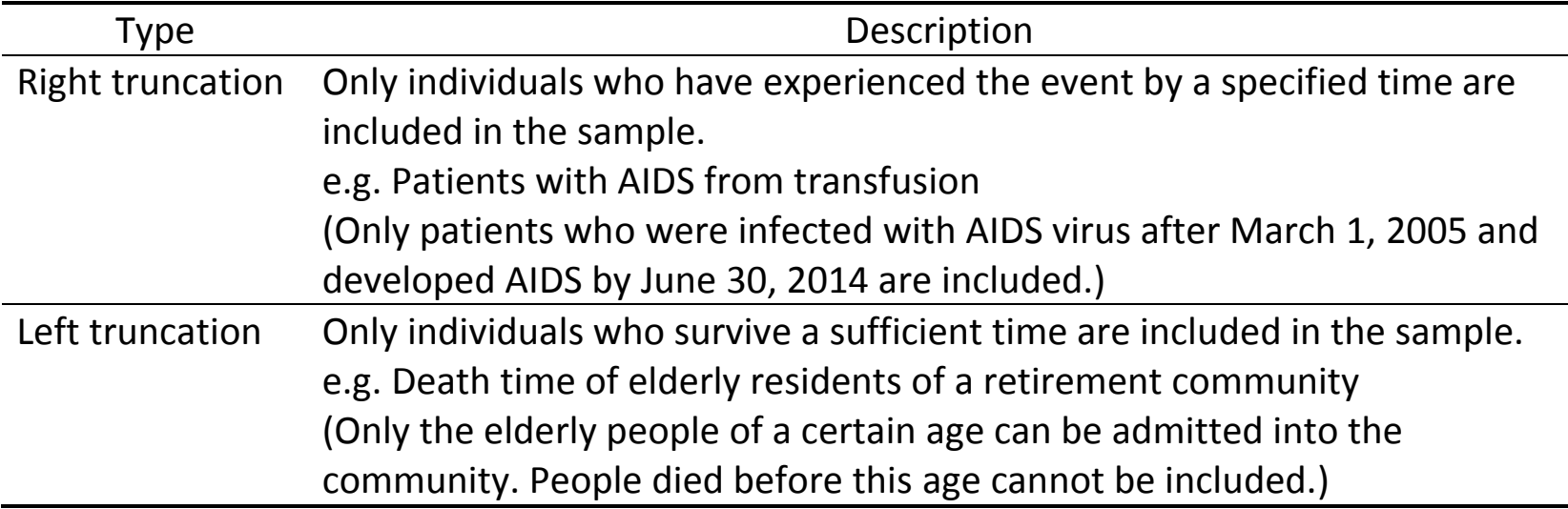

## **16.4. Important Functions**

- Let *T* be the survival time (time-to-event) with pdf  $f(t)$ ,  $t \in [0, \infty)$ .
- Cumulative distribution function  $F(t)$

$$
F(t) = P(T \le t) = \int_0^t f(s) \, ds
$$

• Survival function  $S(t)$ 

$$
S(t) = P(T > t) = \int_{t}^{\infty} f(s) \, ds = 1 - P(T \le t) = 1 - F(t)
$$

- $-S(0) = 1$
- $-S(\infty) = \lim$  $t\rightarrow\infty$  $S(t) = 0$
- $-S(t)$  is non-increasing in *t* and right-continuous.

• Hazard function  $\lambda(t)$ 

$$
\lambda(t) = \lim_{h \to 0+} \frac{P(t \le T < t + h \mid T \ge t)}{h}
$$

- *Instantaneous* failure rate at *t* given survival up to *t*
- Conditional failure rate / Intensity function / Force of mortality / Instantaneous hazard

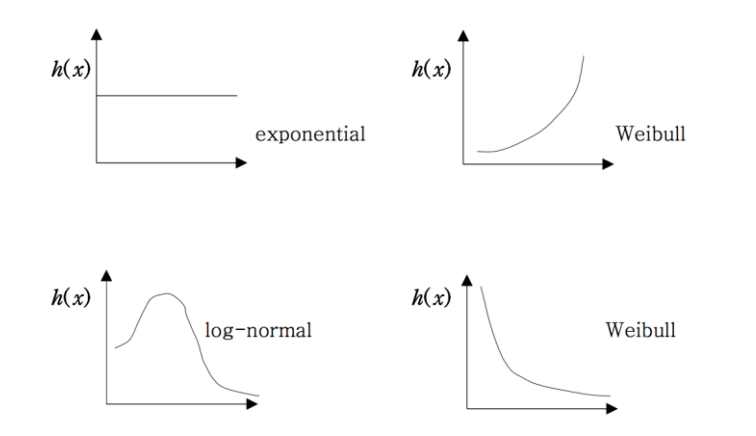

• Cumulative hazard function  $\Lambda(t)$ 

$$
\Lambda(t) = \int_0^t \lambda(s) \, ds
$$

• Relationship between functions

$$
- f(t) = \frac{dF(t)}{dt} = -\frac{dS(t)}{dt}
$$

$$
- \lambda(t) = \frac{d\Lambda(t)}{dt} = -\frac{d\log S(t)}{dt} = \frac{f(t)}{S(t)}
$$

$$
- \Lambda(t) = -\log S(t)
$$

$$
- S(t) = e^{-\Lambda(t)} = \exp\left(-\int_0^t \lambda(s) \, ds\right)
$$

$$
- \Lambda(\infty) = \infty \, (\because S(\infty) = 0)
$$

• Example: Compare survival or hazard functions of different groups. (e.g. treatment / gender)

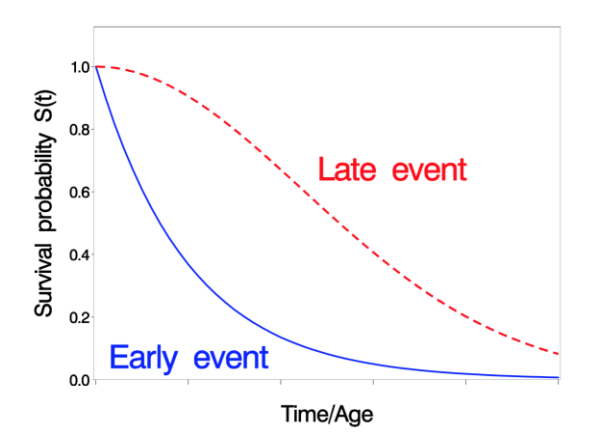

Survival analysis considers *censoring* and *time-dependent* covariates.  $\checkmark$  Compare mean time to events (t-test or linear regression)  $\hat{\to}$ Ignore censoring  $\checkmark$  Compare proportion of events (Relative risk, OR, or logistic

regression)  $\rightarrow$  Ignore time

# **16.5. Survival Analysis: Notation**

- Mainly focus on right censored data
	- *X*: True survival time
	- *C*: Censoring time
	- $-\Delta = I(X \leq C)$ : Censoring indicator (0 if censored)
	- $-Y = min(X, C)$ : What we actually observe
	- Censoring time is independent of the event of interest. (i.e. *X* is independent of *C*)
- Survival analysis

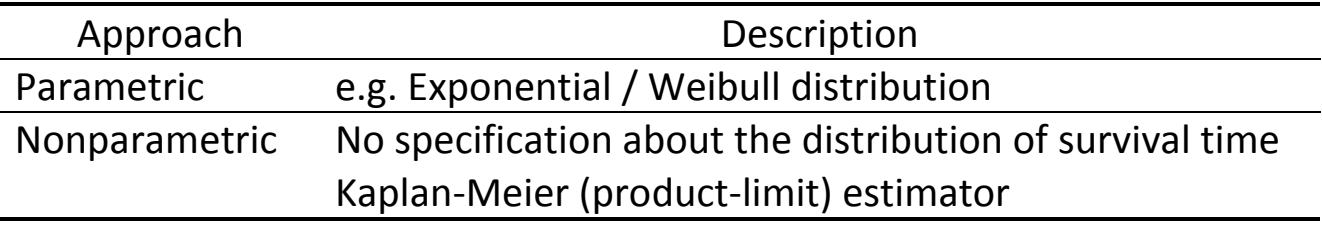

### **16.6. Kaplan-Meier (K-M) Estimator**

- Suppose for *n* subjects,
	- Observed at distinct, ordered time points  $t_1 < t_2 < \cdots < t_k$ ,  $k \le n$
	- $d_i$ : The number of failures at time  $t_i$
	- $n_i$ : The number of subjects at risk (i.e. no event and not censored) just prior to  $t_i$

(Size of the risk set)

- If there exist right censored individuals,
	- Estimated hazard function

$$
\hat{\lambda}(t_i) = \frac{d_i}{n_i}, \qquad i = 1, 2, \cdots k
$$

- Kaplan-Meier estimator of survival function

$$
\hat{S}(t) = \prod_{i:\,t_i \leq t} \left(1 - \hat{\lambda}(t_i)\right) = \prod_{i:\,t_i \leq t} \left(1 - \frac{d_i}{n_i}\right)
$$

• Note that the K-M estimator is undefined after the largest observed failure time. DO NOT extrapolate!

Example

Data A small study is looking at time to relapse after a cancer treatment. Data from 10 patients is shown below; censored observations are marked by (+):

| $K-M$<br>Estimator | Time $(t)$ | Died $(d_i)$   | At risk $(n_i)$ | $\hat{\lambda}(t_i) = \frac{d_i}{n_i}$ | $1-\hat{\lambda}(t_i)$ | $\hat{S}(t)$             |
|--------------------|------------|----------------|-----------------|----------------------------------------|------------------------|--------------------------|
|                    | 10         |                | 10              | 1/10                                   | 9/10                   | 0.9                      |
|                    | 20         | $\overline{0}$ | 9               | 0                                      |                        | $0.9 X 1 = 0.9$          |
|                    | 35         |                | 8               | 1/8                                    | 7/8                    | $0.9 \times 7/8 = 0.79$  |
|                    | 40         | $\Omega$       |                 | 0                                      |                        | $0.79$ X 1 = 0.79        |
|                    | 50         | $\Omega$       | 6               | $\overline{0}$                         |                        | $0.79$ X 1 = 0.79        |
|                    | 55         |                | 5               | 1/5                                    | 4/5                    | $0.79 \times 4/5 = 0.63$ |
|                    | 70         | $\Omega$       | 4               | 0                                      | 1                      | $0.63$ X 1 = 0.63        |
|                    | 71         | $\Omega$       | 3               | $\Omega$                               | 1                      | $0.63$ X 1 = 0.63        |
|                    | 80         |                |                 | 1/2                                    | 1/2                    | $0.63 \times 1/2 = 0.32$ |
|                    | 90         | $\Omega$       |                 | $\overline{0}$                         |                        | $0.32 \times 1 = 0.32$   |

10, 20+, 35, 40+, 50+, 55, 70+, 71+, 80, 90+

- Median survival time
	- The median survival time ( $t_{50\%}$ ) is the time beyond which 50% of the individuals in the population of interest are expected to survive. (i.e.  $S(t_{50\%}) = 0.5$ )
	- The estimated median survival time ( $\hat{t}_{50\%}$ ) is defined as the smallest observed time for which the estimated survival function is less than 0.5.
	- Sometimes, the estimated survival function is greater than 0.5 for all values of *t*, then there is no median survival time.
- PROC LIFETEST
	- Estimate survival functions / K-M table
	- SAS output includes K-M table.
	- Generate graphs and confidence limits.
	- If dataset contains only complete and right-censored observations, PROC LIFETEST requires two components:
		- a) Time (of event or censoring)
		- b) Censoring indicator (1: event / 0: censored)

```
General Syntax
proc lifetest data=dataset plots=(survival);
     time time-variable*censoring-indicator(0);
run;
```
- Time variable always comes first.
- The censoring indicator needs to be numeric.
- SAS needs to know which observations are censored.

# Example

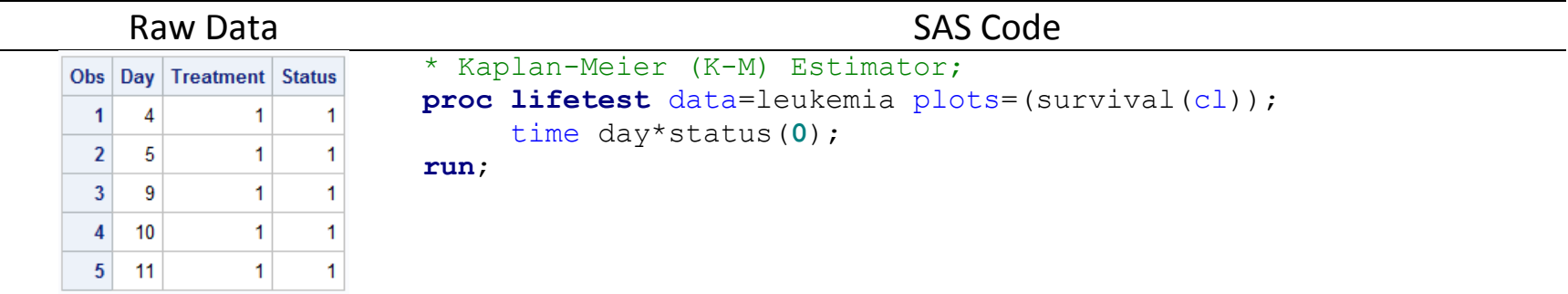

# **Output**

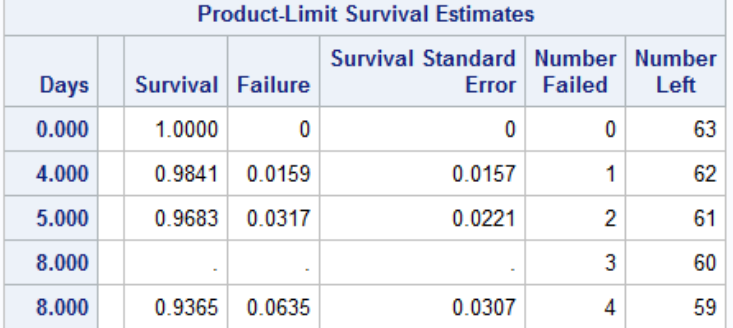

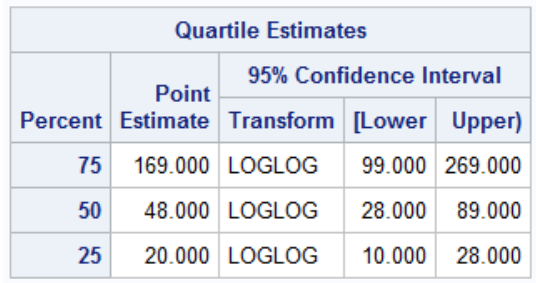

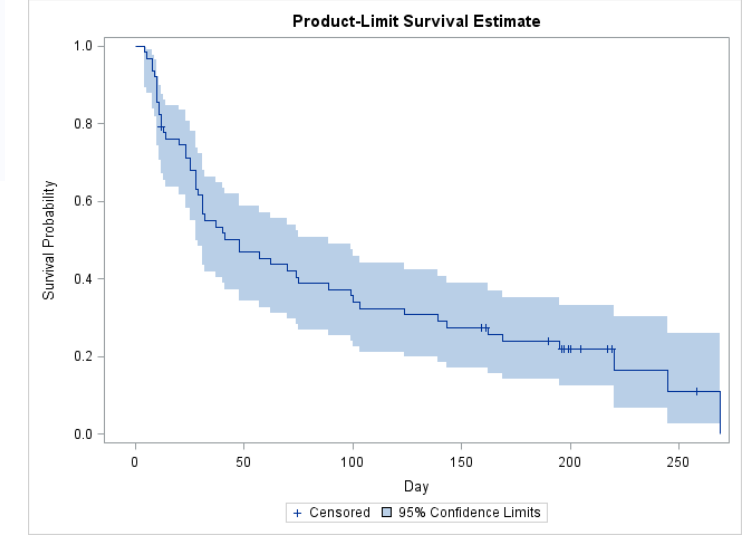

#### **16.7. Log-Rank Test**

• Compare the survival functions between (2+) groups.

(e.g. treatment, some demographic characteristics)

- No assumptions about the distribution of survival functions are required.
- Suppose there are *J* groups. The null hypothesis here will be

 $H_0: S_1(t) = \cdots = S_J(t)$  for all t.

• Optimal power for detecting differences when hazards are proportional.

General Syntax

```
proc lifetest data=dataset;
     time time-variable*censoring-indicator(0);
     strata strata-variable / test=(all) adjust=mc-method diff=control("ref");
run;
```
- STRATA: Specify the grouping variable.
- TEST=(all): Provide all the available nonparametric tests.
- ADJUST=: Select the multiple comparison adjustment method.<sup>10</sup>
- DIFF=: Declare the reference group.
- If hazards cross, the log-rank test may *not* be suitable.
- Weighting allows the test to depend on the event time and the censoring distribution.
	- (e.g. Gehan, Peto-Peto, Fleming-Harrington)
- Stratified analysis

 $\overline{\phantom{a}}$ 

- Compare survival functions among one category across other categories.
- e.g. Clinic (multicenter clinical trial), age group, gender

<sup>&</sup>lt;sup>10</sup> Check Chapter 12.9. for possible multiple comparison options.

# Example

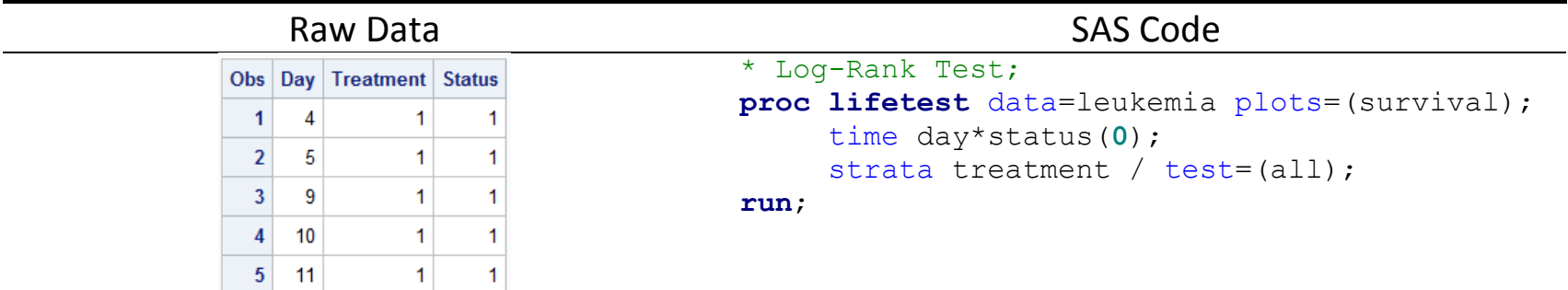

# Output

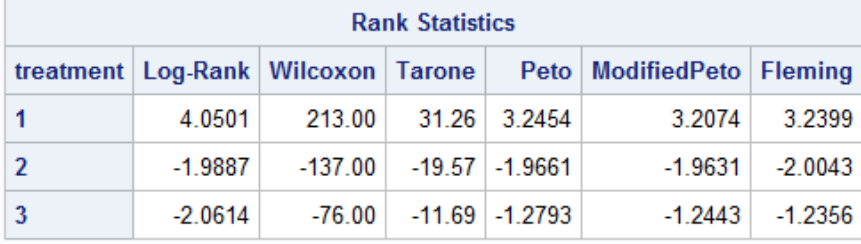

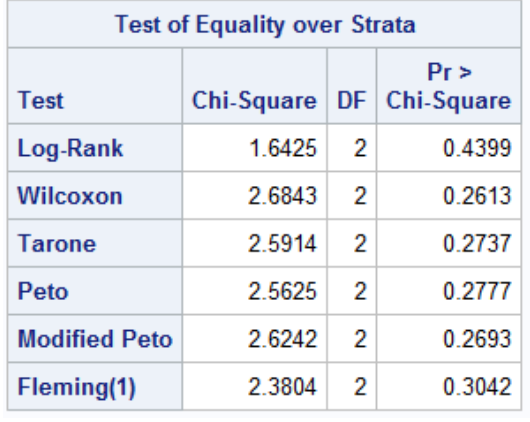

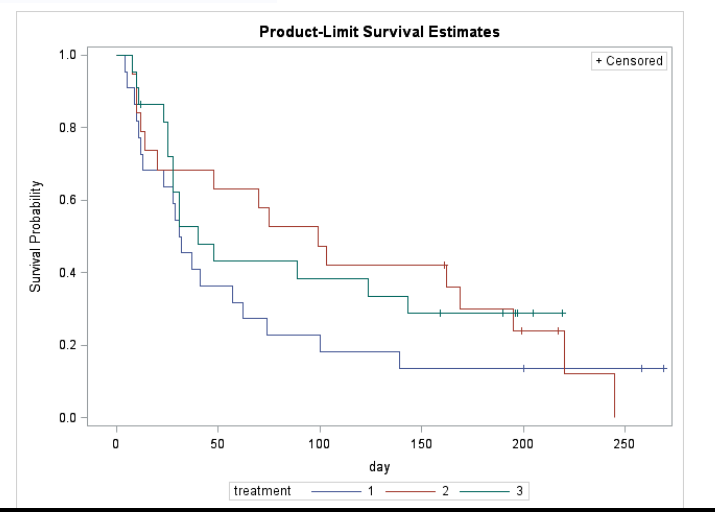

#### **16.8. Proportional Hazards (PH) Model**

- Also known as Cox's regression
- Link the survival functions to multiple covariates (explanatory variables).
- Quantify the *effect* of a certain predictor on survival function.
- Allow to predict survival functions based on a set of covariates.
- Semi-parametric model
	- Make a parametric assumption on the effect of predictors on hazard function.
	- No assumption regarding the nature of the hazard function itself
- With non-time-varying covariates  $Z = (Z_1, Z_2, \dots, Z_k)$ , the PH model specifies that

$$
\lambda(t|Z) = \lambda_0(t) e^{\sum_{i=1}^k \beta_i Z_i}
$$

- $\lambda_0(t)$ : Arbitrary baseline hazard rate (nonparametric).
- $\beta = (\beta_1, \beta_2, \cdots, \beta_k)$ : Regression coefficients
- More complicated case: Time-varying covariates  $Z_i(t)$ ,  $i = 1, 2, \cdots, k$ .

• Hazard ratio

$$
\frac{\lambda_{z_1=1}(t|Z_2,\dots,Z_k)}{\lambda_{z_1=0}(t|Z_2,\dots,Z_k)} = \frac{\lambda_0(t) e^{\beta_1 + \sum_{i=2}^k \beta_i Z_i}}{\lambda_0(t) e^{\sum_{i=2}^k \beta_i Z_i}} = e^{\beta_1}
$$

- HR > 1 ( $\beta_1$  > 0) : Greater hazard / Worse survival
- HR < 1  $(\beta_1 < 0)$ : Less hazard / Better survival / Protective

• PROC PHREG

General Syntax

```
proc phreg data=dataset; 
     model time-variable*censoring-indicator(0) = list-of-independent-variables; 
run;
```
- Analysis steps
	- 1. Start by checking the K-M estimates.
	- 2. Fit the Cox proportional hazard (PH) model and get the hazard ratio (HR).
	- 3. Test the proportionality assumption.
		- a) The hazard ratio is constant over time, but proportional (multiplicative factor).
		- b) The risk does not depend on time. That is, the risk is constant over time.
		- ⇒ For each covariate,
		- i) Plot survival functions / cumulative hazard functions / log(cumulative hazard).
		- ii) Include an interaction term with time (usually log(time)).
			- Proportionality condition is met if the interaction terms are not significant.
	- 3.\* If the proportionality assumption is not satisfied,
		- a) Stratify the model by the non-proportional covariates.
		- b) Run Cox models on time intervals rather than on entire time domain.
		- c) Include a covariate interaction with time as a predictor.
	- 4. Check the functional form of continuous variables. (e.g. Linear, quadratic, categorized form)
	- 5. Look at the residuals. (Random pattern of residuals evenly distributed around zero)

# Example

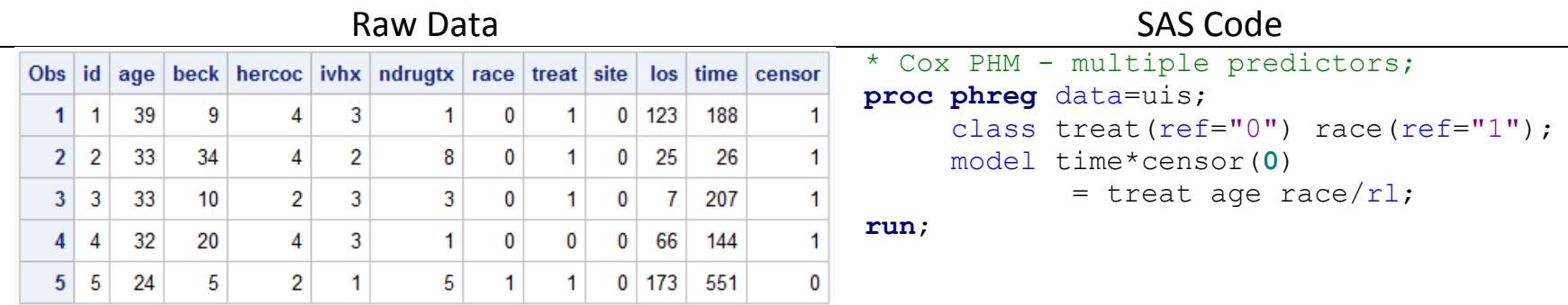

Output

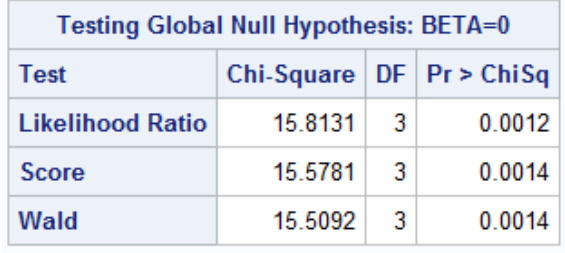

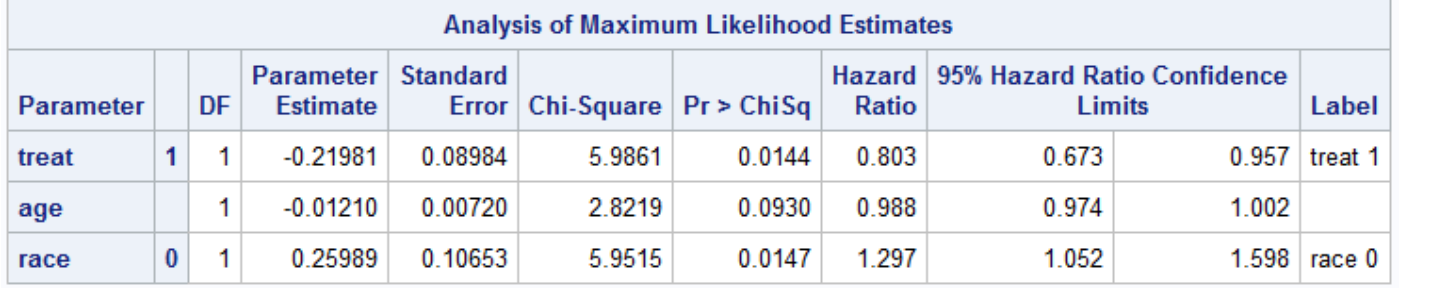

# **Chapter 17. Longitudinal Data Analysis**

## **17.1. Longitudinal Study<sup>11</sup>**

- Participant outcomes (and possibly treatments or exposures) are collected at multiple *followup* times (repeated measurements at multiple time points).
- Verify inter-individual differences and how they influence response over time.
- Repeated observations at the individual level exclude the time-invariant unobserved individual differences and observe the temporal order of events (cf. cross-sectional study).
- Cohort: A group of subjects who have shared a particular characteristic or experience during a particular time span
- Prospective (follow-up) / Retrospective (back in time)

 $\overline{\phantom{a}}$ 

 $11$  See Chapter 10 for manipulating and visualizing the longitudinal data.

- Benefits
	- The timing of disease onset [event] can be correlated with recent changes in exposure and/or with chronic exposure.
	- Multiple follow-up measurements can alleviate recall bias.
	- Measuring the change in outcomes at the individual level provides the opportunity to observe individual patterns of change.
	- The cohort under study is fixed, so changes in time are not confounded by cohort differences. (i.e. Separate cohort and age effects.)
- Challenges
	- There is a risk of bias due to incomplete follow-up or dropout of study participants.
	- Analyzing the correlated data requires a method that can properly account for the intra-subject correlation of response measures.
	- The direction of causality can be complicated by feedback between outcome and exposure (time-varying covariates).

#### **17.2. Longitudinal Data Analysis**

- Assuming independence between observations are not appropriate.
	- Measurements within a subject are dependent.
	- Measurements between subjects can be independent.

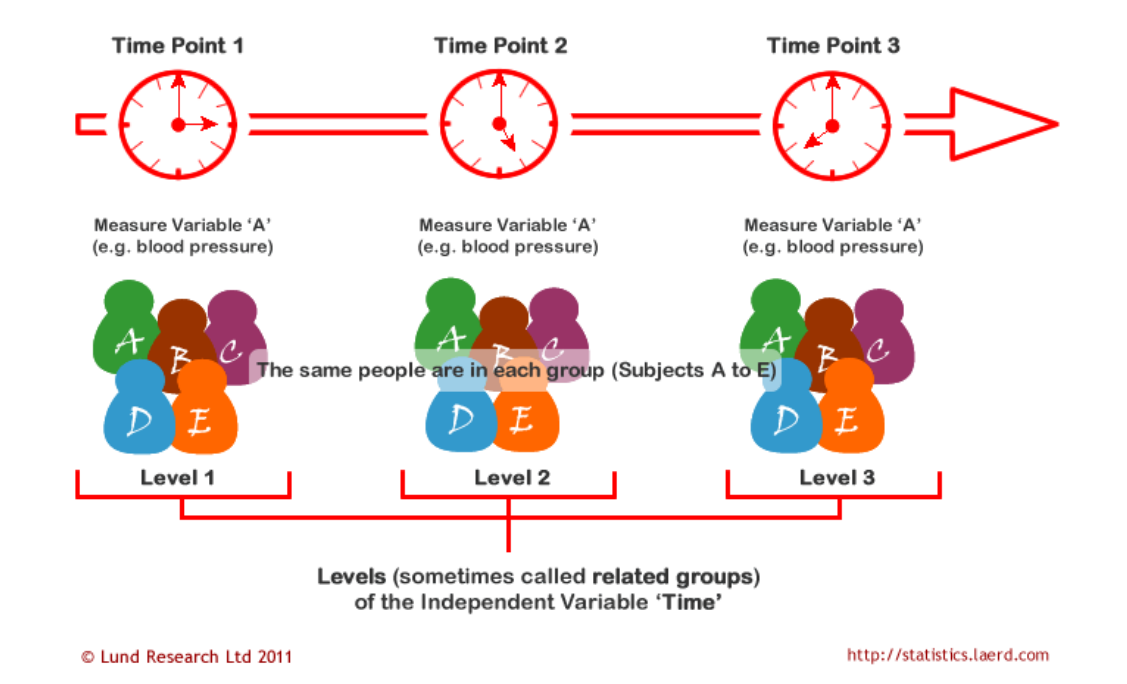

- Notation
	- Number of subjects:  $i = 1, 2, \dots$  I
	- Number of repeated measurements:  $j = 1, 2, \dots, j_i$
	- Times of measurement:  $t_{ij}$ ,  $i = 1, 2, \dots, j = 1, 2, \dots, j_i$
	- Outcome measured on subject *i* at time  $t_{ij}: y_{ij}, i = 1, 2, \dots, j = 1, 2, \dots, j$
- Model
	- For subject i,  $Y_i = X_i \beta + \varepsilon_i$ , where  $Var(\varepsilon_i) = \sigma^2 V_i$ ,  $i = 1, 2, \dots I$ .
	- Incorporating all  $i = 1, 2, \dots, I$ ,

$$
Y = X\beta + \varepsilon, \ Var(\epsilon) = \sigma^2 V = \sigma^2 \begin{bmatrix} V_1 & \cdots & 0 \\ \vdots & V_2 & \vdots \\ 0 & \cdots & V_{I-1} & V_I \end{bmatrix}
$$

- The covariates  $X$  can be either 1) fixed at the subject level or 2) time-varying.

 $\bullet$  Correlation structure<sup>12</sup>

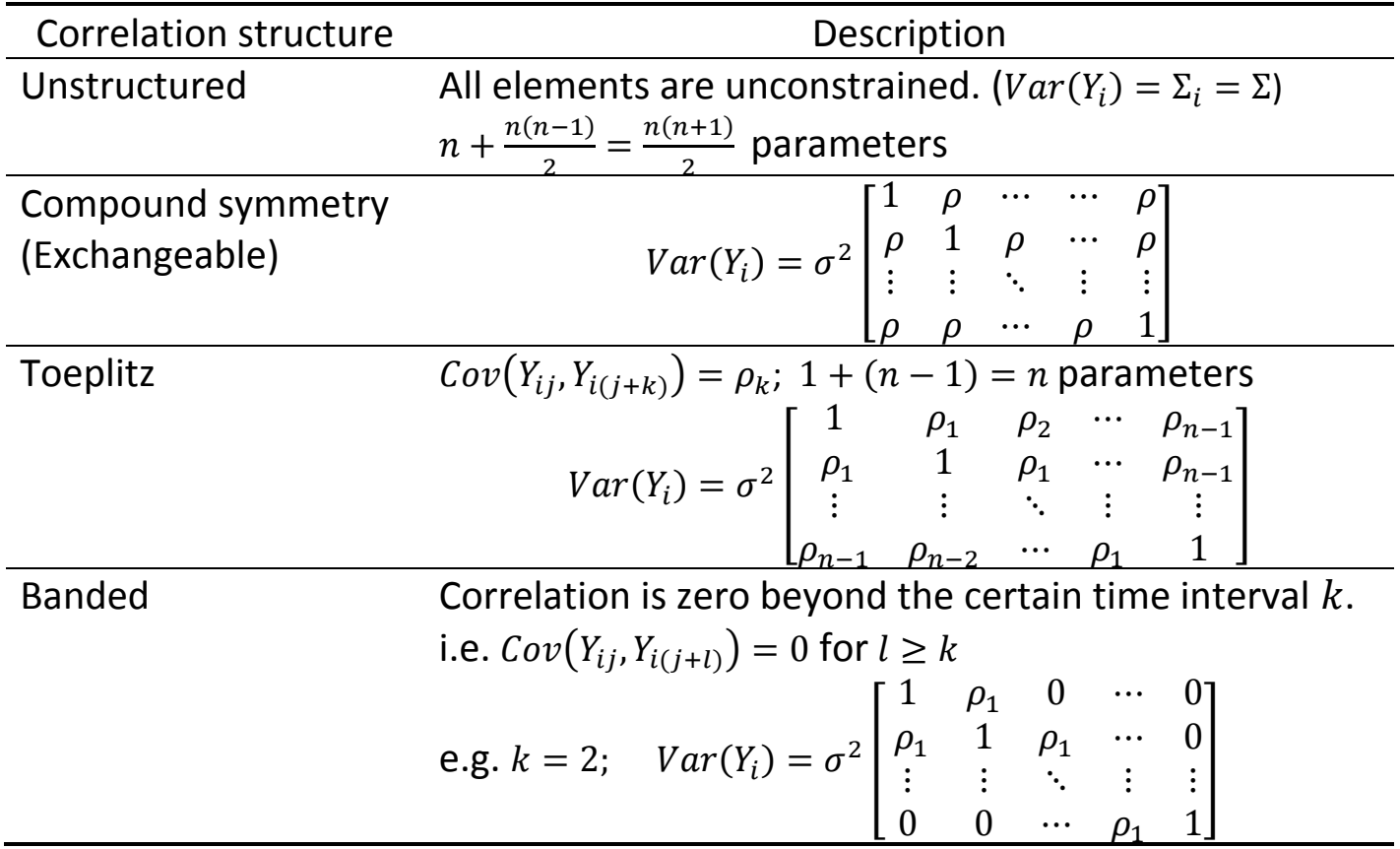

- Other examples: AR(p), MA(q), exponential

 $\overline{\phantom{a}}$ 

<sup>&</sup>lt;sup>12</sup> Assume  $j=1,2,\cdots,n$  for the *i*th subject

### **17.3. Random Effects Model vs Generalized Estimating Equation**

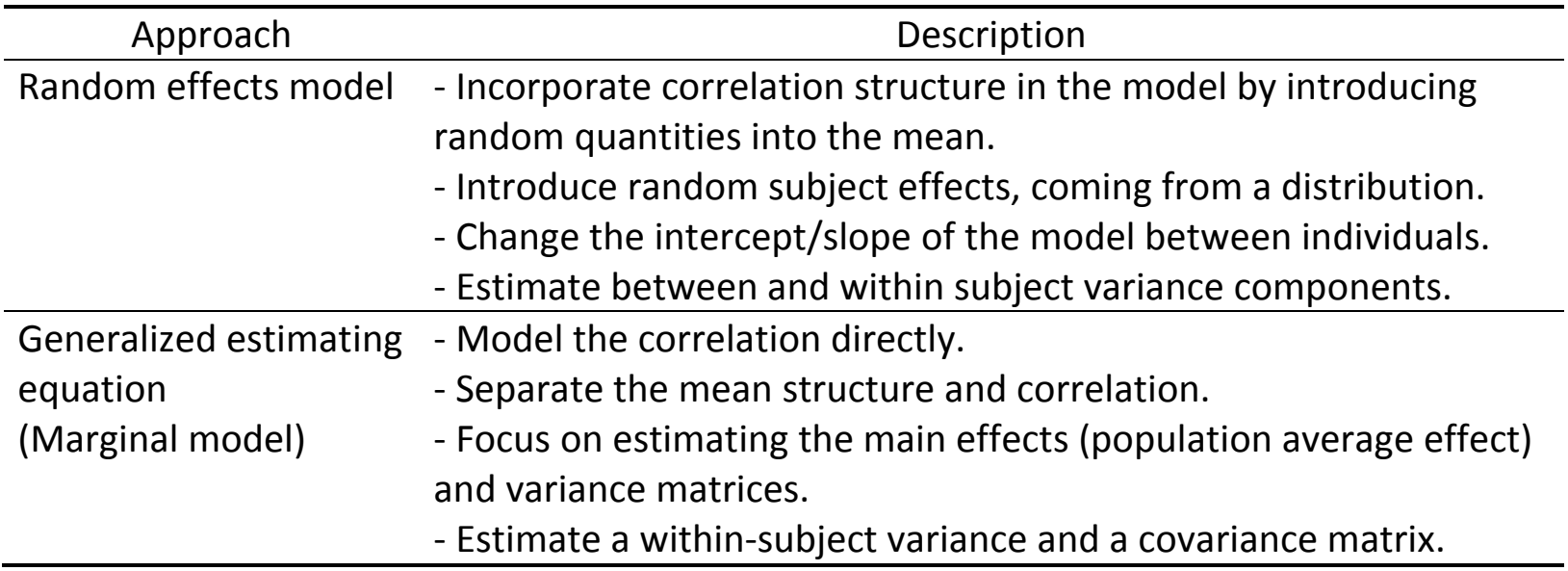

• Both random effects model and GEE partition total variability into

1) subject-level and 2) population-level variance.

- Fundamental difference between random effects model and GEE is in the interpretation of the coefficients.
- GEE is "robust": Provide valid asymptotic confidence intervals of  $\beta$  even if the correlation structure in the model is miss-specified through robust SE estimates.

### **17.4. Random Effects Model**

• Fixed effects & random effects

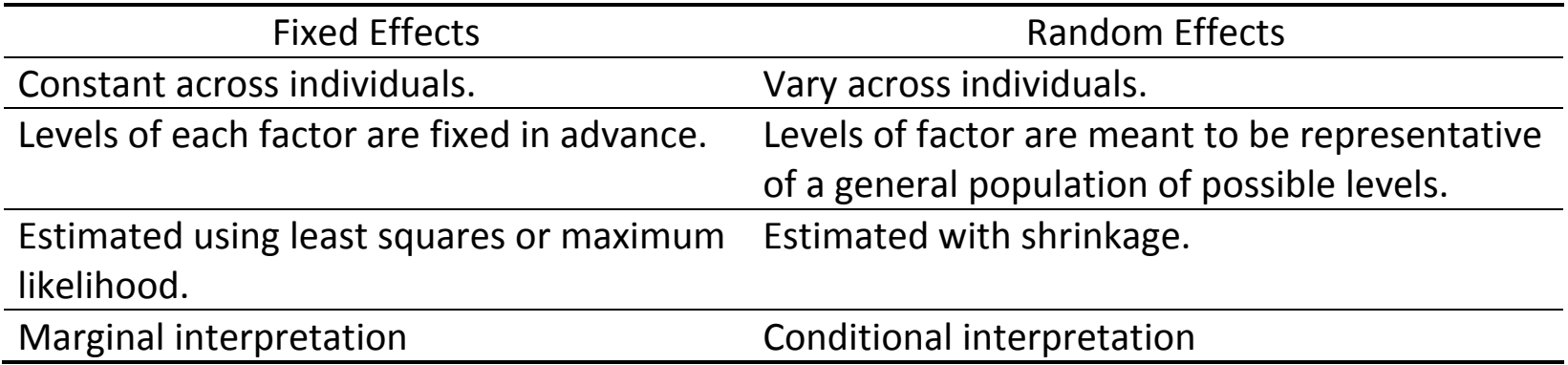

- Mixed effects model if a model contains both fixed and random effects.
- Random effects models are similar mathematically to introducing penalization.
- Using randomness 1) decreases the number of parameters and 2) induces correlation structures.

• Random intercept model

$$
Y_{ij} = \beta_0 + \beta_1 x_{ij} + b_i + \varepsilon_{ij}
$$

where  $b_i \sim N(0, \sigma_b^2)$  and  $\varepsilon_{ij} \sim N(0, \sigma^2)$ .<sup>13</sup>

- Random subject effects (intercept)  $b_i$  introduces heterogeneity.
- Assume correlated subject-level errors.
- Induce a compound symmetry (exchangeable) within-subject correlation structure.

$$
Var(Y_i) = \begin{bmatrix} \sigma_b^2 + \sigma^2 & \sigma_b^2 & \cdots & \cdots & \sigma_b^2 \\ \sigma_b^2 & \sigma_b^2 + \sigma^2 & \sigma_b^2 & \cdots & \sigma_b^2 \\ \vdots & \vdots & \ddots & \vdots & \vdots \\ \sigma_b^2 & \sigma_b^2 & \cdots & \sigma_b^2 & \sigma_b^2 + \sigma^2 \end{bmatrix} = (\sigma_b^2 + \sigma^2) \begin{bmatrix} 1 & \rho & \cdots & \cdots & \rho \\ \rho & 1 & \rho & \cdots & \rho \\ \vdots & \vdots & \ddots & \vdots & \vdots \\ \rho & \rho & \cdots & \rho & 1 \end{bmatrix}
$$
  
where  $\rho = \frac{\sigma_b^2}{\sigma_b^2 + \sigma^2}$ .

$$
^{13}
$$
 This is a Gaussian case. Generalized random effects model involves a link function similar to GLM.

The compound symmetry correlation structure will not be induced for any other generalized random effects models.

P6110: Statistical Computing with SAS Spring 2019

• Random slope model

$$
Y_{ij} = \beta_0 + \beta_1 x_{ij} + b_i x_{ij} + \varepsilon_{ij}
$$

where  $b_i \sim N(0, \sigma_b^2)$  and  $\varepsilon_{ij} \sim N(0, \sigma^2)$ .

• Random intercept & slope model

$$
Y_{ij} = \beta_0 + \beta_1 x_{ij} + b_{0i} + b_{1i} x_{ij} + \varepsilon_{ij}
$$

where

$$
\begin{pmatrix} b_{0i} \\ b_{1i} \end{pmatrix} \sim N \begin{bmatrix} 0 \\ 0 \end{bmatrix}, \begin{pmatrix} \sigma_{b0}^2 & \sigma_{01} \\ \sigma_{01} & \sigma_{b1}^2 \end{pmatrix} \text{ and } \varepsilon_{ij} \sim N(0, \sigma^2).
$$

• Interpretation

$$
Y_{ij} = \beta_0 + \beta_1 x_{ij} + b_{0i} + b_{1i} x_{ij} + \varepsilon_{ij}
$$

- Time-varying covariates: Effect for an average subject (within-subject covariates)
- Time-invariant covariates: Individual sharing similar characteristics (between-subject covariates)
- $E(Y_{ij}) = \beta_0 + \beta_1 x_{ij}$
- $E(Y_{ij}|b_{0i}, b_{1i}) = (\beta_0 + b_{0i}) + (\beta_1 + b_{1i})x_{ij}$

(i.e.  $b_{0i}$ ,  $b_{1i}$ : Effect for a particular subject conditional on the random effects)

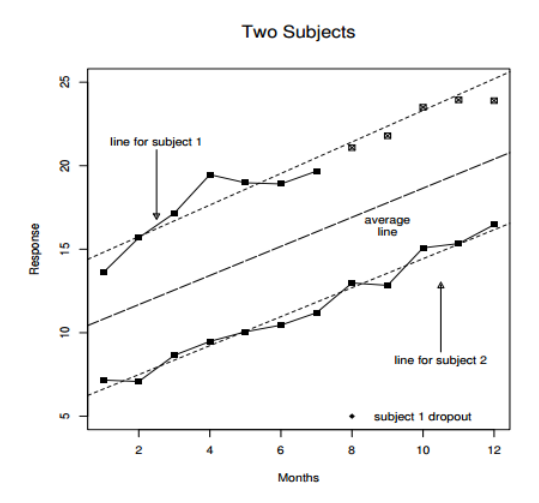

• Interclass Correlation Coefficient (ICC)

$$
ICC = \frac{\sigma_b^2}{\sigma_b^2 + \sigma^2}
$$

- Quantify how strongly observations within a subject resemble each other.
- Proportion of variability explained by within-subject variation
- Assess the consistency or reproducibility of quantitative measurements made via multiple visits or by different observers measuring the same quantity.

#### • PROC MIXED

General Syntax

```
proc mixed data=dataset;
     model dependent-variable = list-of-independent-variables;
     random random-effects <options>;
     repeated repeated-effect <options>;
run;
```
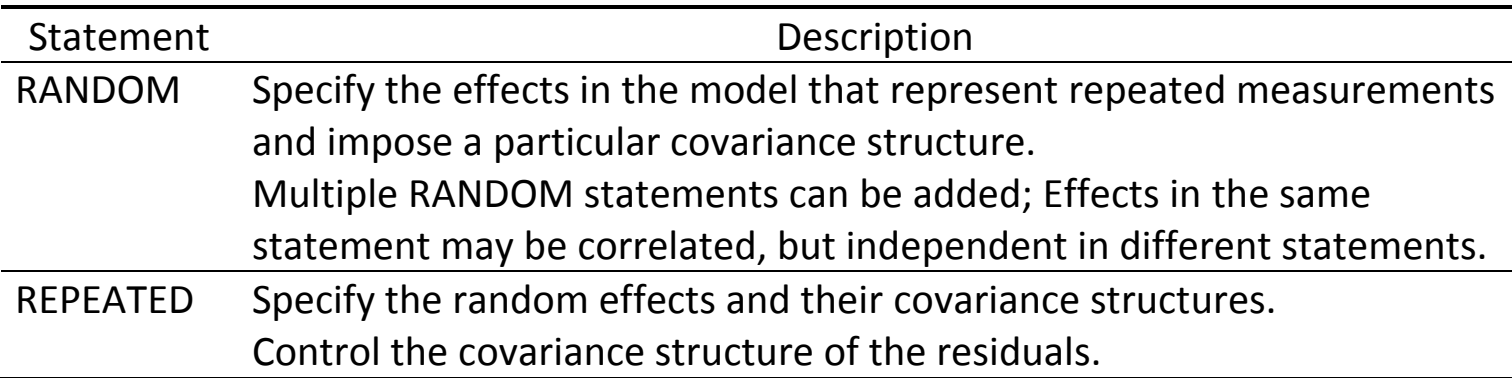

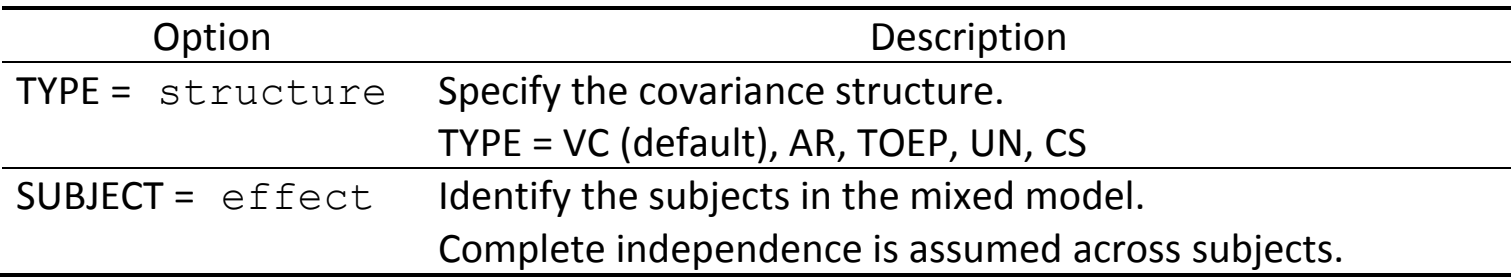

## **17.5. Generalized Estimating Equation (GEE)**

 $\bullet$  Model<sup>14</sup>

$$
Y = X\beta + \varepsilon \quad \text{where } \varepsilon \sim N(0, \sigma^2 V)
$$

- Focus on the marginal distribution (population-averaged effect) of  $Y$  rather than on a subject-level conditional distribution.
- Coefficients are interpreted marginally: Compare subjects based on covariate values.
- Consistent irrespective of the true underlying correlation structure
- Limitations

 $\overline{\phantom{a}}$ 

- Difficult to assess the goodness-of-fit models due to lack of an inference function
- Parameter estimates are sensitive to the presence of outliers.
- Non-convergence and multiple roots problem

<sup>&</sup>lt;sup>14</sup> This is a Gaussian case. Generalized marginal model involves a link function similar to GLM.

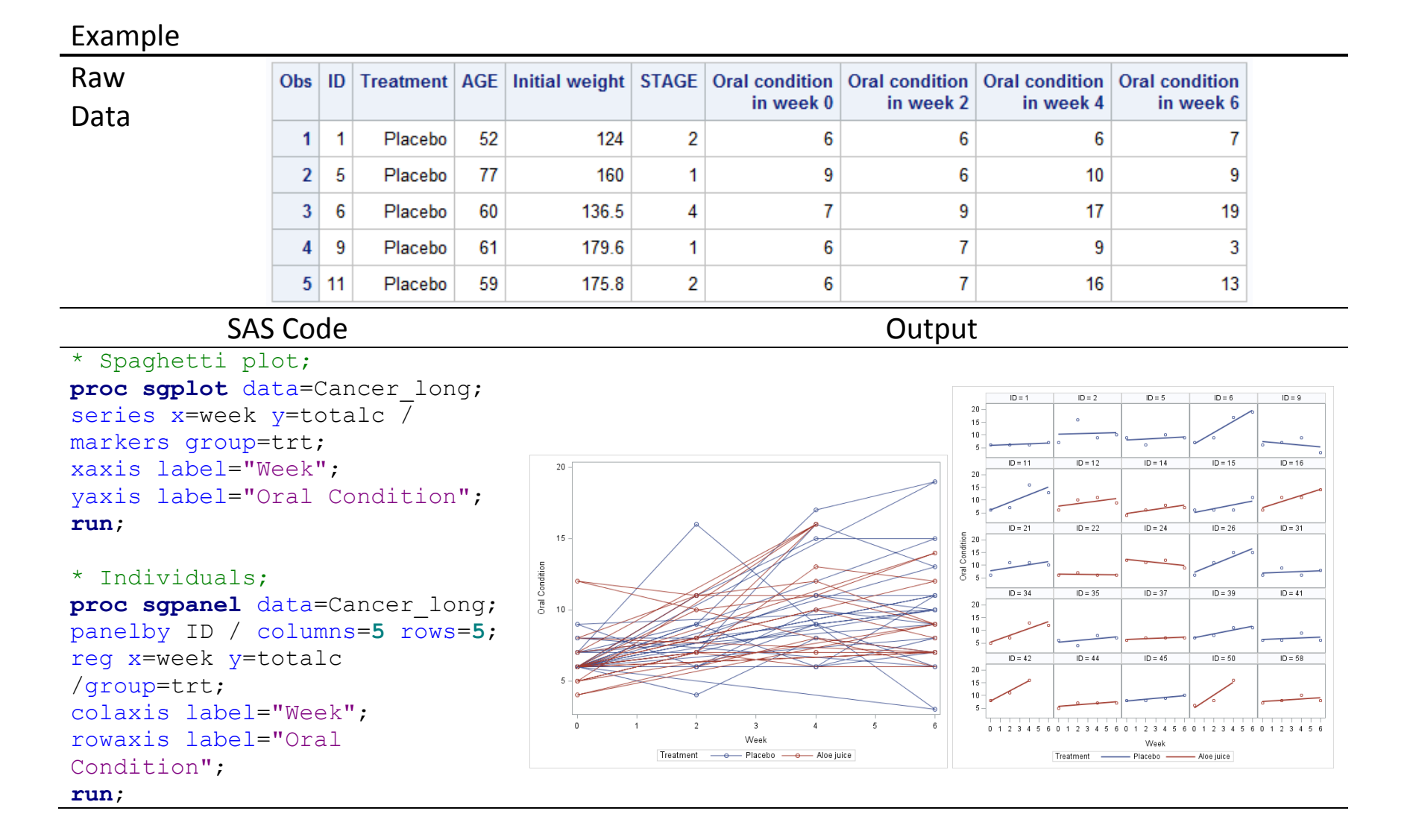

#### \* PROC MIXED;

**proc mixed** data=cancer\_long; class id trt(ref="Placebo"); model totalc = stage weightin age trt week / solution outpm=pred; random intercept / subject=id type=un; **run**;

#### **proc sgplot** data=pred;

series x=week y=pred / markers group=id; xaxis label="Week"; yaxis label="Predicted Value"; **run**;

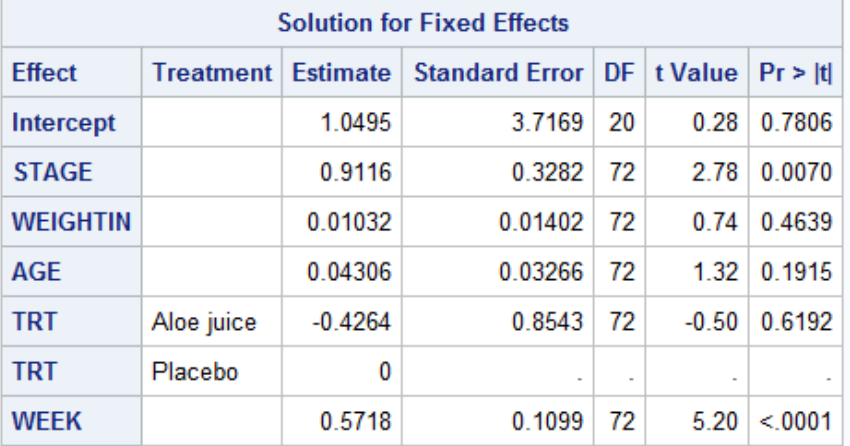

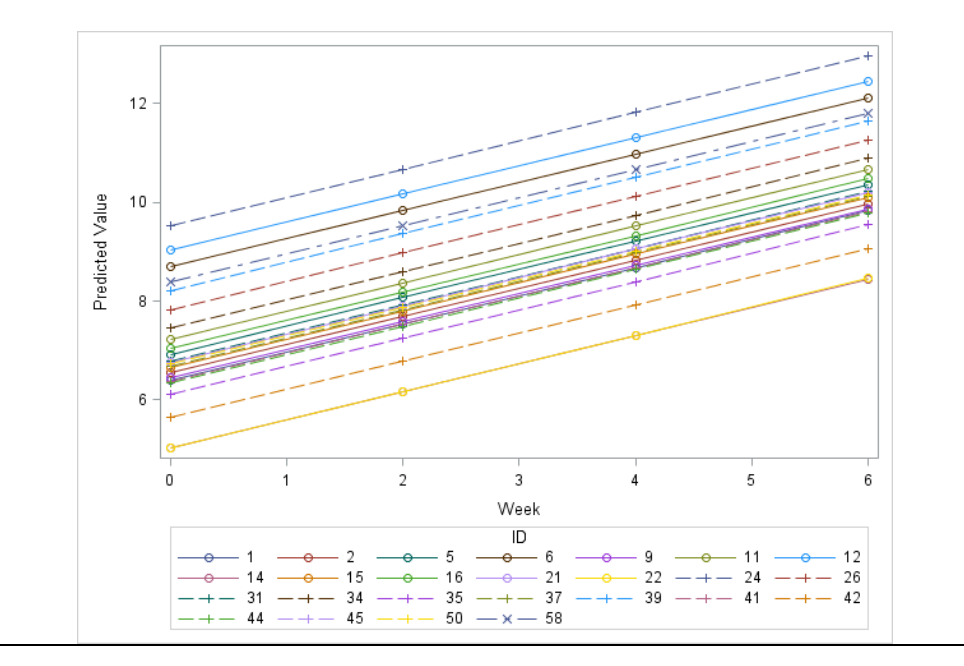

```
* Interaction;
```

```
proc mixed data=cancer_long 
covtest;
model totalc = stage|week / 
solution notest outpm=pred;
     random intercept / 
subject=id type=un;
run;
```

```
proc sgplot data=pred;
     series x=week y=pred / 
markers group=id;
     xaxis label="Week";
     yaxis label="Predicted 
Value";
run;
```
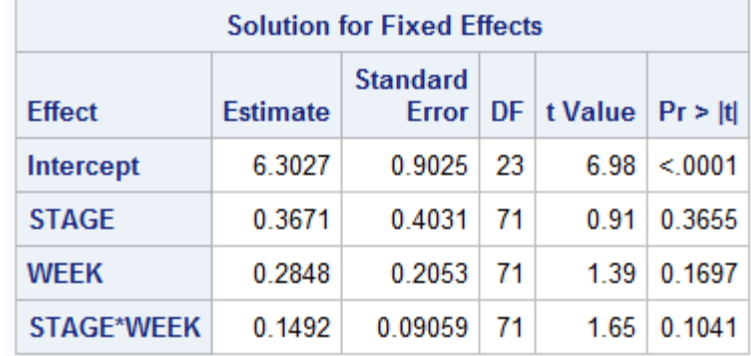

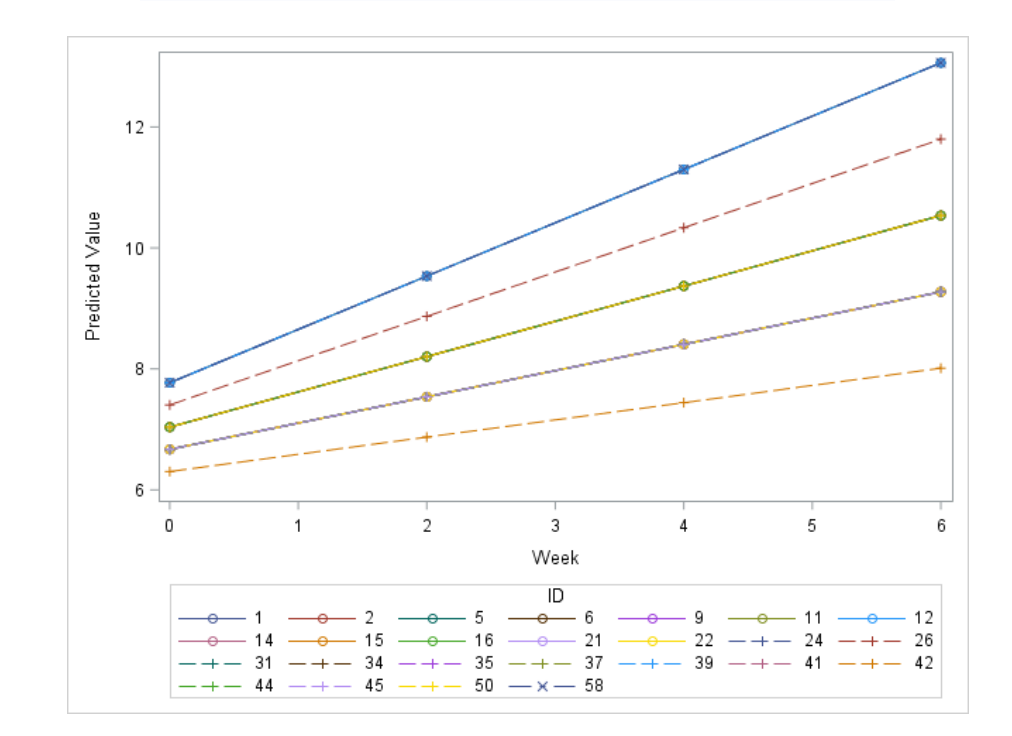

```
* Discrete time;
```

```
* Interaction: trt, age;
proc mixed data=cancer_long2 
covtest;
class trt(ref="Placebo") 
week(ref="0");
model totalc = age trt|week / 
solution notest outpm=pred;
random intercept / subject=id 
type=un;
```

```
run;
```
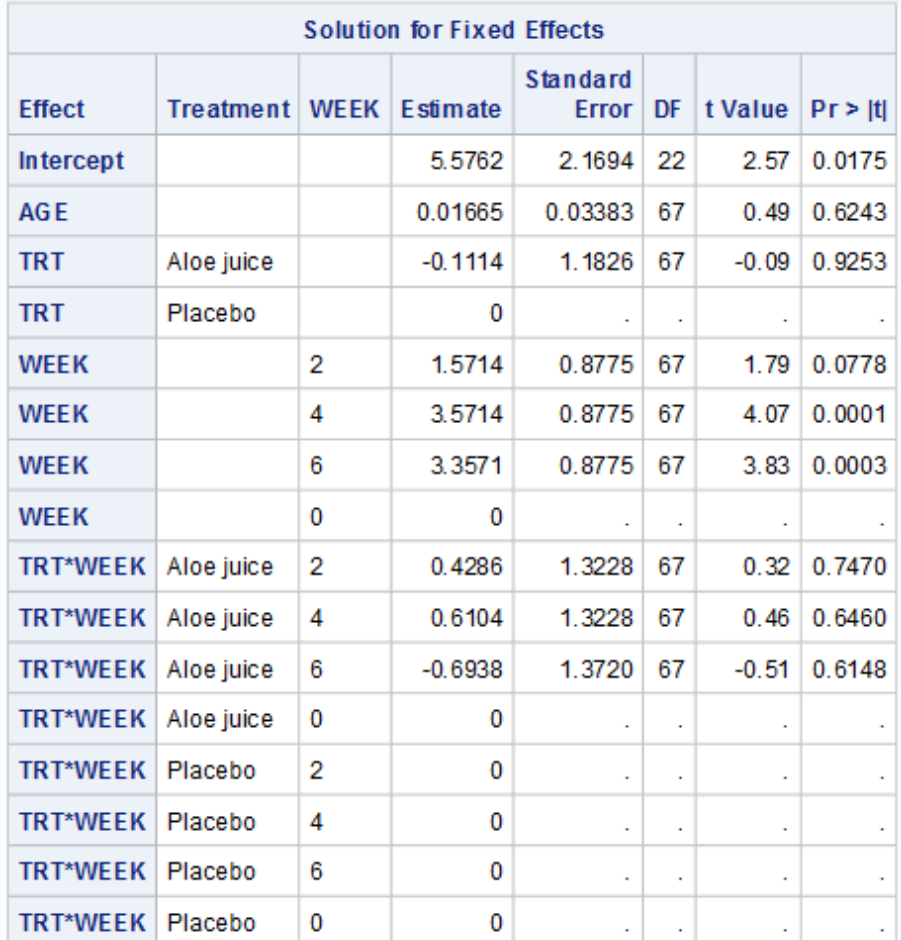

#### P6110: Statistical Computing with SAS Spring 2019

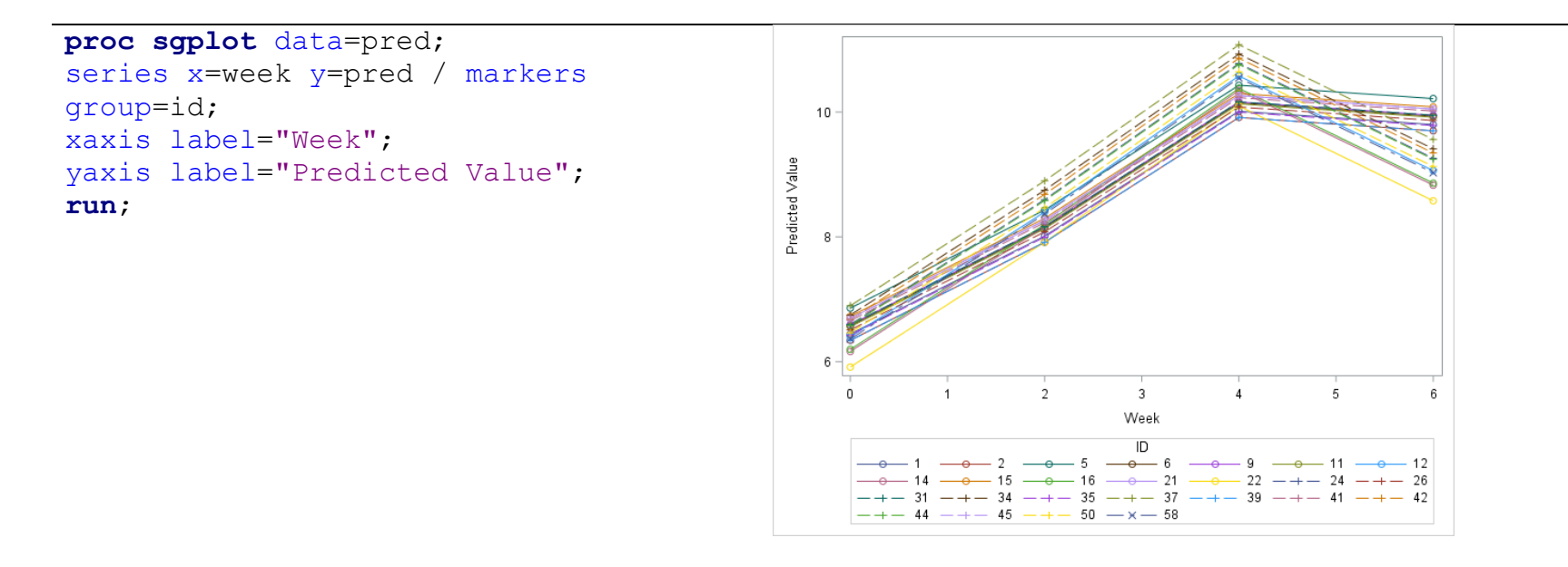

```
* GEE with exchangeable 
covariance matrix;
proc genmod data=cancer_long;
class id trt(ref="Placebo");
model totalc = age trt stage 
week;
repeated subject=id / 
type=exch covb corrw;
run;
```
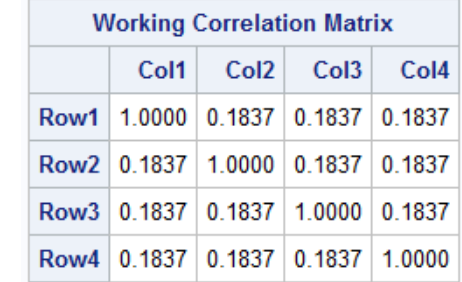

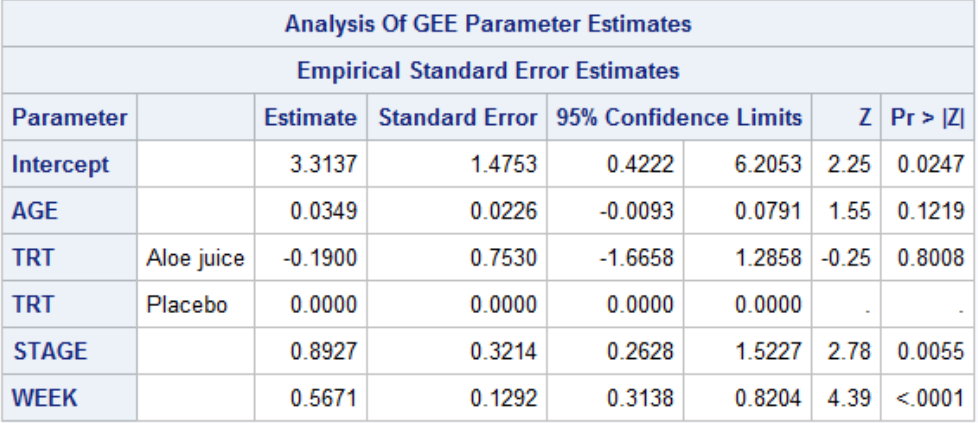

# **Chapter 18. Power and Sample Size Calculation**

#### **18.1. Statistical Power**

- Power of a test
	- Probability of rejecting the null hypothesis  $(H_0)$
	- Power =  $1 P$ (Type II error): Correctly reject  $H_0$  and identify a truly significant result.
	- Determine the *usefulness* of a test.
	- Usually, 80% is considered a 'decent' power.
- Various factors affect the power of the test:
	- The larger the significance level ( $\alpha$ ), the higher power of the test.
	- The larger the sample size, the higher the power of the test.
	- The larger the size of the discrepancy between hypothesized and true values, the higher the power.

#### **18.2. Power and Sample Size Analysis**

- Optimize the design of a study. (Save money and time.)
- Improve chances of conclusive results with maximum efficiency.
- Achieve a desired balance between Type I and Type II errors.
- Minimize risks for subjects.
- Primary objectives
	- Determine the sample size to achieve a certain power.
	- Determine the power of a test for a given sample size.
	- Characterize the power of a study to detect a minimum meaningful effect.
- Planning for a future (prospective) study

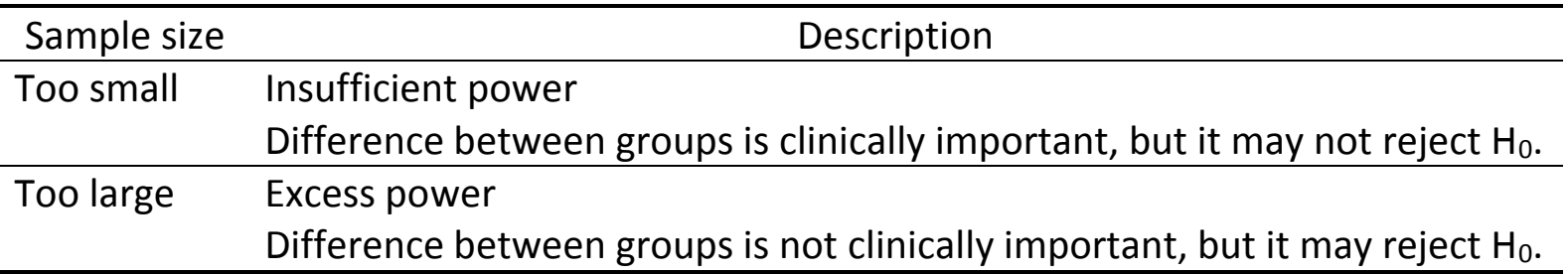

• Parameters needed for power and sample size calculation<sup>15</sup>

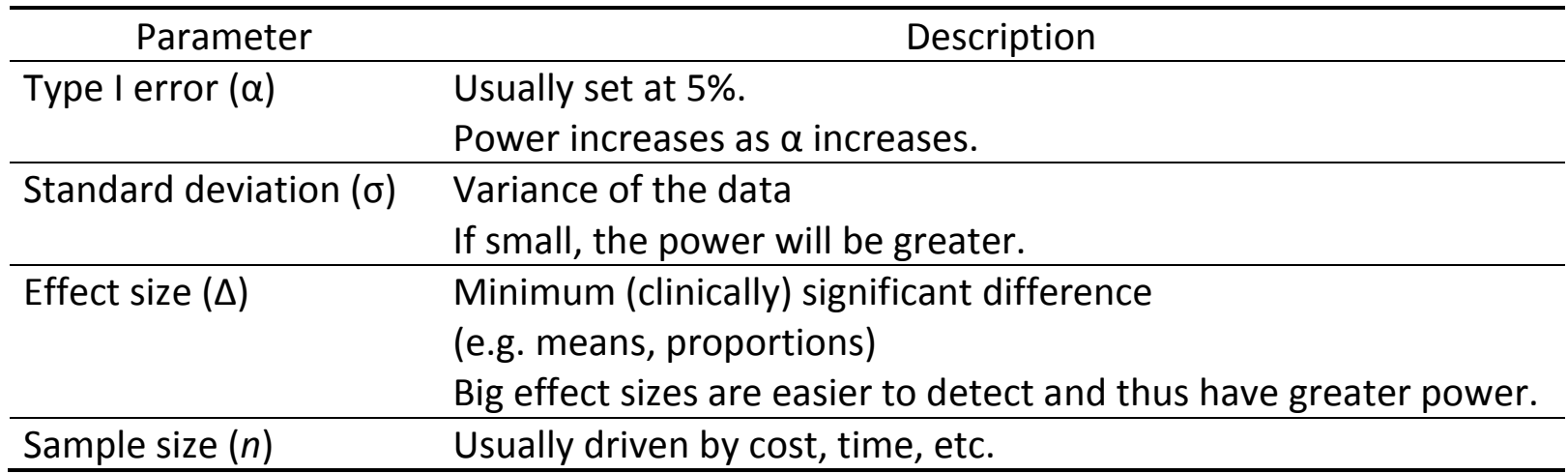

Example: If we are interested in conducting a level  $\alpha$  test and wish to have 100(1-β) % power,

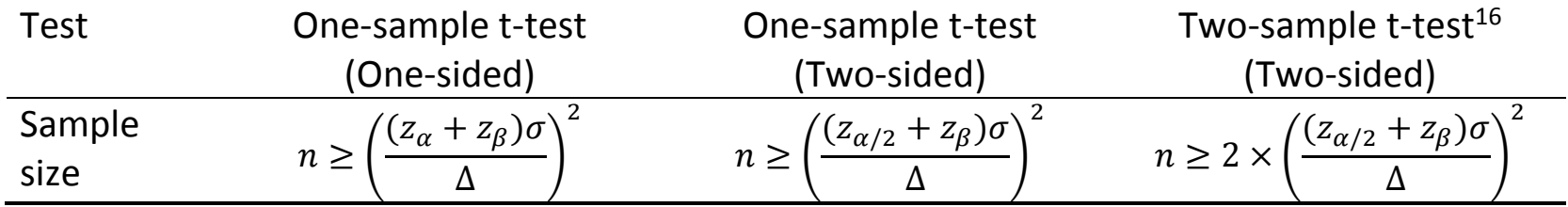

 $\overline{a}$ 

<sup>&</sup>lt;sup>15</sup> Effect size and standard deviation are usually obtained through pilot studies or previously published data.

 $^{16}$  Sample size in each group (Assume equal-sized groups)

### **18.3. PROC POWER**

General Syntax

**proc power** <options>; <statements> <options>; **run**;

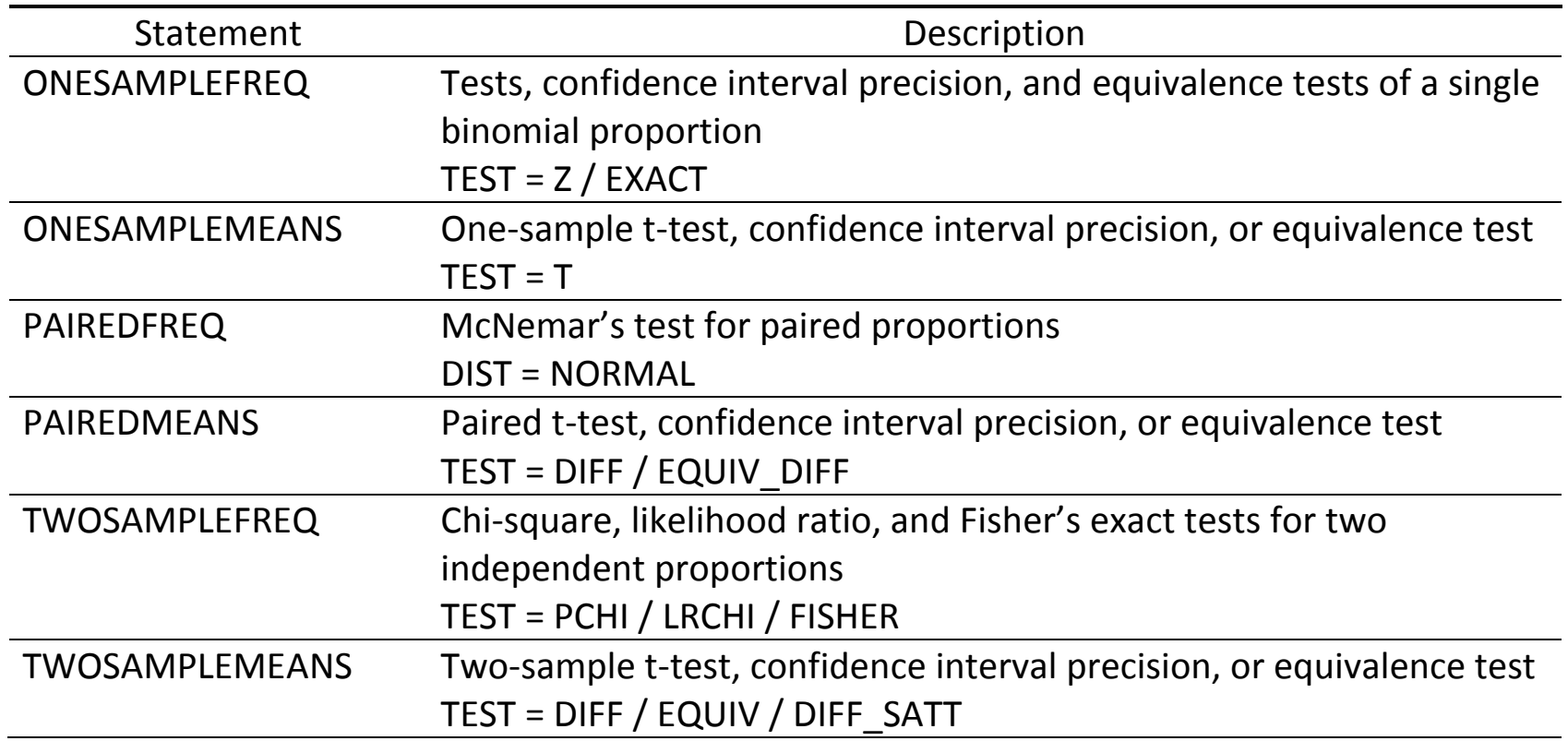

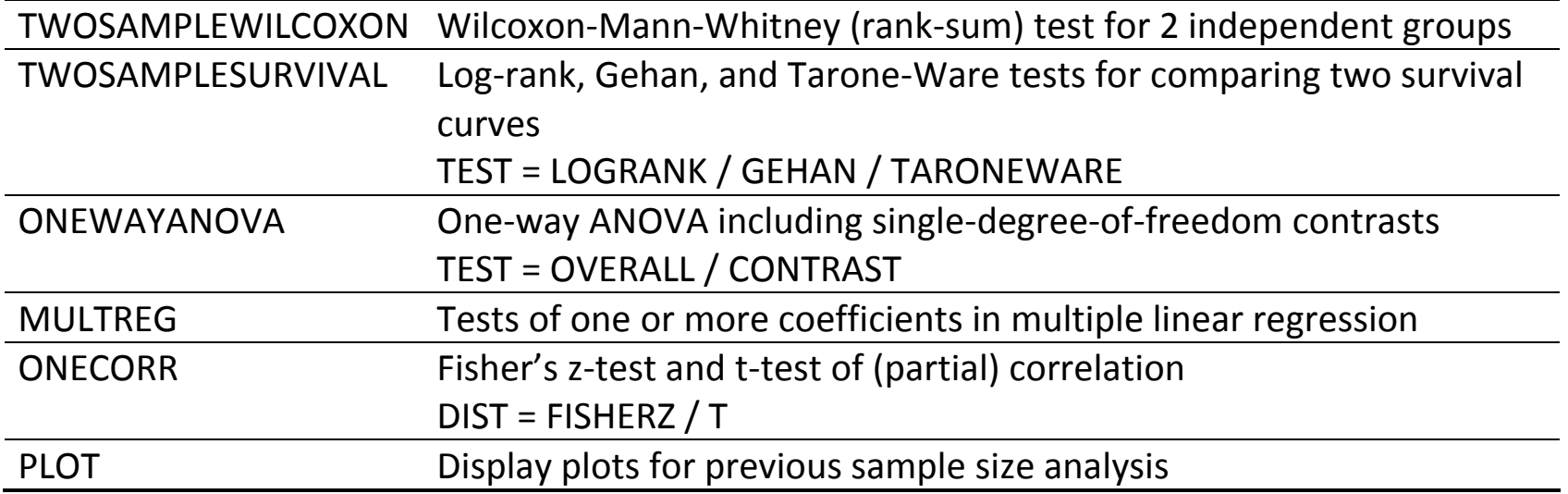

- PROC GLMPOWER: Prospective power and sample size analysis for linear models.
- For analyses not supported directly in SAS, write your own program.
- PASS: Specialized software for power and sample size analysis

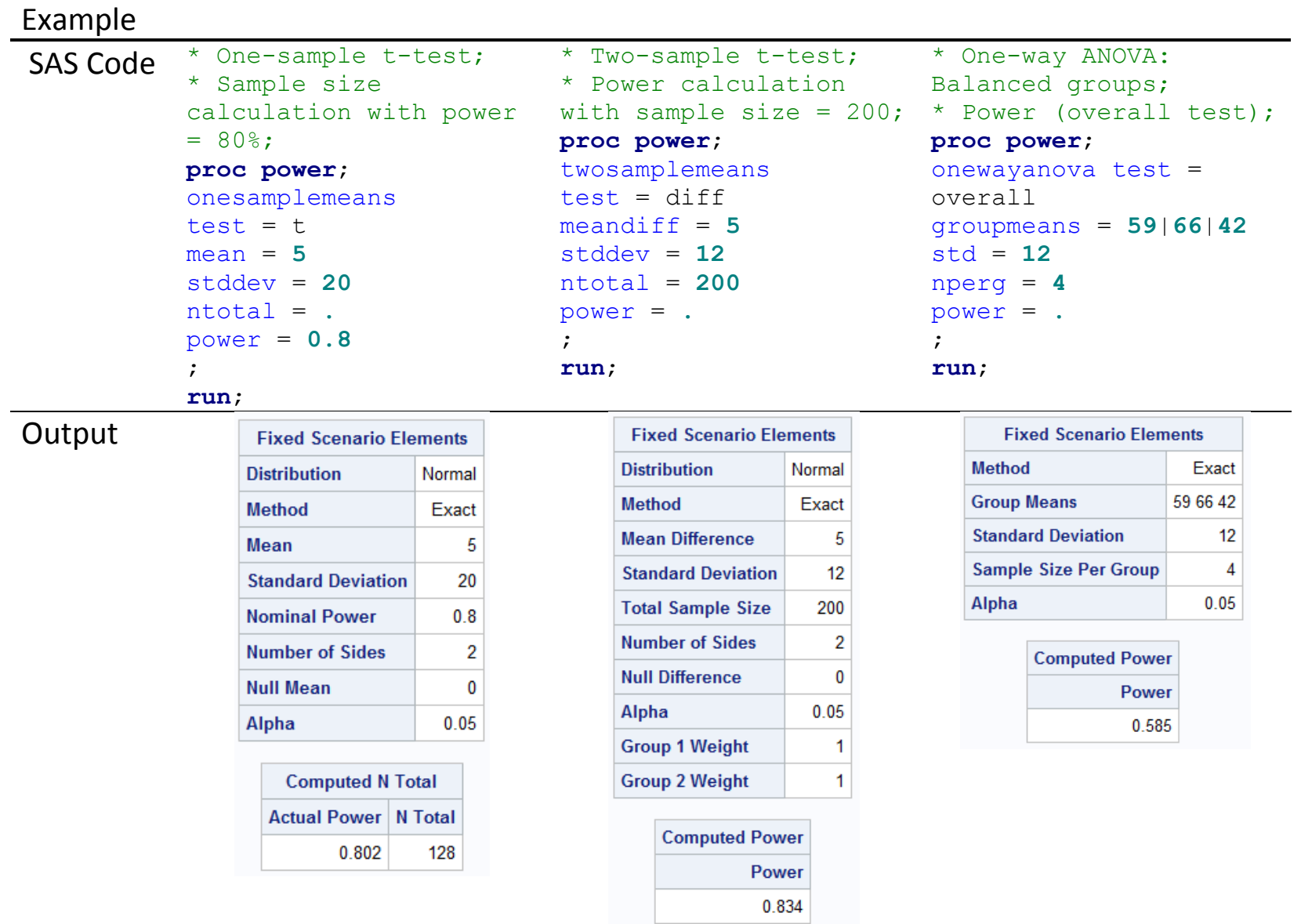

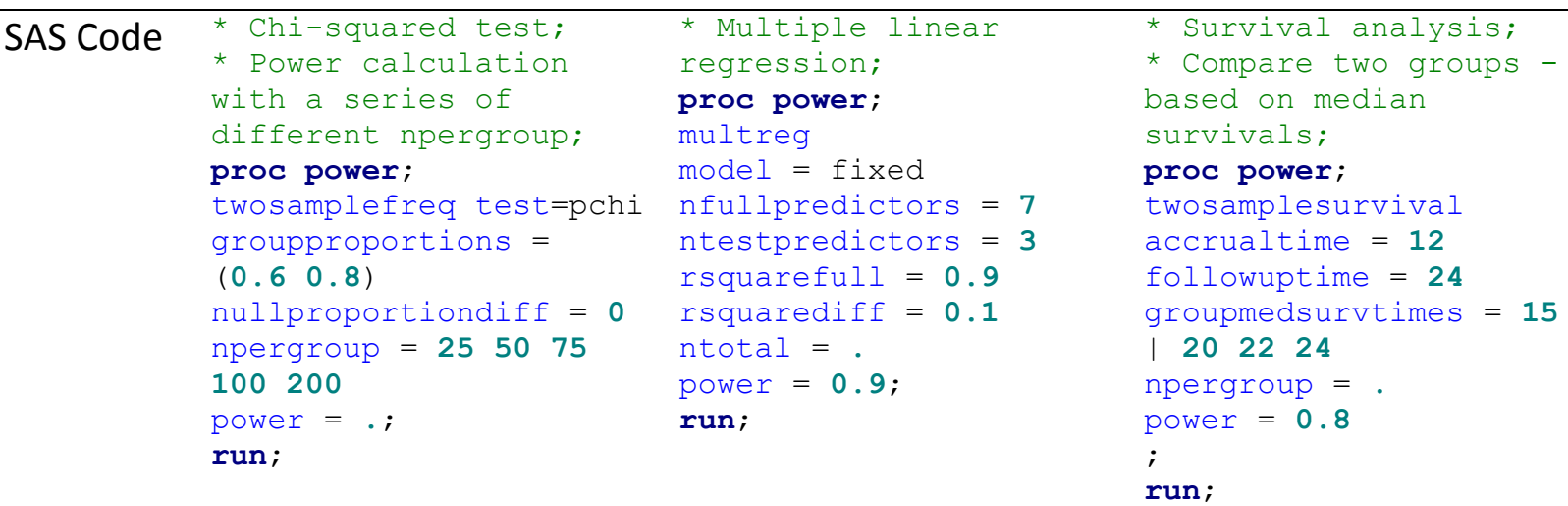

 $\sim$ 

# **Output**

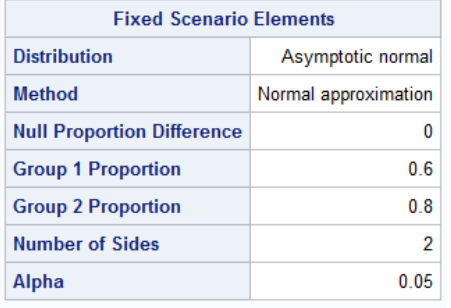

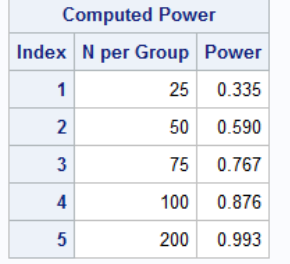

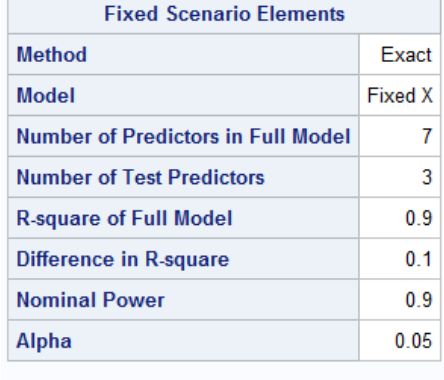

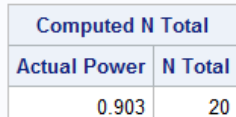

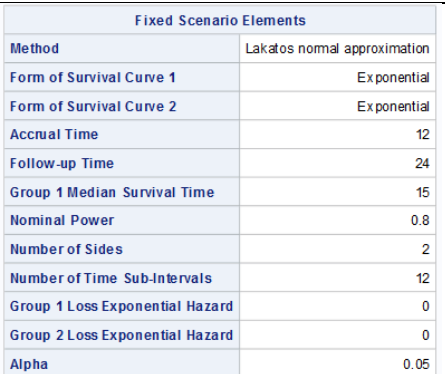

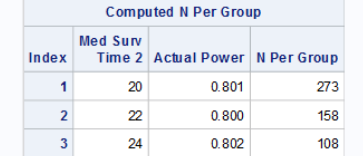

# **Chapter 19. Introduction to PROC SQL**

## **19.1. Standard Query Language (SQL)**

- Standard language for relational database management systems
- Communicate with a database
	- Update data on a database.
	- Retrieve data from a database.
	- Request information from database to answer questions
- Common database management systems: Oracle, Sybase, Microsoft SQL Server, Access
- Standard commands: Select, Insert, Update, Delete, Create, Drop
### **19.2. PROC SQL**

- Base SAS procedure: Combine the functionality of DATA and PROC steps in a *single* step.
	- Sort, summarize, subset, merge, and concatenate datasets.
	- Create new variables, or produce a new table.
	- Retrieve, update and report on information from SAS datasets or other database.
- PROC SQL can do the same task with fewer and shorter statements than traditional SAS code.
- It often uses fewer resources than conventional DATA and PROC steps.
- SAS has fewer data types than standard SQL.
	- Character
	- Numeric (numeric, decimal, integer, smallint, float, real, double, precision, and date)
- PROC SQL follows the guidelines set by the American National Standards Institute (ANSI).
- A SQL view is a stored SELECT statement executed at run time. (cf) NOPRINT)

### General Syntax

```
proc sql <options>;
select column(s)
from table-name | view-name
where expression
group by column(s)
having expression
order by column(s);
quit;
```
- SQL statement
	- You can have as many SQL statements as you want in a single PROC SQL.

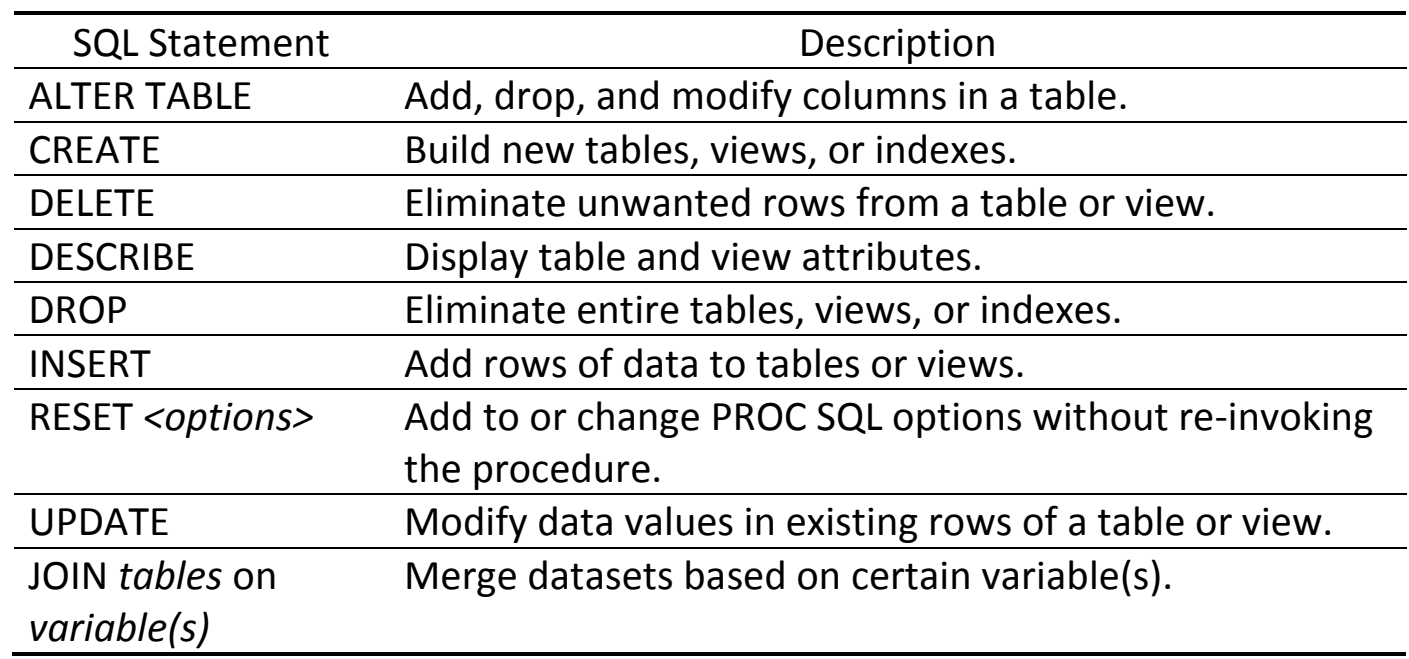

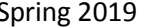

### Example

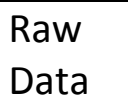

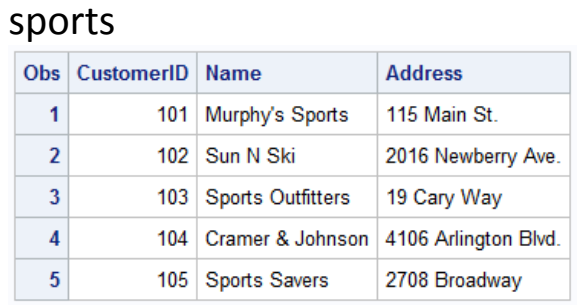

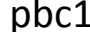

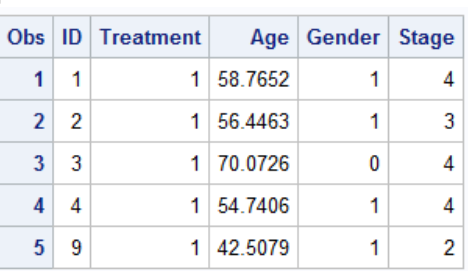

# pbc2

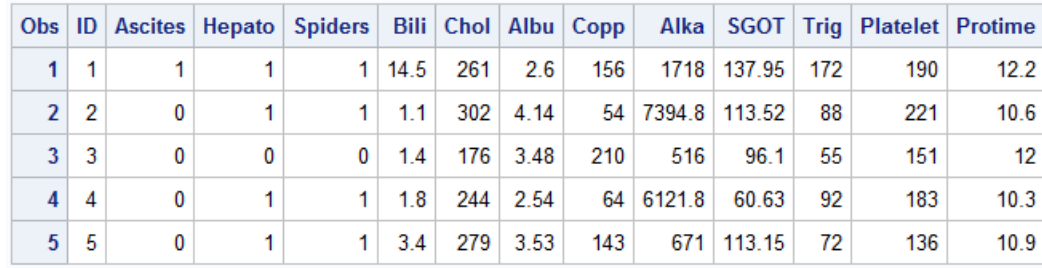

# SAS Code **Output**

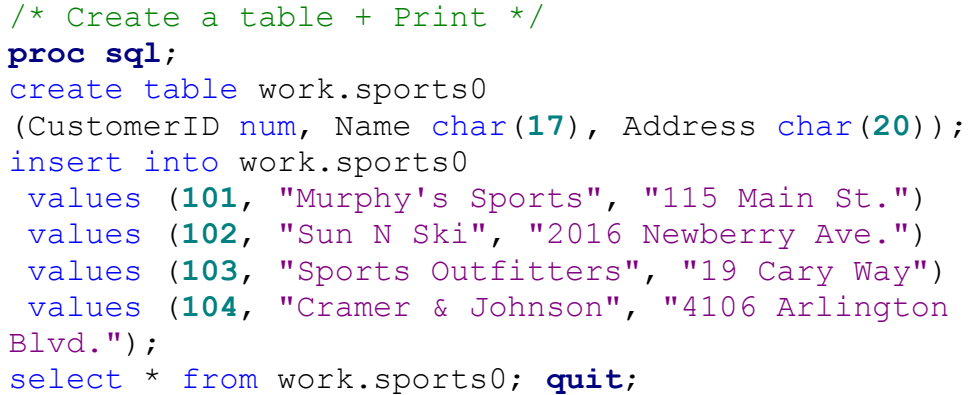

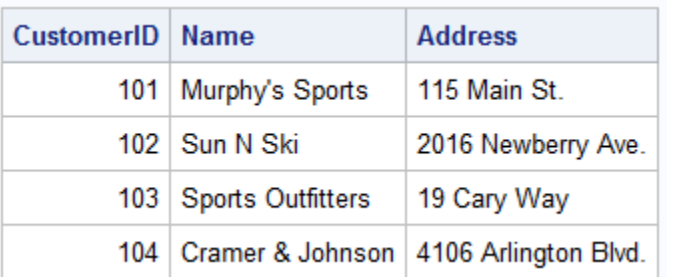

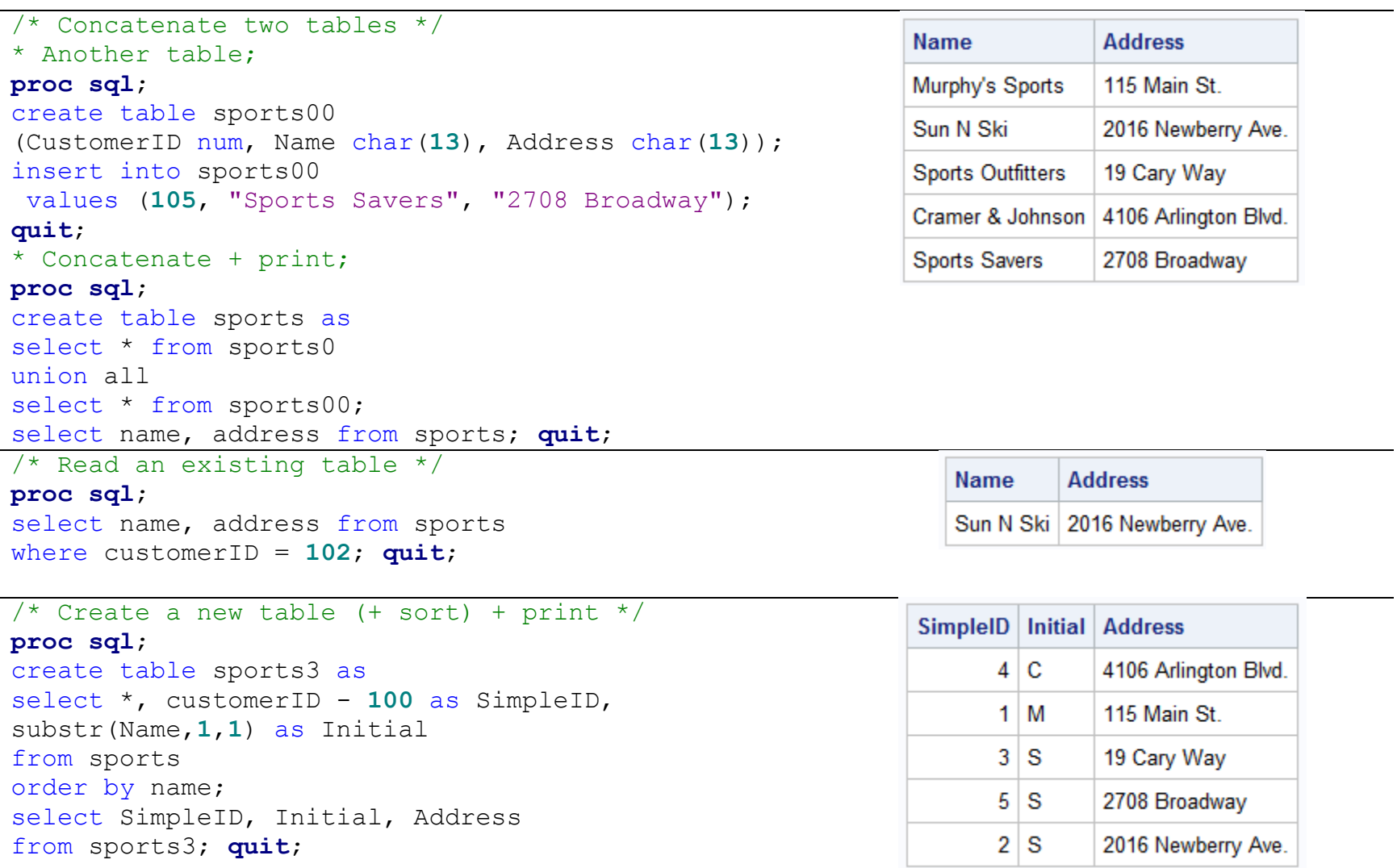

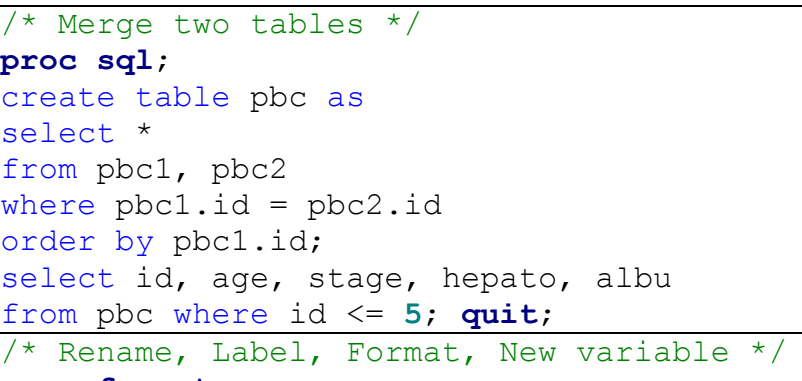

#### **proc format**;

value mffmt **0** = "Male"  $1 = "Female";$ 

#### **run**;

#### **proc sql**;

```
create table pbc1_new as
select ID label = "Patient ID",
        stage as pbcstage, 
       age format = 5.1,
        round(age) as age2,
        gender format = mffmt.
from pbc1;
select *
from pbc1_new
where pbcstage = 1; quit;
```
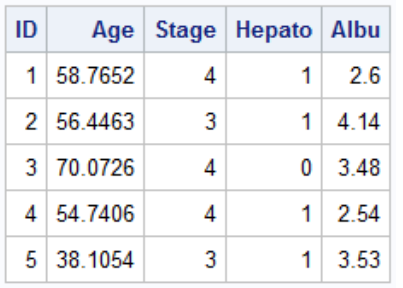

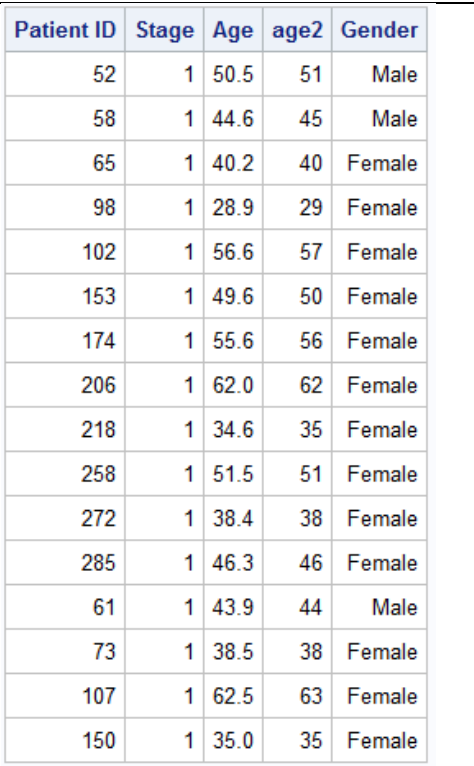

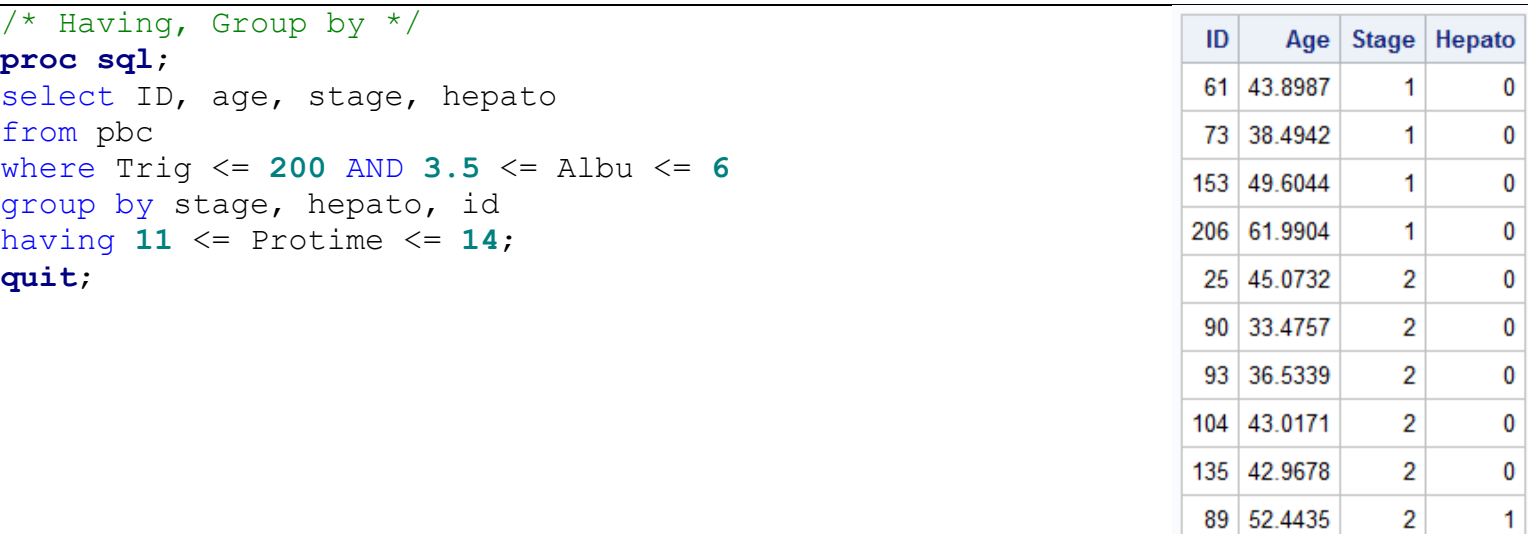